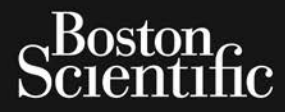

Zasana se cinn. Ne He Zudt.<br>Capana se cinn. Nepoužívat.<br>Zastaralá verze. Nepoužívat.<br>Zastaralá verze. Nepoužívat.

# GEBRUIKERSHANDLEIDING **LATITUDE™ PROGRAMMING SYSTEM** Octapana se cum Reception and Contract of Capana second the Capana second the Capana second the Capacity of Capacity of Capacity of Capacity of Capacity of Capacity of Capacity of Capacity of Capacity of Capacity of Capaci FOR PORT OF THE AND CONTROL OF THE AND CONTROL OF THE ANGEL OF THE ANGEL OF THE ANGEL OF THE ANGEL OF THE ANGE<br>And the angle and the angle of the angel of the angel of the angel of the angel of the angel of the angel of th Version überholt. Nicht verwenden. Apple version. According the condition. Version périnte de la companier de la companier de la companier de la companier de la companier de la companier de la companier de la companier de la companier de la companier de la companier de la companier de la companie Zastarjela verzija. Nemojte upotrebljavati.

Dit is een versien industrie- Niet gebruiken.<br>Dit is een versien van die versien van die versien van die versien van die versien van die versien van die ver<br>Dit is versien versienstaan van die versien van die versien van d

utdatert verside artiste brukes.<br>Skydesigned verside brukes.<br>Skydesigned verside verside brukes.<br>Skydesigned verside brukes.<br>Skal ikke brukes.<br>Skal ikke brukes.<br>Skal ikke brukes. Necjaco przetędzyczne przez przez przez przez przez przez przez przez przez przez przez przez przez przez prze<br>Szczech de przez przez przez przez przez przez przez przez przez przez przez przez przez przez przez przez pr<br>S

Versão observentives. Não visitaires, Não visitaires, Não visitaires, Não visitaires, Não visitaires, Não visi<br>en versão propria de Andrews<br>desportantes, Não visitaires, Não visitaires, Não visitaires, Não visitaires, Não<br> Versiuse Skal vanalitie utiliza.<br>A nu se se unioniste utiliza.<br>A nu se unioniste providente.<br>A se observata. A nuclearitie.<br>A se sure a nuclearitie.<br>A se sure a nuclearitie.<br>A se sure a nuclearitie. Zastaraná verzialista zakladní základní základní základní základní základní základní základní základní základní<br>2012 základní základní základní základní základní základní základní základní základní základní základní základ Zastarela različica. Ne uporabite. Vanhentunut versio. Älä käytä. Föräldrad version. Använd ej.

J. a.u.you yelgun. Anvanuelianmayın.

Outdated version periodice. Versión de l'independence Versione obsoleta. Non utilizare. Non utilizare.

Jret útgáfa. Net variantal

Kistolecojusi versija. Neizmantot. Pasenust versije. Nenaudokite.<br>Partije. Nenaudokite.<br>Partije. Nenaudokite.<br>Pasenusi versije. Nenaudokite.<br>Nenaudokit. Nenaudok. Nenaudokit.<br>Pasenusi versije. Nenaudokit. Elaza Lista verzió.<br>Elaza Lecija Henazionalia:<br>Elaza Lecija Henazionalia:<br>Elaza Lecija Henazionalia:<br>Senut Jeculesian: Nationalia:<br>Elaza Lecija Henazionalia:

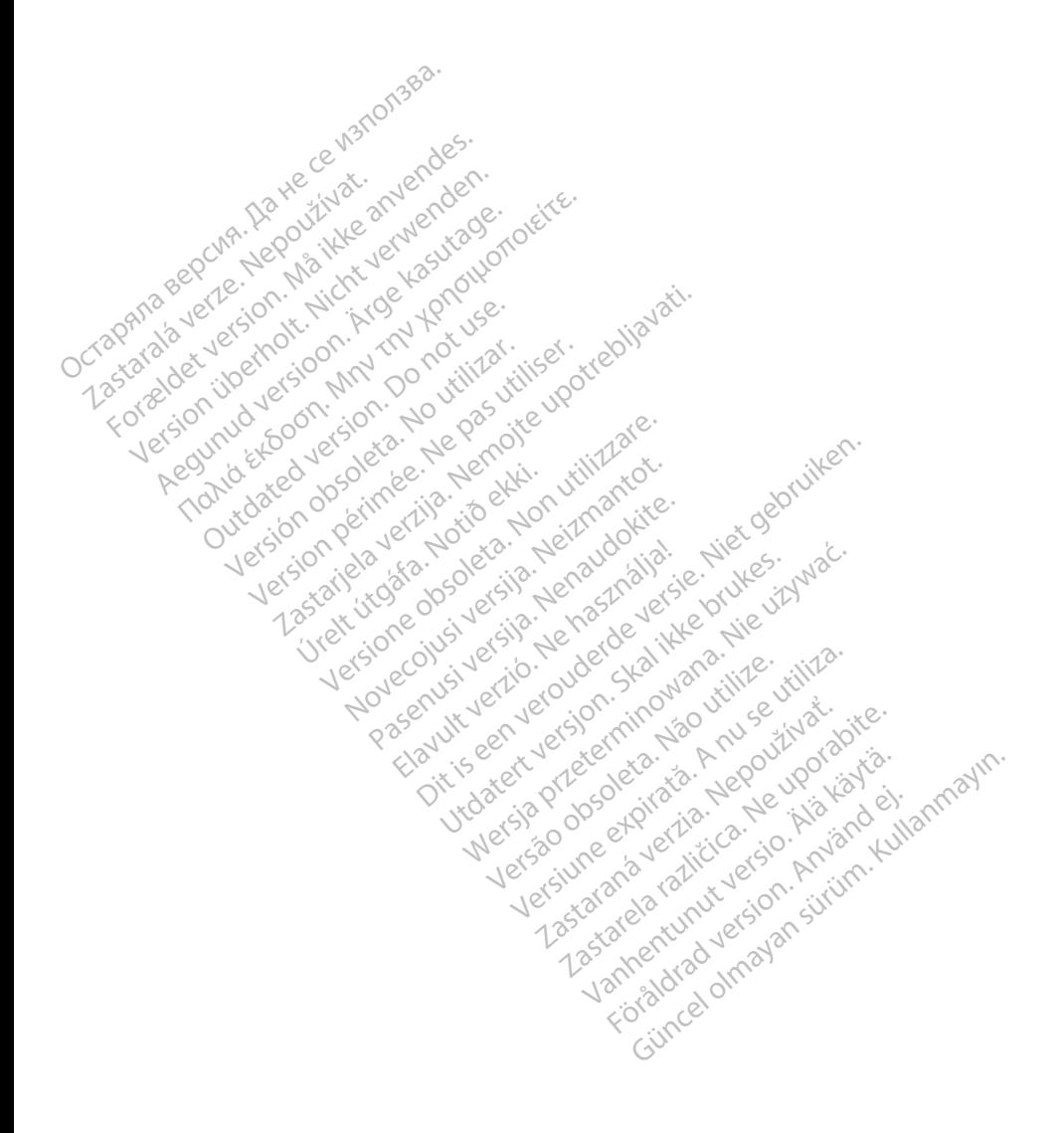

### **Inhoudstabel**

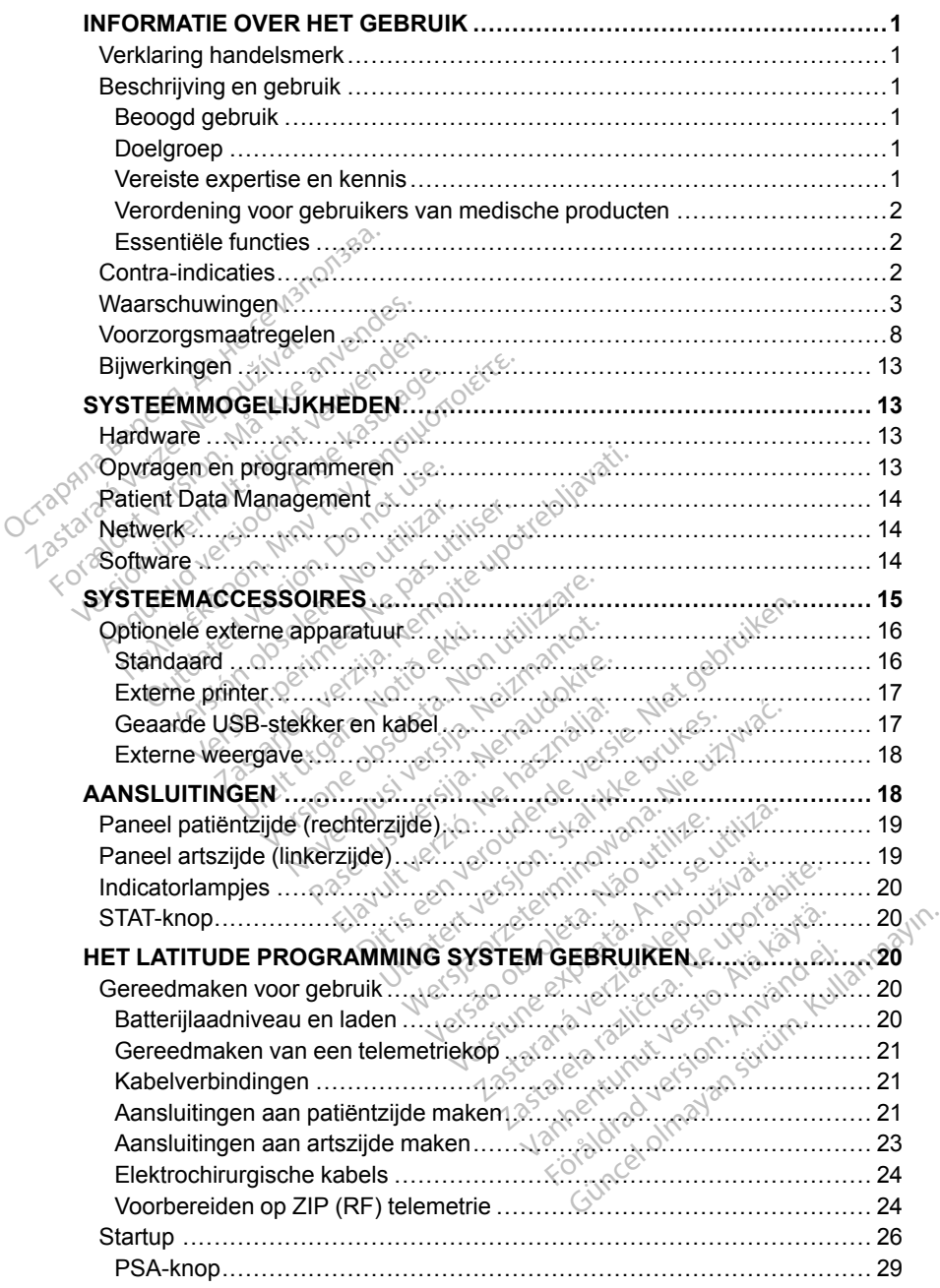

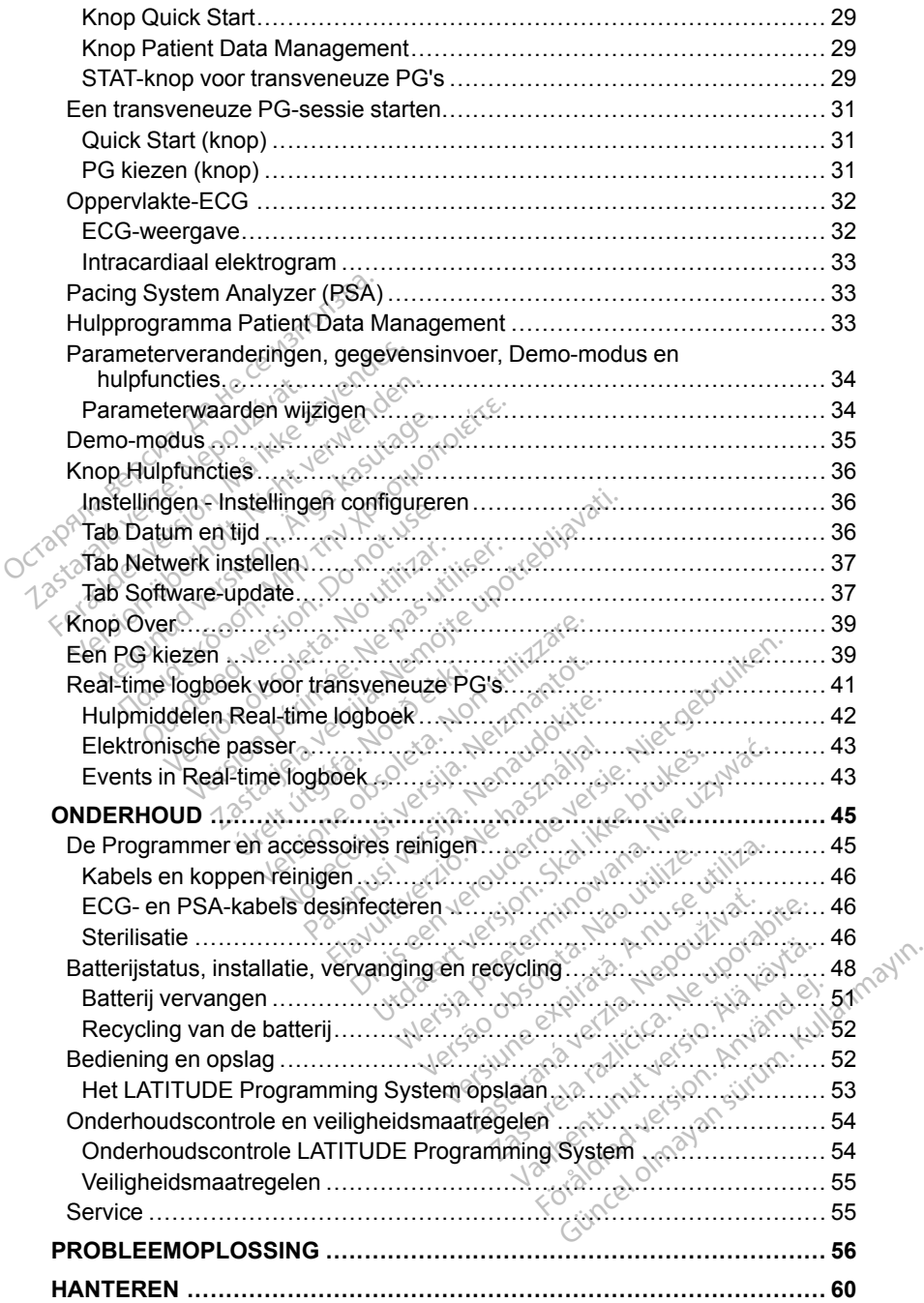

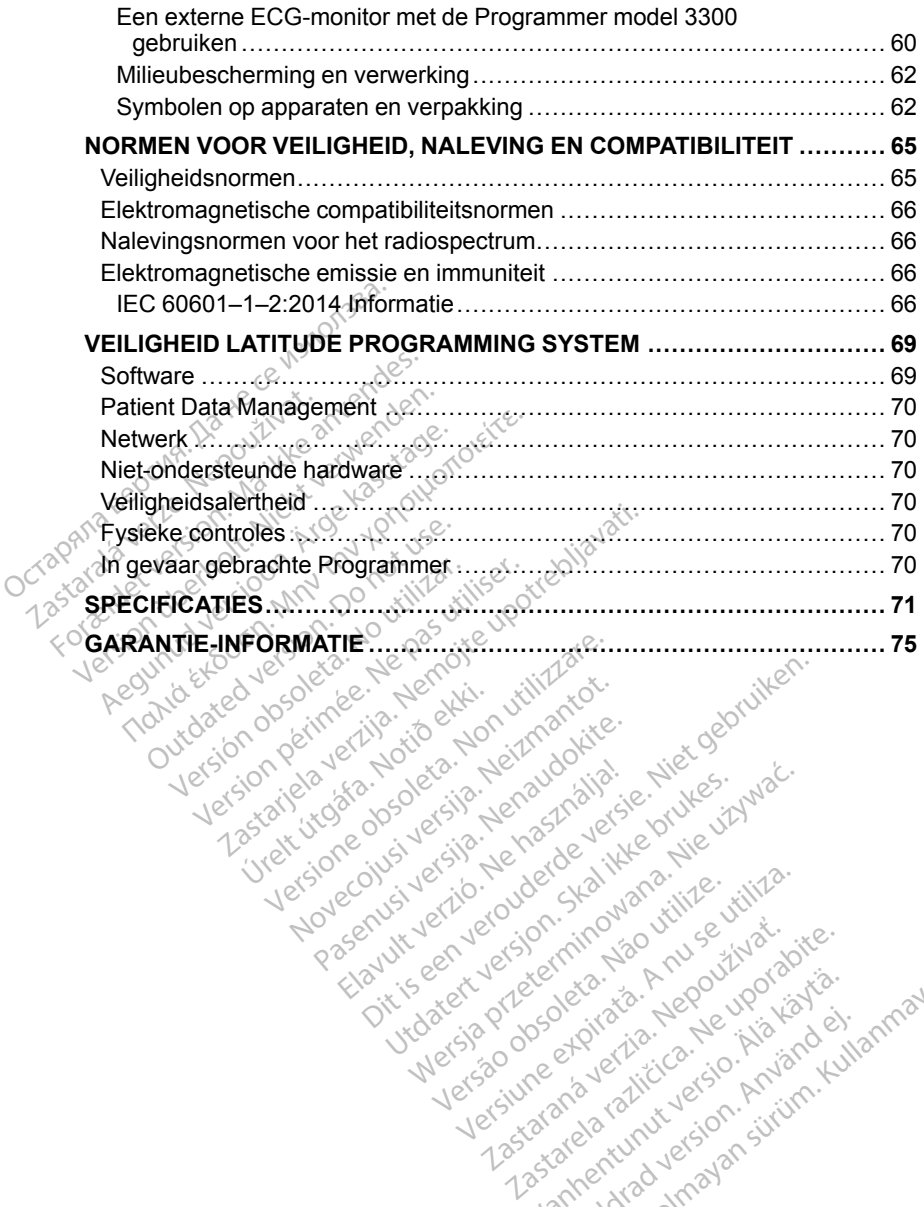

Noveconus Version News York News York News York News York News York News York News York News York News York Ne<br>Sering and News York News York News York News York News York News York News York News York News York News York<br> Pasenust versije. Nenaudokite.<br>Partije. Nenaudokite.<br>Partije. Nenaudokite.<br>Pasenusi versije. Nenaudokite.<br>Nenaudokit. Nenaudok. Nenaudokit.<br>Pasenusi versije. Nenaudokit. Elaza Lista verzió.<br>Elaza Lecija Henazionalia:<br>Elaza Lecija Henazionalia:<br>Elaza Lecija Henazionalia:<br>Senut Jeculesian: Nationalia:<br>Elaza Lecija Henazionalia:

utdatert verside artiste brukes.<br>Skydesigned verside brukes.<br>Skydesigned verside verside brukes.<br>Skydesigned verside brukes.<br>Skal ikke brukes.<br>Skal ikke brukes.<br>Skal ikke brukes. Necjaco przetędzyczne przez przez przez przez przez przez przez przez przez przez przez przez przez przez prze<br>Szczech de przez przez przez przez przez przez przez przez przez przez przez przez przez przez przez przez pr<br>S

Versão observentives. Não visitaires, Não visitaires, Não visitaires, Não visitaires, Não visitaires, Não visi<br>en versão propria de Andrews<br>desportantes, Não visitaires, Não visitaires, Não visitaires, Não visitaires, Não<br> Versiuse Skal vanalitie utiliza.<br>A nu se se unioniste utiliza.<br>A nu se unioniste providente.<br>A se observata. A nuclearitie.<br>A se sure a nuclearitie.<br>A se sure a nuclearitie.<br>A se sure a nuclearitie. Zastaraná verzialista zakladní základní základní základní základní základní základní základní základní základní<br>2012 základní základní základní základní základní základní základní základní základní základní základní základ Zastarela različica. Ne uporabite. Vandelentunut version käytä. Föräldrad version. Använd ej.

Süncel olmayan sürüm. Kullanmayın.

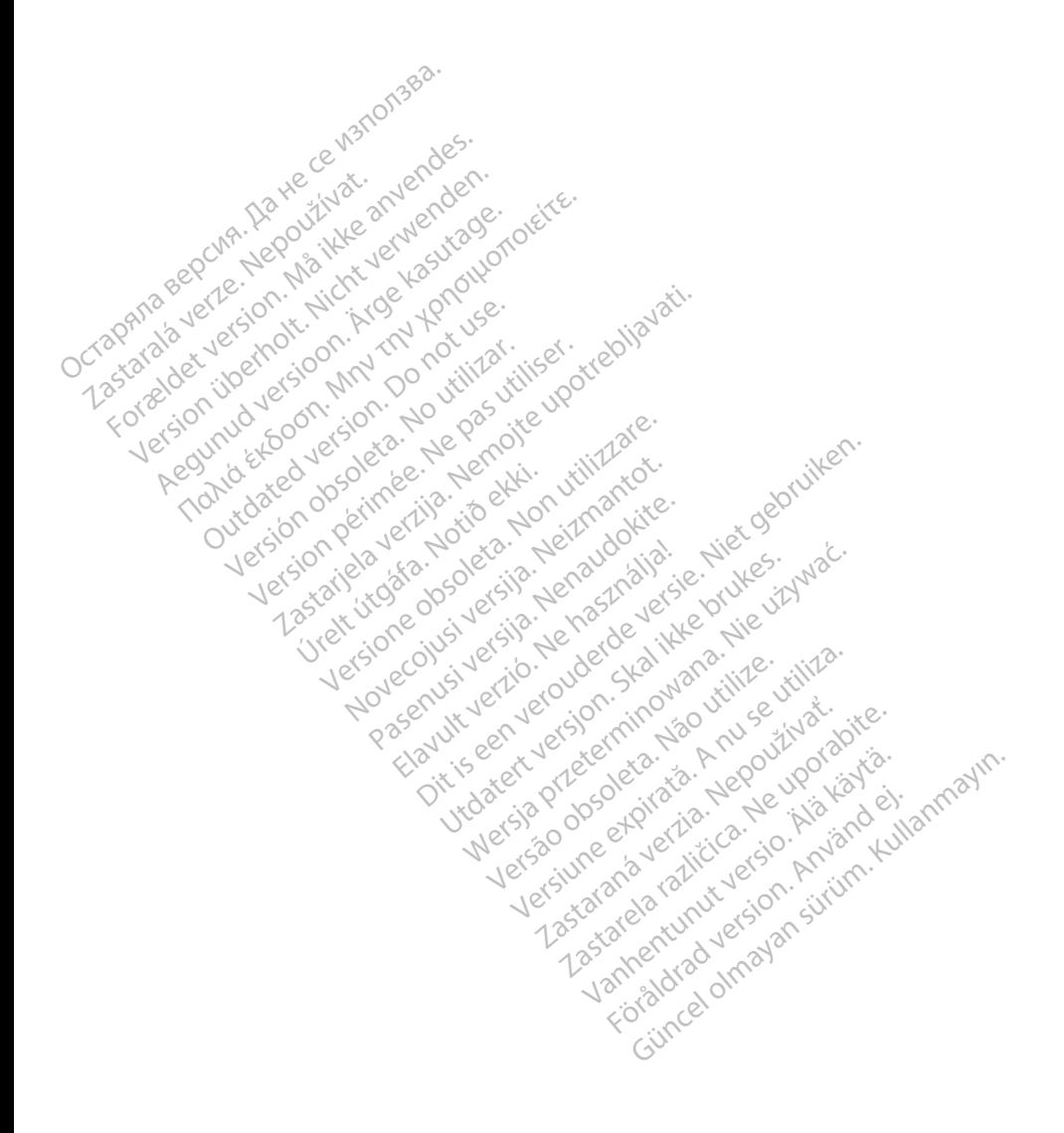

### <span id="page-6-0"></span>**INFORMATIE OVER HET GEBRUIK**

### <span id="page-6-1"></span>**Verklaring handelsmerk**

De volgende merken zijn handelsmerken van Boston Scientific Corporation of haar dochterondernemingen: LATITUDE, Quick Start en ZIP.

Bluetooth® is een gedeponeerd handelsmerk van Bluetooth SIG.

DisplayPort is een handelsmerk van de Video Electronics Standards Association (VESA).

### <span id="page-6-2"></span>**Beschrijving en gebruik**

Het LATITUDE Programming System wordt in vier afzonderlijke gebruikershandleidingen beschreven: Association (VLSA).<br>
Beschrijving en gebr<br>
Het LATITUDE Programming<br>
gebruikershandleiding L<br>
2. Gebruikershandleiding Pa<br>
3. Gebruikershandleiding Pa<br>
3. Gebruikershandleiding Pa<br>
2. Gebruikershandleiding Pa<br>
2. Gebruiker

- 1. Gebruikershandleiding *LATITUDE*™ *Programming System (model 3300)*
- 2. *Gebruikershandleiding Pacing System Analyzer (PSA) (model 3922)*
- 3. *Gebruikershandleiding Patient Data Management (model 3931)*
- 4. *Gebruikershandleiding over netwerk en verbinding (model 3924)*

Deze handleidingen zijn eveneens online beschikbaar op: www.bostonscientific-elabeling.com. gebruikershandleidinge<br>
1. Gebruikershandle<br>
2. Gebruikershandle<br>
3. Gebruikershandle<br>
3. Gebruikershandleidingen<br>
2. Deze handleidingen zij<br>
2. Www.bostonscientific-executive Het LATITUDE Programming System.<br>
1. Gebruikershandleiding LATI<br>
2. Gebruikershandleiding Pacin<br>
3. Gebruikershandleiding Patie<br>
3. Gebruikershandleiding Patie<br>
3. Gebruikershandleiding over<br>
2. Deze handleidingen zijn eve gebruikershandleidingen beschrev<br>
1. Gebruikershandleiding LATIT<br>
2. Gebruikershandleiding Pacing<br>
3. Gebruikershandleiding Patien<br>
4. Gebruikershandleiding over n<br>
Deze handleidingen zijn eveneens<br>
www.bostonscientific-el

De Programmer model 3300 is het programmeerapparaat van het LATITUDE Programming System, wat een draagbaar hartritme-managementsysteem is implanteerbare pulsgeneratoren (PG's) en leads. Gebruikershandleiding LATITU<br>
Gebruikershandleiding Pacing<br>
Gebruikershandleiding Patient<br>
Gebruikershandleiding over next<br>
eze handleidingen zijn eveneens over<br>
www.bostonscientific-elabeling.com<br>
Je Programmer model 3300 Gebruikershandleiding LATITUDE<sup>TW</sup> F<br>Gebruikershandleiding Pacing System<br>Gebruikershandleiding Pacing System<br>Gebruikershandleiding over netwerk e<br>te handleidingen zijn eveneens online b<br>w bostonscientific-elabeling.com.<br>Pr Sebruikershandleiding over net<br>handleidingen zijn eveneens c<br>bostonscientific-elabeling.com<br>ogrammer model 3300 is het p<br>amming System, wat een draa<br>hebruik in combinatie met spec<br>nicerbare pulsgeneratoren (PC andleidingen zijn eveneens on<br>ostonscientific-elabeling.com.<br>prammer model 3300 is het proming System, wat een draag<br>pruik in combinatie met specifierens pulsgeneratoren (PG<br>erbare pulsgeneratoren (PG dieidingen zijn eveneens online to<br>onscientific-elabeling.com.<br>mmer model 3300 is het program<br>ing System, wat een draagbaar<br>uik in combinatie met specifieke.<br>bare pulsgeneratoren (PG's) en<br>gebruik ershandleiding Patient Data Management<br>ershandleiding over netwerk en verbindin<br>idingen zijn eveneens online beschikbaar<br>scientific-elabeling.com.<br>mer model 3300 is het programmeerappa<br>g System, wat een draagbaar hartritme

### <span id="page-6-3"></span>**Beoogd gebruik**

voor gebruik in combinatie met specifieke Boston Scientific-systemen, d.w.z.<br>
implanteerbare pulsgeneratoren (PG's) en leads.<br>
Beoogd gebruik<br>
Het LATITUDE Programming System is bedoeld voor gebruik in ziekenhuize<br>
en klin Het LATITUDE Programming System is bedoeld voor gebruik in ziekenhuizen en klinieken om te communiceren met implanteerbare systemen van Boston Scientific. De gebruikte software bestuurt alle communicatiefuncties voor de PG. Raadpleeg de bijgesloten productliteratuur voor gedetailleerde applicatieinstructies voor de pulsgenerator die wordt opgevraagd. model 3300 is het programmeeragtem.<br>
Weren draagbaar harfrittmen<br>
probinatie met specifieke Boston sulsgeneratoren<br>
(PG's) en leads<br>
Non utilizare.<br>
Programming System is bedoeld version<br>
communiceren met implanteerb<br>
prot November 1914<br>Binatie met specifieke Boston S<br>Sigeneratoren (PG's) en leads.<br>Neixmanning System is bedoeld voor<br>Digesloten productliteratuur voor<br>Digesloten productliteratuur voor<br>Digesloten productliteratuur voor Paratoren (PG's) en leads. ming System is bedoeld voor<br>anniceren met implanteerba<br>software bestuurt alle commisionen productliteratuur voor<br>enerator die wordt opgevraa r een draagbaar harfritme-managementsystemet<br>
specifieke Boston Scientific-systemen,<br>
atoren (PG's) en leads<br>
condition of debruik in zieker<br>
interem met implanteerbare systemen van B<br>
flyware bestuurt alle communicatiefun Utdatert version. System is bedoeld voor gebruik in zieker<br>Brukes bestuurt alle communicatiefuncties<br>In productliteratuur voor gedetailleerde a<br>Tatordie wordt opgevraagd.<br>System is bestemd voor gebruik door<br>The een opleidi

### <span id="page-6-4"></span>**Doelgroep**

Het LATITUDE Programming System is bestemd voor gebruik door professionele zorgverleners met een opleiding of ervaring in het implanteren van apparaten en/of controleprocedures. De Education of the Communication of the Communication of the Marine Control of the World Control of the Marine Control of the Control of the Control of the Control of the Control of the Control of the Control of the Contr wordt opgevraagd<br>
Le Sastemd voor gebruik door als bestemd voor gebruik door als is de starting in het implante.<br>
Zastarela različica. Ne uporabite.<br>
Zastarela različica. Ne uporabite.<br>
Zastarela različica. Ne uporabite.<br>

#### <span id="page-6-5"></span>**Vereiste expertise en kennis**

Gebruikers moeten volledig vertrouwd zijn met elektrotherapie van het hart. Alleen gekwalificeerde medische specialisten die beschikken over de specifieke kennis die nodig is voor het juiste gebruik van het apparaat mogen het apparaat gebruiken. Stemd voor gebruik door<br>Ding of ervaring in het implante<br>The Stems of Experiment version.<br>The die beschikken over de<br>te gebruik van het apparaat mo Fördad verändernad version.<br>För experiment in het implantered variables of experimental variables of the second variables of the second variables of the second variables of the second variables of the second variables of t Ad voor gebruik door<br>Stervaring in het implanteren

#### **Toezicht van arts**

Het LATITUDE Programming System mag alleen worden gebruikt onder constant toezicht van een arts. Tijdens een procedure moet de patiënt continu worden bewaakt door medisch personeel met behulp van een oppervlakte-ECG-monitor.

#### <span id="page-7-0"></span>**Verordening voor gebruikers van medische producten**

Landelijke regelgeving kan vereisen dat de gebruiker, fabrikant of vertegenwoordiger van de fabrikant tijdens de installatie veiligheidstesten uitvoert op het apparaat en deze documenteert. Landelijke regelgeving kan ook vereisen dat de fabrikant of vertegenwoordiger van de fabrikant training geeft aan gebruikers over het juiste gebruik van het apparaat en de accessoires.

Als u niet op de hoogte bent van de regelgeving in uw land, neemt u contact op met uw lokale vertegenwoordiger van Boston Scientific.

### <span id="page-7-1"></span>**Essentiële functies**

Voor het beoogde gebruik moet het LATITUDE Programming System met implanteerbare PG's van Boston Scientific communiceren. Daarom worden de functies die te maken hebben met communicatie met de geïmplanteerde PG's via telemetriekoppen beschouwd als essentiële functies. France PG's van Boston Scientific communiceren. Datafuncties die te maken hebben met communicatie met de geïm<br>via telemetriekoppen beschouwd als essentiële functies.<br>Met functies van LATITUDE Programming System die door Bo met uw lokale vertegenwoordiger<br>
met uw lokale vertegenwoordiger<br> **Essentiële functies**<br>
Voor het beoogde gebruik moet r<br>
implanteerbare PG's van Boston<br>
functies die te maken hebben me<br>
via telemetriekoppen beschouwd<br>
Met Essentiere runcties.<br>
Voor het beoogde gebruik moet het<br>
implanteerbare PG's van Boston Sc<br>
functies die te maken hebben met co<br>
via telemetriekoppen beschouwd als<br>
Met functies van LATITUDE Program<br>
zijn bepaald als essen Version under the University of the University of the Indian of the Indian Sciencies die te maken hebben met contract at the entirely of the term in bepaald also essentieel voor het telemetricity, volgens IEC 60601-1-2<br>Opv

Met functies van LATITUDE Programming System die door Boston Scientific zijn bepaald als essentieel voor het testen van elektromagnetische compatibiliteit, volgens IEC 60601-1-2, is het volgende mogelijk: anteerbare PG's van Boston Scientific correlies die te maken hebben met communica<br>elemetriekoppen beschouwd als essentiël<br>functies van LATITUDE Programming Sys<br>bepaald als essentieel voor het festen van<br>patibiliteit, volge TEATTFUDE Programming System die do<br>
essentieel voor het festen van elektroma<br>
colgens IEC 60601-1-2, is het volgende m<br>
en programmeren van een ondersteunde<br>
RF Telemetrie en telemetrie met telemetri<br>
intracardiale elektr

- Opvragen en programmeren van een ondersteunde PG via inductieve ald als essentieel voor het fest<br>siliteit, volgens IEC 60601-1-2,<br>ragen en programmeren van e<br>netrie, RF Telemetrie en telem<br>commando STAT PACE, PSA<br>RAPIE AFBREKEN naar een<br>Plime intracardiale elektrogram<br>ersteuning voor i Leit, volgens IEC 60601-1-2, is het<br>gen en programmeren van een ondertie.<br>RE Telemetrie en telemetrie m<br>mmando STAT PACE, PSA STAT I<br>APIE AFBREKEN naar een PG int<br>me intracardiale elektrogrammen<br>steuning voor interacties o
- Het commando STAT PACE, PSA STAT PACE, STAT SHOCK of THERAPIE AFBREKEN naar een PG initiëren, indien ondersteund. STAT PACE, PSA STAT PACE, S<br>
SREKEN naar een PG initieren, in<br>
ardiale elektrogrammen weergev<br>
voor interacties op aanraakscher<br>
en en metingen van impedantiele<br>
System Analyzer (PSA)
- Real-time intracardiale elektrogrammen weergeven
- Ondersteuning voor interacties op aanraakscherm door op knoppen te tikken en drukken úr BREKEN naar een PG<br>
acardiale elektrogramme<br>
ig voor interacties op aan<br>
kken.<br>
eren en metingen van im<br>
g System Analyzer (PSA
- Stimulatie leveren en metingen van impedantieleads uitvoeren met de functie Pacing System Analyzer (PSA)

Boston Scientific verklaart hierbij dat dit apparaat voldoet aan de vereisten en andere relevante bepalingen in de richtlijn 1999/5/EG voor Radioapparatuur en Telecommunicatie-eindapparatuur (RTTE). Neem contact op met Boston Scientific voor de volledige tekst van de conformiteitsverklaring. U vindt de benodigde informatie op de achterkant van deze handleiding. EKEN naar een PG initieren, in<br>diale elektrogrammen weergeve<br>or inferacties op aanraakscherm<br>en metingen van impedantieles<br>stem Analyzer (PSA)<br>aart hierbij dat dit apparaat vold<br>lingen in de richtlijn 1999/5/EG ale elektrogrammen weergever<br>
interacties op aanraakscherm<br>
in metingen van impedantielead<br>
m. Analyzer (PSA)<br>
the nenaudokite. Nenaudokite.<br>
In de richtlijn 1999/5/EG van de ronformiteitsver<br>
in tekst van de conformiteits Elacties op aanraakscherm<br>
hetingen van impedantielea<br>
Analyzer (PSA)<br>
hierbij dat dit apparaat voldo<br>
in in de richtlijn 1999/5/EG v<br>
aratuur (RTTE). Neem contr<br>
tekst van de conformiteitsve<br>
achterkant van deze bandle CE, PSA STAT PACE, STAT SHOCK of<br>naar een PG initieren, indien ondersteund.<br>lektrogrammen weergeven<br>acties op aanraakscherm door op knoppen<br>tingen.<br>van impedantieleads uitvoeren met d<br>nalyzer (PSA).<br>rbij dat dit apparaat v gen van impedantieleads uitvoere<br>Iyzer (PSA)<br>Vidat dit apparaat voldoet aan de vie<br>de richtlijn 1999/5/EG voor Radio<br>Jur (RTTE). Neem contact op met<br>terkant van deze handleiding.<br>Kalibratie van het LATITUDE Prog Sop aanraakscherminowa op knopper<br>Privan impedantieleads uitvoeren met<br>Privan impedantieleads uitvoeren met<br>Prichtlijn 1999/5/EG voor Radioappara<br>Prichtlijn 1999/5/EG voor Radioappara<br>Prichtlijn 1999/5/EG voor Radioappara<br> **Example 2010 of San General Andre Chilijn 1999/5/EG voor Radio<br>STTE). Neem contact op met<br>RTTE). Neem contact op met<br>Res conformiteitsverklaring.<br>National Analytics of the UATITUDE Processing that LATITUDE Processing the** it apparaat voldoet aan de vereist<br>tilin 1999/5/EG voor Radioappara<br>TE). Neem contact op met Bosto<br>e conformiteitsverklaring. U vindt<br>van deze handleiding.<br>tie van het LATITUDE Programm<br>is niet vereist of nodig. E. Neem contact op met Bost<br>E. Neem contact op met Bost<br>conformiteitsverklaring. U vind<br>an deze handleiding.<br>Van het LATITUDE Programm<br>niet vereist of nodig. Neem contact op met Boston<br>Informiteitsverklaring. U vindt de<br>deze handleiding.<br>An het LATITUDE Programming<br>Let vereist of nodig.<br>Contra-indiceerd voor gebruik metentific. Raadpleeg de bijgesloter

*OPMERKING: Terugkerende kalibratie van het LATITUDE Programming System of de bijbehorende applicaties is niet vereist of nodig.*

### <span id="page-7-2"></span>**Contra-indicaties**

Het LATITUDE Programming System is gecontra-indiceerd voor gebruik met een andere PG dan een PG van Boston Scientific. Raadpleeg de bijgesloten productliteratuur voor contra-indicaties voor gebruik van de PG die wordt opgevraagd. Finnentsverklamig, o vind de<br>
Eze handleiding<br>
Were ist of nodig.<br>
Were ist of nodig.<br>
Were ist of nodig.<br>
Alangle ed voor gebruik met<br>
The Raadpleeg de bijgesloten<br>
The Raadpleeg de bijgesloten<br>
Ebruik van de PG die wordt Frör använd version.<br>Frälad version. Använd version.<br>Föräldrad version.<br>För använder version.<br>För använder version.<br>För använder version.<br>För använder version. Example ding<br>
ATITUDE Programming<br>
ist of nodig.<br>
Survey of the survey of the survey of the survey of the survey of the survey of the survey of the survey of the survey of the survey of the survey of the survey of the surv

De PSA-applicatie is gecontra-indiceerd voor gebruik met een ander programmeersysteem dan het LATITUDE Programming System model 3300 van Boston Scientific.

Het volgende gebruik van de PSA is gecontra-indiceerd:

- Bij AV-geleidingstoornissen; enkelkamer atriale stimulatie
- Bij concurrerende intrinsieke ritmes; asynchrone modi
- Bij chronische atriumtachycardie en chronisch atriumfibrilleren of flutter: modi met atriale controle (DDD, VDD)
- Bij lage tolerantie van hoge ventriculaire detectie (bijv. angina pectoris); trackingmodi (d.w.z. modi voor atriale controle) en neiging tot atriale tachycardie
- Gebruik als externe pacemaker<sup>1</sup>

### <span id="page-8-0"></span>**WAARSCHUWINGEN**

Gebruik van niet-gespecificeerde kabels en accessoires.

Als het LATITUDE Programming System wordt gebruikt in combinatie met kabels of accessoires die niet door Boston Scientific worden geleverd of gespecificeerd, kan dit leiden tot een verhoogde elektromagnetische emissie, verlaagde elektromagnetische immuniteit of elektrische schok van het LATITUDE Programming System. Alle personen die dergelijke kabels of accessoires aansluiten op het LATITUDE Programming System, inclusief het gebruik van MSO's (Multiple Socket Outlets), configureren mogelijk een medisch systeem en zijn er verantwoordelijk voor dat het systeem voldoet aan de vereisten van IEC/EN 60601-1, Clausule 16 voor elektrische medische systemen. **WAARSCHUWINGEN<br>
Cebruik van niet-gespe<br>
Cebruik van niet-gespe<br>
Als het LATITUDE F<br>
Kabels of accessoire<br>
Cession Cession Cession<br>
Cession Cession Cession<br>
Cession Cession<br>
Cession Cession<br>
Cession Cession<br>
Cession Cessio Zastaralá verze.**<br>
Zastaralá verze.<br>
Zastaralá verze.<br>
Zastaralá verze.<br>
Zastaralá verze.<br>
Zastaralá verze.<br>
Zastaralá verze.<br>
Zastaralá verze.<br>
Zastaralá verze.<br>
Zastaralá verze.<br>
Zastaralá verze.<br>
Zastaralá verze.<br>
Zast **Gebruik van niet-gespecifierdet version. Må ikke anvendes.**<br>
Als het LATITUDE Progressiones deterministe, veraldet van det LATITUDE Progression.<br>
Second van het LATITUDE Progressiones anvended van het LATITUDE Progression Version Walshet LATTUDE Progressor<br>
Version Latter of accessories die gespecificeerd, kan dit le emissie, verlaagde elektrikerd.<br>
Madels of accessories aan dit van het LATTTUDE Progressories aan die verwendelijk een medisc Als het LATITUDE Program<br>
kabels of accessoires die respective to the distribution.<br>
The separation of the contract of the contract of the separation.<br>
Accessoires and the contract of the contract of the system voldoctain <u>Als het LATTUDE Programming</u> States of accessoires diented door gespecificeerd, kan dit leiden tot emissie, verlaagde elektromagnetical was het LATTUDE Programming states was elektromagnetical intervalses ansiliation of Coun het LATITUBE Program<br>
Rabels of accessoires aans<br>
Council is en medisch system<br>
Mogellik een medisch system<br>
Do not use elektrische medische system<br>
Divident en medische system<br>
Divident en medische system<br>
RE-communi Exadels of accessories aansis<br>
inclusief het gehuik van MS<br>
mogelijk een medisch syste<br>
system voldoet aan de ver<br>
elektrische medische system<br>
elektrische medische system<br>
Communicaties praratuur<br>
Communicaties Recommunic Kabels of accessories aanslutten<br>
Inclusier het gebruik van MSO's (Marmondelijk een medisch systeem en<br>
systeem voldoet aan de vereisten<br>
elektrische medische systemen.<br>
Dimmunicatieapparatuur (radio<br>
Phoud alle RF-communi emissie, verlaagde elektromagnetische immunivan het LATITUDE Programming System. Alle<br>
cabels of accessoires aansluiten op het LATITU<br>
nolusief het gebruik van MSO's (Multiple Socker<br>
mogelijk een medisch system en zijn er

• **RF-communicatieapparatuur (radiofrequentie).**<br>
Houd alle RF-communicatieapparatuur (inclusie<br>
antennes, Roppen en Rabels) op een afstand van<br>
inch) van de Programmer model 3300, inclusier<br>
gespecificeerde Rabels, om ver Houd alle RF-communicatieapparatuur (inclusief randapparatuur zoals antennes, koppen en kabels) op een afstand van ten minste 30 cm (12 inch) van de Programmer model 3300, inclusief de door Boston Scientific gespecificeerde kabels, om verminderde prestaties van deze apparatuur te voorkomen. Eine medische systemen.<br>
Sische medische systemen.<br>
Incatteapparatuur (radiofrequen<br>
alle RF-communicatieapparatuur (inc<br>
nen alle RF-communicatieapparatuur (inc<br>
van de Programmer model 3300, inclusive<br>
systemen.<br>
Systeme atieapparatuur (radiofrequent<br>
E RF-communicatieapparatuur (incl<br>
e RF-communicatieapparatuur (incl<br>
e, koppen en kabels) op een afstand<br>
de Programmer model 3300, inclu<br>
de Programmer model 3300, inclu<br>
coment<br>
tracten RE-communicatieapparatuur (inclusion)<br>RE-communicatieapparatuur (inclusionen en kabels) op een afstand<br>Le Programmer model 3300, inclusierde kabels, om verminderde press<br>Leten, Formunicatieapparatuur (inclus<br>pen en kabels) op een afstand<br>de kabels, om verminderde president<br>de kabels, om verminderde president<br>en experience de la system-connector of blootligge paratuur (radiofrequentie).<br>
mamminicatieapparatuur (inclusief randapparatuur<br>
paratuur en kabels) op een afstand van tenministe 30 cm<br>
ogrammer model 3300, inclusief de door Boston S<br>
kabels, om verminiderde prestaties va en kabels) op een afstand van ten minimum<br>sammer model 3300, inclusief de doorp<br>bels, om verminderde prestaties van d<br>bels, om verminderde prestaties van d<br>bels, on verminderde prestaties van d<br>connector of blootliggende g Wershels) op een afstand van ten minister 30<br>
Mens en afstand van ten minister 30<br>
Mens model 3300, inclusief de door Boston<br>
Mens en verminderde prestaties van deze ap<br>
de patient en een toegankelijke LATITUD<br>
de patient

• **Connectorcontacten.**

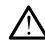

Raak niet tegelijkertijd de patiënt en een toegankelijke LATITUDE Programming System-connector of blootliggende geleider aan.

#### • **Elektrische schok.**

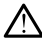

Sluit de voedingsadapter model 6689 van de Programmer alleen aan op een geaard stopcontact om het risico op een elektrische schok te vermijden. Version of the Carlier Carlier Carlier Carlier Carlier Carlier Carlier Carlier Carlier Carlier Carlier Carlier Carlier Carlier Carlier Carlier Carlier Carlier Carlier Carlier Carlier Carlier Carlier Carlier Carlier Carlier The Castle of the Castle of the Castle of the Castle of the Castle of the Castle of the Castle of the Castle of the Castle of the Castle of the Castle of the Castle of the Castle of the Castle of the Castle of the Castle o School and the Programmer alleen aan. Föråldrad version. Använd en starte version. otiggende geleider dan. Kalland op die Richard Ministers of the Richard Ministers of the Richard Ministers of the Richard Ministers of the Richard Ministers of the Richard Ministers of the Richard Ministers of the Richard

- **Toegang tot batterij.**
- 1. Tijdens implantatie is de PSA-applicatie geschikt voor tijdelijke externe stimulatie terwijl de patiënt continu wordt bewaakt door medisch personeel.

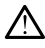

Zorg ervoor dat de voeding naar de Programmer is uitgeschakeld bij toegang tot de batterij. Raak de connectors in het batterijcompartiment van de Programmer niet aan tijdens het verwijderen of vervangen van de batterij omdat een elektrische lading aanwezig is.

#### • **Elektrostatische ladingen.**

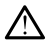

Het PSA-leadsysteem staat in elektrisch contact met het hart en bloed van de patiënt.

- Raak de metalen klemmen van de patiëntkabel of de stimulatielead niet aan. Elektrische stromen kunnen gevaarlijk zijn voor de patiënt en gebruiker.
- Ontlaad eventuele elektrische statische lading bij uzelf door een geaard metalen oppervlak aan te raken voordat u de patiënt, de patiëntkabels of het apparaat aanraakt.

#### • **Elektrische stroom.**

Ongebruikte aansluitingen van PSA-kabels die contact maken met geleidende oppervlakken kunnen elektrische stroom naar het hart van de patiënt induceren. met aan. Electrische gebruiktende specialisten of the special of the special of the special of the special of the special of the special of the special of the special of the special of the special of the special of the spe Elektrische stroom.<br>
Elektrische stroom.<br>
Chigebrükte aan verze.<br>
Chigebrükte verze.<br>
Chigebrükte verze.<br>
Chigebrükte verze. geaard metalen opper<br>
patientkabels of het a<br> **Elektrische stroom.**<br>
Congebruikte aansluitingen.<br>
Congebruikte aansluitingen.<br>
Congebruikte aansluitingen.<br>
Congebruikte oppervlakken k<br>
patient induceren.<br>
Congebruikte ansl Elektrische stroom.<br>
Elektrische stroom.<br>
Ongebrükte aansluitingen.<br>
Als Ongebrükte aansluitingen.<br>
Propertient induceren.<br>
Als Ongebrükte kinduceren.<br>
Als Ongebrükte verwenden.<br>
Als Ongebrükte stroom.<br>
Als Ongebrükte verw Elektrische stroom.<br>
Aegeleidende oppervlakken kunigen var de geleidende oppervlakken kunigen.<br>
Aegeleidende oppervlakken kunigen.<br>
Aegeleidende oppervlakken kunigen.<br>
Aegeleidende oppervlakken kunigen.<br>
Aegeleiden var de Factorische stroom.<br>
(Congebruikte aansluitingen van PSA-k<br>
(Congebruikte aansluitingen van PSA-k<br>
patient induceren.<br>
(Congebruikte kabelaansluitingen)<br>
(Congebruikte kabelaansluitingen)<br>
(Congebruikte kabelaansluitingen

• Bevestig ongebruikte kabelaansluitingen aan chirurgische afdekking in de buurt van de patiënt of ontkoppel de ongebruikte kabels van het systeem. Patient induceren.<br>
Patient induceren.<br>
Patient van de patient<br>
Patient van de patient<br>
Patient van de patient<br>
Do not use of the contract of the contract of the contract of the patient<br>
Delektrocauterisatie-beveiligd te Bevestig ongebruikte kabe Versig ongebruikte kabelaans<br>
in de buurt van de patiënt of ontle<br>
het systeem.<br>
Secretiser.<br>
Secretiser.<br>
Ne periodiser.<br>
Ne periodiser.<br>
De periodiser in kan elektrocautriser.<br>
De periodiser.<br>
De periodiser.<br>
De periodis

#### • **Elektrocauterisatie.**

Het LATITUDE Programming System is ontworpen en getest om elektrocauterisatie-beveiligd te zijn.

- Hoewel het apparaat is ontworpen en getest om elektrocauterisatiebeveiligd te zijn, kan elektrocauterisatie elektrische stromen in de PSA-kabels induceren die naar het hart van de patiënt kunnen worden geleid. Boston Scientific adviseert daarom de Programmer zo ver mogelijk van het elektrocauterisatiesysteem en de bijbehorende componenten te plaatsen om ruis in het LATITUDE Programming System en de patiëntkabels te minimaliseren. eidende oppervlakken kunnen elektrische stroom<br>
Eevestig ongebruikte kabelaansluitingen aan<br>
in de buurt van de patient of ontkoppel de ong<br>
het systeem<br>
LATITUDE Programming System is ontworper<br>
trocauterisatie-beveiligd TITUDE Programming System<br>Cauterisatie-beveiligd te zijl<br>Joewel het apparaatis ontwieveiligd te zijn, kan elektroc<br>SA-kabels induceren die na<br>orden geleid. Boston Scien<br>o ver mogelijk van het elekt Satie:<br>
Satie:<br>
TUDE Programming System is ontworded<br>
TUDE Programming System is ontworded<br>
wel fiet apparaat is ontworped in get<br>
eiligd te zijn, kan elektrocauterisatie<br>
eiligd te zijn, kan elektrocauterisatie<br>
den gelei New DE Programming System is ontworf<br>Fisatie-beveiligd te zijn.<br>A fet apparaat is ontworpen en geter<br>digital te zijn, kan elektrocauterisatie ele<br>abels induceren die naar het hart van geleid. Boston Scientific adviseert<br>mo E Programming System is ontworp<br>satie-beveiligd te zijn.<br>et apparaat is ontworpen en getes<br>te zijn, kan elektrocauterisatie elektrocauterisatie<br>elektrocauterisaties<br>ogelijk van het elektrocauterisaties<br>mode componenten te apparaat is ontworpen en getes<br>zijn, kan elektrocauterisatie ele<br>induceren die naar het hart var<br>eid. Boston Scientific adviseert dijk<br>van het elektrocauterisaties<br>le componenten te plaatsen om<br>rammer nooit boven op een el gramming System is ontworpen en getest om<br>beveiligd te zijn.<br>paraat is ontworpen en getest om elektrocauteris<br>m, kan elektrocauterisatie elektrische stromen in duceren die naar het hart van de patiënt kunnen.<br>Boston Scient raat is ontworpen en getest om elektrocent varat is ontworpen en getest om elektrocent die naar het hart van de patiënt<br>oston. Scientific adviseert daarom de Fan het elektrocenterisatiesysteem en noponenten te plaatsen om at is ontworpen en getest om elektrocautern<br>
elektrocauterisatie elektrische stromen in<br>
ren die naar het hart van de patiënt kunner<br>
ton Scientific adviseert daarom de Program<br>
het elektrocauterisatiesysteem en de<br>
onente El elektrocauterisatesysteement<br>
enten te platsen om tus in het<br>
en de patiëntkabels te minimalis<br>
solt boven op een elektrocauteris<br>
statiecomponenten of -kabels ni<br>
statiecomponenten of -kabels en c<br>
k alle PSA-kabels lo elektrocauterisatiesysteem en de<br>ten te plaatsen om ruis in het LATITU<br>de patiëntkabels te minimaliseren.<br>t boven op een elektrocauterisatiesystenten.<br>tiecomponenten of -kabels niet op of<br>architecomponenten of -kabels en c
- Zet de Programmer nooit boven op een elektrocauterisatiesysteem of bijbehorende componenten.
- Drapeer elektrocauterisatiecomponenten of -kabels niet op of in de buurt van de Programmer of bijbehorende kabels en componenten.
- Koppel indien mogelijk alle PSA-kabels los van de stimulatieleads bij het uitvoeren van een elektrocauterisatieprocedure.
- Als de Programmer tijdens een elektrocauterisatieprocedure op de patiënt is aangesloten, moet de werking achteraf worden gecontroleerd. e patientkabels te minimaliseren.<br>
oven op een elektrocauterisatiesy<br>
ten.<br>
componenten of -kabels niet op of<br>
pigbehorende kabels en compon<br>
PSA-kabels los van de stimulatie<br>
rocauterisatieprocedure.<br>
een elektrocauterisa En op een elektrocauterisatiesysteen<br>Alexander elektrocauterisatiesysteen<br>Alexander elektrocauterisatie op of in de<br>SA-kabels los van de stimulatieleads<br>Cauterisatieprocedure.<br>Alexander en de verking achteraf worden Conference Trabels niet op of in de<br>
dehorende käbels en componenten<br>
Kabels los van de stimulatieleads<br>
dektrocauterisatieprocedure op de<br>
Werking achteraf worden<br>
Mervaart dat een fouttoestand<br>
Mervaart dat een fouttoest För andre version. Används version of the dependent of the proportion of the state procedure.<br>The state version of the state procedure of the state procedure.<br>The state procedure of the state procedure of the procedure of
- Als de Programmer een probleem ervaart dat een fouttoestand veroorzaakt, moet u de Programmer worden uit- en weer inschakelen. Tijdens de reset en het opnieuw opstarten, wat tot één minuut kan duren, is er geen stimulatieondersteuning. Om deze reden moet een back-up PSA/stimulatiebron beschikbaar zijn voor het geval elektrocauterisatie wordt toegepast. The motion was also seen the control of the sense of the sense of the sense of the sense of the state procedure.<br>Surface the state of the stimulate leads bijed and the stimulate leads bijed and achieved the control of the

#### • **Locatie LATITUDE Programming System.**

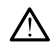

Gebruik van de PSA-applicatie op de Programmer model 3300 naast of gestapeld op andere apparatuur moet worden voorkomen omdat dit kan resulteren in onjuiste werking. Als dergelijk gebruik noodzakelijk is, moet deze apparatuur en de andere apparatuur in het oog worden gehouden om te verzekeren dat ze normaal werken.

#### • **Het LATITUDE Programming System moet buiten het steriele veld worden gehouden.**

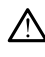

De Programmer is niet steriel en kan niet worden gesteriliseerd. Zorg dat het apparaat niet in een steriele zone in een implantatieomgeving wordt gebracht. De Programmer's r<br>
het apparaat piet in<br>
gebracht.<br>
Fysiologische signalen.<br>
Als het LATITUDE F<br>
signalen die lager zie.<br>
OCTOR PROGRAMMED FROM THE PROGRAMMED PROGRAMMED PROGRAMMED PROGRAMMED.

• **Fysiologische signalen.**

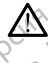

Als het LATITUDE Programming System wordt gebruikt met fysiologische signalen die lager zijn dan de minimale detecteerbare amplitude, kan dit onnauwkeurige resultaten opleveren. **Fysiologische signater**<br>Als het Latitude<br>Signater die Sondauwkeu<br>Castaral Verze. Nepotle<br>Als Het Latitude<br>Tas de Mel Zone III Fysiologische signalen.<br>
Als het LATITUDE Program<br>
Måls het LATITUDE Program<br>
ondauwkeurige resultation.<br>
MRI Zone III-locatie (ex.<br>
Signalen Het LATITUDE Program<br>
MRI Zone III-locatie (ex.<br>
American College of Ra

#### • **LATITUDE Programming System is MR onveilig.**

Het LATITUDE Programming System is MR onveilig en moet buiten een MRI Zone III-locatie (en hoger) blijven, zoals gedefinieerd door het American College of Radiology Guidance Document for Safe MR Practices2. Het LATITUDE Programming System mag in geen geval de MRI-scannerruimte, de controlekamer of de MRI Zone III- of Zone IVgebieden binnengebracht worden. Fysiologische signalen.<br>
Als het LATITUDE Program<br>
Signalen die lager zijn dat<br>
onnauwkeurige resultate<br>
ATITUDE Programming Sy<br>
ATITUDE Programming Sy<br>
ATITUDE Programming Sy<br>
ATITUDE Programming Sy<br>
American Collège of R Als het LATITUDE Program<br>
Signalen die lager zijn dan<br>
onnauwkeurige resultaten<br>
AEGUNUDE Programming Sys<br>
AEGUNUDE Programming Sys<br>
AEGUNU American College of Radio<br>
AEGUNUDE AFTER COLLEGE (en ho<br>
AEGUNUDE AFTER COLLEGE O <u>Als het LATITUDE</u> Programming State<br>
ignalen die lager zijn dan de minimum onnauwkeurige resultaten oplever<br> **ATITUDE Programming System is**<br>
Het LATITUDE Programming System is<br>
Het LATITUDE Programming System<br>
American **ATITUDE Programming System.**<br>
Het LATITUDE Programming<br>
MRI Zone III-locatie (en ho<br>
American College of Radio<br>
Practices? Het LATITUDE<br>
MRI scannerruimte, de cor<br>
Outer LATITUDE<br>
Outer LATITUDE Versich observersion observersion of the LATITUDE Programming system.<br>
Versiches (Handle) American Collège of Radiology Guideline MRI-scanner<br>
Versiches (Handle) MRI-scanner<br>
Versiche phinengebracht worden.<br>
Versiche Activ DE Programming System is MR onveili<br>
Het LATITUDE Programming System is MR onveili<br>
Het LATITUDE Programming System is MR on<br>
MRI zone III-locatie (en-hoger) blijven, zoals ge<br>
American College of Radiology Guidance Docume ican College of Radiology Guidance D<br>
fees? Het LATITUDE Programming System entrumente, de controlekamer of de<br>
den binnengebracht worden.<br>
Ractiveren van PSA burststimulatie, w<br>
Factiveren van PSA burststimulatie, w<br>
Fact

#### • **Inductie.**

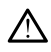

Bij het activeren van PSA burststimulatie, wat onvoorspelbare aritmieën kan veroorzaken, moet altijd cardiale nooduitrusting (bijv. externe pacemaker, externe defibrillator) operationeel zijn voor levensbedreigende situaties. RI-scannerrufinte, de control<br>bieden binnengebracht word<br>het activeren van PSA burs<br>n veroorzaken, moet altijd canners<br>cemaker, externe defibrillato Secret LATTI BDL Frogramming by<br>
In binnengebracht worden.<br>
In binnengebracht worden.<br>
In binnengebracht worden.<br>
Norzaken, moet altijd cardiale noodu<br>
Norzaken, moet altijd cardiale noodu<br>
Ner, externe defibrillator) oper vinnengebracht worden. en van PSA burststimulatie, wa<br>ken, moet altijd cardiale nooduit<br>xterne defibrillator) operationee<br>gende situaties.<br>eg aanvullende preventieve maak<br>evaar zouden kunnen komen de LATITUDE Programming System mag in geen geremente, de controlekamer of de MRI Zone III- of Zone<br>ngebracht worden.<br>The internation of the MRI Zone III- of Zone<br>ngebracht worden.<br>Nivan PSA burststimulatie, wat onvoorspelbare Mexican in the skal in the skal in the skal in the skal in the skal in the skal in the skal in the skal in the skal in the skal in the skal in the skal in the skal in the skal in the skal in the skal in the skal in the ska

Overweeg aanvullende preventieve maatregelen bij patiënten die in<br>levensgevaar zouden kunnen komen door versnelling of verlies van<br>ritme.<br>**Etherillatie.**<br> $\frac{1}{2}$  is a complete of the state of the state of the state of th levensgevaar zouden kunnen komen door versnelling of verlies van<br>ritme.<br>**Exercise van de versleg van de versleg van de versleg van de versleg van de versleg van de versleg van de versleg van de versleg van de versleg van d** ritme. versão obsolutivo de la proprieta. Não utilizar experimentale preventieve maatregelen bij patiente.<br>
Versium expression de la proprieta. Não utiliza de la proprieta.<br>
Version de la proprieta. Não utiliza.<br>
Version de la pr preventieve maatregelen bij patiënten oughernaarde verzielfing of verlies<br>unnen komen door versnelling of verlies<br>2005 e-Latier verzielfing of verlies<br>2005 e-Latier verslag verslag in die verlies<br>2006 e-Latier verslag vers Vanhentundumalan sürintunut<br>Papia käytä. Alan käytä.<br>Papia käytä. Alan käytä.<br>Alan käytä. Alan käytä.<br>Alan kunutuksion. Kuim. Kui<br>Alan kunutuksion. Kuim. Föråldrad version. Använd ej. oraldrad verslon, Anvand eylanmayın.<br>Güncel olmayan sürüm, Kullanmayın.<br>Güncel olmayan sürüm, Kullanmayın.

#### • **Externe defibrillatie.**

2. Kanal E, et al., American Journal of Roentgenology 188:1447-74, 2007

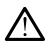

Het LATITUDE Programming System is ontworpen en getest om defibrillatiebeveiligd te zijn.

- Hoewel de Programmer is ontworpen en getest om defibrillatiebeveiligd te zijn, kan de patiënt in gevaar worden gebracht en de Programmer kan worden beschadigd.
- De PSA-kabel moet worden losgekoppeld van de lead(s) voordat externe defibrillatie wordt gebruikt.
- Koppel indien mogelijk alle kabels los van de patiënt wanneer apparatuur voor externe defibrillatie wordt gebruikt.
- Als het LATITUDE Programming System tijdens defibrillatie op de patiënt wordt aangesloten, moet u na defibrillatie controleren of de Programmer werkt zoals verwacht.

#### • **Externe stimulatieapparatuur.**

Als de patiënt stimulatieafhankelijk is en de Programmer een fouttoestand aantreft, gaat de stimulatiewerking door tenzij de fout zich in de PSAcomponent zelf heeft voorgedaan. Houd daarom altijd stimulatieapparatuur beschikbaar als back-up voor de patiënt. Programmer werk<br>
Programmer werk<br>
Programmer werk<br>
Programmer werk<br>
Als de patient stimulaties<br>
Contract Component zelf heeft with the component zelf heeft with the component zelf heeft with the component can be contracted Mis de patient star<br> **Als de patient staralá verzet.**<br>
Stroomuitval.<br>
Case of the stroomuitval.<br>
Case of the Stroomuitval. For Externe stimulatie apparatuur<br>Als de patient stimulatie affinitief<br>aantreft, gaat de stimulatie component zelf heeft voorg<br>stimulatie apparatuur bescher Stroom<br>Magnetics of Management externes<br>Component and the verking Als de patient stimulatiearham<br>
Mantreft, gaat de stimulatiearham<br>
component zelf heeft voorge<br>
Stroomuitval.<br>
Stroomuitval.<br>
Stroomuitval.<br>
Component and the verking van de verking van de verking van de verking van de ver Als de patient stimulatieathankelijk is<br>
ecomponent zelf heeft voorgedaan. Ho<br>
ecomponent zelf heeft voorgedaan. Ho<br>
stimulatieapparatuur beschikbaar als<br>
Stroomuttval.<br>
Stroomuttval.<br>
Als de Programmer met een lege interv

#### • **Stroomuitval.**

Als de Programmer met een lege interne batterij of zonder batterij wordt gebruikt, kan de werking van de Programmer stoppen als de wisselstroom **tijdelijk uitvalt.** 

• Gebruik geen lege of niet-goedgekeurde batterij als een optionele batterij wordt gebruikt. Sluit voor extra veiligheid van de patiënt de netvoeding op de Programmer aan als de indicator van het batterijniveau 25% of minder aangeeft.<br>See the minder aangeeft. Commuttval.<br>
Mis de Programmer met een le<br>
gebruikt, kan de werking van de version.<br>
Do batterij wordt gebruikt.<br>
Do batterij wordt gebruikt.<br>
Do not version.<br>
Do batterijniveau 25% of min Version obsoleta. No utilizar.<br>
Version obsoleta. No utilizar.<br>
Version of the version of the program of the period of batterij word gebruikt. Sluit voor netvoeding op de Programmer and batterijniveau 25% of minder aan.<br>
P Val.<br>
Val.<br>
2014<br>
2016<br>
2017<br>
2017<br>
2017<br>
2018<br>
2018<br>
2018<br>
2018<br>
2018<br>
2019<br>
2019<br>
2019<br>
2019<br>
2019<br>
2019<br>
2019<br>
2019<br>
2019<br>
2019<br>
2019<br>
2019<br>
2019<br>
2019<br>
2019<br>
2019<br>
2019<br>
2019<br>
2019<br>
2019<br>
2019<br>
2019<br>
2019<br>
2019<br>
2019<br> θebruik geen lege of hiet-go<br>atterij wordt gebruikt. Sluit ν<br>etvoeding op de Programm<br>atterijniveau 25% of minder<br>Probeer de batterij niet te vel<br>pp het Programmer-scherm<br>veergegeven wanneer de ba<br>ien rode waarschuwingste Versioner of niet-goedgekeurde is<br>tivalt.<br>The seen lege of niet-goedgekeurde left<br>if wordt gebruikt. Sluit voor extra vei<br>oeding op de Programmer aan als de<br>erijniveau 25% of minder aangeeft.<br>beer de batterij niet te verva

- Probeer de batterij niet te vervangen bij werking op batterijvoeding.
- Op het Programmer-scherm wordt een gele waarschuwingstekst weergegeven wanneer de batterij nog maar voor 25% is geladen. Een rode waarschuwingstekst wordt weergegeven wanneer de batterij nog maar voor 10% of minder is geladen. Bij 5% verschijnt nog een rode waarschuwingstekst die na 60 seconden wordt gevolgd door een automatische uitschakeling. November 1990 ik geen lege of niet-goedgekeurde bijvordt gebruikt. Sluit voor extra veilding op de Programmer aan als de iniveau 25% of minder aangeeft.<br>
Sluit voor extra veilding op de Programmer aan als de iniveau 25% of minder aangee Pasenusi version and als de Fregrammer aan als de in<br>Pasenusi 25% of minder aangeeft.<br>De batterij niet te vervangen bij were versien voorden geleeven wanneer de batterij nog maar<br>Waarschuwingstekst wordt weerge<br>De waarschu au 25% of minder aangeen.<br>Batterij niet te vervangen bij werken gelen wanneer de batterij nog maai<br>aarschuwingstekst wordt weerg<br>maar voor 10% of minder is gele<br>waarschuwingstekst die na 6<br>of een automatische uitschakelij<br> lege of niet-goedgekeurde batterij als een optione<br>gebruikt. Sluit voor extra veiligheid van de patiënt<br>de Programmer aan als de indicator van het<br>25% of minder aangeeff.<br>tterij niet te vervangen bij werking op batterijvoe rij miet te vervangen bij werking op batterlijvoeren schem wordt een gele waarschuwingstels<br>neer-schem wordt een gele waarschuwingstels<br>neer-de batterij nog maar voor 25% is gelad<br>huwingstekst word wergegeven wanneer d<br>voo mastekst wordt weergegeven wanneer d<br>
10% of minder is geladen. Bij 5% verscoluvingstekst die na 60 seconden wordt<br>
buwingstekst die na 60 seconden wordt<br>
matische uitschakeling.<br>
ethning:<br>
Condensation of the second in th detekst die na 60 seconder wordt ze. oraldrad verslon, Amard elillanmayın.<br>Güncel olmayan sürüm. Kullanmayın.<br>Güncel olmayan sürüm.

Vanhentundumalan sürintunut<br>Papia käytä. Alan käytä.<br>Papia käytä. Alan käytä.<br>Alan käytä. Alan käytä.<br>Alan kunutuksion. Kuim. Kui<br>Alan kunutuksion. Kuim. Protocolariste vid Kalendrad version. Använd ev.<br>analogische version. Använd kull<br>analogische version. Använd kull<br>are version. Använden<br>shendtad version. Strum

### • **Verlies van stimulatieondersteuning.**

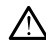

Houd altijd externe hartstimulatieapparatuur in een operationele status beschikbaar voor levensbedreigende situaties.

- Bij inschakeling van de Programmer worden eerst de stimulatiefuncties uitgeschakeld terwijl een zelftest wordt uitgevoerd. Er is geen stimulatie mogelijk tijdens de zelftest, die tot één minuut kan duren.
- Het aansluiten van de PSA-kabel op de verkeerde lead kan resulteren in ineffectief detectie- en stimulatiegedrag en verlies van stimulatieondersteuning.
- Als de gebruiker de Programmer handmatig herstart, gaat de stimulatieondersteuning verloren totdat het systeem de zelftest heeft voltooid, die maximaal een minuut kan duren. De gebruiker moet PSA indien gewenst handmatig herstarten. stimulatieonde<br>voltooid, die m<br>PSA indien ger<br>PSA indien gers<br>Verstoorde AV-geleiding<br>PSA Northern als de<br>COCTORS
	- Als er geen batterij is geïnstalleerd, gaat de stimulatieondersteuning verloren als de netvoeding uitvalt.

#### • **Verstoorde AV-geleiding.**

Atriale eenkamermodi zijn gecontra-indiceerd bij patiënten met verstoorde AV-geleiding. Verstoorde AV-gelader<br>
22 Sastaral Verstoorde AV-gelader<br>
23 Sastaralá verzeteiding<br>
23 Sastaralá verstoorde Ausdel<br>
23 Sastaralá verstoorde Ausdel<br>
23 Sastaralá verstoorde Ausdel Als er geen battering<br>
Verstoorde AV-geleiding.<br>
Verstoorde AV-geleiding.<br>
Calculation. Mariale een kamermool?<br>
Als de patient vers Verstoorde AV-geleiding. Verstoorde AV-geleiding. Verstoorde AV-geleiding.<br>
Amale eenkamermodi zijn gecontrade AV-geleiding.<br>
AM-geleiding.<br>
Als de patient verstoorde AV-groepen.<br>
Als de patient verstoorde AV-groepen.<br>
Stimulatie plotseling beëindigen.<br>
Stimulatie plotsel

• Als de patiënt verstoorde AV-geleiding heeft, mogen AAIprogrammering en antegrade geleidingstests niet worden uitgevoerd.

• **Stimulatie plotseling beëindigen.**

Stimulatie plotseling beëindigen kan resulteren in verlengde perioden van asystolie bij sommige patiënten. California<br>
California de patient verstoorte version.<br>
California de patient verstoorte version.<br>
California de protecting beëindig.<br>
California de protecting beëindig.<br>
California de protecting beëindig.<br>
California de pr Als de patient verstoort<br>
Drogrammering en anti-<br>
Vidatie plotseling beëindig<br>
No stimulatie plotseling beëindig<br>
Stimulatie plotseling beëindig<br>
Stimulatie plotseling beëindig<br>
Stimulatie plotseling beëindig<br>
Stimulatie p

• Verlaag geleidelijk de stimulatiefrequentie totdat de intrinsieke frequentie van de patiënt wordt gedetecteerd voor gecontroleerde overgang van stimulatie naar intrinsiek ritme. Als de patient verstoorde AV-<br>
Programmering en antegrade<br>
uitgevoerd.<br>
Valatie plotseling beëindigen.<br>
Stimulatie plotseling beëindigen.<br>
Stimulatie plotseling beëindigen.<br>
Stimulatie plotseling beëindigen.<br>
Stimulatie pl Alzastariela verzija. Nemoja za starijela verzija. Nemoja za starija. Nemoja za starija. Nemoja za starija. Nemoja za starija. Nemoja za starija. Nemoja za starija. Nemoja za stranija za stranija za stranija za stranija za mulatie plotseling beëindige<br>
ystolie bij sommige patiënte<br>
Verlaag geleidelijk de stin<br>
frequentie van de patiënt<br>
covergang van stimulatier<br>
in Capture **Ibtseling beëindigen.**<br>Verlaag geleidelijk de stimulatiefreque<br>Verlaag geleidelijk de stimulatiefreque<br>Verlaag geleidelijk de stimulatiefreque<br>requentie van de patiënt wordt gedete<br>Vergang van stimulatie naar intrinsief<br>C ie plotseling beëindigen kan resulte<br>Bij sommige patiënten.<br>Haag geleidelijk de stimulatiefrequentie van de patiënt wordt gedete<br>Frang van stimulatie naar intrinsiek<br>Inture. plotseling beeningen kan resuliere<br>ij sommige patiënten.<br>ag geleidelijk de stimulatiefrequent<br>entie van de patiënt wordt gedeted<br>ang van stimulatie maar infrinsiek r<br>illempeltesten houdt verties van ca<br>nasystolie en stimul geleidelijk de stimulatiefrequentie van de patiënt wordt gedetec<br>Lignalisties van stimulatie naar intrinsiek<br>Peopleidelijk verzicht verzicht verzicht verzicht verzicht verzicht verzicht verzicht verzicht verzicht verzicht Die Beährdigen.<br>
Eing beändigen kan resulteren in verlengde periodining epatienten.<br>
Die gebruiken.<br>
Die gebruiken.<br>
Die gebruiken versies versies versies van die patient wordt gedetecteerd voor gecontrolien.<br>
Die gebruike Deutscher version.<br>
The patient wordt gedetecteerd voor getting ander an infrinsiek ritme.<br>
Skal is en stimulatie tijdens kwetsbare per<br>
eren van een stimulatie tijdens kwetsbare per<br>
eren van een stimulatiedrempeltest dia lijk de stimulatiefrequentie todat de intrinsie<br>le patient wordt gedetecteerd voor gecontri<br>timulatie naar intrinsiek ritme.<br>Nie užywać voor gecontrinsiek ritme.<br>Een houdt verlies van capture in Bij verlies<br>en stimulatie t

#### • **Verlies van Capture.**

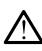

Stimulatiedrempeltesten houdt verlies van capture in. Bij verlies van capture kan asystolie en stimulatie tijdens kwetsbare perioden optreden. Versão de San Capture in Bia<br>
In houdt verties van Capture in Bia<br>
Stamulatie tijdens kwetsbare per<br>
Van een stimulatiedrempeltest<br>
Spatient te worden gecontroleer<br>
Chetten, Versies van capture in Bij verlies<br>timulatie tijdens kwetsbare perioden van een stimulatiedrempeltest dient de<br>atiënt te worden gecontroleerd.<br>A nu se utilizaries dient de atient de stimulatiedrempeltest dient de<br>bescherme Kullanmayın

• Voor het uitvoeren van een stimulatiedrempeltest dient de gezondheid van de patiënt te worden gecontroleerd.

#### • **Gebruik van beschermmanchetten.**

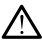

Onjuiste plaatsing van de beschermende siliconenrubber manchetten over de kabelklemmen van de PSA kan onbedoelde elektrische aansluitingen veroorzaken die de kabelwerking kunnen beïnvloeden en de patiënt in gevaar kunnen brengen. dt verlies van capture in Bij verlie<br>
iulatie tijdens kwetsbare perioden<br>
een stimulatiedrempeltest dient de<br>
en te worden gecontroleerd<br>
et te worden gecontroleerd<br>
ten<br>
e PSA kan onbedoelde elektrisch<br>
e PSA kan onbedoel verties van capture in Bij verties van<br>die tijdens kwetsbare perioden optre<br>a stimulatiedrempeltest dient de<br>a ratio verden gecontroleerd.<br>An experience stiftconenrubber manchette<br>PSA kan onbedoelde elektrische<br>de kabelwer timulatiedrempeltest dient de<br>
vanden gecontroleerd<br>
van de siliconenrubber manchette<br>
A kan onbedoelde elektrische<br>
käbelwerking künnen beïnvloeden<br>
jen<br>
an de beschermmanchetten voorda Förden gecontroleerd.<br>Förden siliconenrubber manchetten<br>Förde siliconenrubber manchetten<br>Förden kunnenbeinvloeden e<br>Late beschermmanchetten voordat

- Controleer de juiste positie van de beschermmanchetten voordat u kabels aansluit.
- **Gebruik geen natte kabels.**

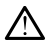

Vocht op natte kabels kan de kabelwerking beïnvloeden en de patiënt in gevaar brengen.

#### • **Blootstelling aan vloeistoffen.**

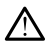

Voordat u de oppervlakken van de Programmer reinigt en desinfecteert, schakelt u het apparaat uit en koppelt u de externe voeding los. Voordat u het LATITUDE Programming System bedient, moet u reinigings- en desinfectiemiddelen die voor de Programmer zijn gebruikt, laten verdampen.

#### • **Emissie en interferentie.**

Door de emissie-eigenschappen is deze apparatuur geschikt voor gebruik in industriegebieden en ziekenhuizen (CISPR 11 klasse A). Bij gebruik in een woonomgeving (waarvoor normaliter CISPR 11 klasse B is vereist), biedt deze apparatuur mogelijk geen adequate bescherming voor communicatieservices met radiofrequentie. De gebruiker moet mogelijk risicobeperkende maatregelen nemen zoals de apparatuur verplaatsen of anders richten. Andere apparatuur kan interfereren met het LATITUDE Programming System, zelfs als die apparatuur voldoet aan de emissievereisten van de CISPR. Emissie en interferentie<sup>2</sup><br>
Door de emissie-eigens<br>
in industriegebieden en<br>
een woonomgeving (we<br>
biedt deze apparatuur<br>
communicatieservices<br>
communicatieservices<br>
anders richten.<br>
Programming System,<br>
emissievereisten een woonomge<br>biedt deze appp<br>communicaties.<br>communicaties.<br>anders riselener ken<br>emissievereiste<br>emissievereiste<br>communications.<br>communications. For a senies-eigenstation.<br>
In industriegebieden en zie<br>
een woonomgeving (waar<br>
biedt deze apparatuur mog<br>
communicatieservices met<br>
anders fichten. Andere app<br>
anders fichten. Andere app<br>
anders fichten. Andere app<br>
ande Version überholt. Nicht verwenden. Communicatieservices met race<br>
Trisicobeperkende maatregeler<br>
Trisicobeperkende maatregeler<br>
Programming System, zelfs al<br>
emissievereisten van de CISP<br>
Lithium-ionbatterij.<br>
Lithium-ionbatterij.<br>
Communicatieservices<br>
Lit biedt deze apparatuur mogelijk geen a<br>
communicatieservices met radiofrequence<br>
Trisicobeperkende maatregelen nemen<br>
Programming System zelfs als apparatuur kan<br>
Programming System and de CISPR<br>
emissievereisten van de CIS

#### • **Lithium-ionbatterij.**

De batterij model 6753 is een lithium-ionbatterij en valt daarom bij transport onder gevaarlijke goederen. Bij luchtvervoer mag de batterijlading niet hoger zijn dan 30% volgens de toepasselijke regelgeving van de luchtvaart. Vervoer met een lading van meer dan 30% vormt een directe schending van de luchtvaartvoorschriften en kan leiden tot aanzienlijke boetes voor de verzender en de persoon die verantwoordelijk is voor de verzending. Bij luchtvervoer moet een behandelingslabel voor de lithium-ionbatterij worden aangebracht op de buitenste verpakkingsdoos op een zichtbare plaats voor de vervoerder. Er zijn geen beperkingen voor vervoer over land en er is ook geen behandelingslabel voor de lithium-ionbatterij vereist voor vervoer over land. Figure in the control of the control of the contract of the property of the contract of the contract of the contract of the contract of the contract of the contract of the contract of the contract of the contract of the co m-ionbattertj.<br>
De batterij model 6753 is een lit<br>
transportonder gevaarlijke goe<br>
batterlijding niet hoger zijn dat<br>
regelgeving van de luchtvaart.<br>
vormt een directe schending va<br>
tot aanzienlijke boetes voor de<br>
verantw Tionbattertj.<br>
Tionbattertj.<br>
De batterij model 6753 is een lithium-is ansport onder gevaarlijke goederen.<br>
atterijlading met luchtvaart. Vervoe<br>
egelgeving van de luchtvaart. Vervoe<br>
ormt een directe schending van de luch Bramming System, zelfs als die apparatuur volk<br>
Sisievereisten van de CISPR.<br> **nbatterij.**<br>
2006 Marten van de CISPR.<br>
2006 Marten van de CISPR.<br>
2006 Marten van de Luchtvaart. Vervoer met een laat<br>
erijlading niet hoger z jlading niet hoger zijn dan 3<br>eving van de luchtvaart. Ve<br>een directe schending van de<br>rzienlijke boetes voor de verzer<br>woordelijk is voor de verzer<br>delingslabel voor de lithium<br>een beperkingen voor vervoor<br>delingslabel vo rij model 6753 is een lithium-ionbatteri<br>
onder gevaarlijke goederen. Bij lucht<br>
ding niet hoger zijn dan 30% volgens of<br>
ing van de luchtvaart. Vervoer met een<br>
ondelijk is voor de verzending. Bij luchtvaart<br>
enlijke boet gniet hoger zijn dan 30% volgens d<br>van de luchtvaart. Vervoer met een<br>lirecte schending van de luchtvaart.<br>like boetes voor de verzending. Bij lucht<br>slabel voor de verzending. Bij lucht<br>slabel voor de lithium-ionbatterij w ATDECCELLENTER De verzending. Bij lucht<br>
is voor de verzending. Bij lucht<br>
el voor de lithium-ionbatterij wer<br>
kingsdoos op een zichtbare plaat<br>
ingen voor vervoer overland en<br>
el voor de lithium-ionbatterij ver<br>
el voor de lithium-ionba varifijke goederen. Bij fuchtvervoer mag de verzeigin dan 30% volgens de toepasselijke Luchtvaart. Vervoer met een lading van meer dan tes voor de verzeideren de networden en kan le tes voor de verzeiderde versie. Dit word Wersteiner version. Skal ikke brukes. The thermal is the transmission of the version of the version of the version of the version of the version of the version of the version of the version of the version of the version of

### <span id="page-13-0"></span>**VOORZORGSMAATREGELEN**

#### **Algemeen**

- **Functionele beperkingen vanwege externe schade.** Mechanische impact, bijvoorbeeld het laten vallen van de Programmer terwijl deze onverpakt is, kan de werking van het systeem permanent beïnvloeden. Gebruik de Programmer niet als deze duidelijk beschadigd is. Neem contact op met Boston Scientific als er schade is opgetreden en u de Programmer wilt retourneren. U vindt de contactgegevens op de achterkant van deze handleiding. Vithium-ionbatterijvereist voor vervoer o Zastaraná verzia. Nepoužíva<sup>ť</sup>. Zastarela različica. Ne uporabite. Vanhende version.<br>
Solen vanhende version.<br>
Solen vanhende version.<br>
Vanhende version.<br>
Vanhende version.<br>
Vanhende vanhende vanhende vanhende vanhende vanhende vanhende vanhende vanhende vanhende van de vanhende van<br>
Vanh Föråldrad version.<br>The schade, Mechanische<br>The schade, Mechanische<br>Elijk beschadigd is. Neem<br>de is opgetreden en u de<br>tactgegevens op de emeen<br>
Functionele beperkingen vanwege externé schade. Mechanische<br>
Emect, bijvoorbeeld het laten vallenvan de Programmer terwijl deze
- **Programming System.** Gebruik uitsluitend het juiste LATITUDE Programming System dat is uitgerust met de juiste software om specifieke PG's van Boston Scientific te programmeren.
- **Gebruik van programmeerkop.** Gebruik voor transveneuze PGtelemetrie alleen de telemetriekop model 6395 met het LATITUDE Programming System.
- **Gebruik van stylus.** Als u een stylus wilt gebruiken, zorg er dan voor dat het een capacitieve stylus is. Het gebruik van een ander object kan het aanraakscherm beschadigen.
- **Elektrocauterisatiekabels.** Houd alle elektrocauterisatiekabels ten minste 30 cm (12 inch) van het LATITUDE Programming System weg om foutieve signalen vanwege elektrocauterisatie-energie te voorkomen.
- **Lekstroom.** Hoewel optionele externe apparatuur die is aangesloten op de Programmer model 3300 moet voldoen aan de toepasselijke lekstroomvereisten voor commerciële producten, voldoet deze mogelijk niet aan de strengere lekstroomvereisten voor medische producten. Alle externe apparatuur moet daarom uit de buurt van de patiënt worden qehouden. AN • Lekstroom. Hoewel optic<br>
de Programmer model 33<br>
lekstroomvereisten voor of<br>
inte aan de strengere lekster<br>
externe apparatuur model<br>
gehouden.<br>
• Naak hooit tegelijker<br>
de Programmer model<br>
« Langer dan 8 uur duren, R
	- Raak nooit tegelijkertijd de elektrische contacten op de zijpanelen van de Programmer model 3300 en de patiënt, een telemetriekop of een kabel aan.

• **Koptemperatuur (alleen model 6395).** Bij telemetrieprocedures die langer dan 8 uur duren, kan thermische isolatie nodig zijn tussen de telemetriekop model 6395 en de huid van de patiënt omdat de temperatuur van de kop kan variëren van 33 tot 41 ºC (88-106 ºF). externe apparatuur<br>
gehouden.<br>  $\cdot$  N'Raak hooit te<br>
de Programm<br>
kabel aan.<br>
kabel aan.<br>  $\sim$  Neptemperatuur danger dan 8 uur d<br>  $\sim$  Netelemetriekop moc For externe apparatuur moet date version.<br>
The start of the programmer model of the programmer model of the programmer model of the programmer model of the programmer model of the programmer (alleen model) and the programm externe apparatuur moet daar<br>
gehouden.<br>
• Nicht verwenden.<br>
• Nicht verwenden.<br>
• Nicht verwenden.<br>
• Nicht verwenden.<br>
• Nicht verwenden.<br>
• Nicht verwenden.<br>
• Nicht verwenden.<br>
• Nicht verwenden.<br>
• Nicht verwenden.<br>
• genouden.<br>
• N'Raak hooit tegelijkertijd de<br>
de Programmer model 330<br>
• Kabel aan.<br>
• Koptemperatuur (alleen model)<br>
langer dan 8 uur duren, kan the<br>
telemetriekop model 6395 en d<br>
• Van de kop kan variëren van 33<br>
• PSA-a gehouden.<br>
Maak hoolt tegelijkertijd de elektriste.<br>
Maak hoolt tegelijkertijd de elektriste.<br>
Kabel aan.<br>
Kopfemperatuur (alleen model 6395<br>
Janger dan 8 uur duren, kan thermisch<br>
telemetriekop model 6395 en de huid van d

• **PSA-aansluitingen.** Zorg ervoor dat leads goed zijn aangesloten voor het  $\mathbb{C}$ gewenste gebruik. Onjuiste instelling kan resulteren in stimulatie-/detectieevents die onder een andere kamer op het scherm worden weergegeven. De gebruikersinterface van de PSA-applicatie koppelt specifieke leadaansluitingen aan de RA-, RV- en LV-kamers op het scherm om ondersteuning te bieden voor het testen van alle drie de kamers met een minimale verandering van fysieke aansluitingen. Opgeslagen PSAmetingen worden ook automatisch gelabeld op basis van de kamer die op het scherm in gebruik is. Deze labels kunnen later door de gebruiker worden aangepast als de beslissing wordt genomen om één fysieke aansluiting te gebruiken om andere kamers te testen (bijvoorbeeld alleen de RV-aansluiting gebruiken om RA-, RV- en LV-leads te testen). France detection and detection of the setter was alled drie detection on<br>the detection of the detection was alled drie detections met een<br>minimale verandering van fysieke aansluitingen. Opgeslagen PSA-<br>metingen worden ook Coptemperatuur (alleen mode<br>
Manger dan 8 uur duren, kan the<br>
Elemetriekop model 6395 en dan de kop kan varieren van 33<br>
SA-aansluitingen. Zorg ervoe<br>
wenste gebruik. Onjuiste inst<br>
versits die onder een andere kan de F ger dan 8-uur duren, kan thermetriekop model 6395 en de<br>Versichte Anarchiekop model 6395 en de<br>Versichten van 33 te evolvenste gebruik. Onjuiste instants die onder een andere kan<br>gebruikersimterface van de Podaarsluitingen Fran 8 uur duren, kan thermisch<br>etriekop model 6395 en de huide<br>e kop kan variëren van 33 tot 41<br>aansluitingen. Zorg ervoor dat l<br>nste gebruik. Onjuiste instelling is<br>steuning te bieden voor het tester<br>steuning te bieden v rel aan.<br>
Seperatuur (alleen model 6395). Bij telem<br>
aan 8 uur duren, kan thermische isolatie neiekop model 6395 en de huid van de patie<br>
siekop model 6395 en de huid van de patie<br>
signed van varieren van 33 tot 41 °C (88gebruik. Onjuiste instellition<br>inder een andere kame<br>kersinterface van de PSA<br>uitingen aan de RA-, RV-<br>ning te bieden voor het te<br>verandering van fysieke worden ook automatisch<br>m in gebruik is. Deze labe an vancien van solet + 1 °C (do-<br> **itingen.** Zorg ervoor dat leads go<br>
bruik. Onjuiste instelling kan resulter een andere kamer op het scheeft<br>
sinterface van de PSA-applicatie<br>
ingen aan de RA-, RV- en LV-kamer<br>
andering Noveco you see it was a given that the paid of the self of the self of the self of the self of the higher and de RSA-applicatie<br>the bieden voor het testen van all dering van tysieke aansluitinge<br>the bieden voor het testen een andere kamer op het scheenface van de PSA-applicatie kommen<br>Pasen de RA-, RV- en LV-kamer<br>bieden voor het testen van alle<br>pring van fysieke aansluitingen<br>ook automatisch gelabeld op louik is. Deze labels kunnen lat<br>st Zorg ervoor dat leads goed zijn aangesloten<br>juiste instelling kan resulteren in stimulatie-/<br>andere kamer op het scherm worden weerge<br>van de PSA-applicatie koppelt specifieke<br>de RA-, RV- en LV-kamers op het scherm o<br>en voo e RA-, RV- en LV-kamers op het scherm<br>voor het testen van alle drie de kamers<br>an fysieke aansluitingen. Opgeslagen PS<br>tomatisch gelabeld op basis van de kan<br>Deze labels kunnen later door de gebru<br>e beslissing wordt genomen verlabels kunnen later door de gebruslissing wordt genomen om één fysicalising wordt genomen om één fysical<br>sindere kamers te testen (bijvoorbee<br>om RA-, RV- en LV-leads te testen)<br>ens een PSA-sessie wordt het gedra<br>door de

- ventriculaire detectie gestuurd door de meest recent geselecteerde ventriculaire stimulatieconfiguratie: Alleen RV, alleen LV of Bi-V. Fre kamers te testen (bijvoorbeeld a<br>RA-, RV- en LV-leads te testen).<br>
en PSA-sessie wordt het gedrag va<br>
oor de meest recent geselecteerde<br>
E-Alleen RV, alleen LV of Bi-V.<br>
teem is de PSA-modus ingesteld op<br>
give ventricu
	- Bij het opstarten van het systeem is de PSA-modus ingesteld op ODO (niet-stimulatie) en de effectieve ventriculaire stimulatieconfiguratie is Bi-V.
	- Als een niet-stimulatiemodus (ODO of OVO) uit het moduspalet wordt gekozen, wordt detectie ingesteld op Bi-V om ervoor te zorgen dat detectie is geactiveerd op beide leads, ongeacht eerdere configuraties. SA-sessie wordt het gedrag van de<br>
	SA-sessie wordt het gedrag van de<br>
	een RV alleen LV of Bi-V<br>
	is de PSA-modus ingesteld op ODO<br>
	ventriculaire stimulatieconfiguratie is<br>
	20 of OVO) uit het moduspalet wordt<br>
	1 op Bi-V om e Free the geselecteerde<br>For RV, alleen LV of Bi-V<br>de PSA-modus ingesteld op<br>triculaire stimulatieconfigurat<br>of OVO) uit het moduspalet v<br>p Bi-V om ervoor te zorgen dates ongeacht eerdere
- **ECG-kabel open/kortsluiting.** Verlies van het ECG-signaal in geval van ECG-kabel open/kortsluiting kan diagnose en screening beïnvloeden

doordat de procedure wordt verlengd of doordat de procedure niet kan worden voltooid.

- Controleer eerst de kabels en vervang ze als ze gebarsten of versleten zijn.
- Als de kabel niet goed werkt, vervangt u deze.
- **Voedingsadapter model 6689.** De voedingsadapter wordt normaliter warm tijdens het gebruik of bij het opladen. Plaats de voedingsadapter niet in het opbergvak van de standaard terwijl deze in gebruik is of wordt geladen. Er is te weinig ruimte om de warmte adequaat af te voeren.
- **Ethernet.** Sluit indien gewenst voor gebruik de ethernetkabel alleen aan op de RJ45-ethernetpoortconnector van de Programmer model 3300. Insteken of verwijderen van de ethernetkabel tijdens werking kan van invloed zijn op netwerkfuncties. De RJ45-ethernetaansluiting van de Programmer model 3300 is alleen bestemd voor LAN-gebruik (Local Area Networking). Deze mag niet worden gebruikt voor verbinding via een telefoonlijn. • Ethernet. Sluit indien gewer<br>
op de RJ45-ethernetpoortco<br>
Insteken of verwijderen van<br>
invloed zijn op netwerkfuncti<br>
Programmer model 3300 is<br>
Networking). Deze mag niet<br>
telefoonlijn<br>
• Inductieve telemetrie. Het somet Frogrammermodel 3300 is alle<br>
invloed zijn op netwerkfuncties.<br>
Programmermodel 3300 is alle<br>
Networking). Deze mag niet wo<br>
telefoonlijn.<br> **Inductieve telemetrie.** Het geb<br>
batterijvoeding kan de telemetri<br>
gemplanteerd a
	- **Inductieve telemetrie.** Het gebruik van de Programmer met alleen batterijvoeding kan de telemetrieafstand verkleinen (van kop tot geïmplanteerd apparaat). Gebruik zo nodig netvoeding om inductieve telemetrie te verbeteren. Programmer model 3<br>
	Networking). Deze mi<br>
	telefoonlijn<br> **Inductieve telemetri**<br> **Castary of telemetric telemetric**<br> **Castary of telemetric telemetric**<br> **Castary of telemetric telemetric**<br> **Castary of telemetric telemetric** Programmer model 3300 is alleer<br>
	Networking). Deze mag niet word<br>
	telefoonlijn.<br>
	Inductieve telemetrie. Het gebruarie<br>
	Matterliveeding kan de telemetrie.<br>
	geïmplanteerd apparaat). Gebruite.<br>
	Telemetrie te verbeteren.<br> **Bat** Aetworking). Deze mag niet worden gebrieftering in the telefoonlijn<br>
	Inductive telemetrie. Het gebruik van dividendering kan de telemetrie<br>
	afterijvoeding kan de telemetrieafstand version.<br>
	The telemetric telemetric schoo
		- **Batterijwerking tijdens langetermijnopslag .** Verwijder de batterij om ontladen te voorkomen bij het opslaan van de Programmer gedurende lange perioden (bijv. maanden). erijvoeding kan de telemetrieat<br>nplanteerd apparaat). Gebruik<br>netrie te verbeteren.<br>cerijwerking tijdens langeterrieden te voorkomen bij het opsle<br>e perioden (bijv. maanden).<br>wkeurigheid datum en tijd. Gerver op afstand zo
		- **Nauwkeurigheid datum en tijd.** Geen toegang kunnen krijgen tot een tijdserver op afstand zou kunnen leiden tot verschillen in de tijd van de Programmer. Als back-up kan de vertegenwoordiger van Boston Scien de tijd en d tijdserver op afstand zou kunnen leiden tot verschillen in de tijd van de Programmer. Als back-up kan de vertegenwoordiger van Boston Scientific de tijd en datum handmatig instellen. trie te verbeteren.<br>Vijwerking tijdens langetermijnop<br>Perioden (bijv, maanden).<br>Keurigheid datum en tijd. Geen to<br>Keurigheid datum en tijd. Geen to<br>Wer op afstand zou kunnen leiden to<br>mmer. Als back-up kan de vertege<br>en da Fing Kan de telemetrieafstand verkleinen (erd apparaat). Gebruik zo nodig netvoedie verbeteren.<br>
		Een voorkomen bij het opslaan van de Program<br>
		Verwoorkomen bij het opslaan van de Program<br>
		Verwoorkomen bij het opslaan van d rkomen bij het opslaan van de Pro<br>(bijv, maanden).<br>
		id datum en tijd. Geen toegang k<br>
		stand zou kunnen leiden tot versch<br>
		s back-up kan de vertegenwoordi<br>
		handmatig instellen.<br>
		ns. Patiëntgegevens kunnen max<br>
		orden opgesla datum en tijd. Geen toegang k<br>hd zou kunnen leiden tot versch<br>back-up kan de vertegenwoordig<br>andmatig instellen.<br>Patientigegevens kunnen maxien opgeslagen en de juiste voor<br>enomen om de Programmer te t<br>toegang. inden).<br>
		Complete the form of the property of the property of the property of the property of the property of the program<br>
		Independent of the programmer version of the programmer than the programmer te beschermen tegen<br>
		de
		- **Patiëntgegevens.** Patiëntgegevens kunnen maximaal 14 dagen op de Programmer worden opgeslagen en de juiste voorzorgsmaatregelen moeten worden genomen om de Programmer te beschermen tegen ongeautoriseerde toegang. Pau kunnen leiden tot Verschilch<br>Ck-up kan de vertegenwoordige<br>dmatig instellen.<br>Patientgegevens kunnen maxim<br>in opgeslagen en de juiste voorzomen om de Programmer te begang.<br>Atientgegevens uit de Programmer in de de progr -up kan de verlegenwoordig<br>hatig instellen.<br>Tentgegevens kunnen maxim<br>pgeslagen en de juiste voorden<br>en om de Programmer te behandels<br>anger en voorden van de Program<br>iding Patient Data Managen<br>rwilderen) voordet u.de Progr instellen.<br>Jegevens kunnen maximaal 14 da<br>Jagen en de Juiste voorzorgsmaat<br>Im de Programmer te beschermer<br>Segevens uit de Programmer (raad<br>Patient Data Management (moderne)<br>Ver aan uw directe toezicht wordt de Programmer<br>A The vertegenwoordiger van Boston Scheefellen.<br>Sevens kunnen maximaal 14 dagen op<br>Gen en de juiste voorzorgsmaatregele.<br>De Programmer te beschermen teger<br>evens uit de Programmer (raadpleeg vatient Data Management (model 393
			- Verwijder alle patiëntgegevens uit de Programmer (raadpleeg de *Gebruikershandleiding Patient Data Management (model 3931)* voor<br>instructies over verwijderen) voordat u de Programmer verzendt of<br>wanneer de Programmer aan uw directe to de programmer verzendt of instructies over verwijderen) voordat u de Programmer verzendt of wanneer de Programmer aan uw directe toezicht wordt onttrokken. Programmer te beschermen teger<br>
			Versius de Programmer (raadpleeg<br>
			Vent Data Management (model 393)<br>
			Voordat u de Programmer verzen<br>
			Versius de Programmer verzen<br>
			A Bluetooth® apparaten om te voork<br>
			Versies printers of appa Luit de Programmer (raadpleeg de<br>Data Management (model 3931) vo<br>ordat u de Programmer verzendt of<br>w directe toezicht wordt onttrokken.<br>etooth®apparaten om te voorkome<br>wenste printers of apparaten worde<br>azijn aangesloten o
			- Sluit alleen aan op bekende Bluetooth®-apparaten om te voorkomen dat patiëntgegevens naar ongewenste printers of apparaten worden overgedragen. Wanagement (moder 3931) you<br>t'u de Programmer verzendt of<br>ecte toezicht wordt onttrokken.<br>th®apparaten om te voorkome<br>ste printers of apparaten worder<br>aangesloten op de Programm<br>gelijke introductie van malware For the control of the control of the example printers of apparaten worden<br>printers of apparaten worden<br>angesloten op de Programme<br>dijke introductie van malware<br>ooor het gebruik van externe
		- **USB-apparaten.** USB-apparaten die zijn aangesloten op de Programmer moeten worden gecontroleerd om de mogelijke introductie van malware te beperken. E Programmer verzendt of<br>toezicht wordt onttrokken.<br>apparaten om te voorkomen<br>inters of apparaten worden<br>gesloten op de Programmer<br>ce introductie van malware te<br>of het gebruik van externe<br>rij leeg. Gebruik geen
		- **Batterijgebruik van externe apparaten.** Door het gebruik van externe apparaten (USB, beeldmonitor) raakt de batterij leeg. Gebruik geen externe apparaten als de Programmer alleen op batterijvoeding werkt en de indicator van het batterijniveau 25% of minder aangeeft, zodat de Programmer langer blijft werken.
- **Software.** Zorg ervoor dat u de nieuwste softwareversies hebt geïnstalleerd (zie ["Tab Software-update" op pagina 37\)](#page-42-1). Als back-up kan uw plaatselijke vertegenwoordiger van Boston Scientific software-updates op een USB-stick leveren.
- **Telemetriekop model 6395 niet-steriel verzonden.** De telemetriekop model 6395 wordt niet-steriel verzonden. Verwijder al het verpakkingsmateriaal van de telemetriekop alvorens deze te steriliseren. Als de kop in een steriele omgeving moet worden gebruikt, moet deze eerst actief gesteriliseerd worden of in een steriele wegwerphoes (model 3320) worden gebruikt. Raadpleeg ["De Programmer en accessoires](#page-50-1) [reinigen" op pagina 45](#page-50-1) voor informatie over sterilisatie en reiniging.
- **S-ICD-telemetriekop model 3203 niet-steriel verzonden .** De S-ICDtelemetriekop model 3203 wordt niet-steriel verzonden. Verwijder vóór gebruik al het verpakkingsmateriaal van de kop. Als de kop in een steriele omgeving moet worden gebruikt, moet deze in een intra-operatieve wegwerphoes (model 3320) worden gebruikt. Raadpleeg ["De Programmer](#page-50-1) [en accessoires reinigen" op pagina 45](#page-50-1) voor informatie over reiniging. reinigen" op pagina 45 voltate in S-ICD-telemetriekop model 3203<br>debruik al het verpakking<br>omgeving moet worden g<br>wegwerphoes (model 332<br>en accessoires reinigen")<br>of S-C-Reference in the name of Programmer zich in de name For example the proportion of the state of the state of the state of the state of the proportion.<br>
For the state of the proportion of the state of the proportion of the proportion.<br>
For the proportion of the proportion of
	- **Elektrische en magnetische interferentie.** Breng geen telemetrische communicatie tot stand tussen de Programmer en de PG wanneer de Programmer zich in de nabijheid bevindt van monitors, apparatuur voor hoogfrequente elektrocauterisatie en sterke magnetische velden. De telemetrieverbinding kan verstoord raken. Zastaralá verze. Nepoužívat. September 1997<br>
	Under the Verbankingsman<br>
	Under the State of The State of The State of The State of The State of The State of The State of The State of The State of The State of The State of The State of The State of The S wegwerphoes (model 3320) wordten accessoires reinigen "op particular of Elektrische en magnetische incommunicatie to tstand tussen<br>Programmer zich in de nabijheide.<br>Accepted version.<br>Accepted in the nabijheide.<br>Accepted ve omgeving moet worden gebruikt, moet<br>wegwerphoes (model 3320) worden gen<br>en accessoires reinigen" op pagina 45<br>Elektrische en magnetische interfer<br>communicatie tot stand tussen de Prog<br>Programmer zich in de nabijheid bevin<br>
		- **Gebruik externe antenne voor RF Telemetrie.** De S-ICD-telemetriekop model 3203 kan worden gebruikt als een extra antenne om prestaties van RF Telemetrie van de Programmer te verbeteren. Als de kop in een steriele omgeving wordt geplaatst, moet deze in een steriele wegwerphoes (model 3320) worden gebruikt. Als de S-ICD-telemetriekop model 3203 niet voor RF Telemetrie wordt gebruikt, moet u de S-ICD-telemetriekop model 3203 loskoppelen van de Programmer om uitval van telemetrie te voorkomen. • **Aanpassingen aan de apparatuur.** Aanpassingen aan deze apparatuur<br>
		• **Alanpassingen aan de apparatuur.** Als de S-ICD-telemetriekop model 3203<br>
		• model 3320) worden gebruikt. Als de S-ICD-telemetriekop model 3203<br>
		• mode ommunicatie tot stand tussen<br>
		Programmer zich in de nabijhei<br>
		oogfrequente elektrocauterisa<br>
		elemetrieverbinding kan versto<br>
		Sebruik externe antenne voor<br>
		oodel 3203 kan worden gebruik<br>
		EF Telemetrie van de Programmeriele grammer zich in de habijneid<br>ogfrequente elektrocauterisati<br>metrieverbinding kan verstoc<br>bruik externe antenne voor<br>del 3203 kan worden gebruikt.<br>Telemetrie van de Programm<br>riele omgeving wordt gebruikt. A<br>voor RF Telemetr animer zich in de habijneid bevinder<br>
		requente elektrocauterisatie en s<br>
		etrieverbinding kan verstoord rak<br>
		uik externe antenne voor RF T<br>
		13203 kan worden gebruikt als e<br>
		le omgeving wordt geplaatst, mo<br>
		el 3320) worden g Cassicie in Magnetische Interferentie. Brenitate tot stand tussen de Programmer en mer zich in de nabijheid bevindt van mon<br>quente elektrocauterisatie en sterke magnetieverbinding kan verstoord raken.<br>**Exastering and Stand** erne antenne voor RF Telemetrikan worden gebruikt als een extraitie van de Programmer te verbeter<br>eving wordt geplaatst, moet deze<br>eving wordt geplaatst, moet deze<br>exporter gebruikt. Als de S-ICD-tr<br>Telemetrie wordt gebrui wordt geplaatst, moet deze in<br>den gebruikt. Als de S-ICD-tel<br>metrie wordt gebruikt, moet u c<br>ppelen van de Programmer or<br>ppelen van de Programmer or<br>an de apparatuur. Aanpassing<br>Phiet uitdrukkelijk door Boston<br>Phiet uitdru en gebruikt als een extra antenne om presta<br>Programmer te verbeteren. Als de kop in ee<br>dt geplaatst, moet deze in een steriele wegv<br>gebruikt. Als de S-ICD-telemetriekop model<br>le wordt gebruikt, moet u de S-ICD-telemetrieko
		- zijn verboden, tenzij goedgekeurd door Boston Scientific. Wijzigingen of aanpassingen die niet uitdrukkelijk door Boston Scientific zijn goedgekeurd, kunnen ertoe leiden dat de bevoegdheid van de gebruiker om deze apparatuur te bedienen wordt ingetrokken. Frie wordt gebruikt, moet ú<br>Elen van de Programmer of<br>Delen van de Programmer of<br>El goedgekeurd door Boston<br>El goedgekeurd door Boston<br>Tet uitdrukkelijk door Boston<br>En ertoe leiden dat de bevoerte bedienen wordt ingetrok wordt gebruikt, moet u de S-ICD-tran<br>
		(van de Programmer om uitval van de Programmer om uitval van<br>
		de persion. Scientific<br>
		(drukkelijk door Boston Scientific<br>
		(toe leiden dat de bevoegdheid van de dienen wordt ingetrokken Maria e Programmer om uitval van telen<br>an de Programmer om uitval van telen<br>an de Programmer om uitval van telen<br>pekeurd door Boston Scientific Wijzigi<br>rukkelijk door Boston Scientific zijn<br>e leiden dat de bevoegdheid van aratuur. Aanpassingen aan deze approximation of the state of the skelijk door Boston Scientific zijn.<br>
		Versium wordt ingetrokken.<br>
		Version of the bevoegdheid van de genen wordt ingetrokken.<br>
		The toegestaan in indonesie van Kullanmayın.
		- **Wifi.** Een wifi-verbinding is niet toegestaan in Indonesië vanwege specifieke configuratievereisten.

#### **Onderhoud en hantering**

- **De Programmer schoonmaken.** Gebruik geen ruwe doek of vluchtige oplosmiddelen voor het reinigen van enig onderdeel van het apparaat. Zie ["De Programmer en accessoires reinigen" op pagina 45](#page-50-1) voor aanbevolen reiniging. ik door Boston Scientific zijn.<br>
In dat de bevoegdheid van de gebruik<br>
wordt ingetrokken.<br>
egestaan in Indonesië vanwege<br>
egestaan in Indonesië vanwege<br>
2.<br>
2. Gebruik geen ruwe doek of vluchtijn.<br>
ran enig onderdeel van h Vanhentunut versionen versionen versionen versionen versionen versionen versionen versionen versionen versionen versionen versionen versionen versionen versionen versionen versionen versionen versionen versionen versionen För indindonesie vanwege<br>
Fördad version.<br>
För använd efter van de van de van de van de van de van de van de van de van de van de van de van de van de v<br>
Soos van de van de van de van de van de van de van de van de van de
- **Hanteren magneet.** Leg nooit een magneet op de Programmer.
- **Aanwezigheid van ontvlambare stoffen.** Het LATITUDE Programming System is niet bestand tegen water of explosies en kan niet worden gesteriliseerd. Het apparaat mag niet worden gebruikt in de aanwezigheid

van ontvlambare gasmengsels, waaronder anesthetica, zuurstof of lachgas.

• **De Programmer loskoppelen.** Om de verbinding van de Programmer met de stroombron te verbreken, drukt u eerst de aan/uit-knop in en laat u

deze weer los  $\mathcal O$  om het systeem uit te schakelen. Koppel daarna de voedingskabel aan de kant van de Programmer los.

- **Toegankelijkheid Programmer.** Zorg ervoor dat de zijden van de Programmer steeds toegankelijk zijn zodat het voedingsadaptersnoer losgekoppeld kan worden.
- Lithium-ionbatterij. De lithium-ionbatterij model 6753 bevat licht ontvlambare chemicaliën en moet met de nodige voorzichtigheid worden behandeld. Oneigenlijk gebruik van deze batterij kan resulteren in brand of explosie. Lees het volgende voordat u deze batterij gebruikt: • Lithium-ionbatterij. De lithi<br>
ontvlambare chemicalièn en<br>
behandeld. Oneigenlijk gebr<br>
explosie. Lees thet volgende<br>
• Stel de batterij niet bloo<br>
• Doorboor de batterij nie<br>
• Veroorzaken. Gebruik d<br>
• doorboord of and
	- Stel de batterij niet bloot aan temperaturen boven 60 °C (140 °F).
	- Doorboor de batterij niet aangezien dit kan brand of een explosie kan veroorzaken. Gebruik de batterij niet als de batterijbehuizing is doorboord of anderszins zichtbaar beschadigd is. Stel de batterij ni<br>
	Doorboor de batterij ni<br>
	Doorboor de batterij ni<br>
	Veroorzaken. Ge<br>
	Veroorzaken. Ge<br>
	Sla niet op de batterijke druk op uit behandeld. Oneigenlijk gebruik<br>
	explosie. Lees het volgende voor<br>
	Stel de batterij niet bloot as<br>
	Doorboor de batterij niet as<br>
	veroorzaken. Gebruik de b<br>
	doorboord of anderszins zi<br>
	Sta niet op de batterij en oe<br>
	Sta ster Stel de batterij niet bloot aan<br>
	Doorboor de batterij niet bloot aan<br>
	Veroorzaken. Gebruik de batterij<br>
	doorboord of anderszins zicht<br>
	Slamet op de batterij en oefe<br>
	Sterke druk op uit.<br>
	Dompel de batterij niet onder<br>
	Slui - Doorboor de batterij niet aangeveroorzaken. Gebruik de batterij en de doorboord of anderszins zicht doorboord of anderszins zicht sterke druk op uit.<br>- Sla niet op de batterij en oefersterke druk op uit.<br>- Dompel de batt Stel de batterij niet bloot aan tempera<br>
	Doorboor de batterij niet aangezien<br>
	Corroorzaken. Gebruik de batterij niet<br>
	doorboord of anderszins zichtbaar be<br>
	Slamiet op de batterij en oefen hier of<br>
	Slamiet op de batterij ni

• Sla niet op de batterij en oefen hier op geen enkele andere manier sterke druk op uit. • Slamiet op de batterij en oefen hier op geen enkele andere manier<br>• Sterke druk op uit.<br>• Gebruik alleen de batterij niet aan op draden of andere<br>• Gebruik alleen de Programmer model 3300 om de batterij op te laden.<br>• Ge

- Dompel de batterij niet onder in vloeistof.
- Sluit de connectors voor + en niet aan op draden of andere geleidende objecten.
- Demonteer, verander of repareer de batterij niet.
- Gebruik van een andere batterijlader kan de batterij permanent beschadigen of zelfs brand of een explosie veroorzaken. erke druk op uit.<br>
Simple de batterij hiet onder in<br>
uit de connectors voor + en =<br>
eleidende objecten.<br>
emonteer, verander of repare<br>
ebruik alleen de Programmer<br>
escharlinen of zalfs brand of a Verdruk op uit:<br>
verdruk op uit:<br>
verdre batterlij hiet onder in vloei<br>
idende objecten.<br>
vonteer, verander of repareer de<br>
ruik alleen de Programmer moder<br>
vruik van een andere batterijlader<br>
chadigen of zelfs brand of ee oord of anderszins zichtbaar beschadigd is<br>t op de batterij en oefen hier op geen enk<br>druk op uit:<br>al de batterij niet onder in vloeistof.<br>e connectors voor + en - niet aan op drad<br>ende objecten.<br>tieer verander of repareer Fert verander of repareer<br>Fert de Programmer<br>Fert van een andere batterijka.<br>Notingarijka.<br>Tradiofrequentie.<br>Notification and offer mectors voor 7 en 2 niet aan op d<br>Cobjecten.<br>Sverander of repareer de batterij is<br>een de Programmer model 3300 c<br>n een andere batterijlader kan de<br>an of zelfs brand of een explosie v<br>diofrequentie)<br>chtlijnen aan om emissie Predictelle de la batterij<br>France de la batterija.<br>Novembre de la batterija.<br>Novembre de la batterija.<br>Neizmantot.<br>Neizmann en en siste te reduce.<br>Neizmann en en siste te reduce. de Programmer model 3300 on<br>a andere batterijlader kan de batterijlader kan de batterijlader kan de batterijlader kan de batterijlader kan<br>requentie)<br>hen aan om emissie te reducer<br>ische communicatie tot stand that annoranc

#### **RF-prestaties (radiofrequentie)**

Houd de volgende richtlijnen aan om emissie te reduceren en RF-prestaties te verbeteren:

- Breng geen telemetrische communicatie tot stand tussen de Programmer<br>en de PG wanneer het apparaat zich in de nabijheid bevindt van monitors. en de PG wanneer het apparaat zich in de nabijheid bevindt van monitors, apparatuur voor hoogfrequente elektrochirurgische apparatuur of sterke magnetische velden. De telemetrieverbinding (RF of inductief) kan verstoord raken. Indere batterijlader kan de b<br>Ifs brand of een explosie verzionalist<br>
quentie)<br>
In aan om emissie te reduce<br>
specialist<br>
apparaat zich in de habijnei<br>
requente elektrochin unische Et of repareer de batterij niet.<br>
Signammer model 3300 om de batterij op te later batterijdder kan de batterij permanent<br>
Unitie.<br>
Dit is brand of een explosie veroorzaken.<br>
Dit is een veroorzaken.<br>
Dit is een explosie ver Etaterijlader kan de batterij permanent<br>
rand of een explosie veroorzaken.<br>
In ome missie te reduceren en RF-presta<br>
In omenissie te reduceren en RF-presta<br>
communicatie fot stand tussen de Progra<br>
caracteristic programmer Version of BF-prestanting<br>
Version of BF-prestanting<br>
Version of Stand fusser de Program<br>
Version de Abyline de Program<br>
Version of Strieverbinding<br>
Version of Strieverbinding<br>
Version of Strieverbinding<br>
Version of Striev zatie tot stand tussen de Programm<br>
In de habijheid bevindt van monito<br>
trochirurgische apparatuur of sterke<br>
erbinding (RF of inductier) kan<br>
grammer<br>
ijde en patientzijde moeten<br>
ijde en patientzijde moeten<br>
poppeling te E Habilitera bevindt van monitoriturgische apparatuur of sterker<br>Iding (RF of inductief) kan<br>Amerika. Alä käytä.<br>Alä käytän de Programmer.<br>Weg van de Programmer.<br>Alä externe video of een digitale. Ag (RF of mauctief) kan<br>let and the state of the state of the state of the state of the state of the state of the state of the state of the state of the distribution.<br>Externe video of een digitale Günche opparatuur of sterke<br>Gische apparatuur of sterke<br>Gische of inductief) kan<br>titentzijde moeten.<br>The voorkomen.<br>Sur de Programmer.<br>The video of een digitale
- Leg geen kabels rond of over de Programmer.
- Kabels aan de panelen van de artszijde en patiëntzijde moeten gescheiden worden gehouden om koppeling te voorkomen.
- Leid indien mogelijk kabels rechtstreeks weg van de Programmer.
- Bij gebruik van de DisplayPort-output naar externe video of een digitale monitor:
	- Houd de externe video of digitale monitor en de kabel uit de buurt van de Programmer om elektrische interferentie te voorkomen.
- Gebruik indien mogelijk kwalitatief hoogwaardige afgeschermde kabels met geïntegreerde conversie (bijv. DisplayPort naar HDMI).
- Beperk het gebruik van andere actieve adapters dan door Boston Scientific worden aangegeven, omdat die emissie kunnen creëren die interfereert met PG-telemetrie.

### <span id="page-18-0"></span>**Bijwerkingen**

<span id="page-18-1"></span>Niet bekend.

### **SYSTEEMMOGELIJKHEDEN**

Het LATITUDE Programming System communiceert met PG's en biedt de volgende mogelijkheden op het gebied van hardware, opvragen/ programmeren, patiëntgegevensbeheer, netwerken en software: **SYSTEEMMOGELIJK**<br>
Het LATITUDE Programming<br>
volgende mogelijkheden op the<br>
programmeren, patiëntgegeve<br> **Hardware**<br>
Capacitief aanraakgevee<br>
Therne harde schijf<br>
October Aansluitingen voor een E For Carrier Chinese Hardware<br>
For Capacitiet aanraakgeversel<br>
For Capacitiet aanraakgeverselige<br>
Mardware<br>
Aansluitingen voor een ECG<br>
Sienergave mogelijk is op de Forman<br>
Sienergave mogelijk is op de Forman<br>
Sienergave mo

### <span id="page-18-2"></span>**Hardware**

- Capacitief aanraakgevoelig kleurenscherm
	- Interne harde schijf

• Aansluitingen voor een ECG-patiëntkabel en een PSA-kabel waarmee weergave mogelijk is op de Programmer (alleen bepaalde applicaties) programmeren, patiënt<br> **Hardware.**<br>
Capacitief aanraal<br>
Capacitief aanraal<br>
Capacitief aanraal<br>
Capacitief aanra schilingen<br>
Capacitief aanra schilingen<br>
Capacitief aanra schilingen Programmeren, patiëntgegevensberg<br>
Hardware<br>
Capacitief aanräakgevoelig kleep<br>
Aansluitingen voor een ECG-revergave mogelijk is op de Prosentief<br>
Vergave mogelijk is op de Prosentief<br>
Vergave mogelijk is op de Prosentief<br> Aardware<br>
Capacitief aanraakgevoelig kle<br>
Aansluitingen voor een ECG-pa<br>
Weergave mogelijk is op de Pro<br>
DisplayPort voor een optionele<br>
USB-poorten (4) die beschikba<br>
Patiëntgegevens naar een stan

• DisplayPort voor een optionele externe weergave

USB-poorten (4) die beschikbaar zijn voor het exporteren van patiëntgegevens naar een standaard USB 2.0- of 3.0-stick, aansluiting op een externe printer of het installeren van software door medewerkers van Boston Scientific Transference (Alexander Capacitier aantaakgevoelig kleurenscher Capacitier aantaakgevoelig kleurenscher Alexander (Alexander Alexander Capacitier Alexander Capacitier Alexander Capacitier (A) die beschikbaar zijn verhaltin nterne harde schijf<br>
dansluitingen voor een ECG-pa<br>
veergave mogelijk is op de Pro<br>
visplayPort voor een optionele<br>
USB-poorten (4) die beschikbaa<br>
atiëntgegevens naar een standen<br>
externe printer of het install<br>
loston Sc version voor een ECG-patiëntkangsvermogelijk is op de Programm<br>playPort voor een optionele extern<br>B-poorten (4) die beschikbaar zijn<br>B-poorten (4) die beschikbaar zijn<br>ientgegevens naar een standaard<br>steme printer of het i harde schijf<br>
ingen voor een ECG-patiëntkabel en een<br>
ve mogelijk is op de Programmer (alleen b<br>
Port voor een optionele externe weergave<br>
Port voor een optionele externe weergave<br>
dorten (4) die beschikbaar zijn voor het

*OPMERKING: De USB-poorten zijn voorwaarts en achterwaarts compatibel. USB 2.0-apparaten werken in USB 3.0-poorten en USB 3.0 apparaten werken in USB 2.0-poorten. De laagste USB-versie bepaalt de snelheid. Een USB 3.0-apparaat dat bijvoorbeeld wordt aangesloten op een USB 2.0-poort werkt met 2.0-snelheid en een USB 2.0-apparaat dat wordt aangesloten op een USB 3.0-poort draait met 2.0-snelheid.* FORTANG: De USB-poorten zijn voorwaarts en achterwaarts<br>
compatibel. USB 2.0-apparaten werken in USB 3.0-poorten en USB 3.<br>
apparaten werken in USB 2.0-poorten. De laagste USB-versie bepaalt<br>
snelheid. Een USB 3.0-apparaat devens naar een standaan<br>
ie printer of het installere<br>
ientific<br>
ING: De USB-poorten<br>
IL USB 2.0-apparaten werken in USB 2.0-poor<br>
Een USB 3.0-apparaat d Versionen externe weerger<br>
Versioner of het installeren van software.<br>
Versioner of het installeren van software.<br>
The USB-poorten zijn voorwaard.<br>
Versioner van die versioner van die versioner van die versioner van die ve November 1971<br>
The national contract of her standard USB 2.0-<br>
nter of her installeren van software<br>
The USB-poorten zijn voorwaa<br>
Neizmantot. De laag<br>
Neizmantot. De laag<br>
Neizmantot. De laag<br>
Neizmantot. De laag<br>
Neizman er of het installeren van softwa<br>De USB-poorten zijn voorwaar<br>2.0-apparaten werken in USB<br>n in USB 2.0-poorten. De laags<br>B 3.0-apparaat dat bijvoorbeel<br>n op een USB 3.0-poort draait Elavult verzijn voorwaar<br>
D-apparaten werken in USB<br>
n USB 2.0-poorten. De laags<br>
3.0-apparaat dat bijvoorbee<br>
werkt met 2.0-snelheid en een<br>
pp een USB 3.0-poort draait<br> **grammeren** een standaard USB 2.0- of 3.0-stick, aanslumed the installeren van software door medewerk<br>het installeren van software door medewerk<br>DISB-poorten zijn voorwaarts en achterwaarts<br>apparaten werken in USB 3.0-poorten en USB<br>D B-poorten zijn voorwaarts en achter<br>paraten werken in USB 3.0-poorte<br>B 2.0-poorten. De laagste USB-ver<br>pparaat dat bijvoorbeeld wordt as<br>truet 2.0-snelheid en een USB 2.0-sn<br>en USB 3.0-poort draait met 2.0-sn<br>**mineren**<br>e P

### <span id="page-18-3"></span>**Opvragen en programmeren**

- Vraagt de implanteerbare PG op en programmeert deze
- alternatieve voorschriftmodi te evalueren, rapporten te genereren en episodes vast te leggen raat dat bijvoorbeeld wordt aangesl<br>
12.0-snelheid en een USB 2.0-appe<br>
SB 3.0-poort draait met 2.0-snelheid<br>
Neren<br>
Sop en programmeert deze<br>
Migegevens op en stelt de arts in state<br>
te evalueren, rapporten te generere za poort draait met 2.0-snelheid.<br>
20 avec 10 avec 10 avec 10 avec 10 avec 10 avec 10 avec 10 avec 10 avec 10 avec 10 avec 10 avec 10 avec 10 avec 10 avec 10 avec 10 avec 10 avec 10 avec 10 avec 10 avec 10 avec 10 avec 10 vegrammeert deze Frammeert deze<br>
op en stelt de arts in staat om<br>
1, rapporten te genereren en<br>
laboratorium, in de operatieka<br>
e omgeving of aan het bed va
- Voert tests uit in een elektrofysiologisch laboratorium, in de operatiekamer, op de eerstehulpafdeling, in een klinische omgeving of aan het bed van de patiënt mmeert deze<br>
Sen stelt de arts in staat om<br>
Fapporten te genereren en<br>
Boratorium, in de operatiekamer,<br>
omgeving of aan het bed van de<br>
Boratorium, in de operatiekamer,<br>
omgeving of aan het bed van de
- Kan worden gebruikt ter ondersteuning bij diagnostiek<sup>3</sup> die betrekking heeft op het implanteren, programmeren en monitoren van geïmplanteerde PG's van Boston Scientific
- Biedt een PSA-applicatie (Pacing System Analyzer)4 voor beoordeling van elektrische prestaties en plaatsing van cardiale leadsystemen tijdens implantatie van hartritmemanagementapparaten
- Biedt real-time elektronische vastlegging van verschillende events van de PG en de PSA-applicatie
- Drukt tegelijkertijd real-time oppervlakte-ECG en telemetriesignalen af (intracardiale elektrogrammen en eventmarkers) in PDF-indeling
- Biedt noodtoegang tot STAT SHOCK-, STAT PACE- en THERAPIE AFBREKEN-functionaliteit die van toepassing is op de PG en de PSAapplicatie
- Geeft aan ZIP Telemetrie een draadloze handsfree radiofrequente (RF) communicatieoptie die ervoor zorgt dat de Programmer kan communiceren met de PG (intracardiale elektrogramme<br>
Biedt noodtoegang tot STAT<br>
AFBREKEN-functionaliteit d<br>
applicatie<br>
Ceeft aan ZIP Telemetrie ee<br>
communicatieoptie die ervoor<br>
communiceren met de PG<br> **Patient Data Management CALATITODE Progr**

### <span id="page-19-0"></span>**Patient Data Management**

Het LATITUDE Programming System biedt de mogelijkheid gerelateerde gegevens af te drukken, op te slaan of over te dragen (via Bluetooth® of USBstick) tijdens of na een implantatie-/vervolgsessie naar een klinische computer voor verwerking/overdracht van gegevens naar externe systemen (bijv. EMRsystemen). Geeft aan ZIP Teleme<br>
communicatieoptie di<br>
communicatieoptie di<br> **Patient Data Mana**<br>
Pet LATITODE Programm<br>
gegevens afte drukken, o<br>
Stick) tijdens of na een imp AFBRENEIN-Iunculonaliteit die v<br>applicatie<br>Ceeft aan ZIP Telemetrie een d<br>communicatieoptie die ervoor z<br>communicatieoptie die ervoor z<br>Communicatie version.<br>Patient Data Managemen<br>Het LATITUDE Programming Systel<br>gegevens Geeft aan ZIP Telemetrie een dra<br>communicatieoptie die ervoor zoi<br>communicatieoptie die ervoor zoi<br>communicatien met de PG<br>atient Data Management<br>et LATITUDE Programming System<br>sgevens af te drukken, op te slaan o<br>ick) tij communicatieoptie die ervoor zorg<br>communicatieoptie die ervoor zorg<br>communiceren met de PG<br>**tient Data Management**<br>AATITUDE Programming System t<br>evens af te drukken, op te slaan of<br>c) tijdens of na een implantatie-/ver<br>ver eeft aan ZIP Telemetrie een draadloze hommunicatieoptie die ervoor zorgt dat de<br>mmunicatieoptie die ervoor zorgt dat de<br>mmuniceren met de PG<br>**Interpretation of the SIMP of the SIMP SIMPLE Programming System biedt de**<br>ens a **TODE Programming System b**<br>
TODE Programming System b<br>
s afte drukken, op te slaan of<br>
ens of na een implantatie-/ver<br>
werking/overdracht van gegeve<br>
(a)<br>
(a)<br>
eg de *Gebruikershandleiding*<br>
Finformatie. VER Programming System bledt de<br>
If te drukken, op te slaan of over te<br>
Is of ha een implantatie-/vervolgsee<br>
Iking/overdracht van gegevens na<br>
de Gebruikershandleiding Patient<br>
Informatie.<br>
( **za Management**<br>Programming System biedt de mogelijkhedrukken, op te slaan of over te dragen (via<br>Management van gegevens naar externe s<br>Alexandrich van gegevens naar externe s<br>Zebruikershandleiding Patient Data Management

Raadpleeg de *Gebruikershandleiding Patient Data Management (model 3931)* voor meer informatie.

### <span id="page-19-1"></span>**Netwerk**

Het LATITUDE Programming System biedt ethernet- en draadloze (wifi) connectiviteit voor gegevensoverdracht.5Bluetooth®-verbinding is beschikbaar voor gegevensoverdracht (bijv. naar een laptop) en afdrukken. bruikershandleiding Pati rdracht van gegevens naar externe<br>Verstaandleiding Patient Data Man<br>1. Non verstaand van de Staandard van de Staandard<br>Gegevensoverdracht. Bluetoothe-v<br>Iracht (bijv. naar een laptop) en af Ershandleiding Patient Data Ma Particular Company of the State of the State of the State of the State of the State of the State of the State of the State of the State of the State of the State of the State of the State of the State of the State of the S elavult verzió.<br>Elavult verzió.<br>Elavult verzió.<br>Elavult verzió.<br>Elaborat verzió.<br>Elavult verzió.<br>Elavult verzió.<br>Elavult verzió. Experience of the Management (model) vstem biedt ethernet en draadloze (wifi)<br>prdracht 5Bluetooth®-verbinding is besch<br>haar een laptop) en afdrukken<br>eiding over netwerk en verbinding (mode<br>gebruiksinformatie over netwerk en verb<br>sad niet succesvol is voltooid

Raadpleeg de *Gebruikershandleiding over netwerk en verbinding (model 3924)* voor aanvullende instellings- en gebruiksinformatie over netwerk en verbinding.

### <span id="page-19-2"></span>**Software**

Software-updates en -downloads zijn beschikbaar via internet of USB-stick. Als een software-update of -download niet succesvol is voltooid, kunt u de update of download opnieuw starten. Versätelnung observerk en verbinding (moderniksinformatie over netwerk en versinding)<br>
Versien beschikbaar via internet of USB-s<br>
Versien beschikbaar via internet of USB-s<br>
Versien beval de selectie Software<br>
Versichterm b Er Termerk en verbinding (model samming)<br>Schikbaar via internet of USB-stick.<br>Accesvol is voltooid, kunt u de upda<br>Scherm bevat de selectie Software-downloaden en installeren van alle Baar via internet of USB-stick.<br>Sydl is voltooid, kunt u de updat<br>sydl is voltooid, kunt u de updat<br>in bevat de selectie Software-<br>loaden en installeren van alle För var internet of USB-stick. And is voltooid, kunt u de update<br>The variable selectie Software-<br>Experience installeren van alle Wia internet of USB-stick. Als<sup>6</sup><br>Güncel olmayın. Kunt u de update<br>Evat de selectie Software-<br>Evat de selectie Software-<br>Gebruik als ECG-monitor of algemeen

De tab Hulpfuncties op het Programmer-scherm bevat de selectie Softwareupdate. De gebruiker kan kiezen tussen downloaden en installeren van alle

- 3. Het LATITUDE Programming System is niet bedoeld voor gebruik als ECG-monitor of algemeen diagnostisch apparaat.
- 4. Raadpleeg de *Gebruikershandleiding Pacing System Analyzer (PSA) (model 3222)* voor instellings- en gebruiksinformatie van de PSA.
- 5. Een wifi-verbinding is niet toegestaan in Indonesië vanwege specifieke configuratievereisten. Een

updates of beoordelen en selecteren van updates uit de beschikbare updates. Zie ["Tab Software-update" op pagina 37](#page-42-1).

### <span id="page-20-0"></span>**SYSTEEMACCESSOIRES**

De volgende accessoires zijn getest en kunnen worden gebruikt met de Programmer model 3300:

- Telemetriekop model 63956 (opnieuw steriliseerbaar)
- S-ICD-telemetriekop model 32037
- Intra-operatieve wegwerphoes model 3320 die moet worden gebruikt met de telemetriekop model 6395 of de S-ICD-telemetriekop model 3203 als de S-ICD-kop zich binnen het steriele veld bevindt Intra-operatieve wegwerp<br>
de telemetriekop model 6<br>
de S-ICD-kop zich binner<br>
PSA-wegwerpkabel model<br>
voor eenmalig gebruik en<br>
DSA-kabel model 6763, c<br>
bescherming van de kabel<br>
Veiligheidsadapter model<br>
OCTRIC Trigger Ra
	- PSA-wegwerpkabel model 6697 (Remington-model S-101–97), alleen voor eenmalig gebruik en vereist veiligheidsadapter model 6133
	- PSA-kabel model 6763, opnieuw steriliseerbaar en herbruikbaar; de bescherming van de kabelklemmen bevat Elastosil R401 (siliconenrubber) PSA-wegwerpkab<br>voor eenmalig geb<br>escherming van de bescherming van de bescherming van de bescherming van de voorbeeld<br> $\sim$ de S-ICD-kop zich binnen he<br>
	PSA-wegwerpkabel model 6<br>
	voor eenmalig gebruik en ve<br>
	PSA-kabel model 6763, opp<br>
	bescherming van de kabelki<br>
	Section.<br>
	Section.<br>
	Section. Må ikke anvende soort<br>
	Section.<br>
	Section.<br>
	Section.<br>
	S PSA-wegwerpkabel model 66<br>voor eenmalig gebruik en vere<br>PSA-kabel model 6763, opnie<br>bescherming van de kabelkler<br>Velligheidsadapter model 613<br>SA-C-BNC triggerkabel model<br>SA-C-voedingsadapter model 689<br>SAC-voedingskabel mod voor eenmalig gebrüik en vereist veilig<br>
	PSA-kabel model 6763, opnieuw steril<br>
	bescherming van de kabelklemmen be<br>
	Veiligheidsadapter model 6133 (Remin<br>
	Vaste ECG-leadkabel voor patiënten n<br>
	ECG-BNC triggerkabel model 6629
		- veiligheidsadapter model 6133 (Remington-model ADAP-2R)
			- Vaste ECG-leadkabel voor patiënten model 31548
			- ecG-BNC triggerkabel model 6629
			- er <sub>So</sub> Voedingsadapter model 6689 (stroomvoorziening)<br>So AC-voedingskabel model 6289 (thelia) idsadapter model 6133 (Remington-model<br>CG-leadkabel voor patiënten model 3154<br>QC triggerkabel model 6629<br>sadapter model 6689 (stroomvoorziening<br>dingskabel model 6282 (Zwitserland)<br>dingskabel model 6285 (Europa)<br>dingskabel
				- AC-voedingskabel model 6281 (Italië)
				- AC-voedingskabel model 6282 (Zwitserland)
				- AC-voedingskabel model 6285 (Europa) eiligneidsadapter model 6133<br>Vaste ECG-leadkabel voor patie<br>CCG-BNC triggerkabel model 6<br>Oedingsadapter model 6689 (s<br>C-voedingskabel model 6282<br>C-voedingskabel model 6285 G-BNC triggerkabel model 6629<br>G-BNC triggerkabel model 6629<br>Adingsadapter model 6689 (stroom-<br>Voedingskabel model 6282 (Zwitser<br>Voedingskabel model 6285 (Europ-<br>Voedingskabel model 6285 (Europ-<br>Voedingskabel model 6343 (Ve
				- AC-voedingskabel model 6343 (Verenigd Koninkrijk)
				- Lithium-ionbatterij model 6753, oplaadbaar en vervangbaar
				- Neem contact op met Boston Scientific om accessoires te bestellen. U vindt de<br>benodigde informatie op de achterkant van deze handleiding.<br>WAARSCHUWING: ON BOSTON DE ACTION CONTACT OF CONTACT OF CONTACT OF CONTACT OF CONTAC benodigde informatie op de achterkant van deze handleiding. ígskabel model 6282 (Zv<br>igskabel model 6285 (Eu<br>igskabel model 6343 (Ve<br>inbatterij model 6753, oplop met Boston Scientific France Coos (shoothvoorzier)<br>France Model 6282 (Zwitserland)<br>France Model 6282 (Zwitserland)<br>France Model 6343 (Verenigd Kon<br>Skabel model 6343 (Verenigd Kon<br>Atterij model 6753, oplaadbaar en<br>met Boston Scientific om access November 6282 (Zwitserland)<br>Noel model 6285 (Europa)<br>Noel model 6343 (Verenigd Koni<br>Noel model 6343 (Verenigd Koni<br>Herij model 6753, oplaadbaar en<br>Et Boston Scientific om accesse<br>is op de achterkant van deze ha Participa.<br>Participa. Nenaudokite. Nenaudokite.<br>Paston Scientific.om accessories.<br>Paston Scientific.om accessories.<br>Paston Scientific.om accessories.<br>Paston Scientific.om accessories. model 6343 (Verenigd Konin<br>
				model 6753, oplaadbaar en v<br>
				Sstor Scientific om accessor<br>
				Le achterkant van deze har<br>
				Elisabeth van deze har<br>
				Elisabeth van deze har<br>
				Elisabeth van deze har del 6282 (Zwitserland)<br>del 6282 (Zwitserland)<br>del 6285 (Europa)<br>del 6343 (Verenigd Koninkrijk)<br>del 6753, oplaadbaar en vervangbaar<br>ton Scientific om accessoires te bestellen. U<br>e achterkant van deze handleiding. Brazil Werenigd Koninkrijk)<br>
				16753, opładbaar en vervangbaar<br>
				16753, opładbaar en vervangbaar<br>
				Iscientific om accessoires te bestellen.<br>
				Istilier version. Nie używać.<br>
				Werster version. Nie używać.<br>
				Werster version. Nie uży Prediction of the design of the state of the design of the design of the design of the design of the design of<br>a nuclear of the second the design of the design of the design of the design of the design of the design of th<br> Zastarela različica. Ne uporabite.

Zastaraná verzialista zakladní základní základní základní základní základní základní základní základní základní<br>2012 základní základní základní základní základní základní základní základní základní základní základní základ

#### **WAARSCHUWING:**

- 6. De telemetriekop model 6395 bevat geen magneet.
- 7. De S-ICD-telemetriekop model 3203 kan worden gebruikt als extra antenne om prestaties van van Maritim version in de versionen Protocolariste vid Kalendrad version. Använd ev.<br>analogische version. Använd kull<br>analogische version. Använd kull<br>are version. Använden<br>shendtad version. Strum Genedyan Anyano elianmayın.<br>Urau version sürüm. Kullanmayın.<br>Se
- MICS-telemetrie te verbeteren.<br>8. De vaste ECG-leadkabel voor patiënten 3154 heeft stroombegrenzende eigenschappen als<br>bescherming tegen defibrillatie en moet de ECG-kabel zijn die met het LATITUDE Programming<br>System w

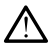

Als het LATITUDE Programming System wordt gebruikt in combinatie met kabels of accessoires die niet door Boston Scientific worden geleverd of gespecificeerd, kan dit leiden tot een verhoogde elektromagnetische emissie, verlaagde elektromagnetische immuniteit of elektrische schok van het LATITUDE Programming System. Alle personen die dergelijke kabels of accessoires aansluiten op het LATITUDE Programming System, inclusief het gebruik van MSO's (Multiple Socket Outlets), configureren mogelijk een medisch systeem en zijn er verantwoordelijk voor dat het systeem voldoet aan de vereisten van IEC/EN 60601-1, Clausule 16 voor elektrische medische systemen.

### <span id="page-21-0"></span>**Optionele externe apparatuur**

Er kan optionele externe apparatuur met het LATITUDE Programming System worden gebruikt. Neem contact op met uw verkoopvertegenwoordiger van Boston Scientific om te bepalen welke externe apparatuur kan worden gebruikt. **Optionele externe appare**<br>
Er kan optionele externe apparat<br>
worden gebruikt. Neem contact c<br>
Boston Scientific om te bepalen A<br>
gebruikt.<br> **OPMERKING:** Als u externe ar<br>
systeem voldoet aan de vereister<br>
elektrische medi

*OPMERKING: Als u externe apparatuur toevoegt, bent u een medisch systeem aan het configureren en bent u er verantwoordelijk voor dat het systeem voldoet aan de vereisten van IEC/EN 60601-1, clausule 16 voor elektrische medische systemen.* Boston Scientific om te be<br>gebruikt.<br>**OPMERKING:** Als u ext<br>systeem aan het configure<br>systeem voldoet aan de v<br>dektrische medische systeem<br>WAARSCHUWING: Er kan optionele externe apparatuur<br>
worden gebruikt. Neem contact op r<br>
Boston Scientific om te bepalen well<br>
gebruikt.<br> **OPMERKING:** Als u externe appa<br>
systeem aan het configureren en be<br>
systeem voldoet aan de vereiste Solom Scientific om te bepalen welker<br>
Solom Scientific om te bepalen welker<br>
Buruikt.<br> **PMERKING:** Als u externe appare<br>
vergen aan het configureren en ben<br>
verwenden.<br>
AARSCHUWING:<br>
AARSCHUWING:<br>
Raak niet tegelijkertijd The MERKING: Als u externe apparate<br>
MERKING: Als u externe apparate<br>
eem aan het configureren en bent<br>
trische medische systemen.<br>
ARSCHUWING:<br>
ARSCHUWING:<br>
ARSCHUWING: Hall Scientific ont the behall welke externe<br>
Hall Scientific Als u externe apparatuur toe<br>
maan het configureren en bent u er ver<br>
m voldoet aan de vereisten van IEC/EN<br>
schemedische systemen.<br>
SCHUWING:<br>
Naak hiet tegel

#### **WAARSCHUWING:**

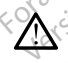

Raak niet tegelijkertijd de patiënt en een toegankelijke LATITUDE Programming System-connector of blootliggende geleider aan.

**VOORZICHTIG:** Hoewel optionele externe apparatuur die is aangesloten op de Programmer model 3300 moet voldoen aan de toepasselijke lekstroomvereisten voor commerciële producten, voldoet deze mogelijk niet aan de strengere lekstroomvereisten voor medische producten. Alle externe apparatuur moet daarom uit de buurt van de patiënt worden gehouden. voldoet aan de vereisten van liet medische systemen.<br>
CHUWING:<br>
CHUWING:<br>
Raak niet tegelijkertijd de patiënt en<br>
Programming System-connector of<br>
CHTIG: Hoewel optionele ex<br>
ammer model 3300 moet voldo Version obsoleta.<br>
Version obsoleta. No utilizar.<br>
Version of the patient enter to discuss the patient of blooting<br>
Version points and produce the product of blooting<br>
THG: Hoewel optionele externe<br>
Product of blood and pr El comigureren en bent u er verantwoorde.<br>
Le comigureren en bent u er verantwoorde.<br>
Le compositement under systement.<br>
NEC:<br>
NEC:<br>
NEC:<br>
NEC:<br>
NEC:<br>
NEC:<br>
NEC:<br>
NEC:<br>
NEC:<br>
NEC:<br>
NEC:<br>
NEC:<br>
NEC:<br>
NEC:<br>
NEC:<br>
NEC:<br>
NEC:<br> Hoewel optiönele externodel 3300 moet voldoen<br>Invoor commerciële procession<br>Invoor commerciële procession<br>Jaarom uit de buurt van de elijkertijd de patiënt en een toegankelijkertijd de patiënt en een toegankelijkertijd<br>System-connector of blootliggende groot<br>Deewel optionele externe apparature.<br>Met 3300 moet voldoen aan de toe<br>voor commerciële producten We optionele externe apparatuses<br>3300 moet voldoen aan de toeprocentral 3300 moet voldoen aan de toeprocentral<br>2300 moet voldoen aan de toeprocentral de buurt van de patiënt worden.<br>21 3300 en de patiënt, een telem el optionele externe apparatuu<br>300 moet voldoen aan de toepa<br>commerciële producten, voldoo<br>pmvereisten voor medische producten<br>uit de buurt van de patiënt word<br>tijd de elektrische contacten op<br>3300 en de patiënt, een telem mmerciële producten, voldo<br>
Nereisten voor medische producten<br>
t de buurt van de patiënt wo<br>
de elektrische contacten of<br>
00 en de patiënt, een teleme<br>
control de patiënt van de patiënt<br>
control de patiënt van de patiënt<br> onnector of blootliggende geleider aan.<br>
tionele externe apparatuur die is aangeslote<br>
merciële producten, voldoet deze mogelijk<br>
merciële producten, voldoet deze mogelijk<br>
merciële producten, voldoet deze mogelijk<br>
reiste

• Raak nooit tegelijkertijd de elektrische contacten op de zijpanelen van de Programmer model 3300 en de patiënt, een telemetriekop of een kabel aan.

#### <span id="page-21-1"></span>**Standaard**

Er is een standaard (model 6755) beschikbaar voor het LATITUDE Programming System. Deze is gemakkelijk met een klem aan de onderkant van de Programmer te bevestigen. Hij heeft twee handige gezichtshoeken en een opbergvak aan de achterkant voor het bewaren van kabels en koppen. Preier voor medische producten. Alle extra<br>tigten voor medische producten. Alle extra<br>buurt van de patiënt worden gehouden.<br>elektrische contacten op de zijpanelen v<br>m de patiënt, een telemefriekop of een ka<br>m de patiënt, e patiënt, een telemefriekop of een kanton<br>Schikbaar voor het LATITUDE<br>Schikbaar voor het LATITUDE<br>Skikelijk met een klem aan de onderlijf heeft twee handige gezichtshoek<br>op het bewaren van kabels en kopp<br>ole handgreep wanne zastaraná verzia. Nepoužívatela različica.<br>
Zastaraná verzia. Nepoužívatela različica.<br>
Zastaraná verzia. Nepoužívatela različica.<br>
Zastarela različica. Nepoužívatela različica.<br>
Zastarela verzia. Ne uporabite.<br>
The distan Vanhent LATITUDE<br>Vanheiden klem aan de onderkant<br>Wee handige gezichtshoeken ei<br>Waren van käbels en köppen.<br>Greep wanneer de standaard in<br>De standaard onder de<br>Klem vast te klikken, zoals För liet LATTFODE<br>Föräldrad version.<br>Föräldrad variation.<br>Föräldrad variation.<br>Föräldrad version.<br>Föräldrad variation.<br>Föräldrad variation.<br>Föräldrad variation.<br>Föräldrad variation.<br>Föräldrad variation.<br>Föräldrad variation

Gebruik geen neerwaartse kracht op de handgreep wanneer de standaard in een vlakke positie wordt gebruikt, omdat het apparaat kan kantelen.

Voor bevestiging van de standaard schuift u de standaard onder de Programmer en kantelt u de standaard om de klem vast te klikken, zoals geïllustreerd in [Figuur 1 Optionele standaard voor het LATITUDE Programming](#page-22-2) [System op pagina 17](#page-22-2). or het LATITUDE<br>
Sin klem aan de onderkant<br>
Handige gezichtshoeken en<br>
Sin van kabels en koppen.<br>
En van kabels en koppen.<br>
En wanneer de standaard in<br>
Fraat kan kantelen.<br>
Andaard onder de<br>
Andaard onder de<br>
Andaard onder

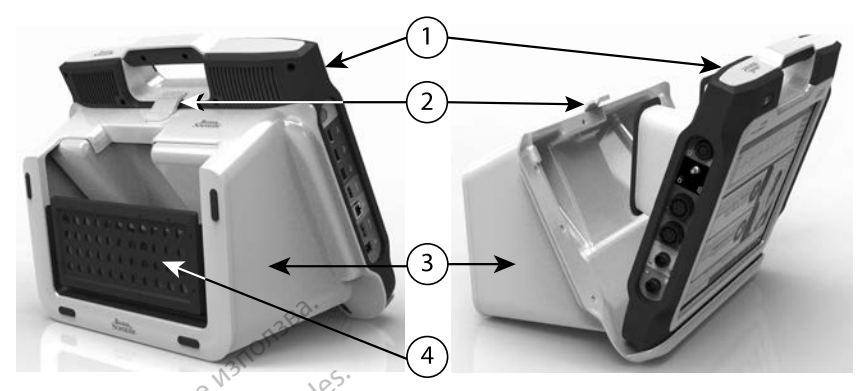

[1] Programmer model 3300 [2] Standaardklem [3] Standaard model 6755 [4] Opbergvak

#### <span id="page-22-2"></span>**Figuur 1. Optionele standaard voor het LATITUDE Programming System**

**VOORZICHTIG:** De voedingsadapter wordt normaliter warm tijdens het gebruik of bij het opladen. Plaats de voedingsadapter niet in het opbergvak van de standaard terwijl deze in gebruik is of wordt geladen. Er is te weinig ruimte om de warmte adequaat af te voeren. Het LATITUDE Programming System ondersteunt een breed bereik aan<br>
Version under de version in de version de version de varme adequate and de verwenden. Plaats de voedingsadapter niet in het opbergv<br>
de standaard terwijl de Tripper and a 1990 (2) Standard<br>
Figuur 1, Optionele standaard<br>
VOORZICHTIG: De voeding<br>
gebruik of bij het opladen. Pla<br>
com de warmte adequaat af te Figuur 1. Optionele star<br>
VOORZICHTIG: De<br>
gebruik of bij het oplad<br>
de standaard terwijl de<br>
com de warmte adequa [1] Programmer model 3300 [2] Standaard<br>
Figuur 1. Optionele standaard vo<br>
VOORZICHTIG: De voedingsa<br>
gebruik of bij het opladen. Plaats<br>
ce standaard terwijl deze in gebruik<br>
om de warmte adequaat af te voe<br>
Externe print iguur 1. Optionele standaard voor voor voor voor voor voor voor de standaard terwijl deze in gebruik<br>ebruik of bij het opladen. Plaats de e standaard terwijl deze in gebruik<br>m de warmte adequaat af te voore<br>externe printer Filippe Standaard voor het LAT<br>
ORZICHTIG: De voedingsadapter word<br>
FINESTIG: De voedingsadapter word<br>
Minuik of bij het opladen. Plaats de voedin<br>
standaard terwijl deze in gebruik is of word<br>
de warme adequaat af te voer

#### <span id="page-22-0"></span>**Externe printer**

externe USB 2.0- en USB 3.0-printers. Raadpleeg ["Aansluitingen" op pagina](#page-23-2) Indaard terwijl deze in gebruik<br>
Se warmte adequaat af te voerer<br>
Printer<br>
The printer<br>
The USB 2.0- en USB 3.0-printer<br>
DO USB kabel van de printer<br>
DO USB kabel van de printer<br>
Dige Bluetooth®-printers worder<br>
Wershandle varmte adequaat af te voeren.<br>
Le printer.<br>
VEDE Programming System onde<br>
USB 2.0- en USB 3.0-printers. Raa<br>
LE USB-kabel van de printer aan te<br>
use Bluetooth®-printers worden ook<br>
version périmée.<br>
Internation perimeter.<br> France in de voedingsadapter<br>
I terwijl deze in gebruik is of wordt gelade<br>
fe adequaat af te voeren.<br>
E Programming System ondersteunt eer<br>
2.0- en USB 3.0-printers. Raadpleeg "Aa<br>
B-kabel van de printer aan te sluiten.<br> rogramming System ondersteunt<br>
en USB 3.0-printers. Raadpleeg<br>
abel van de printer aan te sluiten.<br>
oth<sup>®</sup>-printers worden ook onderste<br>
eiding over netwerk en verbinding<br>
ellings- en gebruiksinformatie.<br> **stekker en kabel** 

Existie 030 2.0- en 030 3.0-printers. Naaupleeg<br>[18](#page-23-2) om de USB-kabel van de printer aan te sluiten.<br>Sommige Bluetooth®-printers worden ook onderst<br>Gebruikershandleiding over netwerk en verbinding<br>aanvullende instellings- en Sommige Bluetooth®-printers worden ook ondersteund. Raadpleeg de *Gebruikershandleiding over netwerk en verbinding (model 3924)* voor aanvullende instellings- en gebruiksinformatie. n USB 3.0-printers. Raadpleeg<br>
el van de printer aan te sluiten.<br>
C-printers worden ook onderste<br>
ling over netwerk en verbinding<br>
ngs- en gebruiksinformatie.<br>
ekker en kabel<br>
aarde USB-stekker en kabel bij<br>
aarding te lev

#### <span id="page-22-1"></span>**Geaarde USB-stekker en kabel**

Gebruik van een geaarde USB-stekker en kabel bij de Programmer model 3300 is mogelijk om aarding te leveren waardoor ruis naar het LATITUDE Programming System kan worden verminderd. Neem contact op met de afdeling biomedische engineering van uw ziekenhuis/kliniek voor dit standaardonderdeel. printers worden ook ondersteur<br>
g over netwerk en verbinding (<br>
s- en gebruiksinformatie.<br>
ker en kabel<br>
inde USB-stekker en kabel bij c<br>
arding te leveren waardoor ruik<br>
kan worden verminderd. Neer<br>
engineering van uw zie wer netwerk en verbinding (Construction of the distribution of the USB-stekker en kabel bij (Construction of the line of the line of the line of the line of the line of the line of the line of the line of the line of the l and Distribute School and Distributed versies and Distributed versies worden ook ondersteund. Raadpleed de<br>Printer aan te sluiten.<br>The printer aan te sluiten.<br>The worden ook ondersteund. Raadpleed de<br>Printer en verbinding Utdatert verstanding (model by the state bruiks informaties. twerk en verbinding (model 3924) you<br>
muiksinformatie.<br>
cabel<br>
stekker en kabel bij de Programmer n<br>
leveren waardoor ruis naar het LATIT<br>
den verminderd. Neem contact op met<br>
ing van uw ziekenfuus/kliniek voor dit<br>
de ste Versão obsoleta. Não utilize. Ver en Kabel bij de Programmer internation and a nu se utilization en die transmission en die transmission en die transmission en die transmission en die transmission en die transmission en die transmission en die transmis Illianmayın.

#### **WAARSCHUWING:**

Als het LATITUDE Programming System wordt gebruikt in combinatie met kabels of accessoires die niet door Boston Scientific worden geleverd of gespecificeerd, kan dit leiden tot een verhoogde elektromagnetische emissie, verlaagde elektromagnetische immuniteit of elektrische schok van het LATITUDE Programming System. Alle personen die dergelijke kabels of accessoires aansluiten op het LATITUDE Programming System, inclusief het gebruik van MSO's (Multiple Socket Outlets), configureren mogelijk een medisch systeem en zijn er verantwoordelijk voor dat het systeem voldoet aan de vereisten van IEC/EN 60601-1, Clausule 16 voor elektrische medische systemen. Waardoor die naminderd. Neem contact op met<br>Law ziekenhuis/kliniek voor die<br>Law ziekenhuis/kliniek voor die<br>System wordt gebruikt in combina<br>System wordt gebruikt in combina<br>een verhoogde elektromagnetisch<br>muniteit of elek Zastarela različica. Ne uporabite. Vanhendus Annien voor die aander vanhendus van die version van die vanhendus van die vanhendus van die vanhendus van die vanhendus van die vanhendus van die vanhendus van die vanhendus van die vanhendus van die vanhendus v Wordt gebruikt in combinatie met<br>
in Scientific worden geleverd of<br>
noogde elektromagnetische emiss<br>
of elektrische schok van het<br>
rsonen die dergelijke kabels of<br>
Programming System, inclusief<br>
rsts), configureren mogelij

#### <span id="page-23-0"></span>**Externe weergave**

U kunt een externe monitor (of equivalent) gebruiken die op elke horizontale scanfrequentie kan synchroniseren.

*OPMERKING: Bij externe monitors is mogelijk een adapter en/of kabel nodig voor aansluiting op de DisplayPort van de Programmer.*

*OPMERKING: Apparatuur die wordt verbonden met de externe aansluitingen moet voldoen aan de toepasselijke normen voor gegevensverwerkingsapparatuur en medische apparatuur.*

#### **WAARSCHUWING:**

Als het LATITUDE Programming System wordt gebruikt in combinatie met kabels of accessoires die niet door Boston Scientific worden geleverd of gespecificeerd, kan dit leiden tot een verhoogde elektromagnetische emissie, verlaagde elektromagnetische immuniteit of elektrische schok van het LATITUDE Programming System. Alle personen die dergelijke kabels of accessoires aansluiten op het LATITUDE Programming System, inclusief het gebruik van MSO's (Multiple Socket Outlets), configureren mogelijk een medisch systeem en zijn er verantwoordelijk voor dat het systeem voldoet aan de vereisten van IEC/EN 60601-1, Clausule 16 voor elektrische medische systemen. WAARSCHUWING:<br>
Als het LATITUDE Program<br>
kabels of accessories die nu<br>
gespecificeerd, kan dit leide<br>
verlaagde elektromagnetisc<br>
LATITUDE Programming Sy<br>
LATITUDE elektromagnetisc<br>
accessories aansluiten op h<br>
gebruik van gespecificeerd, kan<br>
verlaagde elektromatie<br>
LATITUDE Program<br>
accessoires aansluit<br>
se medisch systeem er<br>
CRAS Systemen For Kabels of accessoires die niet deserved as experienced versions of the control of the ATITUDE Programming System and the accessoires and sitter op the development of the system of the system of the system of the syste gespecificeerd, kan dit leiden tot verlaagde elektromagnetische im<br>
LATITUDE Programming System<br>
accessories aansluiten op het LA<br>
gebruik van MSO's (Multiple Society<br>
die vereisten van IEC/EN 606049<br>
Systemen<br>
ANSLUITINGE LATITUDE Programming System.<br>
accessoires aansluiten op het LAT<br>
accessoires aansluiten op het LAT<br>
agebruik van MSO's (Multiple Socker)<br>
de vereisten van IEC/EN 60604-4,<br>
systemen<br>
NSLUITINGEN<br>
ANSLUITINGEN verlaagde elektromagnetische immuniteit<br>
LATITUDE Programming System. Alle person<br>
accessories aansluiten op het LATITUDE<br>
agebruik van MSO's (Multiple Socket Outlet<br>
medisch system en zijn er verantwoordeli<br>
de vereisten

### <span id="page-23-2"></span><span id="page-23-1"></span>**AANSLUITINGEN**

Raadpleeg [Figuur 2 Rechter zijpaneel van de Programmer op pagina 19](#page-24-2) en [Figuur 3 Linker zijpaneel van de Programmer op pagina 19](#page-24-3) om de poortaansluitingen naar de Programmer te identificeren.<br>
Constitution. Do not use of the state of the state of the Constitution.<br>
Constitution. Do not use to the state of the Constitution.<br>
Constitution. Do not use to the Versión observed observed observed observed of the programmer<br>
Version of the programmer<br>
Version période d'Alexande<br>
Version période d'Alexande<br>
Version période d'Alexande<br>
Version période d'Alexande Systeem en zijn er verantwoordelijk voor dat historien van de Zastarjela verzijn en de Zastarjela verzijn en de Zastarjela verzijn en de Zastarjela verzijn en de Zastarjela verzijn en de Zastarjela verzijn en de Zastarjela Urett var der statter under det består i handelse universitet i det består i handelse universitet i video en i<br>Alexandelse var det består i det består i video vid video vid video vid video vid video vid video vid video v<br>A Jeremica. Non utilizzare. echterzijpaneel van de Program<br>de Van de Programmer op pagin<br>in de Programmer te identificere<br>eco<sub>co</sub>ocologiste is paginalities<br>ecocologiste is paginalities<br>standard ecologiste is paginalities van de Programmer op pagina Elavut verzió. Ne használja. zijpaneel van de Programmer op pagina 19 de Programmer op pagina 19 de Programmer op pagina 19 de Programmer op pagina 19 de Programmer op pagina 19 de Programmer op pagina 19 de Programmer op pagina 19 de Programmer op pa Utdatert versjon. Skal ikke brukes. Necjaco przetędzyczne przez przez przez przez przez przez przez przez przez przez przez przez przez przez prze<br>Szczech de przez przez przez przez przez przez przez przez przez przez przez przez przez przez przez przez pr<br>S

Versão observentives. Não visitaires, Não visitaires, Não visitaires, Não visitaires, Não visitaires, Não visi<br>en versão propria de Andrews<br>desportantes, Não visitaires, Não visitaires, Não visitaires, Não visitaires, Não<br> Versiuse Skal vanalitie utiliza.<br>A nu se se unioniste utiliza.<br>A nu se unioniste providente.<br>A se observata. A nuclearitie.<br>A se sure a nuclearitie.<br>A se sure a nuclearitie.<br>A se sure a nuclearitie. Zastaraná verzialista zakladní základní základní základní základní základní základní základní základní základní<br>2012 základní základní základní základní základní základní základní základní základní základní základní základ Zastarela različica. Ne uporabite. Labartunut versio. Älä käytä. Föräldrad version. Använd ej.

Oraldiaca yerşidir. Kullanmayın.<br>Güncel olmayan sürüm. Kullanmayın.<br>Güncel olmayan sürüm.

### <span id="page-24-0"></span>**Paneel patiëntzijde (rechterzijde)**

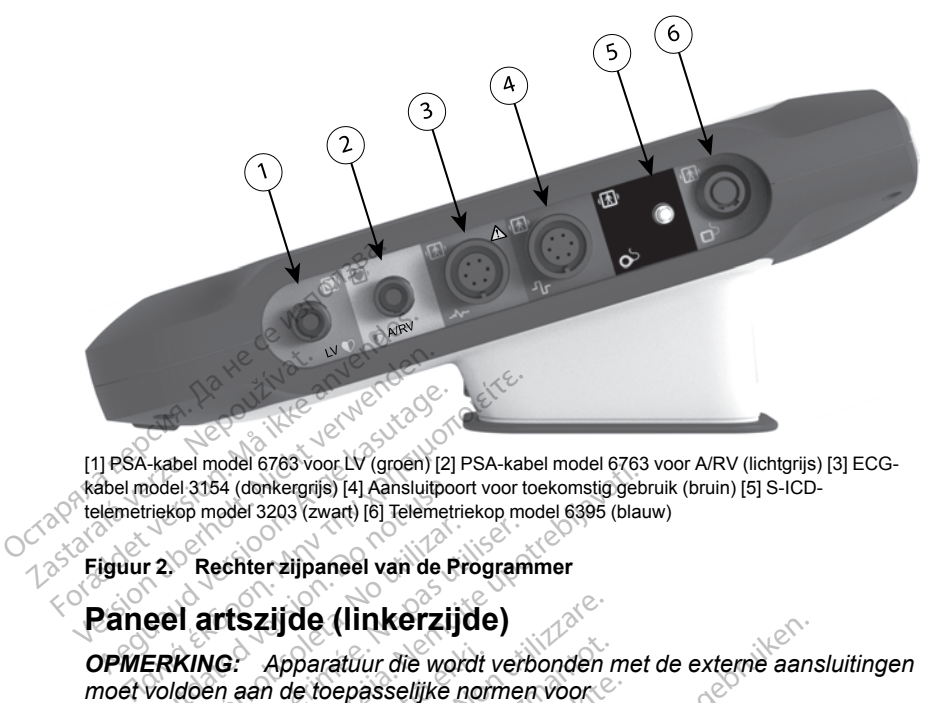

[1] PSA-kabel model 6763 voor LV (groen) [2] PSA-kabel model 6763 voor A/RV (lichtgrijs) [3] ECGkabel model 3154 (donkergrijs) [4] Aansluitpoort voor toekomstig gebruik (bruin) [5] S-ICDtelemetriekop model 3203 (zwart) [6] Telemetriekop model 6395 (blauw) FRA-kabel model 6763 voor LV (groen) [2]<br>Aebundel 3154 (donkergrijs) [4] Aansluitpo<br>Liemetriekop model 3203 (zwart) [6] Telemetriekop model 3203 (zwart) [6] Telemetri<br>Aguur 2. Rechter zijpaneel van de P<br>PAMERKING: Apparatu

#### <span id="page-24-2"></span>**Figuur 2. Rechter zijpaneel van de Programmer**

*OPMERKING: Apparatuur die wordt verbonden met de externe aansluitingen moet voldoen aan de toepasselijke normen voor gegevensverwerkingsapparatuur en medische apparatuur.* nodel 3154 (donkergrijs) [4] Aansluitpockergrijs)<br>Trekop model 3203 (zwart) [6] Telemetri<br>**22. Rechter zijpaneel van de P<br>Ceel arts zijde (linkerzij<br>ERKING: Apparatuur die word<br>Voldoen aan de toepasselijke rensverwerkingsa** Rechterzijpaneel van de Program<br>
Hartszijde (linkerzijde)<br>
William aan de toepasselijke normer<br>
Noon aan de toepasselijke normer<br>
Ne pas utiliser. New York Waren (1998)<br>
14 (donkergris) [4] Aansluitpoort voor toekomstiggebraded 3203 (zwart) [6] Telemetriekop model 6395 (blau<br>
16 (d) Telemetriekop model 6395 (blau<br>
16 Apparatuur die wordt verbonden met<br>
16 Apparatuur

<span id="page-24-1"></span>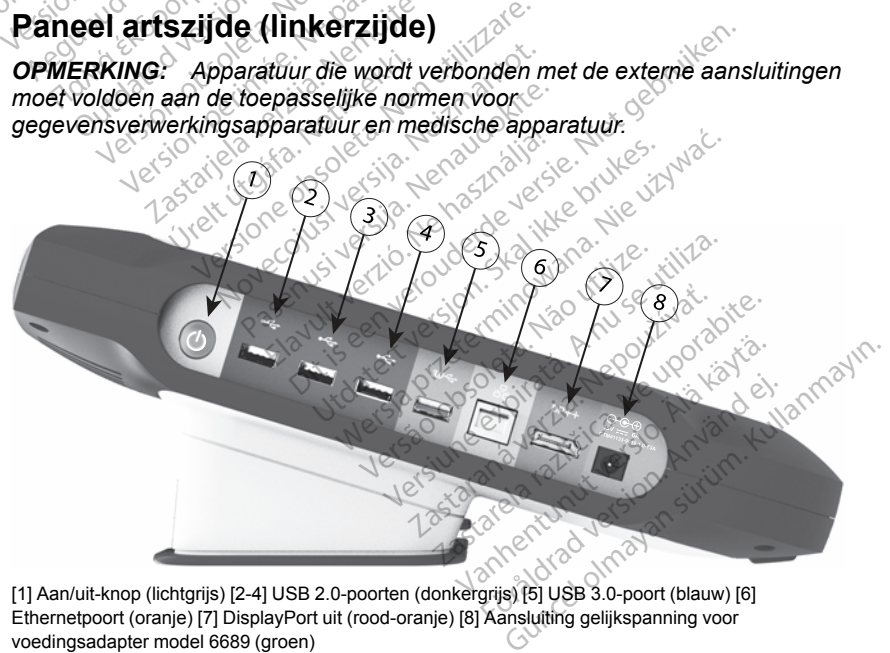

[1] Aan/uit-knop (lichtgrijs) [2-4] USB 2.0-poorten (donkergrijs) [5] USB 3.0-poort (blauw) [6] Ethernetpoort (oranje) [7] DisplayPort uit (rood-oranje) [8] Aansluiting gelijkspanning voor voedingsadapter model 6689 (groen)

#### <span id="page-24-3"></span>**Figuur 3. Linker zijpaneel van de Programmer**

### <span id="page-25-0"></span>**Indicatorlampjes**

De Programmer heeft een indicatielampje aan de linkerzijde van het apparaat in de aan/uit-knop  $\mathbb O$ . De telemetriekop model 6395 heeft een indicatielampje aan de voorkant. De functies worden hieronder beschreven.

- $\mathbb O$  Aan/uit-knop brandt wanneer de Programmer aan is.
- Het lampje op de telemetriekop model 6395 gaat aan ter indicatie dat inductieve telemetrie tot stand is gebracht en actief communiceert met een PG.

### <span id="page-25-1"></span>**STAT-knop**

De Programmer heeft een rode STAT-knop **AD** rechtsboven aan de voorkant van het apparaat. Afhankelijk van de situatie biedt de STAT-functie de opties STAT PACE, STAT SHOCK Of THERAPIE AFBREKEN. **STAT-knop**<br>
De Programmer heeft een rode Soorkant van het apparaat. Afhar<br>
opties STAT PACE, STAT SHOCL<br>
OCTRESS AT LAND REGION De Programmer neen een roue STAT<br>portes STAT PACE, STAT SHOCKO<br>potes STAT PACE, STAT SHOCKO<br>potential of the contract of the contract of the contract of the contract of the contract of the contract of the contract of the c Version überholt. Nicht verwenden. Actual Contract Contract Contract Contract Contract Contract Contract Contract Contract Contract Contract Contract Contract Contract Contract Contract Contract Contract Contract Contract Contract Contract Contract Contract

[1] Rode STAT-knop **President data version.** De la visite de la visite de la visite de la visite de la visite de la visite de la v<br>De la visite de la visite de la visite de la visite de la visite de la visite de la visite de la visite de la

**Figuur 4. Voorzijde van LATITUDE Programming System waarbij locatie van rode STAT-knop wordt aangegeven** Version observation observation The van Latitude Programming System in Urelt útgáfa. Version of Canadian Canadian RECORAMMING SYST Particular Passaul Version Elavult verzió.<br>Elaborat verzió.<br>DGRAMMING SYST Dit is een verowderde versie. E Programming System waarbij locatie version.<br>
RAMMING SYSTEM GEBRUI<br>
Druik<br>
Nous de Statistics programments niet geladen wanneer deze

### **HET LATITUDE PROGRAMMING SYSTEM GEBRUIKEN**

### <span id="page-25-3"></span>**Gereedmaken voor gebruik**

#### <span id="page-25-4"></span>**Batterijlaadniveau en laden**

<span id="page-25-2"></span>De lithium-ionbatterij voor de Programmer is niet geladen wanneer deze wordt vervoerd. Voer de volgende stappen uit om de batterij te laden. WINING SYSTEM GEBRU **Zastaraná verzia.**<br>Nepoužívať verzia.<br>Nepoužívať.<br>Nepoužívať.<br>Nepoužívať.<br>Nepoužívať.<br>Nepoužívať. Experimental različica.<br>
Zastarela različica.<br>
Zastarela različica.<br>
Sastarela različica.<br>
Sastarela različica.<br>
Castarela različica.<br>
Castarela različica.<br>
Zie Figura različica.<br>
Zie Figura različica. Vanhender<br>Vanheidelanden vanheer deze word<br>Diedig is geladen voordat u deze<br>Vanheid vanhender voordat u deze<br>Kie Rrogrammer in. Zie Figuur 3

*OPMERKING: Zorg ervoor dat de batterij volledig is geladen voordat u deze met het LATITUDE Programming System gebruikt.* Güncel olmayın.<br>Güncel olmayın sürüm. Kullanmayın.<br>Güncel olmayının sürüm. Kullanmayın.<br>Güncel olmayın. Kullanmayın.<br>Güncel olmayın. Kullanmayın.<br>Güncel olmayın. Kullanmayın.<br>Güncel olmayın. Kullanmayın.<br>Heriji aangeeft. Z

- 1. Sluit de wisselspanning aan en schakel de Programmer in. Zie Figuur 3 [Linker zijpaneel van de Programmer op pagina 19](#page-24-3). För falladen wähneer deze word<br>atterij te laden?<br>Pedig is geladen.<br>Använd eine voordat u deze<br>Använd en kontorijstatus linksonder
- 2. Controleer de batterijlading aan de hand van de batterijstatus linksonder in het scherm, die het laadpercentage van de batterij aangeeft. Zie [Figuur 9](#page-32-0) [Hoofdscherm op pagina 27.](#page-32-0)

3. Nominaal kan het laden van de batterij 1-2 uur duren als de batterij voor minder dan 30% is geladen.

*OPMERKING: Zo lang de Programmer is aangesloten (op wisselspanning), wordt de batterij geladen. De Programmer hoeft niet te zijn ingeschakeld om de batterij weer te laden.*

#### <span id="page-26-0"></span>**Gereedmaken van een telemetriekop**

Maak de toepasselijke kop gereed, afhankelijk van de PG die wordt gebruikt.

#### **Telemetriekop, model 6395**

**VOORZICHTIG:** De telemetriekop model 6395 wordt niet-steriel verzonden. Verwijder al het verpakkingsmateriaal van de telemetriekop alvorens deze te steriliseren. Als de kop in een steriele omgeving moet worden gebruikt, moet deze eerst actief gesteriliseerd worden of in een steriele wegwerphoes (model 3320) worden gebruikt. Raadpleeg ["De Programmer en accessoires reinigen"](#page-50-1) op pagina 45 voor informatie over sterilisatie en reiniging. VOORZICHTIG: De telemet<br>Verwijder al het verpakkingsm<br>steriliseren. Als de kop in een<br>deze eerst actief gesteriliseer<br>3320) worden gebruikt. Raadp<br>op pagina 45 voor informatie<br>Maak indien nodig de telemet<br>door de procedure

Maak indien nodig de telemetriekop model 6395 gereed voor het steriele veld door de procedures in ["De Programmer en accessoires reinigen" op pagina 45](#page-50-1) uit te voeren of door de kop in een steriele wegwerphoes model 3320 te plaatsen. 3320) worden gebruikt.<br>
3320) worden gebruikt.<br>
op pagina 45 voor infor<br>
Maak indien nodig de t<br>
door de procedures.in<br>
uit te voeren of door de<br>
28-ICD telemetriekop. sterliseren. Als de kop in een ste<br>deze eerst actief gesterliseerd w<br>3320) worden gebruikt. Raadplee<br>op pagina 45 voor informatie over<br>Maak indien nodig de telemetriek<br>door de procedures in "De Program"<br>witt te woren of do Sazo) worden gebruikt. Raadpleeg<br>op pagina 45 voor informatie over example op pagina 45 voor informatie over<br>Maak indien nodig de telemetrieko<br>door de procedures in "De Program"<br>uit te voeren of door de kop in een<br>plaatsen p pagina 45 voor informatie over st<br>Aaak indien nodig de telemetriekop<br>oor de procedures in "De Program<br>It te voeren of door de kop in een s<br>Jaatsen.<br>- **CD-telemetriekop, model 3203**<br>COORZICHTIG: De S-ICD-telemetriekop, mo

#### **S-ICD-telemetriekop, model 3203**

**VOORZICHTIG:** De S-ICD-telemetriekop model 3203 wordt niet-steriel verzonden. Verwijder vóór gebruik al het verpakkingsmateriaal van de kop. Als de kop in een steriele omgeving moet worden gebruikt, moet deze in een intraoperatieve wegwerphoes (model 3320) worden gebruikt. Raadpleeg ["De](#page-50-1) [Programmer en accessoires reinigen" op pagina 45](#page-50-1) voor informatie over reiniging. (b) worden gebruikt. Raadpieeg De Frudagina 45 voor informatie over sterilisaties<br>had frequencies in "De Programmer en<br>e voeren of door de kop in een sterile visten.<br>https://www.person. Mediagonalisaties.<br>**DRZICHTIG:** De voeren of door de kop in een sien.<br>
Sen.<br> **Exacter Tigster version. Door de S203.**<br> **RZICHTIGs:** De S-ICD-telemenden. Verwijder vóór gebruik a<br>
p in een steriele omgeving model 33<br>
ammer en accessoires reinige<br>
ing. elemetriekop, model 3203<br>ICHTIG: De S-ICD-telemet<br>ICHTIG: De S-ICD-telemet<br>In een steriele omgeving moe<br>Ive wegwerphoes (model 332<br>Inter en accessoires reinigen Emetriekop, model 3203<br>
HTIG: De S-ICD-telemetriekop<br>
I. Verwijder voor gebruik al het versier.<br>
Verwijder voor gebruik al het versier.<br>
Wegwerphoes (model 3320) worder.<br>
T. Voorbereiden op ZIP (RF) tele.<br>
T. Voorbereiden Europa verzija. Nemotion en steriele wegwerphotocologie en steriele wegwerphotocologie upotrebljavaties verzija. New verzija. New verzija. New verzija. New verzija. Nemotion en steriele omgeving moet worden gebruikte upotr sjerleie orligevilig moet w<br>Sywerphoes (model 3320)<br>In accessoires reinigen" corbereiden op ZIP (RF)<br>Norbereiden op ZIP (RF)<br>Inetriekop model 3203 als<br>Solig de S-ICD-telemetrie Versioner voor de volkel in de voorbeeld versioner van de versioner van de versioner van de versioner van de versioner van de versioner van de versioner van de versioner van de versioner van de versioner van de versioner v le omgeving moet worden gebreublooks (model 3320) worden gebreublooks (model 3320) worden gebreublooks (model 3203 als extra anter experience of the S-ICD-telemetrie kop model 3 Soires reinigen" op pagina 45<br>
iden op ZIP (RF) telemetrie" op<br>
primodel 3203 als extra antenn<br>
S-ICD-telemetriekop model 32<br>
op in een steriele wegwerphoe gebruik af net verpakkingsmateriaar van de<br>eving moet worden gebruikt, moet deze in e<br>model 3320) worden gebruikt. Raadpleeg "I<br>es reinigen" op pagina 45 voor informatie ov<br>op ZIP (RF) telemetrie op pagina 24 bij geb<br>odel

Raadpleeg ["Voorbereiden op ZIP \(RF\) telemetrie" op pagina 24](#page-29-1) bij gebruik van de S-ICD-telemetriekop model 3203 als extra antenne voor RF Telemetrie. Ferniging<br>
Raadpleeg "Voorbereiden op ZIP (RF) telemetrie" op pagina 24 bij gebruik van<br>
de S-ICD-telemetriekop model 3203 als extra antenne voor RF Telemetrie.<br>
Maak indien nodig de S-ICD-telemetriekop model 3203 gereed v

Maak indien nodig de S-ICD-telemetriekop model 3203 gereed voor het steriele veld door de kop in een steriele wegwerphoes model 3320 te plaatsen.

#### <span id="page-26-1"></span>**Kabelverbindingen**

Raadpleeg de panelen aan de rechter- en linkerzijde van het Programmer [19](#page-24-2) en [Figuur 3 Linker zijpaneel van de Programmer op pagina 19\)](#page-24-3) voor de connectorlocaties. VZIP (RF) telemetrie" op pagina 24 bij gel<br>el 3203 als extra antenne voor RF Telem<br>telemetriekop model 3203 gereed voor I<br>en steriele wegwerphoes model 3320 te<br>e rechter-en linkerzijde van het Programmer<br>el van de Programm Versiele wegwerphoes model 3320 te Example: The Warreland of Programmer op<br>
Zastaraná var de Programmer op r<br>
Programmer op pagina 19) voor d<br>
Raxlen<br>
Raxlen<br>
De Racister (2008)<br>
Raxlen<br>
De Recise of Racister (2008)<br>
De Racister (2008)<br>
De Racister (2008)<br> Vinkerzijde van het Programmer<br>aneel van de Programmer op pagina

#### <span id="page-26-2"></span>**Aansluitingen aan patiëntzijde maken**

Maak zo nodig de volgende aansluitingen aan de rechterzijde van de Programmer. Föråldrad umaxi<br>Vanhet drad umaxi

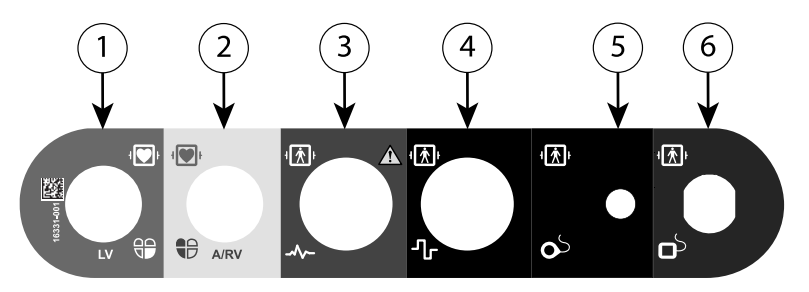

[1] PSA-kabel model 6763 voor LV (groen) [2] PSA-kabel model 6763 voor A/RV (lichtgrijs) [3] ECGkabel model 3154 (donkergrijs) [4] Aansluitpoort voor toekomstig gebruik (bruin) [5] S-ICDtelemetriekop model 3203 (zwart) [6] Telemetriekop model 6395 (blauw) [1] PSA-kabel model 6763 voor LV (groen)<br>
kabel model 3154 (donkergrijs) [4] Aanslui<br>
telemetriekop model 3203 (zwart) [6] Telemetriekop model 3203 (zwart) [6] Telemetriekop<br>
Figuur 5. Rechter zijpaneel (patië<br>
1. Sluit v

#### **Figuur 5. Rechter zijpaneel (patiënt)**

- 1. Sluit voor PSA-metingen de juiste PSA-kabel aan op de juiste connector (LV of A/RV). Figuur 5. Rechter zijpane<br>1. Sluit voor PSA-meting<br>(LV of A/RV).<br>2. Sluit de juiste telemetrie<br>2. S-ICD-telemetrie<br> $\sim$  S-ICD-telemetrie Figuur 5. Rechter zijpaneel (patiënt)<br>1. Sluit voor PSA-metingen de juis<br>(LV of A/RV).<br>2. Sluit de juiste telemetriekop op<br>3. SLCD-telemetriekop, model<br>6. SLCD-telemetriekop, model<br>6. SLCD-telemetriekop, model<br>6. OPMERKING
	- 2. Sluit de juiste telemetriekop op de connector aan:
		- <sup>C</sup>Telemetriekop, model 6395
		- S-ICD-telemetriekop, model 3203

*OPMERKING: Bij batterijvoeding met koptelemetrie kan het LATITUDE Programming System communiceren met de PG onder de huid van de patiënt. Bij de meeste pectorale implantaten is de telemetrie voldoende om met de PG te communiceren. Bij abdominale implantaten kan de afstand groter zijn en is alleen batterijvoeding mogelijk niet voldoende om betrouwbare communicatie te behouden. Gebruik altijd externe voeding om maximale inductieve telemetrische communicatie met de PG te realiseren.* met de PG te communiceren. Bij abdominale implantaten kan de afstal groter zijn en is alleen batterijvoeding mogelijk niet voldoende om betrouwbare communicatie te behouden. Gebruik altijd externe voedin om maximale induct guur 5. Rechterzijpaneel (patient)<br>
Sluit voor PSA-metingen de juiste<br>
(LV of A/RV)<br>
Sluit de juiste telemetriekop, op de<br>
SLUIT de juiste telemetriekop, model<br>
SLUIT (DERKING: Bij batterijvoedin)<br>
Programming System commu Sluit voor PSA-metingen de juiste<br>
(LV of A/RV).<br>
Sluit de juiste telemetriekop op de<br>
• Telemetriekop, model 6395<br>
• S-ICD-telemetriekop, model 3<br> **OPMERKING:** Bij batterijvoeding<br>
Programming System communice<br>
patient. B uit voor PSA-metingen de juiste PSA-ka<br>V of A/RV)<br>Lilt de juiste telemetriekop op de connect<br>Telemetriekop, model 6395<br>S-ICD-telemetriekop, model 3203<br>PMERKING: Bij batterijvoeding met koppramming System communiceren met<br>t Telemetriekop, model 6395<br>S-ICD-telemetriekop, model 3<br>MERKING: Bij batterijvoeding<br>pramming System communice<br>ent. Bij de meeste pectorale im<br>de PG te communicatie te behi<br>ouwbare communicatie te behi -ICD-telemetriekop, model 32<br>**ERKING:** Bij batterijvoeding<br>imming System communicere<br>t. Bij de meeste pectorale imp<br>zijn en is alleen batterijvoedin<br>wbare communicatie te beho<br>ximale inductieve telemetrisc Version performance of the past and the phase of the phase of the phase of the phase of the phase of the phase of the phase is alleen batterijvoeding modern communicatie to be photographs in the induction production of the Etriekop, model 6395<br>Etelemetriekop, model 3203<br>Telemetriekop, model 3203<br>NG: Bij batterijvoeding met koptelemetring<br>System communiceren met de PG once<br>de meeste pectorale implantaten is de tel<br>te communicatie te behouden. Communiceren, Bij abde<br>
is alleen batterijvoeding<br>
communicatie te behoud<br>
inductieve telemetrisch<br>
voor oppervlakte-ECG<br>
eng de oppervlakte-elek<br>
eng de oppervlakte-elek Vstem communiceren met de PG<br>neeste pectorale implantaten is de<br>nonmuniceren. Bij abdominale imp<br>alleen batterijvoeding mogelijk nie<br>mmunicatie te behouden. Gebruik<br>ductieve telemetrische communic<br>oor oppervlakte-ECG van d Patterly veeling mogelijk hiet<br>Panicatie te behouden. Gebruik als versieneringsche communica<br>Papervlakte-ECG van de patten<br>Papervlakte-elektroden aan op<br>S- of vijfdraadsconfiguratie.<br>ECG-functie kan gevoelig zijn<br>Paper de ctorale implantaten is de telemetrie voldoen<br>Fren. Bij abdominale implantaten kan de afst<br>tterijvoeding mogelijk niet voldoende om<br>tie te behouden. Gebruik altijd externe voed<br>telemetrische communicatie met de PG te<br>vlakte

3. Sluit de kabel voor oppervlakte-ECG van de patiënt aan op de ECGconnector. Breng de oppervlakte-elektroden aan op de patiënt in een standaard driedraads- of vijfdraadsconfiguratie.

*omgevingsruis wanneer de ECG-ingangen niet worden aangesloten. Als de elektrodes niet op de patiënt zijn bevestigd, kunnen deze gevoelig zijn voor hoogfrequente omgevingsruis en daarom een slecht signaal afgeven. De oppervlakte-ECG's kunnen worden uitgeschakeld als er te veel ruis aanwezig is.* re telemetrische communica<br>
ervlakte-ECG van de patiën<br>
ppervlakte-elektroden aan op<br>
of vijfdraadsconfiguratie.<br>
CG-functie kan gevoelig zijn<br>
er de ECG-ingangen niet wo<br>
le patiënt zijn bevestigd, kun Emetrische communicatie met de PG te<br>Akte-ECG van de patient aan op de ECG<br>Vlakte-elektroden aan op de patient in ee<br>fdraadsconfiguratie.<br>Lunctie kan gevoelig zijn voor hoogfreque<br>ECG-ingangen niet worden aangeslote<br>ingsru Exercise and Sconfiguratie.<br>
Sadsconfiguratie.<br>
Versing angelen niet worden aangeslote<br>
Versing bevestigd, kunnen deze gevoer<br>
Versing and a numerical alser te veel.<br>
Versing and Sconfiguraties of the veel.<br>
Versing and Sc n gevoelig zijn voor hoogfrequente<br>Vangen niet worden aangesloten. Albevestigd, kunnen deze gevoelig zijn<br>Albevestigd, kunnen deze gevoelig zijn<br>Leen die schakeld als er te veel ruis<br>Dedoeld voor gebruik tijdens<br>Stimulatie vanhendeze gevoelig zij<br>Vanhender slecht signaal afgevoelig<br>Vanheid als er te veel ruis<br>Vanheid van die het LATITUDE<br>Vanheid van hoogfrequente **Gün[cel o](#page-61-1)lmaya sürüm.**<br>Güncel olmayın sürüm. Kullanmayın.<br>Güncel olmayın sürüm. Kullanmayın.<br>Güncel olmayın.<br>Güncel olmayın.<br>Temple olmayın.<br>Güncel olmayın.<br>Güncel olmayın.<br>Güncel olmayın.<br>Güncel olmayın.<br>Güncel olmayın.

*OPMERKING: De ECG-functie is bedoeld voor gebruik tijdens patiëntenonderzoek voor tests zoals stimulatiedrempeltesten.*

*OPMERKING: De ECG-functie kan ruis vertonen als het LATITUDE Programming System zich in de nabijheid van hoogfrequente elektrochirurgische apparatuur bevindt. Raadpleeg "Probleemoplossing" [op pagina 56](#page-61-1) om dit te verhelpen.* om een slecht signaal afgever<br>Eschakeld als er te veel ruis<br>A voor gebruik tijdens<br>Använder eiten.<br>Experience als het LATITUDE<br>Can hoogfrequente<br>Använder en problemoplossing

4. Als de MICS of RF Telemetrie onvoldoende is, sluit u de S-ICDtelemetriekop, model 3203, aan op de connector. De S-ICD-telemetriekop gedraagt zich als een extra RF-antenne. Richt deze kop desgewenst is om de prestaties van RF Telemetrie te verbeteren. Raadpleeg ["Stappen om](#page-30-0) [prestaties van ZIP \(RF\) Telemetrie te verbeteren" op pagina 25](#page-30-0) voor meer informatie.

#### <span id="page-28-0"></span>**Aansluitingen aan artszijde maken**

Maak zo nodig de volgende aansluitingen aan de linkerzijde van het LATITUDE Programming System.

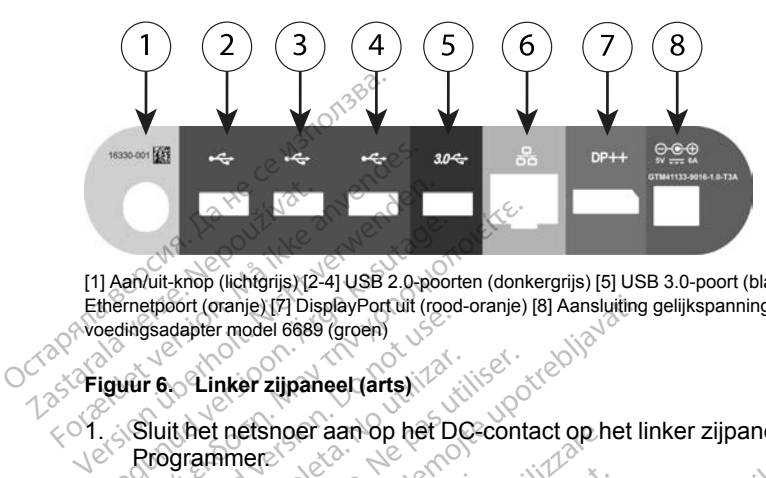

[1] Aan/uit-knop (lichtgrijs) [2-4] USB 2.0-poorten (donkergrijs) [5] USB 3.0-poort (blauw) [6] Ethernetpoort (oranje) [7] DisplayPort uit (rood-oranje) [8] Aansluiting gelijkspanning voor voedingsadapter model 6689 (groen) Amuit-knop (lichtgrijs) (2-4] USB 2.0-poor<br>thernetpoort (oranje) (7) DisplayPort uit (rootedingsadapter model 6689 (groen)<br>iguur 6. Linker zijpaneel (arts)<br>Aevestig de juiste USB-kabel (2<br>Rrogrammer Anvuit-knop (lichtgrijs) (2-4) USB 2.0-poorten (donk<br>
rinetpoort (granje) [7] DisplayPort uit (god-granje)<br>
lingsadapter model 6689 (groen)<br>
uur 6. - Linker zijpaneel (arts)<br>
Sluit het netshoer aan op het DC-conta<br>
Progra

#### **Figuur 6. Linker zijpaneel (arts)**

- 1. Sluit het netsnoer aan op het DC-contact op het linker zijpaneel van de **Programmer.**
- 2. Bevestig de juiste USB-kabel (2.0 of 3.0) in de juiste USB-poort van de<br>
Programmer om een externe USB-printer aan te sluiten. Controleer<br>
vervolgens of de printer is aangesloten op externe voeding.<br> **OPMERKING:** Sluit Programmer om een externe USB-printer aan te sluiten. Controleer vervolgens of de printer is aangesloten op externe voeding. stadapter model 6689 (groen)<br>
Stadapter model 6689 (groen)<br>
The Contract Contract of Discussion.<br>
Contract of the USB-kabel (2)<br>
Contract of the USB-kabel (2)<br>
Contract of the printer is a angle of the printer is a angle<br> Clinker zijpaneel (arts)<br>Version op het DC<br>Versig de juiste USB-kabel (2.<br>Vestig de juiste USB-kabel (2.<br>Version op de printer is aangel<br>Version of de printer is aangel<br>MERKING: Linker zijpaneel (arts)<br>
Net netsnoer aan op het DC-contrammer<br>
Stig de juiste USB-kabel (2.0 of 3<br>
ammer om een externe USB-prij<br>
Ugens of de printer is aangeslote<br>
ERKING: Sluit de printer op de<br>
Diden tot het systeem de ranje) [7] DisplayPortuit (rood-oranje) [8] Aansluiting<br>
r model 6689 (groen)<br> **nker zijpaneel (arts)**<br> **nker zijpaneel (arts)**<br> **nker zijpaneel (arts)**<br> **nker zijpaneel (arts)**<br> **nker zijpaneel (arts)**<br> **nde juiste uponee** version and op het DC-contact op het<br>inste USB-kabel (2.0 of 3.0) in de<br>om een externe USB-printer aan<br>of de printer is aangesloten op externe<br>C: Sluit de printer op de USB-pc<br>f het systeem de printer herkent a<br>zenden. Ste USB-kabel (2.0 of 3.0) in de<br>meen externe USB-printer aan<br>le printer is aangesloten op externe<br>Sluit de printer op de USB-po<br>et systeem de printer herkent al<br>nden.<br>Het LATITUDE Programming<br>lie kan worden gebruikt om ve B-kabel (2.0 of 3.0) in de juiste USB-poort versierne USB-printer aan te sluiten Controlle<br>externe USB-printer aan te sluiten Controlle<br>existence versies aangesloten op externe voeding.<br>de printer op de USB-poort aan en wa

*OPMERKING: Sluit de printer op de USB-poort aan en wacht 30 seconden tot het systeem de printer herkent alvorens bestanden naar de printer te verzenden.* Para externe USB-printer aan te<br>printer is aangesloten op externed system de printer op de USB-poor<br>systeem de printer herkent alven.<br>Het LATITUDE Programming &<br>kan worden gebruikt om verbinatibele printers. Finder is aangeslaten op externalistics aangeslaten op externalistics<br>steem de printer herkent alvis<br>fraction verzion op extra dividend and the printers<br>bele printers. Finiter op de USB-poort aan en van de printer herkent alvorens best<br>EUTUDE Programming System herden gebruikt om verbinding te ministers.<br>Dut-connector om een externe molgens of de monitor is aangeslote winter op de USB-poort aan en wacht :<br>de printer herkent alvorens bestander.<br>TUDE Programming System heeft Blu<br>len gebruikt om verbinding te maken n<br>inters.<br>at-connector om een externe monitor a<br>ens of de monitor is aanges

*OPMERKING: Het LATITUDE Programming System heeft Bluetooth® functionaliteit die kan worden gebruikt om verbinding te maken met Bluetooth®-compatibele printers.* VDE Programming System heeft Blue<br>
System heeft Blue<br>
Versium verbinding te maken<br>
Versium verbinding<br>
System op de ethernetpoort om verbinding<br>
The deternetpoort om verbinding<br>
The contract of the BLUE

- 3. Gebruik de DisplayPort Out-connector om een externe monitor aan te sluiten. Controleer vervolgens of de monitor is aangesloten op externe voeding. Strukt om verbinding te maken met<br>ector om een externe monitor aan de<br>monitor is aangesloten op externe<br>ethernetpoort om verbinding te maken<br>tkabel alleen aan op de RJ45-<br>rogrammer model 3300. Vom een externe monitor aan to<br>
vanhontor is aangesloten op externe<br>
emetpoort om verbinding te ma<br>
vanhontor version.<br>
Fiaten aan op de RJ45-<br>
vanhontor 13300.<br>
The stappen worden uitgevoerd.
- 4. Bevestig een ethernetkabel op de ethernetpoort om verbinding te maken met een LAN.

*OPMERKING: Sluit de ethernetkabel alleen aan op de RJ45 ethernetpoortconnector van de Programmer model 3300.*

*OPMERKING: Er moeten aanvullende stappen worden uitgevoerd bij het gebruik van Bluetooth®- of LAN-communicatie. Raadpleeg de Gebruikershandleiding over netwerk en verbinding (model 3924) voor aanvullende informatie.* The same estate op externed version.<br>The poort of were produced as<br>the same op de RJ45-<br>The model 3300.<br>The stappen worden uitgevoerd by the stappen worden uitgevoerd by Stappen worden. France monitor aan te<br>Spring and the property of the proof of the proof of the proof of the proof of the proof of the proof of the proof the proof the proof the proof the proof the proof the proof the proof the proof the p 5. Zorg ervoor dat de voedingsadapterkabel in de DC-poort aan de linkerzijde van de Programmer wordt gestoken en dat het netsnoer in de voedingsadapter wordt gestoken.

*OPMERKING: Zorg ervoor dat de linkerzijde van het apparaat steeds toegankelijk is zodat het netspanningssnoer kan worden aangesloten en losgekoppeld.*

#### <span id="page-29-0"></span>**Elektrochirurgische kabels**

Elektrochirurgische kabels moeten ten minste 30 cm (12 inch) van het LATITUDE Programming System worden weggehouden om foutieve traces op het scherm te voorkomen wanneer elektrochirurgische energie wordt toegepast.

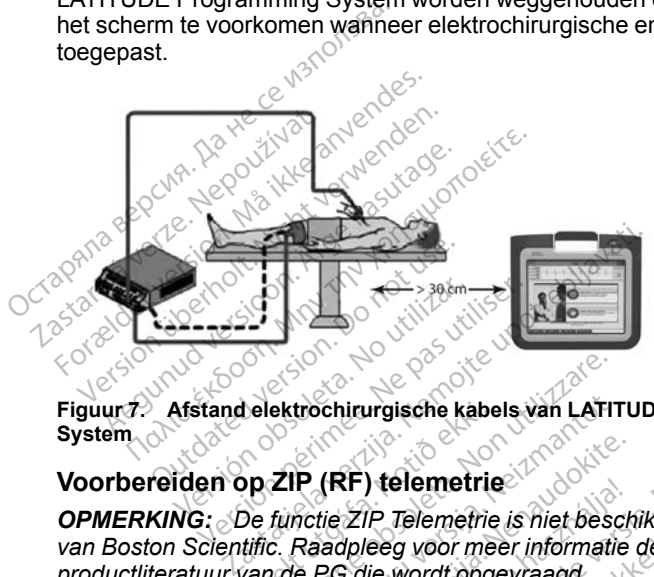

**Figuur 7. Afstand elektrochirurgische kabels van LATITUDE Programming System**

#### <span id="page-29-1"></span>**Voorbereiden op ZIP (RF) telemetrie**

*OPMERKING: De functie ZIP Telemetrie is niet beschikbaar voor alle PG's van Boston Scientific. Raadpleeg voor meer informatie de bijgesloten productliteratuur van de PG die wordt opgevraagd.* Lelektrochirurgische kabe<br>
De functie ZIP Telemetrie<br>
De functie ZIP Telemetrie<br>
tific. Raadpleeg voor me<br>
van de PG die wordt opge ektrochirurgische kabels van LATIT<br>Versionelische kabels van LATIT<br>Versionelische obsoleta.<br>1999 voor meer informaties.<br>1999 voor meer informaties.<br>1999 voor meer informaties. trochirurgische kabels van LATIT<br>P (RF) telemetrie<br>Actie ZIP Telemetrie<br>Raadpleeg voor meer informatie<br>E PG die wordt opgevraagd.<br>Inceren via ZIP Telemetrie.<br>IDE Programming System op m (RF) telemetrie<br>
tie ZIP Telemetrie<br>
is ZIP Telemetrie is niet besch<br>
hadpleeg voor meer informatie<br>
PG die wordt opgevraagd.<br>
eren via ZIP Telemetrie<br>
E Programming System op ma<br>
mmunicatie door middel van ZI **Elavult verzion de Schöner<br>Elavult verzion de Schöner informatie**<br>Frederick verzion de Schöner<br>Programming System op manunicatie door middel van zi The Real of the Magnetics of the Viernal of the Viernal of the Viernal of the Viernal of the Viernal of the Viernal of the Viernal of the Viernal of the Viernal of the Viernal of the Viernal of the Viernal of the Viernal o Telemetrie is hiet beschikbaar voor<br>g voor meer informatie de bijgeslowerd opgevraagd.<br>a ZIP Telemetrie<br>amming System op maximaal 3 natie door middel van ZIP Telemetrie<br>het LATITUDE Programming System emetrie<br>
Voor meer informatie de bijgesloten<br>
voor meer informatie de bijgesloten<br>
ordt opgevraagd.<br>
2IP Telemetrie<br>
mming System op maximaal 3 meter (<br>
tie door middel van ZIP Telemetrie opf<br>
et LATITUDE Programming Syste

Voor PG's die communiceren via ZIP Telemetrie:

- 1. Plaats het LATITUDE Programming System op maximaal 3 meter (10 ft) van de PG zodat communicatie door middel van ZIP Telemetrie optimaal is. Velemetrie<br>
System op maximaal 3<br>
door middel van ZIP Telemetrie.<br>
LATITUDE Programming Sy<br>
LATITUDE Programming System Elemetrie<br>Versiem op maximaal 3 meter<br>Versiem op maximaal 3 meter<br>VER emetrie kunnen worden verbeel<br>Versieming System te wijzigen of System op maximaal 3 meter<br>
middel van ZIP Telemetrie op<br>
TUDE Programming System<br>
elemetrie kunnen worden verkamming<br>
System te wijzigen op<br>
laatsen Jilanmayın.
- 2. Verwijder blokkades tussen het LATITUDE Programming System en de PG.

*OPMERKING: De prestaties van ZIP Telemetrie kunnen worden verbeterd door de richting van het LATITUDE Programming System te wijzigen of het LATITUDE Programming System te verplaatsen.* Stem op maximaal 3 meter (10 m<br>
Stedel van ZIP Telemetrie optimaal<br>
JDE Programming System en de<br>
emetrie kunnen worden verbeter<br>
mming System te wijzigen of het<br>
afsen.<br>
rodel 3203 kan worden gebruikt a Vanhender<br>Vanheimen versionen de<br>Vanheimen versionen verbeterd<br>Vanhentunut versionen der versionen der staat versionen versionen versionen versionen der staat versionen ver<br>Vanheimetrie te verbeteren.<br>Vanheimetrie te verbe Programming System en de<br>
Frie kunnen worden verbeterd<br>
ig System te wijzigen of het<br>
1.2003 kan worden gebruikt al.<br>
1.3203 kan worden gebruikt al.<br>
al. 6395 om de PG on te vrage

*OPMERKING: De S-ICD-telemetriekop model 3203 kan worden gebruikt als derde RF-antenne om de prestaties van RF Telemetrie te verbeteren.*

*OPMERKING: Gebruik de telemetriekop model 6395 om de PG op te vragen als de prestaties van ZIP Telemetrie niet voldoen.*

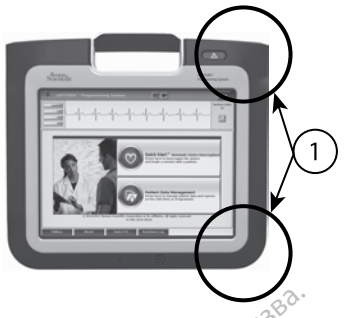

[1] Locaties van interne antennes, geschat

#### **Figuur 8. Voorzijde van LATITUDE Programming System waarbij geschatte locaties van antennes binnen de behuizing worden aangegeven**

#### <span id="page-30-0"></span>**Stappen om prestaties van ZIP (RF) Telemetrie te verbeteren**

Voer de volgende stappen uit om prestaties van ZIP (RF) Telemetrie te verbeteren: [1] Locaties van interne antennes, ges<br>
Figuur 8. Voorzijde van LATIF<br>
locaties van antennes binnen d<br>
Stappen om prestaties van<br>
Voer de volgende stappen uit<br>
verbeteren:<br>
COCTIFIC Alle resterende aangeslo **Stappen om prestatie<br>
Stappen om prestatie<br>
Voer de volgende stap<br>
verbeteren:<br>
Xoppel alle ongeb<br>
Zastarale resterende aak<br>
2. Alle resterende aak<br>
2. Alle resterende aak** 

- 1. Xoppel alle ongebruikte kabels en koppen los en berg ze op.
- 2. Alle resterende aangesloten kabels aan de patiëntzijde (PSA, ECG) moeten loodrecht naar de Programmer gaan en (zo veel mogelijk) rechtstreeks naar de patiënt. Forældet version. Må ikke anvendes. Iocaties van antennes binnen de bet<br>Stappen om prestaties van ZIP (Voer de volgende stappen uit om presteten.<br>Verbeteren.<br>1. Koppel alle ongebruikte kabel.<br>2. Alle resterende aangesloten k<br>rechtstreeks naar de patiënt.<br>3. Ale resterence aangesloten. Kabels en kantage.<br>
Ale resterence aangesloten.<br>
Ale resterence aangesloten.<br>
Ale resterence aangesloten.<br>
Ale resterence aangesloten.<br>
Ale resterence aangesloten.<br>
Ale resterence aangesloten.<br> Coppel alle ongebruikte kabels<br>
ille resterende aangesloten ka<br>
ille resterende aangesloten ka<br>
ille resterende aangesloten ka<br>
ille resterende aangesloten ka<br>
SB, DisplayPort, ethernet) mo<br>
ils er elektrische apparaten (l Free terrende aangesloten kabels aandere terrende aangesloten kabels aanstere kabels aangesloten kabels aangesloten kabels aangesloten kabels aangesloten kabels aangesloten kabels aangesloten kabels aangesloten kabels aang alle ongebruikte kabels en koppen los en<br>erende aangesloten kabels aan de patiën<br>loodrecht naar de Programmer gaan en (;<br>eeks naar de patiënt;<br>erende aangesloten kabels aan de zijde v<br>splayPort, ethernet) moeten van de pat
	- 3. Alle resterende aangesloten kabels aan de zijde van de arts (voeding, USB, DisplayPort, ethernet) moeten van de patiënt worden weggeleid.
	- 4. Als er elektrische apparaten (laptop, monitor, enz.) of metalen objecten naast de Programmer staan, zet u deze zo ver mogelijk van de Programmer vandaan. vlayPort, ethernet) moeten van de pa<br>
	dayPort, ethernet) moeten van de pa<br>
	drische apparaten (laptop, monitor, e<br>
	Programmer staan, zet u deze zo ver<br>
	le renting van de Programmer door<br>
	de richting van de Programmer door<br> naar de patient.<br>
	de aangesloten kabels aan de zijvent, ethernet) moeten van de pa<br>
	sche apparaten (laptop, monitor, egrammer staan, zet uteze zo ver<br>
	vandaan.<br>
	ammer dichter bij de patiënt, in he<br>
	ke locatie in de ruimte. apparaten (laptop, monitor, en<br>nmer staan, zet u deze zo ver r<br>daan.<br>er dichter bij de patiënt, in het<br>peatie in de ruimte.<br>ing van de Programmer door h<br>of tegen de klok in te draaien o<br>daard model 6755 te plaatsen. Sioten kabels aan de zijde van de arts (voecernet) moeten van de patiënt worden wegge<br>araten (laptop, monitor, enz.) of metalen objectant van de staan, zet uideze zo ver mogelijk van de<br>is taan, zet uideze zo ver mogelijk
	- 5. Zet de Programmer dichter bij de patiënt, in het ideale geval uit de buurt van een drukke locatie in de ruimte.
	- 6. Verander de richting van de Programmer door hem maximaal 45 graden met de klok mee of tegen de klok in te draaien of door de Programmer op de optionele standaard model 6755 te plaatsen. Firstaan, zet u deze zo ver r<br>An:<br>dichter bij de patiënt, in het<br>atie in de ruimte<br>y van de Programmer door h<br>tegen de klok in te draaien card model 6755 te plaatsen.<br>r geen klinisch personeel in aan, zet wdeze zo ver mogelijk van de<br>ter bij de patiënt, in het ideale geval uit de<br>de Programmer door hem maximaal 45<br>in de klok in te draaien of door de Programodel 6755 te plaatsen.<br>m klinisch personeel in de zichtlijn
	- 7. Zorg ervoor dat zich geen klinisch personeel in de zichtlijn tussen de Programmer en de geïmplanteerde PG bevindt.
	- 8. Als de telemetrie nog steeds niet consistent is, gebruikt u de S-ICDtelemetriekop model 3203 en plaatst u deze binnen 0,6 m (2 ft) van de geïmplanteerde PG. Gebruik in het steriele veld een wegwerphoes model 3320 en plaats de kop boven op de maag van de patiënt. Programmer door hem maximaal 45<br>
	klok in te draaien of door de Progra<br>
	el 6755 te plaatsen.<br>
	nisch personeel in de zichtlijn tusse<br>
	teerde PG bevindt.<br>
	niet consistent is, gebruikt u de S-It<br>
	n plaatst u deze binnen 0,6 m In te draaien of door de Programm<br>55 te plaatsen.<br>1 personeel in de zichtlijn tussen de<br>de PG bevindt.<br>2 consistent is, gebruikt u de S-ICD-<br>atst u deze binnen 0,6 m (2 ft) van de<br>et steriele veld een wegwerphoes r<br>3 maag vanheel in de zichtlijn tussen de<br>G bevindt.<br>Vistent is, gebruikt u de S-ICD-<br>Valeze binnen 0,6 m (2 ft) van deriele veld een wegwerphoes maag van de patiënt.<br>Wordt gebruikt, moet u de S-IC<br>pelen van de Programmer om l bevindt.<br>tent is, gebruikt u de S-ICD-<br>eze binnen 0,6 m (2 ft) van de<br>ele veld een wegwerphoes mog van de patient.<br>ordt gebruikt, moet u de S-ICD<br>len van de Programmer om u Ferinde zichtlijn tussende<br>Vindt.<br>The Sigebruikt u de S-ICD-Name<br>The Sigebruikt u de S-ICD-Name<br>Vel de en wegwerphoes model<br>Van de patient.<br>The Sigebruikt, moet u de S-ICD-<br>The Van de Programmer om uitval<br>de PG op te vrage
		- Als deze niet voor RF Telemetrie wordt gebruikt, moet u de S-ICDtelemetriekop model 3203 loskoppelen van de Programmer om uitval van telemetrie te voorkomen.
	- 9. Gebruik de telemetriekop model 6395 om de PG op te vragen als ZIP Telemetrie niet voldoet voor een PG die in staat is tot RF Telemetrie.

### <span id="page-31-0"></span>**Startup**

Het LATITUDE Programming System inschakelen:

- 1. Sluit het voedingsadaptersnoer aan op het DC-contact op het linker zijpaneel van het LATITUDE Programming System ([Figuur 3 Linker](#page-24-3) [zijpaneel van de Programmer op pagina 19\)](#page-24-3).
- 2. Steek de AC-voedingskabel in de voedingsadapter en in een geschikt stopcontact.
- 3. Druk op de aan/uit-knop  $\mathbf{\Theta}$ .

*OPMERKING: Het kan een minuut duren totdat de Programmer model 3300 de zelftests heeft voltooid en het startscherm wordt weergegeven. Gedurende deze tijd kan het scherm knipperen of leeg zijn.*

4. Wacht tot het startscherm verschijnt.

*OPMERKING: Kijk tijdens het opstarten van het systeem of er berichten op het scherm verschijnen. Noteer als er een foutmelding verschijnt de details van de foutmelding, gebruik het apparaat niet en neem contact op met Boston Scientific. U vindt de benodigde informatie op de achterkant van deze handleiding.* **OPMERKING:** Het kan een<br>3300 de zelftests heeft volto<br>Gedurende deze tijd kan het<br>4. Wacht tot het startscherm ve<br>**OPMERKING:** Kijk tijdens<br>op het scherm verschijnen. I<br>details van de foutmelding.<br>2. The van deze handleid 4. Wacht tot het startscher<br> **OPMERKING:** Kijki<br>
op het scherm versch<br>
details van de foutme<br>
met Boston Scientific<br>
van deze handleiding<br>
S. Als het opstarten is van deze handleiding For Wacht to the startscherm verscondent version.<br>
The phericular of the startscherm version.<br>
OPMERKING: Kijk tijdens het<br>
op het scherm verschijnen. Not<br>
details van de foutmelding, geb<br>
met Boston Scientific. U vindt d<br> vacht tot net stanscherm verschieden.<br> **OPMERKING:** Kijk tijdens het cop het scherm verschijnen. Notee<br>
details van de foutmelding, gebrunden.<br>
met Boston Scientific. U vindt de<br>
van deze handleiding.<br>
Als het opstarten is **OPMERKING:** Kijktijdens het op<br>op het scherm verschijnen. Noteer<br>details van de foutmelding, gebruit<br>met Boston. Scientific. U vindt de b<br>van deze handleiding.<br>Als het opstarten is voltooid, verschijfic.<br>Hoofdscherm op pa **PMERKING:** Kijktijdens het opstarten<br>
het scherm verschijnen. Noteer als er<br>
tails van de foutmelding, gebruik het apet<br>
tails van de foutmelding, gebruik het apet<br>
et Boston Scientific. U vindt de benodig<br>
in deze handle

5. Als het opstarten is voltooid, verschijnt het hoofdscherm [\(Figuur 9](#page-32-0) Hoofdscherm op pagina 27) en is het systeem klaar voor gebruik.

Op het aanraakscherm van de Programmer kunt u items zoals knoppen, selectievakjes en tabs op het scherm selecteren. Er kan maar één item per keer worden deselecteerd. keer worden geselecteerd. deze handleiding.<br>
deze handleiding.<br>
The opstarten is voltooid, versc<br>
descherm op pagina 27) en is kanraakscherm van de Program<br>
akjes en tabs op het scherm s<br>
den geselecteerd.<br>
KING: De schermafbeeldinge<br>
n wellicht ni Verscherm op pagina 27) en is het<br>scherm op pagina 27) en is het<br>raakscherm van de Program<br>dies en tabs op het scherm se<br>n geselecteerd.<br>No : De schermafbeeldinge<br>wellicht niet exact overeen met pstarten is voltooid, verschijnt herm op pagina 27) en is het systeme.<br>The passion of programmer k s en tabs op het scherm selecter.<br>Sesselecteerd.<br>Sesselecteerd.<br>We selecteer is the programmer wild allient niet exact over is. Scientific, U vindt de benodigde informat<br>andleiding.<br>tarten is voltooid, verschijnt het hoofdschem<br>op pagina 27) en is het systeem klaar<br>scherm van de Programmer kunt uitems<br>is nabs op het scherm selecteren. Er kan r<br>

*OPMERKING: De schermafbeeldingen in deze handleiding zijn voorbeelden en komen wellicht niet exact overeen met uw schermen.*

**VOORZICHTIG:** Als u een stylus wilt gebruiken, zorg er dan voor dat het een capacitieve stylus is: Het gebruik van een ander object kan het aanraakscherm<br>beschadigen.<br>een voorgen van de gebruik van de gebruiken, de gebrui capacitieve stylus is. Het gebruik van een ander object kan het aanraakscherm<br>beschadigen.<br>een sterken ander sterken aan een aanvan de sterken is de sterken aan. beschadigen. Vidarisine erhite í tillte variationskar stærfar er er stærfar er er stærfar er er stærfar er er stærfar er er<br>Urelsig organisationskar kandidationskar er stærfar er stærfar er er stærfar er er stærfar er stærfar er stær<br>V Fin van de Programmer kunt utiliens op het scherm selecteren. Er kateries op het schermafbeeldingen in deze handels behermer van de schermafbeeldingen in deze handels behermer van de schermer van de schermer van de scherme erd.<br>
hermatbeeldingen in deze hand<br>
exact overeen met uw scherme<br>
u een stylus wilt gebruiken. 2019<br>
let gebruik van een ander object<br>
exact over ander object<br>
exact over ander object<br>
ander object matbeeldingen in deze handle<br>act overeen met uw schermen<br>een stylus wilt gebruiken, zorg<br>gebruik van een ander object<br>action of the state of the state of the state of the state of the state of the state of the state of the Elavereen met uw schemer<br>Ar Stylus wilt gebruiken, zorg<br>Behuik van een ander object<br>Sen vir verzion schemer<br>Sen vir verzion schemer scherm selecteren. Er kan maar één item pe Utdatert versjon. Skal ikke brukes. Wersja przeterminowana. Nie używać.<br>Nie zachodzielne przez przez przez przez przez przez przez przez przez przez przez przez przez przez przez pr<br>Nie zachodzielne przez przez przez przez przez przez przez przez przez przez Versão obsoleta. Não utilize. Versiuse Skal vanalitie utiliza.<br>A nu se se unioniste utiliza.<br>A nu se unioniste providente.<br>A se observata. A nuclearitie.<br>A se sure a nuclearitie.<br>A se sure a nuclearitie.<br>A se sure a nuclearitie.

Zastaraná verzialista zakladní základní základní základní základní základní základní základní základní základní<br>2012 základní základní základní základní základní základní základní základní základní základní základní základ Zastarela različica. Ne uporabite. Lasterentunut versio. Aläntaurie. Föräldrad version. Använd ej.

oraldrad verslon, Anvand eylanmayın.

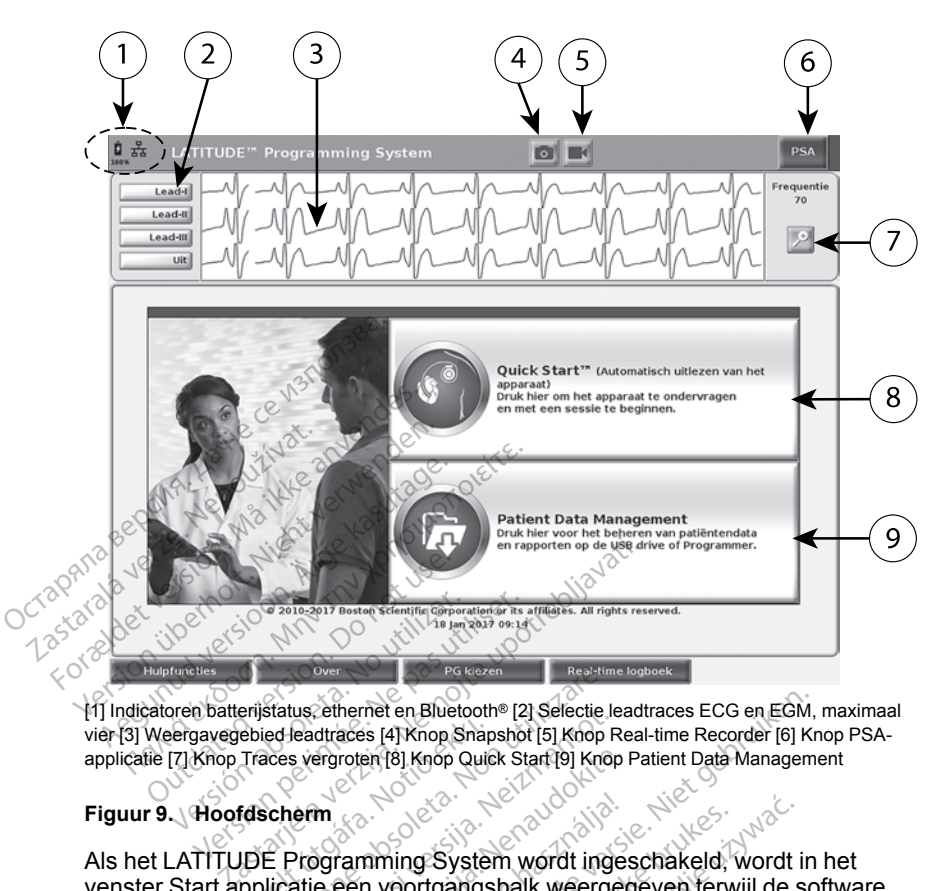

[1] Indicatoren batterijstatus, ethernet en Bluetooth® [2] Selectie leadtraces ECG en EGM, maximaal vier [3] Weergavegebied leadtraces [4] Knop Snapshot [5] Knop Real-time Recorder [6] Knop PSAapplicatie [7] Knop Traces vergroten [8] Knop Quick Start [9] Knop Patient Data Management

#### <span id="page-32-0"></span>**Figuur 9. Hoofdscherm**

Als het LATITUDE Programming System wordt ingeschakeld, wordt in het venster Start applicatie een voortgangsbalk weergegeven terwijl de software wordt geladen. Normaliter duurt dit maximaal een minuut. Als dit proces is voltooid, wordt op het hoofdscherm het volgende weergegeven zoals geïllustreerd in [Figuur 9 Hoofdscherm op pagina 27](#page-32-0): vordt geladen. Normaliter duurt dit maximaal een minuut. Als dit proces is<br>voltooid, wordt op het hoofdscherm het volgende weergegeven zoals<br>geïllustreerd in Figuur 9 Hoofdscherm op pagina 27:<br>• In het statusgebied worden Febied leadtraces [4] Knop Shap<br>Traces vergroten [8] Knop Quic<br>**Idscherm**<br>JDE Programming Systel<br>pplicatie een voortgangs<br>Normaliter duurt dit max Pa kezen<br>Status, ethernet en Bluetooth® [2] Selectie led<br>Jeadtraces [4] Knop Snapshot [5] Knop<br>Sces vergroten [8] Knop Quick Start [9] Knop<br>Scherm<br>Cherm<br>Scherm Solet and Non-Responsibilizatie een voortgangsbalk weerge<br>Orma us, emernet en Bluetoom® [2] Selectie le<br>leadtraces [4] Knop Snapshot [5] Knop R<br>s vergroten [8] Knop Quick Start [9] Knop<br>Programming System wordt inge<br>atie, een voortgangsbalk weerge<br>maliter duurt dit maximaal een net ho Particular Reporter (18) Knop Quick Start (19) Knop Passen<br>
Marco Contra University of Contra University<br>
Passence Contra University of Contra University<br>
Particular Contra University<br>
Particular Contra University<br>
Particu Elava verzió.<br>Elava verzió especienta verzió.<br>Elava verzió especienta verzió.<br>Elaba verzió especienta verzió.<br>Ne használja verzió.<br>Ne használja verzió.<br>Ne használja verzió. met en Bluetooth® [2] Selectie leadtraces ECG en EGM,<br>ss [4] Knop Snapshot [5] Knop Real-time Recorder [6] Knop<br>en (8) Knop Quick Start[9] Knop Patient Data Management<br>mming System wordt ingeschakeld, wordt in<br>n voortgangs ning System wordt ingeschakeld, reduced<br>voortgangsbalk weergegeven terwijlt dit maximaal een minuut. Als contern het volgende weergegeven<br>fdscherm op pagina 27:<br>len de batterijlaadstatus en verbingtooth® weergegeven<br>aces, g System wordt ingeschakeld, wordt intgangsbalk weergegeven terwijl de statt maximaal een minuut. Als dit processe terminour en minut Als dit processe of terminour en minut als dit processe of terminour en minut als dit pr In maximaal een minuut. Als<br>
Im het volgende weergegeve<br>
The batterijlaadstatus en verbij<br>
It be veergegeven<br>
Staarin maximaal vier leadtr<br>
Ent zoals een ECG of een PS

- In het statusgebied worden de batterijlaadstatus en verbindingsindicatoren voor wifi, ethernet en Bluetooth<sup>®</sup> weergegeven<sup>o</sup>
- De weergave van leadtraces, waarin maximaal vier leadtraces te zien zijn voor beoordeling van de patiënt zoals een ECG of een PSA
- het scherm voor het vastleggen van real-time opnamen van leadtraces tijdens ECG-, PG- en PSA-activiteit • In net statusgebied worden de batterijlaadstatus en verpindingsingicato<br>
• De weergave van leadtracés, waarin maximaal vier leadtracés te zien zi<br>
• Voor beoordeling van de patiënt zoals een ECG of een PSA<br>
• Er zijn twe Fop pagina 27:<br>
Iterijlaadstatus en verpindingsindic<br>
weergegeven<br>
Zaals een ECG of een PSA<br>
en Real-time Recorder<br>
en Real-time Recorder<br>
en Real-time Recorder<br>
et et ECG of een PSA<br>Friedland version. And CGG of een PSA<br>Friedland Recorder. And the opnamen van leadtrace<br>A (zie "Pacing System Analyze" Status en verbindigsmatcatoren<br>Sven<br>ECG of een RSA<br>ECG of een RSA<br>Status Recorder<br>Status propagan surfleadtraces<br>The oppagnen van leadtraces<br>Status Pracing System Analyzer
- [\(PSA\)" op pagina 33](#page-38-1))
- De knop Quick Start initieert PG-communicatie om een specifieke PGapplicatie te lezen
- De knop Patient Data Management opent patiëntgegevens voor exporteren, afdrukken, overdragen en verwijderen
- De knop Traces vergroten vergroot het gebied van de leadtraces zodat het weergavevenster wordt gevuld en geeft aanvullende informatie zoals geïllustreerd in [Figuur 10 Scherm Traces vergroten \(tijdens PG](#page-33-0)[sessie\) op pagina 28](#page-33-0)

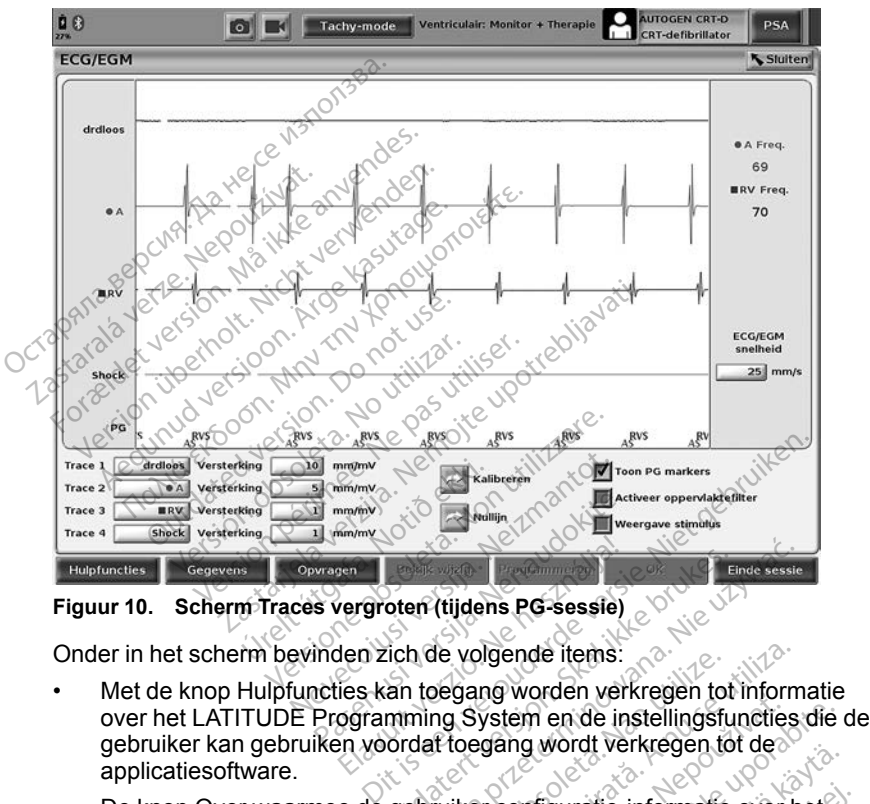

<span id="page-33-0"></span>**Figuur 10. Scherm Traces vergroten (tijdens PG-sessie)**

Onder in het scherm bevinden zich de volgende items:

- Met de knop Hulpfuncties kan toegang worden verkregen tot informatie gebruiker kan gebruiken voordat toegang wordt verkregen tot de applicatiesoftware. Figuur 10. Scherm Traces vergroten (tijdens PG-sessie)<br>
Onder in het scherm bevinden zich de volgende items.<br>
Met de knop Hulpfuncties kan toegang worden verkregen tot informatie over het LATITUDE Programming System en de France Controller<br>Elavant verzió de volgende litems:<br>Elavant verzión de volgende litems:<br>Elavant verzión de la használja verzión de la használja verzión.<br>Elavant verzión de la használja verzión de la en (tijdens PG-sessie)<br>
Le volgende items:<br>
In de volgende items:<br>
In de volgende items:<br>
In toegang worden verkregen tot inform<br>
In System en de instellingsfuncties<br>
dat toegang wordt verkregen tot de<br>
Ebruiker configurat Version of the version of the version of the version of the version of the system ende instelling<br>
Version of the version of description of the version of the version<br>
Version of the version of the version of the version o Luiannayın.
- LATITUDE Programming System (applicaties geïnstalleerd op het systeem en hun bijhorende versienummers) kan bekijken, afdrukken en opslaan op een USB-stick Exastem en de instellingsfuncties die<br>
Sastem en de instellingsfuncties die<br>
Sang wordt verkregen tot de<br>
The policaties geïnstalleerd op het<br>
Menners) kan bekijken, afdrukken er<br>
Menners PG-applicaties of ware kan<br>
Di de Vanhender (order and<br>
Inguratie-informatie over het<br>
aties geïnstalleerd op het<br>
Pris kan bekijken, afdrukken en<br>
te PG-applicatiesoftware kan<br>
soptie DEMO MODE is<br>
mo-modus" op pagina 35) puratie-informatie over het<br>es geïnstalleerd op het<br>b) kan bekijken, afdrûkken en<br>PG-applicatiesoftware kan<br>ptie DEMO MODE is<br>after oppagina 35)<br>eft tot het opnemen van
- De knop PG kiezen waarmee de gewenste PG-applicatiesoftware kan worden gekozen en gestart en waarbij de optie DEMO MODE is inbegrepen voor PG-applicaties (zie ["Demo-modus" op pagina 35\)](#page-40-0)
- De knop Real-time logboek die toegang geeft tot het opnemen van verschillende events van ECG en PSA

• De datum en tijd bevinden zich midden onder in het scherm zoals wordt weergegeven in [Figuur 9 Hoofdscherm op pagina 27](#page-32-0) (zie ["Tab Datum en](#page-41-2) [tijd" op pagina 36](#page-41-2) voor tijdzone-instelling)

#### <span id="page-34-0"></span>**PSA-knop**

De PSA-knop rechtsboven in het startscherm schakelt de schermweergave en activeert de PSA-applicatie. Raadpleeg de *Gebruikershandleiding Pacing System Analyzer (PSA) (model 3222)* voor details en instructies over het gebruik van deze applicatie.

#### <span id="page-34-1"></span>**Knop Quick Start**

De knop Quick Start op het hoofdscherm wordt gebruikt om automatisch de geïmplanteerde PG te identificeren en op te vragen. Raadpleeg ["Een](#page-36-0) [transveneuze PG-sessie starten" op pagina 31](#page-36-0) voor meer informatie.

### <span id="page-34-2"></span>**Knop Patient Data Management**

Met de applicatie Patient Data Management kunt u patiëntgegevens die zijn opgeslagen op de harde schijf van de Programmer of een USB-stick exporteren, overdragen, afdrukken, lezen of verwijderen. Raadpleeg de *Gebruikershandleiding Patient Data Management (model 3931)* voor details en instructies over het gebruik van deze applicatie. Knop Quick Start<br>
De knop Quick Start op het hotel<br>
geïmplanteerde PG te identific<br>
transveneuze PG-sessie start<br>
Knop Patient Data Manag<br>
Met de applicatie Patient Data<br>
opgeslagen op de harde schijf<br>
exporteren, overdrag Knop Patient Data I<br>Met de applicatie Patie<br>opgeslagen op de hard<br>exporteren, overdragen<br>systems over het get<br>sinstructies over het get<br> $\sim$ gemplameerde PG te denuncer<br>transveneuze PG-sessie starten"<br>Knop Patient Data Managen<br>Met de applicatie Patient Data Managen<br>Met de applicatie Patient Data Managen<br>exporteren, overdragen, adquikke<br>Gebruikershandleiding Pat Knop Patient Data Managem<br>Met de applicatie Patient Data Managem<br>opgeslagen op de harde schijf van<br>exporteren, overdragen, adrukker<br>Gebruikershandleiding Patient Data<br>instructies over het gebruik van de<br>STAT-knop voor tran **Shop Patient Data Management**<br>
Met de applicatie Patient Data Managemer<br>
pgeslagen op de harde schijf van de Prog<br>
xporteren, overdragen, afdrukken, lezen c<br>
sebruikershandleiding Patient Data Management<br>
structies over h

#### <span id="page-34-3"></span>**STAT-knop voor transveneuze PG's**

De STAT-knop **A** bevindt zich rechtsboven in de Programmer model 3300. deren, overdragen, aldrukken,<br>ilkershandleiding Patient Data<br>clies over het gebruik van deze.<br>-<br>**knop voor transveneuze.**<br>TAT-knop **CAD** bevindf zich regende acties doen zich voor als de PG in opslag, uit of allee.<br>TAT PAC

- De volgende acties doen zich voor als op de STAT-knop wordt gedrukt:<br>
Nis de PG in opslag, uit of alleen monitor-modus is, wordt STAT SH<br>
STAT PACE afgegeven, Als de STAT SHOCK of STAT PACE in op<br>
wordt afgegeven, verander • Als de PG in opslag, uit of alleen monitor-modus is, wordt STAT SHOCK of STAT PACE afgegeven. Als de STAT SHOCK of STAT PACE in opslag wordt afgegeven, verandert de tachymodus naar uit. Es over het gebruik van deze applies<br> **Voor transveneuze PG's**<br>
T-knop<br>
T-knop<br>
CA bevindf zich rechtsbeende acties doen zich voor als op de<br>
de PG in opslag, uit of alleen monitoring<br>
NT PACE afgegeven. Als de STAT sole<br> Experiment and the property over<br>the andleiding Patient Data Management (mover het gebruik van deze applicatie.<br>The property of the property of the property of the section of the property of the property of the property of
- Bij telemetriecommunicatie met een hoogvoltage (ICD of CRT-D) PG, wordt een pop-up weergegeven waarmee de gebruiker het commando STAT PACE, STAT SHOCK of THERAPIE AFBREKEN kan initiëren. Als een PSA-sessie in uitvoering is, wordt de optie PSA STAT PACE ook weergegeven. A bevindt zich rechtsboven in des doen zich voor als op de STAT opslag, uit of alleen monitor-mod<br>afgegeven. Als de STAT SHOCK<br>argegeven. Als de STAT SHOCK<br>version versindert de tachymodus has<br>communicatie met een hoogvolt doen zich voor als op de STAT-<br>Slag, uit of alleen monitor-modu<br>gegeven. Als de STAT SHOCK<br>on, verandert de tachymodus na<br>mimunicatie met een hoogvolta<br>up weergegeven waarmee de g<br>TAT SHOCK of THERAPIE AFE<br>e in uitvoering ag, uit of alleen monitor-modus<br>geven. Als de STAT SHOCK of<br>verandert de tachymodus naa<br>municatie met een hoogvoltag<br>weergegeven waarmee de ge<br>in SHOCK of THERAPIE AFBP<br>pultivering is, wordt de optie f ven. Als de STAT SHOCK of<br>Examples de tachymodus naz<br>unicatie met een hoogvoltage<br>ergegeven waarmee de ge<br>SHOCK of THERAPIE AFBI<br>unicatie met een laagvoltage<br>unicatie met een laagvoltage ndt zich rechtsboven in de Programmer moordigedrukt<br>
it of alleen monitor-modus is, wordt STAT S<br>
it of alleen monitor-modus is, wordt STAT S<br>
in Als de STAT SHOCK of STAT PACE in op<br>
inderf de tachymodus naar uit.<br>
icatie derf de tachymodus naar uit.<br>
atie met een hoogvoltage (ICD of degeven waarmee de gebruiker he<br>
CK of THERAPIE AFBREKEN ka<br>
ering is, wordt de optie PSA STAT<br>
atie met een laagvoltage PG, word<br>
de gebruiker het commando ST Is de STAT SHOCK of STAT PACE in a<br>If de tachymodus naar uit.<br>
The met een hoogvoltage (ICD of CRT-D<br>
geven waarmee de gebruiker het com<br>
K of THERAPIE AFBREKEN kan initie<br>
ing is, wordt de optie PSA STAT PACE<br>
e met een l
- Bij telemetriecommunicatie met een laagvoltage PG, wordt een pop-up weergegeven waarmee de gebruiker het commando STAT PACE of THERAPIE AFBREKEN kan initiëren. Als een PSA-sessie in uitvoering is, wordt de optie PSA STAT PACE ook weergegeven zoals wordt getoond in [Figuur 11 Pop-up knop STAT in een hoogvoltage PG-sessie terwijl de](#page-35-0) [PSA-applicatie wordt uitgevoerd op pagina 30](#page-35-0) of THERAPIE AFBREKEN ka<br>Jis, wordt de optie PSA STAT<br>met een laagvoltage PG, word<br>ebruiker het commando STA<br>initiëren. Als een PSA-sessii<br>CE ook weergegeven zoals<br>in een hoogvoltage PG-sessii<br>erd op paqina 30 THERAPIE AFBREKEN kan inities, wordt de optie PSA STAT PACE<br>t een laagvoltage PG, wordt een<br>truiker het commando STAT PACE<br>itieren. Als een PSA-sessie in uit<br>E ook weergegeven zoals wordt g<br>een hoogvoltage PG-sessie terve<br> zastara verzia. Nepoužívať se verzia.<br>Zastaraná verzia. Nepoužívať verzia.<br>Zastaraná verzia. Nepoužívať.<br>Zastaraná verzia. Nepoužívať.<br>Zastaraná verzia.<br>Zastaraná verzia.<br>Zastaraná verzia.<br>Zastaraná verzia. <sup>2</sup><br>
A laagvoltage PG, wordt een pop-<br>
Er het commando STAT PACE of<br>
2. Margegeven zoals wordt getov<br>
2. Ne veergegeven zoals wordt getov<br>
2. Ne uporabite. Ne uporabite.<br>
2. Ne uporabite.<br>
2. Ne uporabite.<br>
2. Ne uporabite aagvoltage PG, wordt een pop-<br>het commando STAT PACE of<br>Als een PSA-sessie in uitvoeri<br>veergegeven zoals wordt getoo<br>oogvoltage PG-sessie terwijl de<br>agina 30<br>S is, wordt de knop Opvragen<br>prijker wordt gevraagd Quick S<br>raat
- Als er geen communicatie met een PG is, wordt de knop Opvragen weergegeven met tekst waarin de gebruiker wordt gevraagd Quick Start uit te voeren om te proberen het apparaat te identificeren (zie Figuur 12 [Pop-up knop PSA STAT PACE buiten een PG-sessie terwijl de PSA](#page-35-1)[applicatie wordt uitgevoerd op pagina 30\)](#page-35-1). Druk in een sessie met een geïmplanteerd transveneus apparaat op de rode STAT-knop om beschikbare opties weer te geven. Seen PSA-sessie in uitvoerin<br>Fregegeven zoals wordt getoor<br>gvoltage PG-sessie terwijl de<br>ma 30<br>s, wordt de knop Opvragen<br>like wordt gevraagd Quick Stat<br>te identificeren (zie Figuur 1<br>en PG-sessie terwijl de PSA-<br>0). Druk i Budge PG, wordt een pop-up<br>
commando STAT PACE of<br>
een PSA-sessie in uitvoering is,<br>
gegeven zoals wordt getoond in<br>
oltage PG-sessie terwijl de<br>
a 30<br>
wordt de knop Opvragen<br>
ee wordt gevraagd Quick Start<br>
te identificere
- STAT PACE: initieert PG STAT PACE-functionaliteit voor ondersteunde transveneuze apparaten (ICD, CRT-D, Pacemaker/CRT-P).
- STAT SHOCK: initieert PG STAT SHOCK-functionaliteit voor ondersteunde hoogvoltage transveneuze ICD en CRT-D PG's.
- THERAPIE AFBREKEN: initieert PG THERAPIE AFBREKEN voor ondersteunde transveneuze apparaten (ICD, CRT-D, Pacemaker/CRT-P) en stopt in een PG-sessie de wachtende therapie.
- PSA STAT PACE: als een PSA-sessie is ingeschakeld, wordt de PSA geconfigureerd met STAT PACE-instellingen en -functionaliteit.

*OPMERKING: Alle commando's voor noodfuncties vragen de gebruiker af te sluiten en een nieuwe sessie te starten.*

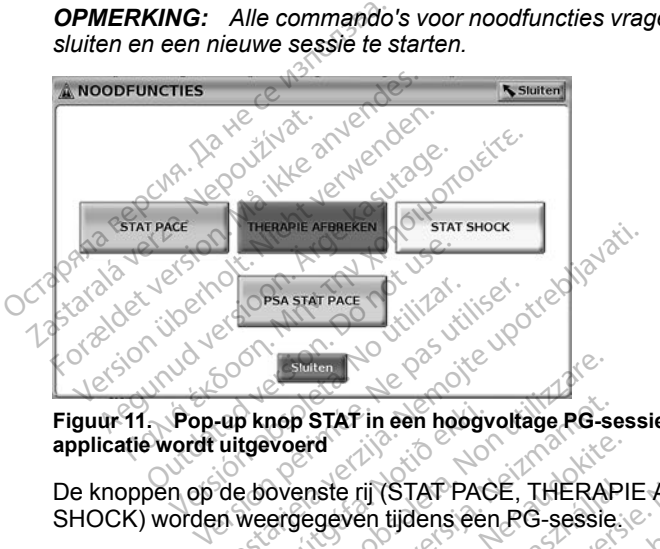

#### <span id="page-35-0"></span>**Figuur 11. Pop-up knop STAT in een hoogvoltage PG-sessie terwijl de PSAapplicatie wordt uitgevoerd**

SHOCK) worden weergegeven tijdens een PG-sessie.

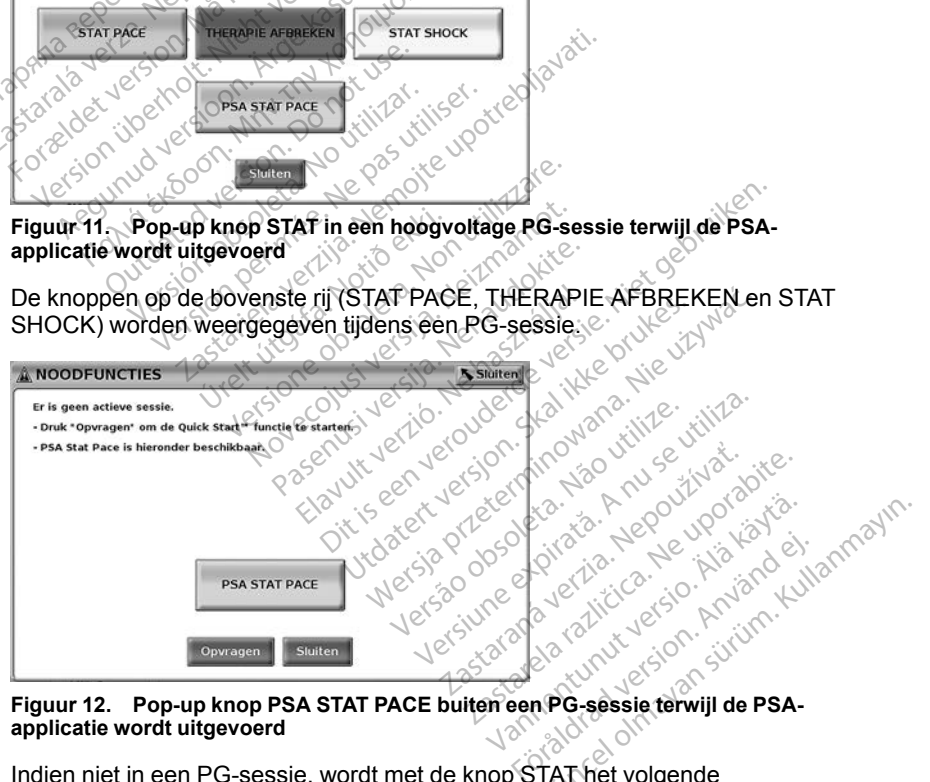

## <span id="page-35-1"></span>**applicatie wordt uitgevoerd**

Indien niet in een PG-sessie, wordt met de knop STAT het volgende dialoogvenster zonder knoppen weergegeven: "Er is geen actieve sessie. Druk op "Opvragen" om de functie Quick Start™ te initiëren."
Indien alleen in een PSA-sessie (geen PG opgevraagd) wordt hetzelfde dialoogvenster weergegeven met de knop PSA STAT PACE (zie [Figuur 12](#page-35-0) [Pop-up knop PSA STAT PACE buiten een PG-sessie terwijl de PSA-applicatie](#page-35-0) [wordt uitgevoerd op pagina 30](#page-35-0)).

# **Een transveneuze PG-sessie starten**

Een transveneuze PG-sessie kan op twee manieren worden gestart:

- 1. Gebruik de knop Quick Start om automatisch de PG te herkennen die met het systeem is verbonden.
- 2. Gebruik de knop PG kiezen om handmatig te kiezen welke applicatie een sessie met het PG-apparaat start.

# **Quick Start (knop)**

- 1. Plaats de telemetriekop model 6395 over de PG en selecteer de knop Quick Start.
- 2. Er verschijnt een berichtvenster waarin een van de volgende omstandigheden wordt weergegeven op basis van de geïmplanteerde PG:
- Applicatie wordt gestart: als de software voor de geïmplanteerde PG op het LATITUDE Programming System is geïnstalleerd, herkent deze de PG en start de FG en start de vergonderen start de juiste applicatie. Vervolgens wordt de PG en start de vergondere applicatie. Vervolgens wordt vergegeven op basis van de geïmplant de volgende applicatie wordt gestart automatisch opgevraagd. 1. Plaats de telemetr<br>
Quick Start<br>
2. Erverschijnt een b<br>
2. Erverschijnt een b<br>
2. Applicatie word<br>
Applicatie word<br>
2. Applicatie word<br>
2. Applicatie word<br>
2. Applicatie word<br>
2. Applicatie word<br>
2. Applicatie word<br>
2. **Quick Start (knop)**<br>1. Plaats de felemetriekop mod<br>Quick Start.<br>2. Erverschijnt een berichtvende<br>2. Erverschijnt een berichtvender<br>2. Applicatie wordt gestart<br>2. Applicatie wordt gestart<br>3. Applicatie wordt gestart.<br>2. Ap 1. Plaats de felemetriekop mode<br>
Quick Start<br>
2. Erverschijnt een berichtvenst<br>
comstandigheden wordt weerg<br>
Applicatie wordt gestart.<br>
Applicatie wordt gestart.<br>
Applicatie wordt gestart.<br>
Applicatie wordt gestart.<br>
Appli Application. En transfer<br>
Le verschijnt een berichtvenster waarin<br>
Start Maximum version.<br>
Applicatie wordt weergegeven<br>
Applicatie wordt gestart als de so<br>
Applicatie wordt gestart als de so<br>
Applicatie wordt gestart als Applicatie wordt gestart, also<br>
op het LATITUDE Program<br>
de PG en start de juiste app<br>
automatisch opgevraagd.<br>
PG niet herkend: als een P<br>
PG van Boston Scientific w<br>
Programmer wordt opgevraangeeft dat de PG niet is l<br>
B Marine Warrier, als de software voor<br>The LATITUDE Programming System is gette LATITUDE Programming System is gette deplicatie. Vervolgen<br>Ontalisch opgevraagd.<br>The herkend: als een PG die niet van Bos<br>Van Boston Scientific

• PG niet herkend: als een PG die niet van Boston Scientific is of een<br>
PG van Boston Scientific waarvoor(geen applicatie is geladen op de<br>
Programmer wordt opgevraagd, verschijnt een berichtvenster dat<br>
aangeeft dat de PG PG van Boston Scientific waarvoor geen applicatie is geladen op deze Programmer wordt opgevraagd, verschijnt een berichtvenster dat aangeeft dat de PG niet is herkend. France Programming to the Procession observation of PG en start de juiste applicaties<br>automatisch opgevraagd.<br>
PG niet herkend: als een PG die r<br>
PG van Boston Scientific waarvoor<br>
Programmer wordt opgevraagd, vaargeeft da die bereit is een verouder applicatie is gelader<br>dit opgevraagd, verschijnt een berichtvenstel<br>dit opgevraagd, verschijnt een berichtvenstel<br>dit bereik en over ruis worden weergegevroogte te stellen dat de kop buiten berei

- Berichten over buiten bereik en over ruis worden weergegeven om de gebruiker op de hoogte te stellen dat de kop buiten bereik is of dat er telemetrieruis aanwezig is. í manner wordt opgevraag<br>eeft dat de PG niet is her<br>hten over buiten bereik e<br>liker op de hoogte te stell<br>etrieruis aanwezig is.<br>g de bijgesloten productli Sion Scientinc waarvoor geen a<br>er wordt opgevraagd, verschijnt<br>at de PG niet is herkend.<br>over buiten bereik en over ruis v<br>over buiten bereik en over ruis van<br>pigesloten productliteratuur van<br>bijgesloten productliteratuur de PG niet is herkend.<br>
er buiten bereik en over ruis worde hoogte te stellen dat de kop<br>
s aanwezig is.<br>
gesloten productliteratuur van door te gaan met de opvragings Buiten bereik en overruis we<br>Proogte te stellen dat de ko<br>Van Wezig is.<br>Sloten productliteratuur van<br>Dr. te gaan met de opvragings<br>Elavan verzion van de van de van de van de van de van de van de van de van de van de van de Proposition. Skal ikke brukes.<br>
Werster version. Skal ikke brukes. Here is ezig is.<br>
The productliteratuur van de PG die wordt<br>
gaan met de opvragingssessie.<br>
Wersterminown handmatig een<br>
Moder in het scherm om handmatig e
- 3. Raadpleeg de bijgesloten productliteratuur van de PG die wordt opgevraagd om door te gaan met de opvragingssessie.

# **PG kiezen (knop)**

Gebruik de knop PG kiezen onder in het scherm om handmatig een transveneuze PG op te vragen.

*OPMERKING: Met de knop PG kiezen kunt u ook toegang verkrijgen tot DEMO MODE. Zie ["Demo-modus" op pagina 35](#page-40-0).* Version of the dependence of the state of the state of the state of the state of the state of the state of the state of the state of the state of the state of the state of the state of the state of the state of the state o Et scherm om handmatig een<br>
Zastaraná verzia. Nepoužívať:<br>
Zastaraná verzia. Nepoužívať:<br>
Zastaraná verzia. Nepoužívať:<br>
Zastarela PG-lijn vertegénwoordigt.<br>
Zastarela PG-lijn vertegénwoordigt. Sherm om handmatig een<br>
vant u ook toegang verkrijgen to<br>
ina 35.<br>
verde PG en klik in het startsc<br>
ste PG-lijn vertegenwoordigt.<br>
upvenster. För de Röndrad verkrijgen tot<br>Förde PG en klik in het startsch<br>Förde PG en klik in het startsch<br>Föräldrade PG die wordt

- 1. Plaats de telemetriekop model 6395 over de PG en klik in het startscherm op de knop PG kiezen. The Michael of the Startscherm<br>Guide Constitution of the Startscherm<br>Guide PG en kilk in het startscherm<br>PG-lijn vertegenwoordigt.<br>Inster.<br>Pvan de PG die wordt<br>agingssessie.
- 2. Selecteer het pictogram dat de gewenste PG-lijn vertegenwoordigt.
- 3. Klik op de knop Opvragen in het pop-upvenster.
- 4. Raadpleeg de bijgesloten productliteratuur van de PG die wordt opgevraagd om door te gaan met de opvragingssessie.

Raadpleeg de bijgesloten productliteratuur van de PG die wordt opgevraagd voor meer informatie over de opties Quick Start en PG kiezen.

# **Oppervlakte-ECG**

Een oppervlakte-ECG uitvoeren:

- 1. Sluit de ECG-kabel aan op de Programmer model 3300.
- 2. Sluit de kabel aan op de elektrodes die zijn bevestigd op de patiënt.
- 3. Gebruik zo nodig de knop Snapshot of Real-time Recorder om informatie over ECG-traces vast te leggen.

De ECG- of PSA-traces worden weergegeven op het hoofdscherm. Raadpleeg [Figuur 9 Hoofdscherm op pagina 27](#page-32-0) voor aanvullende informatie over het hoofdscherm.

# **ECG-weergave**

Wanneer de ECG-patiëntkabel is verbonden met de patiënt en de Programmer, worden oppervlakte-ECG-signalen zonder PG-opvraging getoond op de ECGweergave.

Gebruik de knop Snapshot of Real-time Recorder om een real-time logboek te maken indien ECG-informatie moet worden beoordeeld of opgeslagen.

*OPMERKING: Het LATITUDE Programming System kan vier ECG's weergeven met behulp van maximaal zes leads naar de ledematen of één lead naar de borst. De lead die bovenaan wordt weergegeven, wordt geannoteerd met de stimulatie-artefactenmarker, indien die functie is geselecteerd. Voor een correcte weergave van de stimulatie-artefactenmarkers moeten de elektroden, die zijn verbonden met Lead II-trace, met de patiënt verbonden zijn, ongeacht welke lead wordt weergegeven. De frequentie laat de ventriculaire detectie zien.* nooldscherm.<br>
ECG-weergave<br>
Wanneer de ECG-patientkabelis<br>
worden oppervlakte-ECG-signale<br>
weergave.<br>
Gebruik de knop Snapshot of Re<br>
maken indien ECG-informatie mo<br>
OPMERKING: Het LATITUDE.<br>
weergeven met behulp van maxim worden oppervlakte-ECG-<br>
weergave.<br>
Gebruik de knop Snapsho<br>
maken-indien ECG-inform<br> **OPMERKING:** Het LATI<br>
weergeven met behulp va<br>
maar de borst. De lead die<br>
met de stimulatie-artefactor Wanneer de ECG-patientkabelis version.<br>
worden oppervlakte-ECG-signalenz<br>
weergave.<br>
Gebruik de knop Snapshot of Real-t<br>
maken-indien ECG-informatie moet<br>
OPMERKING: Het LATITUDE Provengeven met behulp van maxima<br>
naar de orden oppervlakte-ECG-signalen zo<br>eergave.<br>ebruik de knop Snapshot of Real-tin<br>aken indien ECG-informatie moet w<br>**PMERKING:** Het LATITUDE Prog<br>eergeven met behulp van maximaal<br>aar de borst. De lead die bovenaan<br>et de stimu ruik de knop Snapshot of Real-time<br>en indien ECG-informatie moet worker<br>merking: Het LATITUDE Program<br>reven met behulp van maximaal z<br>de borst. De lead die bovenaan w<br>de stimulatie-artefactenmarker, inclusion.<br>zijn verbond ave.<br>
ik de knop Snapshot of Real-time Record<br>
Undien ECG-informatie moet worden be<br>
RKING: Het LATITUDE Programming<br>
even. Met LATITUDE Programming<br>
even. Met De lead die bovenaan wordt we<br>
stimulatie-artefactemarker, ind KING: Het LATITUDE Progreen met behulp van maximaal z<br>borst. De lead die bovenaan winderst. De lead die bovenaan winderstelling.<br>timulatie-artefactenmarker, inoteerspays van de stimulatie-artefacten<br>erbonden met Lead II-tr rist. De lead die bovenaan wordt beleid die bovenaan wordt<br>bergave van de stimulatie-artiste<br>bonden met Lead II-trace, met<br>wordt weergegeven. De frequency<br>NG: De ECG-functie van he<br>condersteuning van diagnost er benup van maximaal zes lead.<br>
De lead die bovenaan wordt werd after antefactemarker, indien die gave van de stimulatie-antefacte<br>
indien met Lead II-trace, met de France<br>
ordt weergegeven. De frequentie<br>
St. De ECG-func Het LATITUDE Programming System ke<br>behulp van maximaal zes leads naar de l<br>be lead die bovenaan wordt weergegeven<br>e-artefactenmarker, indien die functie is g<br>ave van de stimulatie-artefactenmarkers n<br>len met Lead II-trace,

*OPMERKING: De ECG-functie van het LATITUDE Programming System is bedoeld ter ondersteuning van diagnostiek die betrekking heeft op het implanteren, programmeren en monitoren van geïmplanteerde PG's van Boston Scientific. Het LATITUDE Programming System is niet bedoeld als ECG-monitor of algemeen diagnostisch apparaat.* XXING: De ECG-functie van het LATITUDE Programming System<br>
I ter ondersteuning van diagnostiek die betrekking heeft op het<br>
Pasenus Scientific Het LATITUDE Programming System is niet bedoeld als<br>
Discretific Het LATITUDE P signalen die lager zur die lager zijn dan die detecteerbare amplitude of detecteer amplitude of the minimale of the LATITUDE Programming System is niet bedoeld and the minimal system is niet bedoeld and the minimal of alge weergegeven. De freque<br>De ECG-functie van het Listeuning van diagnostiek<br>rammeren en monitoren<br>Het LATITUDE Program<br>Igemeen diagnostisch ap Version de simulatie-anteractenmarke<br>Vergegeven. De frequentie laat de<br>ECG-functie van het LATITUDE<br>Feuring van diagnostiek die betrekk<br>Minneren en monitoren van geïmplet<br>LATITUDE Programming Systemeen diagnostisch apparaa gegeven. De frequentie laat de<br>CG-functie van het LATITUDE F<br>ning van diagnostiek die betrekk<br>neren en monitoren van geïmpla<br>LATITUDE Programming Syster<br>een diagnostisch apparaat. II-trace, met de patiënt verbonden zijn, onge<br>
en De frequentie laat de ventriculaire defect.<br>
Citie van het LATITUDE-Programming System<br>
In diagnostiek die betrekking heeft op het<br>
en monitoren van geïmplanteerde PG's van diagnostiek die betrekking heeft op<br>
monitoren van geïmplanteerde P(C)<br>
E Programming System is niet betroottisch apparaat.<br>
Skal is de minimale detecteerbare amplitude,<br>
opleveren.<br>
Nerm Maria Charles The Better Rights and the programming System is hier bedoeld and the programming System is hier bedoeld and the stisch apparaat.<br>Stisch apparaat.<br>In this system wordt gebruikt met fysiologisch apparaat.<br>In th

### **WAARSCHUWING:**

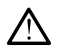

onnauwkeurige resultaten opleveren. Scripture de Contraster de Santa Contraster de Santa Contraster de La nu se utilizate de la nu se utilizate de la nu se utilizate de la nu se utilizate de la nu se utilizate de la nu se utilizate de la nu se utilizate de l Er wordt gebruikt met fysiologis.<br>Ile detecteerbare amplitude, kanc<br>Castaraná verzia.<br>Przijde van het weergavegebie<br>Knoppen om de waarden en h La eli anmayın.

### **ECG-weergave op volledig scherm**

Om de ECG-weergave te vergroten tot een volledig scherm selecteert u de

knop Traces vergroten aan de rechterzijde van het weergavegebied voor traces. Gebruik dan de volgende schermknoppen om de waarden en het uiterlijk van de traces te veranderen (zie [Figuur 10 Scherm Traces vergroten](#page-33-0) [\(tijdens PG-sessie\) op pagina 28\)](#page-33-0): m wordt gebruikt met fysiologische<br>detecteerbare amplitude, kan dit tecteerbare amplitude, kan dit Föräldrad version.<br>Föräldrad version. Använd version.<br>Föräldrad version. Använd en vararden en het trades vergroten.<br>För använd vararden en het ECG-scherm: 0.

- ECG/EGM snelheid kies de gewenste snelheid op het ECG-scherm: 0 (stop), 25 of 50 mm/s
- Trace 1, Trace 2, Trace 3 en Trace 4 kies de leadtraces die moeten worden getoond
- Versterking kies de gewenste waarde om de ECG-versterking aan te passen van de traces die op de afdrukken worden vastgelegd
- Knop Kalibreren verzendt een kalibratiepuls van 1 mV zodat de gebruiker een referentiepunt heeft om amplitudes te evalueren
- Knop Baseline zet de trace terug op de baseline en wordt gewoonlijk gebruikt na een defibrillatieshock
- Activeer oppervlaktefilter selecteer het keuzevakje om ruis op het oppervlakte-ECG te minimaliseren
- Weergave stimulus selecteer het keuzevakje om gedetecteerde stimulatieartefacten, die zijn geannoteerd door een marker op de bovenste golfvorm, te tonen<sup>s</sup>
- Toon PG-markers selecteer in een PSA-applicatiesessie het keuzevakje om de PG-markers in te stellen.

*OPMERKING: De waarden zoals ingesteld op het startscherm worden gebruikt als standaardwaarden voor de traces van de applicatie. De overeenkomstige waarden kunnen worden veranderd vanuit het venster ECG/ EGMs/Markers wanneer u zich in de applicatie bevindt. Raadpleeg voor gedetailleerde instructies over applicatieprogrammering de bijgesloten productliteratuur voor de PG die wordt opgevraagd.* stimulatieartefacten, die z<br>golfvorm, te tonen.<br>Toon PG-markers – selec<br>om de PG-markers in te s<br>**OPMERKING**: De waarden<br>gebruikt als standaardwaarde<br>overeenkomstige waarden ku<br>EGMs/Markers wanneer u zic<br>gedetailleerde ins om de Po-marken.<br> **OPMERKING:** De was<br>
gebruikt als standaard<br>
overgenkomstige waar<br>
EGMs/Markers wanne<br>
gedetailleerde instruction<br>
oppoductliteratuur voor c Formal PG-markers – selected<br>
om de PG-markers in te stell<br> **OPMERKING:** De waarden zoo<br>
gebruikt als standaardwaarden v<br>
overeenkomstige waarden kunne<br>
EGMs/Markers wanneer u zich in<br>
gedetailleerde instructies over appro om de PG-markers in de stelle<br> **OPMERKING:** De waarden zoals<br>
gebruikt als standaardwaarden voor<br>
overeenkomstige waarden kunnen<br>
EGMs/Markers wanneer u zich in de<br>
gedetailleerde instructies over app<br>
productliteratuur vo PFINERKING: De waarden zoals<br>ebruikt als standaardwaarden vool<br>vereenkomstige waarden kunnen<br>GMs/Markers wanneer u zich in de<br>edetailleerde instructies over applii<br>roductiteratuur voor de PG die word<br>tracardiale elektrogra MERKING: De waarden zoals ingeste<br>
ruikt als standaardwaarden voor de tracenkomstige waarden kunnen worden<br>
Ms/Markers wanneer u zich in de applicatien<br>
Ms/Markers wanneer u zich in de applicatien<br>
ductiliteratuur voor de

# **Intracardiaal elektrogram**

Intracardiale elektrogrammen kunnen worden weergegeven op het Programmer-scherm. Intracardiale elektrogrammen en eventmarkers kunnen worden vastgelegd en afgedrukt met de functie Real-time logboek. Raadpleeg voor gedetailleerde instructies de bijgesloten productliteratuur voor de PG die wordt opgevraagd. Producimeratuur voor de PG die wordt opgeleiding<br>
Intracardiaal elektrogram<br>
Intracardiale elektrogrammen kunnen worde<br>
Programmer-scherm Intracardiale elektrogrammer-scherm Intracardiale elektrogr<br>
voor gedetailleerde ins ailleerde instructies over applic<br>
ctiliteratuur voor de PG die word<br>
cardiaal elektrogram<br>
andiale elektrogrammen kunnen<br>
annen-scherm Intracardiale<br>
en vastgelegd en afgedrukt me<br>
gedetailleerde instructies de bij<br>
opgev Mercianum your de PG die word<br>
Indiana elektrogrammen kunnen<br>
Mestgelegd en afgedrukt met<br>
Vastgelegd en afgedrukt met<br>
De vraagd<br>
Version van de version van de vastgelegd<br>
Version van de version van de version<br>
Version va Fisiwanneer u zich in de applicatie bevind<br>Le instructies over applicatieprogrammerir<br>tuur voor de PG die wordt opgevraagd.<br>Cal elektrogrammen kunnen worden weerge<br>scherm. Infracardiale elektrogrammen en<br>gelegd en afgedruk Fegd en atgedrukt met de<br>erde instructies de bijges<br>agd.<br>**Stem Analyzer (P.**<br>atie wordt gebruikt voor Inn cardiale leadsystemer trogrammen kunnen worden wee<br>
Frm. Intracardiale elektrogramme<br>
ad en afgedrukt met de functie Re<br>
de instructies de bijgesloten productie<br>
de instructies de bijgesloten productie<br>
de Wordt gebruikt voor beoordeling<br>
cardi

De PSA-applicatie wordt gebruikt voor beoordeling van elektrische prestaties en plaatsing van cardiale leadsystemen tijdens implantatie van hartritmemanagementapparaten. De PSA-applicatie toont real-time EGMtraces en eventmarkers voor elk geactiveerd kanaal. Real-time EGM's worden weergegeven op hetzelfde scherm als het oppervlakte-ECG waarin een hartslagindicator is opgenomen. In and activate electrogrammer<br>
en afgedrukt met de functie Realinstructies de bijgesloten produ<br> **M. Analyzer (PSA)**<br>
Nordt gebruikt voor beoordeling<br>
ridale leadsystemen fijdens imperitapparaten. De PSA-applicaties<br>
Ners structies de bijgesloten producties<br>
Analyzer (PSA)<br>
rdt gebruikt voor beoordeling<br>
rdt gebruikt voor beoordeling<br>
rale leadsystemen tijdens implater<br>
rs voor elk geactiveerd kanaal.<br>
elfde scherm als het oppervlak malyzer (PSA) edrukt met de functie Real-time logboek. Rates de bijgesloten productliteratuur voor de<br>ties de bijgesloten productliteratuur voor de<br>alyzer (PSA)<br>ebruikt voor beoordeling van elektrische pre<br>eadsystemen tijdens implantati **yzer (PSA)**<br>
ruikt voor beoordeling van elektrische production. De PSA-applicatie toont real-time EGM<br>
ruikt voor beoordeling van elektrische production.<br>
Eelk geactiveerd kanaal. Real-time EGM<br>
chermals het oppervlakte-E temen tijdens implantatie van<br>
De PSA-applicatie toont real-time EGM<br>
mals het oppervlakte-ECG waarin expiration<br>
mals het oppervlakte-ECG waarin explicatie<br>
ding Pacing System Analyzer (PSA<br>
het gebruik van de PSA-applica

Raadpleeg de *Gebruikershandleiding Pacing System Analyzer (PSA) (model 3222)* voor meer informatie over het gebruik van de PSA-applicatie van het LATITUDE Programming System, model 3300. tiveerd kanaal. Real-time EGM's website<br>bet oppervlakte-EGG waarin een<br>Pacing System Analyzer (PSA) (m<br>ebruik van de PSA-applicatie van h<br>del 3300.<br>**Ata Management**<br>int biedt de mogelijkheid om rappor<br>af te drukken, op tes Vanheim Analyzer (PSA)<br>Vanhende PSA-applicatie van h<br>1300.<br>Management<br>Jedf de mogelijkheid om rapport<br>drukken, op te slaan of over te<br>tails over PG-functies, opgesla

# **Hulpprogramma Patient Data Management**

De applicatie Patient Data Management biedt de mogelijkheid om rapporten te genereren en gerelateerde gegevens af te drukken, op te slaan of over te dragen. De afdrukbare rapporten geven details over PG-functies, opgeslagen patiëntgegevens en testresultaten. Opgeslagen patiëntsessiegegevens kunnen later in de patiëntsessie worden opgeroepen voor analyse (alleen voor bepaalde applicaties) en worden opgeslagen op de harde schijf van de Förstem Analyzer (PSA) (movan de PSA-applicatie van het polities)<br>10. Använd en politicatie van het politicatie van het politicatie van het politicatie van het politicaties<br>11. Använd en politicaties (movanties)<br>11. Använd System Analyzer (PSA) (model and<br>
in de PSA-applicatie van het<br>
in de PSA-applicatie van het<br> **nagement**<br>
de mogelijkheid om rapporten te<br>
iken, op te slaan of over te<br>
over PG-functies, opgeslagen<br>
in patientsessiegegeven Programmer model 3300 en/of opgeslagen op een verwijderbare USB-stick, eventueel met versleuteling.

Raadpleeg de *Gebruikershandleiding Patient Data Management (model 3931)* voor meer informatie over het gebruik van deze applicatie.

# **Parameterveranderingen, gegevensinvoer, Demomodus en hulpfuncties.**

# **Parameterwaarden wijzigen**

Veel functieschermen bevatten parameterinformatie die kan worden gewijzigd met een paletvenster of een toetsenbordvenster.

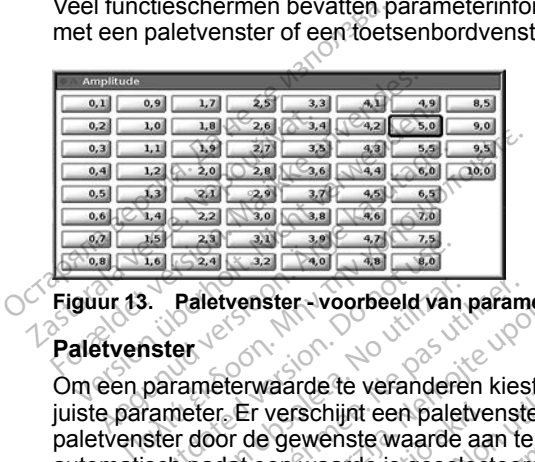

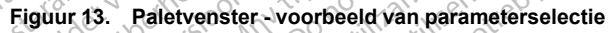

# **Paletvenster**

Om een parameterwaarde te veranderen kiest u eerst het waardevakje van juiste parameter. Er verschijnt een paletvenster. Selecteer een waarde in het paletvenster door de gewenste waarde aan te raken. Het venster sluit automatisch nadat een waarde is geselecteerd. Raak het scherm buiten het venster aan om het venster te sluiten zonder een waarde te selecteren. Contract Contract Contract Contract Contract Contract Contract Contract Contract Contract Contract Contract Contract Contract Contract Contract Contract Contract Contract Contract Contract Contract Contract Contract Contra Paletvenster - voorbeeld van<br>Versicher verschijnt een palet<br>Versicher en verschijnt een palet<br>Prieter door de gewenste waarde<br>Le prieter van de is geseld<br>Tom het venster te sluiten zo dietvenster-voorbeeld van param<br>meterwaarde te veranderen kies<br>ter. Er verschijnt een paletvenste<br>door de gewenste waarde aan te<br>nadat een waarde is gesetecteer<br>om het venster te sluiten zonder r **Zastariela verzija.** Nemotivenster (voorbeeld van parameterselectie<br>determaarde te veranderen kiest uiterst het verzijnt een paletvenster. Selecteerd dat een waarde is geselecteerd. Raak het het venster te sluiten zonder Er verschijnt een paletve<br>de gewenste waarde aa vaarde te veranderen kiest uieerst<br>verschijnt een paletvenster. Select<br>Sewenste waarde aan te raken.<br>een waarde is geselecteerd. Raak<br>venster te sluiten zonder een waa

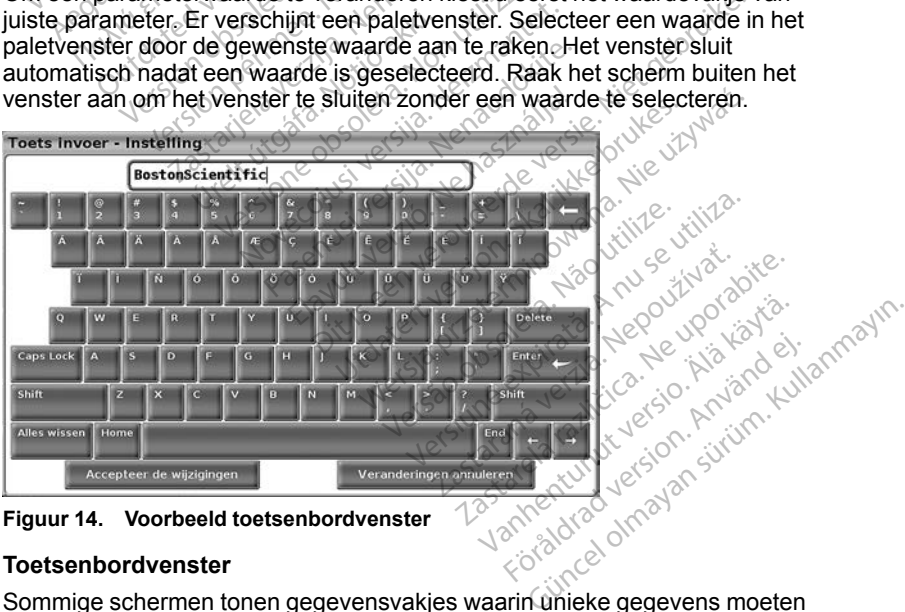

<span id="page-39-0"></span>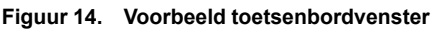

### **Toetsenbordvenster**

Sommige schermen tonen gegevensvakjes waarin unieke gegevens moeten worden ingevoerd, normaal gesproken vanuit een toetsenbordvenster. Selecteer eerst het juiste gegevensvakje om data in te voeren vanuit een

toetsenbordvenster. Er verschijnt een toetsenbordvenster. Raak het eerste teken van de nieuwe waarde aan; dit wordt weergegeven in het gegevensinvoervakje op het grafische toetsenbord. Herhaal deze handeling totdat de nieuwe waarde in zijn geheel in het vakje staat. Met de linkerpijl van het grafische toetsenbord kunt u de karakters een voor een wissen, te beginnen met het laatste karakter. Elke keer dat de linkerpijl wordt geselecteerd, wordt er een karakter in het vakje verwijderd. U kunt zojuist gewiste of toegevoegde karakters ongedaan maken met de knop Veranderingen annuleren op het grafische toetsenbord. Kies de knop Accepteer de wijzigingen op het grafische toetsenbord als alle toepasselijke karakters zijn geselecteerd.

*OPMERKING: Als het gegevensinvoervakje bij het verschijnen van het toetsenbordvenster al gegevens bevat, kunt u met de knop Clear (Wissen) op het grafische toetsenbord alle tekens in het gegevensinvoervakje wissen.*

# <span id="page-40-0"></span>**Demo-modus**

Voor toegang tot de demonstratiemodus (DEMO) klikt u op de knop PG kiezen onder in het scherm, identificeert u het apparaat/de lijn door op het betreffende pictogram te klikken en klikt u op de knop Demo in de pop-up PG MODE **KIEZEN.** Karakters zijn geselecteerg.<br> **OPMERKING:** Als het gegeventeers het grafische toetsenbord alle<br>
het grafische toetsenbord alle<br> **Demo-modus**<br>
Voor toegang tot de demonstratie officiogram te klikken en klikken.<br>
SKIEZEN: **Demo-modus**<br>Voor toegang tot de de<br>onder in het scherm, id<br>pictogram te klikken en<br>Castaral Construction of the scherm end of For Kicken and The Machine and The Machine and The Machine and The Machine and The Machine and The Machine and The Machine and The Machine and The Machine and The Machine and The Machine and The Machine and The Machine and

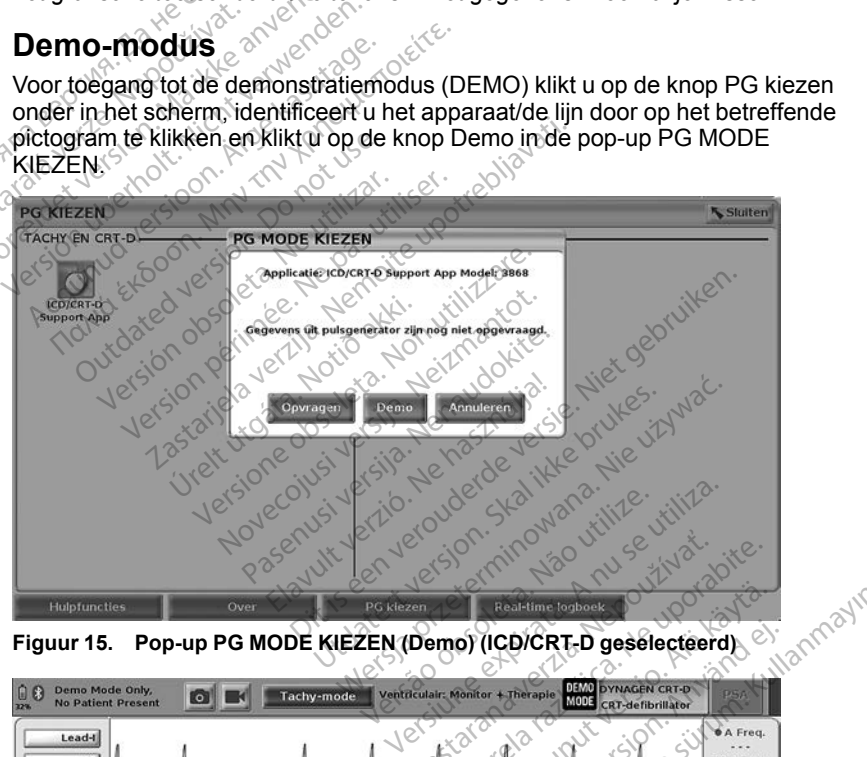

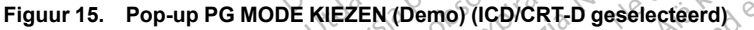

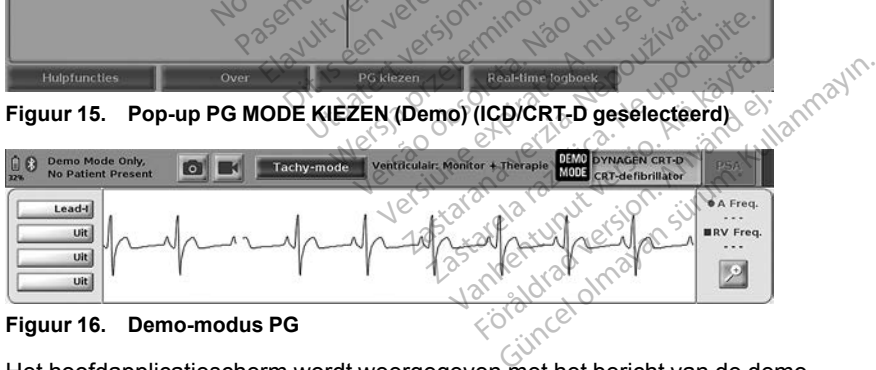

### <span id="page-40-1"></span>**Figuur 16. Demo-modus PG**

Het hoofdapplicatiescherm wordt weergegeven met het bericht van de demomodus en het logo DEMO MODE boven in het scherm zoals geïllustreerd in [Figuur 16 Demo-modus PG op pagina 35](#page-40-1). De schermen van de

softwareapplicatie die tijdens de Demo-modus worden getoond, geven de functies en programmeerbare waarden van de geselecteerde PG-lijn aan.

Kies de knop Einde sessie rechtsonder in het scherm om de Demo-modus te beëindigen.

# **Knop Hulpfuncties**

Voordat u de softwareapplicatie van de PG start, kunt u de knop Hulpfuncties selecteren om de volgende acties uit te voeren die in deze sectie worden beschreven:

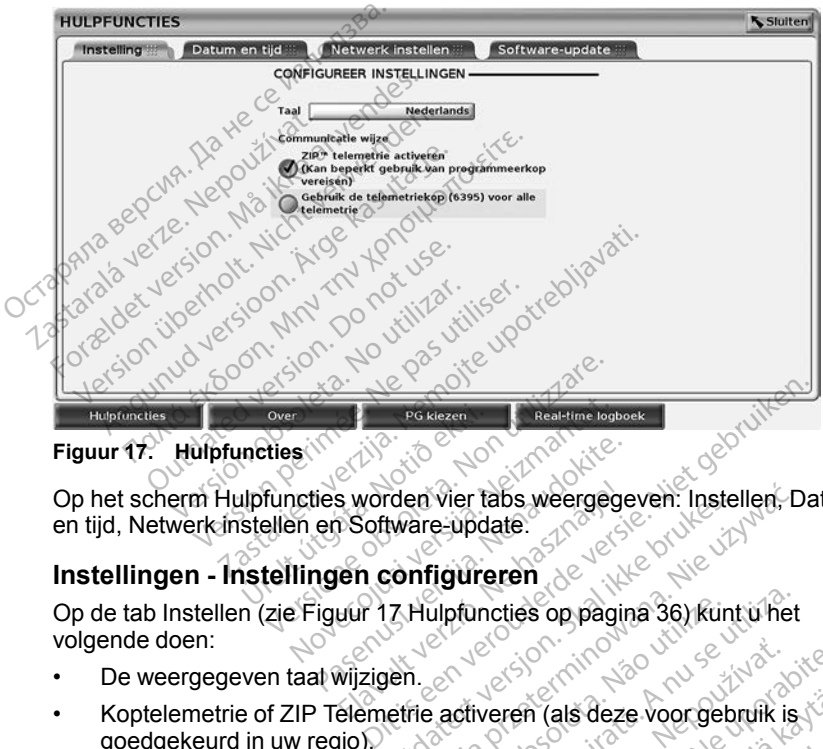

<span id="page-41-0"></span>**Figuur 17.** Hulpfuncties

Op het scherm Hulpfuncties worden vier tabs weergegeven: Instellen, Datum en tijd, Netwerk instellen en Software-update. uncties.<br>
upfuncties worden vier ta<br>
stellen en Software-upda<br>
stellingen configure PG Realtime lookes Passaurant versierten der Software-update.<br>
Renaudokite. Nenaudokite.<br>
Parameter versierten der Software-update.<br>
Parameter op pagin<br>
Parameter op pagin<br>
Parameter op pagin<br>
Parameter op pagin Elavorden vier tabs weergege<br>
Elavorden Configureren<br>
En configureren<br>
Elavorden Configureren<br>
Elemetrie activeren (als dezembrie activeren (als dezembrie activeren (als dezembrie)<br>
Elemetrie activeren (als dezembrie activ The Ware-update.<br>
Ware-update.<br>
Werste version. Skal ikke brukes.<br>
Thulpfuncties op pagina 36) kunt u het<br>
Jettie activeren (als deze voor gebruik is<br>
ettie activeren (als deze voor gebruik is<br>
Nie update voor gebruik is<br>

# **Instellingen - Instellingen configureren**

Op de tab Instellen (zie [Figuur 17 Hulpfuncties op pagina 36](#page-41-0)) kunt u het volgende doen:

- De weergegeven taal wijzigen.
- Koptelemetrie of ZIP Telemetrie activeren (als deze voor gebruik is goedgekeurd in uw regio).
- Zoals aangegeven in [Figuur 17 Hulpfuncties op pagina 36](#page-41-0) is ZIP Telemetrie mogelijk niet geactiveerd (de knop wordt grijs weergegeven). Neem zo nodig contact op met Boston Scientific als u door een vertegenwoordiger ZIP Telemetrie wilt laten activeren. U vindt de informatie op de achterkant van deze handleiding. Version op pagina 36) kunt u het<br>
Version (als deze voor gebruik is<br>
version (als deze voor gebruik is<br>
Hulpfuncties op pagina 36 is ZIP<br>
eerd (de knop wordt grijs weergege<br>
Boston Scientific als u door een Exponenting and the verzia. Neverting the verzia. Nepoužívať.<br>
Verzení (als deze voor gebruik is to verzení)<br>
functies op pagina 36 is ZIP<br>
(de knop wordt grijs weergegeven)<br>
ilt laten activeren. U vindt de<br>
el handleiding **Vals deze voorgebruik is.**<br>The Sop pagina 36 is ZIP<br>Sties op pagina 36 is ZIP<br>Khop wordt grijs weergegeven.<br>Cientific als u door een.<br>Aleiding.<br>Aleiding. Förbaldrad version.<br>
Sop pagina 36 is ZIP<br>
Sop wordt grijs weergegeven).<br>
Intific als u door een.<br>
activeren. U vindt de<br>
Elding.<br>
Använd is activeren.<br>
Använd is activeren. Günce voorgebruik is to the pagina 36 is ZIP<br>Sp pagina 36 is ZIP<br>Sp pagina 36 is ZIP<br>Sp wordt grijs weergegeven).<br>The sure of the paginal surface of the page of the ding.<br>SNE voor de Programmer te noofdscherm weergegeven.

# **Tab Datum en tijd**

De tab Datum en tijd wordt gebruikt om de TIJDZONE voor de Programmer te selecteren. De datum en tijd worden onder in het hoofdscherm weergegeven.

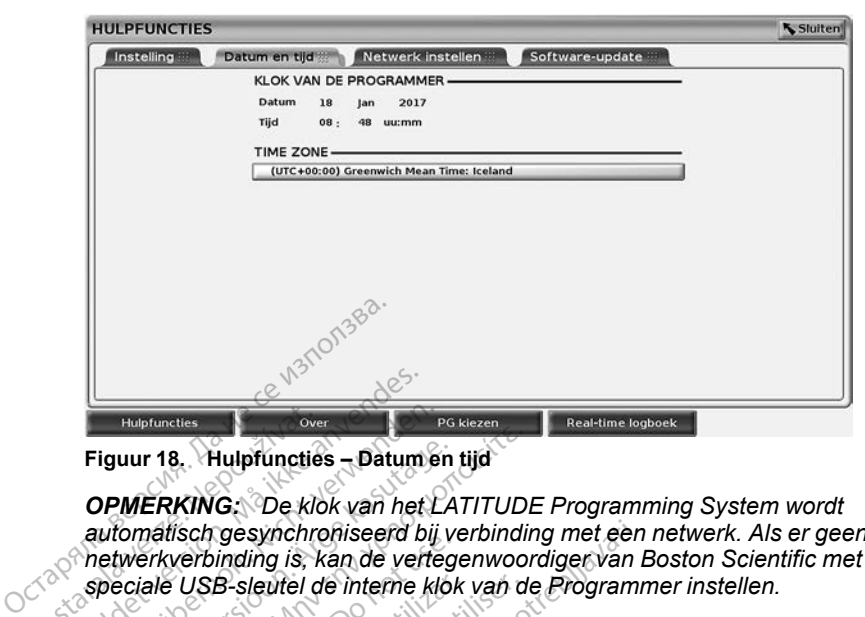

**Figuur 18. Hulpfuncties – Datum en tijd**

*OPMERKING: De klok van het LATITUDE Programming System wordt automatisch gesynchroniseerd bij verbinding met een netwerk. Als er geen netwerkverbinding is, kan de vertegenwoordiger van Boston Scientific met een speciale USB-sleutel de interne klok van de Programmer instellen.* Hulpfuncties<br>
Figuur 18. Hulpfunctie<br>
OPMERKING: De kla<br>
automatisch gesynchre<br>
Retwerkverbinding is, k<br>
Speciale USB-sleutel d<br>
COPMERKING: Volg c Figuur 18. Hulpfuncties - Datum<br>
OPMERKING: De klok van het<br>
automatisch gesynchroniseerd b<br>
speciale USB-sleutel de interne l<br>
Speciale USB-sleutel de interne<br>
Speciale USB-sleutel de interne<br>
Speciale USB-sleutel de inte Hulpfuncties<br>
Figuur 18. Hulpfuncties – Datum en<br>
OPMERKING: De klok van het L<br>
automatisch gesynchroniseerd bij<br>
netwerkverbinding is, kan de verte<br>
speciale USB-sleutel de interne klone<br>
OPMERKING: Volg de instructies<br>
g iguur 18. Hulpfuncties – Datum en<br>
DPMERKING: De klok van het LA<br>
utomatisch gesynchroniseerd bij versioon.<br>
etwerkverbinding is, kan de verteg<br>
peciale USB-sleutel de interne klok<br>
DPMERKING: Volg de instructies<br>
evraagd The Hulpfuncties – Datum en tijd<br>
MERKING: De klok van het LATITUDI<br>
MERKING: De klok van het LATITUDI<br>
MERKING: De klok van het LATITUDI<br>
Werkverbinding is, kan de vertegenwoor<br>
ciale USB-sleutel de interne klok van de<br>
M Frikverbinding is, kan de vertege<br>Frikverbinding is, kan de vertege<br>FRKING: Volg de instructies<br>FRKING: Volg de instructies<br>RERKING: Volg de instructies<br>Sand om de klokken te synchron<br>Netwerk instellen<br>De Netwerk instellen

*OPMERKING: Volg de instructies op het scherm als u in een pop-up wordt gevraagd om de klokken te synchroniseren.*

# **Tab Netwerk instellen**

De tab Netwerk instellen biedt verbinding met netwerken en apparaten via wifi, Bluetooth® en ethernet. Raadpleeg de *Gebruikershandleiding over netwerk en verbinding (model 3924)* voor aanvullende informatie over netwerkconfiguratie en instelling. version of the internetional example:<br>Version of the instructies of the klokken te synchron<br>version of the klokken te synchron<br>version of the state of the synchron<br>the enternet. Raadpleeg ding (model 3924) voor aanvulled VSB-sleutel de interne klok van de klokken te synchroniserer.<br>
Version de klokken te synchroniserer.<br>
Verk instellen.<br>
Verk instellen.<br>
Verk instellen.<br>
Penethernet. Raadpleeg de Gel.<br>
(*model 3924)* voor aanvullende.<br>
Ver gesynchroniseerd bij verbinding met een<br>inding is, kan de vertegenwoordiger van E<br>B-sleutel de interne klok van de Programn<br>G: Volg de instructies op het scherm als<br>in de klokken te synchroniseren.<br>Internet Raadpleeg de Ge Unstellen<br>
k instellen biedt verbindir<br>
ethernet Raadpleeg de<br>
del 3924) voor aanvuller<br>
e-update Klokken te synchroniseren.<br>
Stellen biedt verbinding met netwerklein biedt verbinding met netwerklein verbinding met netwerklein var de verbinding var de verbinding var de verbinding var de verbinding var de verbinding var tellen<br>
ellen biedt verbinding met network<br>
met Raadpleeg de Gebruikersh<br>
924) voor aanvullende informatier<br>
date<br>
elpdate kunt u software-update<br>
lownloaden en installeren van a en biedt verbinding met netwerkt.<br>Raadpleeg de *Gebruikershaadpleeg de Gebruikershaadpleeg de Gebruikershaad*<br>24) voor aanvullende informatie<br>ate<br>bodate kunt u software-updates<br>miloaden en installeren van alli<br>lates uit de Eest verbinding met netwerken en apparater<br>
aadpleeg de Gebruikershandleiding over net<br>
oor aanvullende informatie over petwerkcon<br>
oor aanvullende informatie over petwerkcon<br>
skunt u software-updates installeren. De ge<br>
a

### **Tab Software-update**

Op de tab Software-update kunt u software-updates installeren. De gebruiker kan kiezen tussen downloaden en installeren van alle updates of beoordelen en selecteren van updates uit de beschikbare updates. Elavor aanvullende informatieren<br>Elavor aanvullende informatieren<br>Elaste kunt u software-updates<br>Loaden en installeren van alles<br>Loaden en installeren van alles<br>There is en installeren van alles

Updates zijn online via internet beschikbaar. Daarnaast kunnen updates worden geleverd op een USB-stick. Neem contact op met uw lokale vertegenwoordiger van Boston Scientific via de informatie op de achterkant van deze handleiding voor meer details over software-updates op een USB-stick. r aanvullende informatie over pet<br>
unt u software-updates installerer<br>
unt u software-updates installerer<br>
en en installeren van alle updates<br>
t de beschikbaar. Daarnaast kunner<br>
S-stick. Neem contact op met uw la<br>
on Scie Werstein informatie over netwerkcom<br>
The University of the University of the University<br>
Of the University of the University<br>
Discrete produces in the University<br>
Discrete the University of the University<br>
Scientific via d **La software-updates installered**<br>
In installeren van alle updates<br>
beschikbaar: Daarnaast kunne<br>
Schikbaar: Daarnaast kunne<br>
K. Neem contact op met uw<br>
cientific via de informatie op dis over software-updates op<br>  $\sqrt{2}$ Fortware-updates installeren. De generaliste of becausitions and the schikbare updates.<br>
Schikbare updates.<br>
A nu se un contact op met uw lokale<br>
Neem contact op met uw lokale<br>
experience updates op een US<br>
Neem contact op Experience van alle updates of behikbare updates.<br>
Exhikbare updates.<br>
Exhikbare updates.<br>
Ikbare contact op met uw lokale<br>
Ific via de informatie op de acter<br>
ver software-updates op een U<br>
de tab Software-update waar Kbare updates.<br>
Apart. Daarnaast kunnen updates<br>
The contact op met uw lokale<br>
Software-updates op een USB-s<br>
Software-update waarop tw<br>
The Software-update waarop tw<br>
The Software-update waarop tw<br>
The Software-update waa F. Daarnaast kunnen updates<br>
contact op met uw lokale<br>
la de informatie op de achterka<br>
oftware-updates op een USB-s<br>
ab Software-update waarop twee<br>
begonnen met het downloader<br>
pdatenskketten, Zodra dit is vo mact op met uw lokale<br>de informatie op de achterkan<br>ware-updates op een USB-stil<br>Software-update waarop twee<br>geonnen met het downloaden<br>atepakketten. Zodra dit is volt<br>installation. Wordt is upp aarnaast kunnen updates<br>Cact op met uw lokale<br>Cunformatie op de achterkant van<br>Informatie op de achterkant van<br>Informatie op een USB-stick.<br>Offware-update waarop twee<br>Connen met het downloaden van<br>Epakketten. Zodra dit is

### **Online updates**

Selecteer op het scherm Hulpfuncties de tab Software-update waarop twee knoppen worden weergegeven:

- Eenvoudige installatie: er wordt direct begonnen met het downloaden van alle beschikbare en gekwalificeerde updatepakketten. Zodra dit is voltooid, herstart de Programmer automatisch in installatiemodus, wordt de update uitgevoerd en wordt teruggegaan naar normale werking.
- Aangepaste installatie: geeft de beschikbare en gekwalificeerde updatepakketten weer voor beoordeling/selectie door de gebruiker. Zodra

de gebruiker de selectie(s) heeft gemaakt, kan worden doorgegaan met het update- en installatieproces.

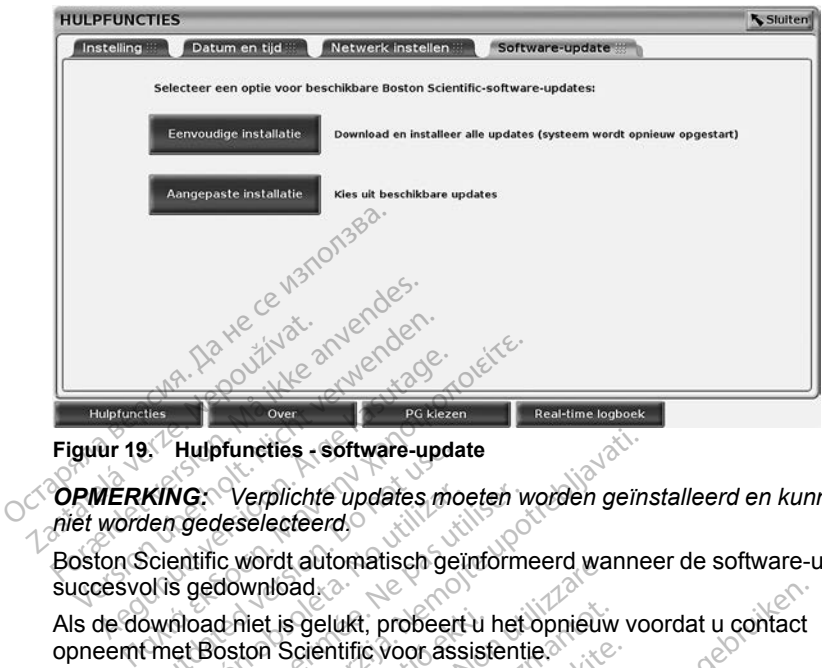

**Figuur 19. Hulpfuncties - software-update**

*OPMERKING: Verplichte updates moeten worden geïnstalleerd en kunnen niet worden gedeselecteerd.* Mulpfuncties - software-updates<br>
MING: Verplichte updates moterns<br>
den gedeselecteerd<br>
Cientific wordt automatisch ge<br>
Dis gedownload<br>
Wilload hiet is gelukt, probeert<br>
met Boston Scientific voor ass<br>
t downloaden is volto

Boston Scientific wordt automatisch geïnformeerd wanneer de software-update succesvol is gedownload.

opneemt met Boston Scientific voor assistentie. Verplichte updates moet<br>orgedeselecteerd.<br>entific wordt automatisch geïn<br>s gedownload.<br>nioad hiet is gelukt, probeert<br>et Boston Scientific voor assi<br>downloaden is voltooid, hersta<br>e lijst met gekwalificeerde ups

Als de download hiet is gelukt, probeert u het opnieuw voordat u contact<br>
opneemt met Boston Scientific voor assistentie.<br>
Zodra het downloaden is voltooid, herstart de Programmer in installatien<br>
en wordt de lijst met gek Zodra het downloaden is voltooid, herstart de Programmer in installatiemodus en wordt de lijst met gekwalificeerde updatepakketten weergegeven. Klik op de knop Installeren om te beginnen met de installatie. Examplichte updates moeten wiedeselecteerd.<br>
it fic wordt automatisch geïnform<br>
it fic wordt automatisch geïnform<br>
pedownload.<br>
Dad hiet is gelukt, probeert u het<br>
Boston Scientific voor assistenti<br>
it met gekwalificeerde Stuncties - software-update<br>
Verplichte updates moeten worden geïn<br>
Jeselecteerd<br>
c wordt automatisch geïnformeerd wanne<br>
download<br>
chiet is gelukt, probeert u het opnieuw vo<br>
ston Scientific voor assistentie.<br>
Daden is vo rdt automatisch gemormeerd wat<br>Iload.<br>2. t is gelukt, probeert u het opnieuw<br>3. Scientific voor assistentie.<br>2. en is voltooid, herstart de Programmer<br>te beginnen met de installatie.<br>2. oltooid, herstart de Programmer (at Sgelukt, probeert u het opnieuw<br>Scientific voor assistentie.<br>Is voltooid, herstart de Program<br>skwalificeerde updatepakketten<br>beginnen met de installatie.<br>Cooid, herstart de Programmer (de Programmer volledig herstart<br>vesti entific voor assistentie.<br>
voltooid, herstart de Programm<br>
valificeerde updatepakketten weginnen met de installatie.<br>
vid, herstart de Programmer (of Programmer volledig herstarte<br>
stiging naar Boston Scientific validatie t, probeert u het opnieuw voordat u contact<br>
c voor assistentie.<br>
coid, herstart de Programmer in installatiem<br>
ceerde updatepakketten weergegeven. Klik<br>
een met de installatie.<br>
erstart de Programmer (opnieuw opstarten)<br>

Als de installatie is voltooid, herstart de Programmer (opnieuw opstarten).

*OPMERKING: Laat de Programmer volledig herstarten, aangezien via het netwerk een updatebevestiging naar Boston Scientific wordt verzonden om een succesvolle software-installatie aan te geven.* oltooid, nerstart de Programmer<br>lificeerde updatepakketten v<br>nnen met de installatie.<br>6. Nerstart de Programmer (of<br>orgrammer volledig herstarte<br>ging naar Boston Scientific value aan te geven. erde updatepakketten weergegev<br>
I met de installatie.<br>
start de Programmer (opnieuw op:<br>
mmer volledig herstarten, aangez<br>
maar Boston Scientific wordt verzie<br>
aan te geven.<br>
gewerkt via een speciale software.<br>
gewerkt via nersian de Programmer in installatier<br>de updatepakketten weergegeven. Klinet de installatie.<br>art de Programmer (opnieuw opstarter<br>mer volledig herstarten, aangezien via<br>aar Boston Scientific wordt verzonden<br>an te geven.<br>we

### **Offline updates**

De Programmer kan worden bijgewerkt via een speciale software-installatie9 met een USB-stick. Als de software-installatie van een offline update is voltooid, moet u de Programmer uit- en weer inschakelen om het proces te voltooien. er volledig herstarten, aangez<br>Peoston Scientific wordt verz<br>te geven.<br>Pixt via een speciale software<br>installatie van een offline upder. Velledig herstarten, aangezien via<br>Soston Scientific wordt verzonden<br>Geven.<br>A t via een speciale software-instal<br>stallatie van een offline update is<br>A veer inschakelen om het proces Scientific wordt verzonder<br>
Even<br>
Ven<br>
Val een speciale software-installatie van een offline update is<br>
Veer inschakelen om het proce<br>
Veer inschakelen om het proce<br>
Verzonder<br>
Van Scientific wordt verzonder<br>
Van Scientifi zastarela različica.<br>
Zastarela različica.<br>
Zastarela različica. Ne uporabite.<br>
The variable različica. Ne uporabite.<br>
Alignesia. Ne uporabite.<br>
Alignesia. Ne uporabite.<br>
Alignesia. Ne uporabite.<br>
Alignesia. En speciale software-installaties<br>
van een offline update is<br>
inschakelen om het proces te<br>
prestarten, aangezien via het<br>
Scientific wordt verzonden om t speciale software-installaties<br>an een offline update is<br>schakelen om het proces te<br>erstanten, aangezien via het<br>entific wordt verzonden om e Lillanmayın.

*OPMERKING: Laat de Programmer volledig herstarten, aangezien via het netwerk een updatebevestiging naar Boston Scientific wordt verzonden om een succesvolle software-installatie aan te geven.*

<sup>9.</sup> Software-installatie via een USB-stick is alleen beschikbaar via uw vertegenwoordiger van Boston Scientific.

# **Knop Over**

Selecteer de knop Over voor weergave van het scherm Over.

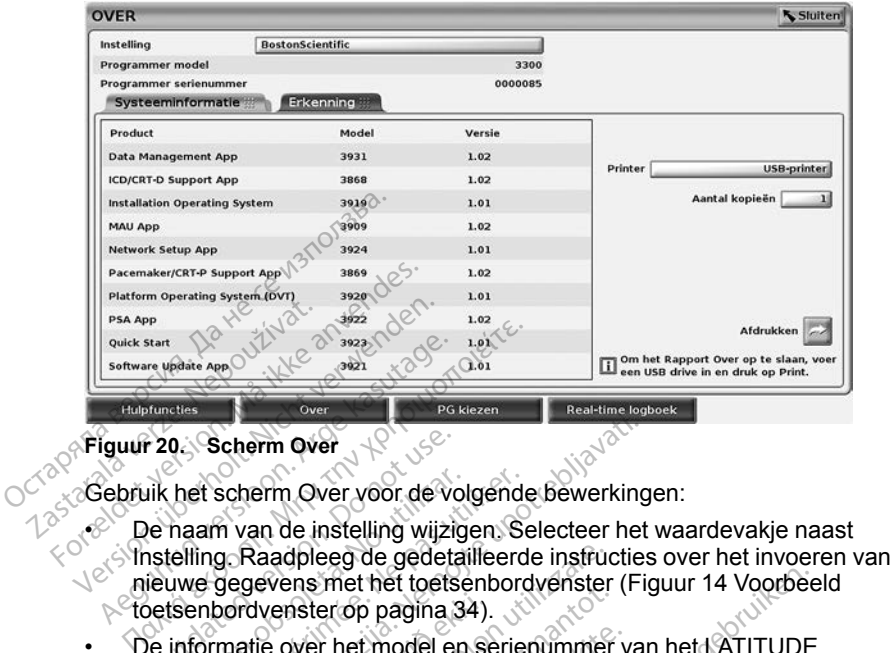

### <span id="page-44-0"></span>**Figuur 20. Scherm Over**

Gebruik het scherm Over voor de volgende bewerkingen:

 $\cdot$  De naam van de instelling wijzigen. Selecteer het waardevakje naast nieuwe gegevens met het toetsenbordvenster [\(Figuur 14 Voorbeeld](#page-39-0)  $\sim$  [toetsenbordvenster op pagina 34](#page-39-0)). Priority Scherm Over<br>
Scherm Over voor de volgende version.<br>
De naam van de instelling wijzig<br>
Scherm van de instelling wijzig<br>
De informatie over het model en<br>
De informatie over het model en<br>
Programming System bekijken. het scherm Over voor de volgende<br>
haam van de instelling wijzigen. Se<br>
telling. Raadpleeg de gedetailleerd<br>
we gegevens met het toetsenborg<br>
senbordvenster op pagina 34).<br>
informatie over het model en seriegramming System Scherm Over<br>
Scherm Over yoor de volgende bewerking<br>
The van de instelling wijzigen. Selecteer het<br>
Encyclopæde and the selecter of pagina 34.<br>
The very het model en serienummer van de over het model en serienummer van<br>
Sy

- De informatie over het model en serienummer van het LATITUDE Programming System bekijken.
- De tab Systeeminformatie selecteren en de informatie bekijken over het LATITUDE Programming System, inclusief de versienummers van de systeemsoftware en de geïnstalleerde softwaretoepassingen. partition 39) een printer (USB of Bluetooth®), het aantal kopieën en kies<br>
1999 een printer en de geïnstalleerde softwaretoepassingen.<br>
1999 een printer (USB of Bluetooth®), het aantal kopieën en kies<br>
1999 een printer (US rdvenster op pagina 34).<br>
Indivenster op pagina 34).<br>
atte over het model en serienummer<br>
ing System bekijken.<br>
steeminformatie selecteren en de inf<br>
E Programming System, inclusief de<br>
oftware en de geïnstalleerde softwar aadpleeg de gedetailleerde instructivens met het toetsenbordvenster<br>venster op pagina 34).<br>e over het model en serienummer<br>g System bekijken.<br>eeminformatie selecteren en de infrogramming System, inclusief de<br>ware en de geï Prinched en Serienummer v<br>Stem bekijken.<br>Informatie selecteren en de informatie selecteren en de informatie<br>amming System, inclusief de vien<br>Informatie Programming<br>Demd) afdrukken.<br>Informatie in Over (zie Figure The the toetsenbordvenster (Figuur 14 Voorbeer)<br>
Die pagina 34).<br>
Dit model en serienummer van het LATITUDE<br>
bekijken.<br>
hatie selecteren en de informatie bekijken over<br>
ing System, inclusief de versienummers van de geïnsta Exijken.<br>
Lie selecteren en de informatie bekijken og System, inclusief de versienummers va<br>
geïnstalleerde softwaretoepassingen.<br>
ATITUDE Programming System (ook we<br>
afdrukken.<br>
Lischerm Over (zie Figuur 20 Scherm Over<br>
A
- De informatie over het LATITUDE Programming System (ook wel het rapport Over genoemd) afdrukken.
	- Selecteer vanuit het scherm Over (zie [Figuur 20 Scherm Over op](#page-44-0) vervolgens de knop Afdrukken.

*OPMERKING: Als een USB-stick in de Programmer model 3300 is gestoken wanneer het rapport Over wordt gemaakt, wordt het rapport geconverteerd naar een PDF-bestand en opgeslagen op de USB-stick.* UDE Programming System (ook we<br>ukken.<br>JSB of Bluetooth®), het aantal kopie<br>ukken.<br>B-stick in de Programmer model 33<br>of Over wordt gemaakt, wordt het ra<br>-bestand en opgeslagen op de USI Over (zie Figuur 20 Scherm Over of<br>District of Bluetooth®), het aantal kopieën en:<br>Ack in de Programmer model 3300 is<br>ter wordt gemaakt, wordt het rapport<br>stand en opgeslagen op de USB-sti<br>Product 20 Scherm Over op pa Vetooth<sup>®</sup>), het aantal köpieën e<br>de Programmer model 3300 is<br>ordt gemaakt, wordt het rappor<br>len opgeslagen op de USB-stic<br>explored to the Scherm Over op page Frogrammer model 3300 is<br>dt gemaakt, wordt het rapport<br>in opgeslagen op de USB-stick<br>guur 20 Scherm Over op pagi<br>V weer te geven. oth®), het aantal kopieën en kies<br>Programmer model 3300 is<br>gemaakt, wordt het rapport<br>ppgeslagen op de USB-stick.<br>Nur 20 Scherm Over op pagina<br>weer te geven.

# **Een PG kiezen**

Kies eerst de knop PG kiezen die onder in [Figuur 20 Scherm Over op pagina](#page-44-0) [39](#page-44-0) wordt getoond om het scherm PG KIEZEN weer te geven.

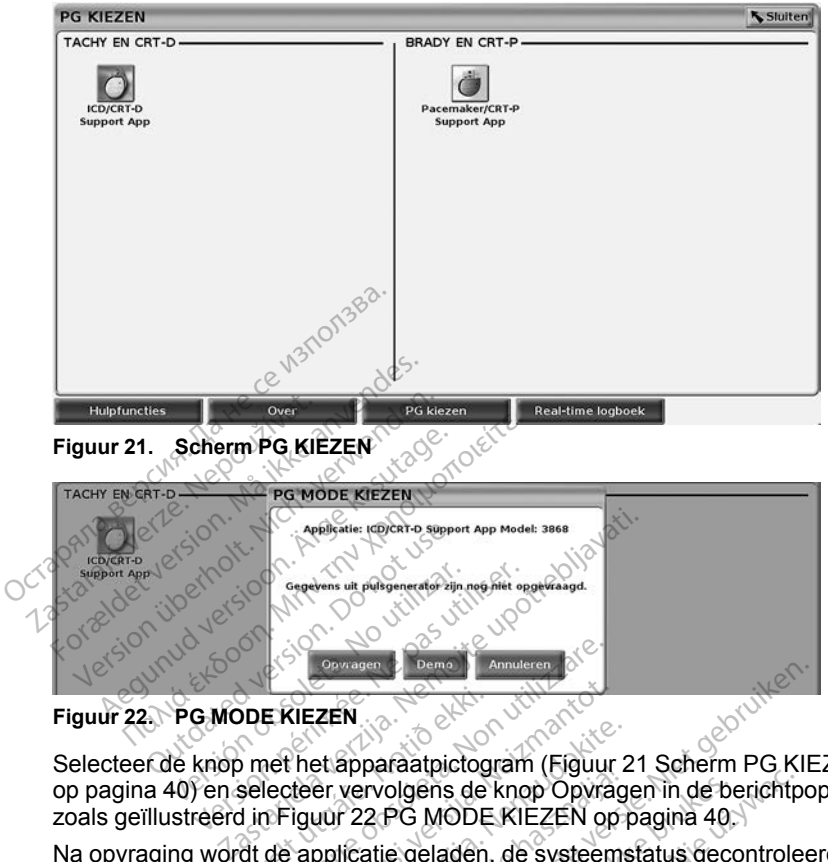

<span id="page-45-1"></span>**Figuur 22. PG MODE KIEZEN**

<span id="page-45-0"></span>Selecteer de knop met het apparaatpictogram ([Figuur 21 Scherm PG KIEZEN](#page-45-0) [op pagina 40](#page-45-0)) en selecteer vervolgens de knop Opvragen in de berichtpop-up zoals geïllustreerd in [Figuur 22 PG MODE KIEZEN op pagina 40](#page-45-1). Figuur 22. PG MODE KIEZEN<br>Selecteer de knop met het apparaatpictogram (Figuur 21 Scherm PG KIEZEN<br>op pagina 40) en selecteer vervolgens de knop Opvragen in de berichtpop-up<br>zoals geïllustreerd in Figuur 22 PG MODE KIEZEN o Exigent Compared on the Comparation<br>
Exigent Comparation of Contract Comparation<br>
Non utilizare. Non utilizare.<br>
The existence of Comparation of Contract Comparation<br>
of the existence of System<br>
The existence of System<br>
Th XIEZEN<br>
KlEZEN<br>
het apparaatpictogram (Figuur<br>
teer vervolgens de knop Opvrag<br>
iguur 22 PG MODE KlEZEN op<br>
applicatie geladen, de systeem<br>
cherm Overzicht (Figuur 23 Sch<br>
pparaattherapie weergegeven, et apparaatpictogram (Figuur 2<br>
er vervolgens de knop Opvrag<br>
uur 22 PG MODE KIEZEN op p<br>
pplicatie geladen, de systeems<br>
erm Overzicht (Figuur 23 Sche<br>
graattherapie weergegeven

Apparaatpictogram (Figuur 28)<br>
Vervolgens de knop Opvrag<br>
F22 PG MODE KIEZEN op<br>
Ilcatie geladen, de systeems<br>
MOVerzicht (Figuur 23 Schem<br>
Aattherapie weergegeven

Na opvraging wordt de applicatie geladen, de systeemstatus gecontroleerd en<br>vervolgens wordt het scherm Overzicht (Figuur 23 Scherm Overzicht op pagina<br>41) voor de gekozen apparaattherapie weergegeven. [41\)](#page-46-0) voor de gekozen apparaattherapie weergegeven. Dit is een verbeeld versier versiert versiert versiert versiert versiert versiert versiert versiert versiert versiert versiert versiert versiert versiert versiert versiert versiert versiert versiert versiert versiert versi olgens de knop Opvragen in de berjehtp<br>PG MODE KIEZEN op pagina 40.1<br>egeladen, de systeemsfatus gecontrole<br>erzicht (Figuur 23 Scherm Overzichtop<br>erapie weergegeven. Name with a systematic metal Versão do obsolventi des Les a de la de la de la de la de la de la de la de la de la de la de la de la de la de la de la de la de la de<br>Se la de la de la de la de la de la de la de la de la de la de la de la de la de la de la de la de la de la d<br>S Zastaraná verzialista zakladní základní základní základní základní základní základní základní základní základní<br>2012 základní základní základní základní základní základní základní základní základní základní základní základ Zastarela različica. Ne uporabite. Lastarleentunut versio. Älä käytä. vannentunut version. Använd ej. oratoral version, Amard elilanmayın.<br>Oratoral version, Amard elilanmayın.

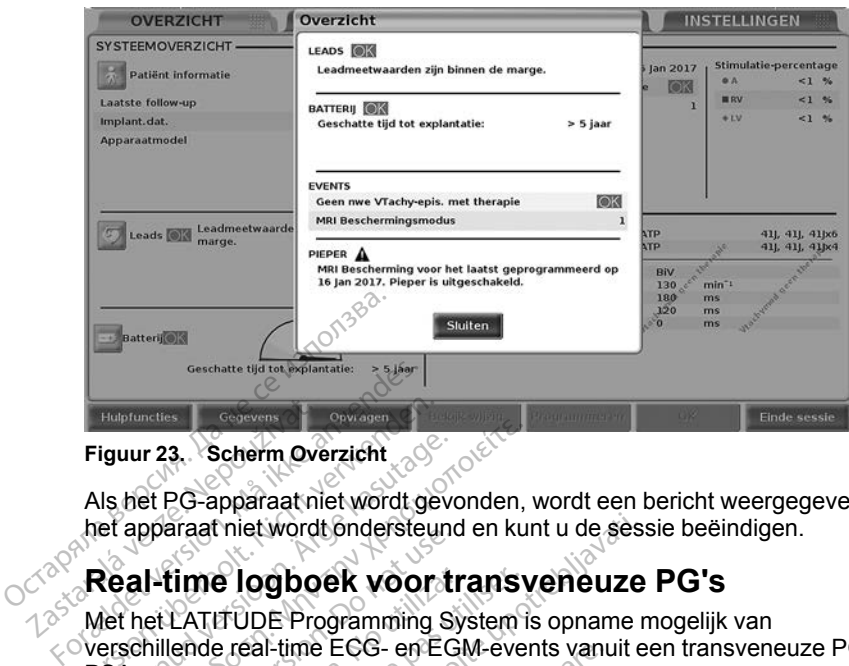

### <span id="page-46-0"></span>**Figuur 23. Scherm Overzicht**

Als het PG-apparaat niet wordt gevonden, wordt een bericht weergegeven dat het apparaat niet wordt ondersteund en kunt u de sessie beëindigen. Huptuncties<br>
Figuur 23. Scherm Ove<br>
Als het PG-apparaat.ni<br>
het apparaat.niet.word<br>
C<sup>O</sup> Real-time logbo

# **Real-time logboek voor transveneuze PG's**

Met het LATITUDE Programming System is opname mogelijk van verschillende real-time ECG- en EGM-events vanuit een transveneuze PG en PSA. Huptuncties<br>
Figuur 23. Scherm Overzicht<br>
Als het PG-apparaat niet wordt ge<br>
het apparaat niet wordt ondersteur<br>
Real-time logboek voor<br>
Met het LATITUDE Programming s<br>
Verschillende real-time ECG- en ECRS Als het PG-apparaat niet wordt gevonden,<br>Als het PG-apparaat niet wordt gevonden,<br>The technisch intervolution of the kasutage.<br>Action of the LATITUDE Programming System is<br>Also the technische for the ECG-en EGM-ever<br>Were k paraar met wordt ondersteund<br>et LATITUDE Programming Sy<br>hillende real-time ECG- en EG<br>knoppen op de kopbalk van he<br>me van leadtraces en PSA-acti time logboek voor trans<br>VATITUDE Programming System?<br>Jende real-time ECG- en EGM-ever<br>Joppen op de kopbalk van het sche<br>van leadtraces en PSA-activiteit.<br>Knop Snapshot —— registreert m<br>seconden ervoor en 2 seconden e

Twee knoppen op de kopbalk van het scherm worden gebruikt voor real-time opname van leadtraces en PSA-activiteit.

- De knop Snapshot registreert maximaal 12 seconden per knopdruk (10 seconden ervoor en 2 seconden ervoor). Druk eenmaal om te starten en nogmaals om te stoppen. FSA<br>
• Real-time logbook – de knop Real-time<br>
• De knop Shapshot – registreert maximaal 12 seconder per knopdru<br>
• De knop Shapshot – registreert maximaal 12 seconder per knopdru<br>
• Ce knop Shapshot – registreert maximaal Experiment vordt ondersteund en kunt u de sessere de log boek voor transveneuze<br>
TUDE Programming System is opname n<br>
Exastement CCG- en EGM-events vanuit en<br>
en op de koppalk van het scherm worden<br>
leadtraces en PSA-activ op de kopbalk van het s<br>adtraces en PSA-activite<br>Shapshot — – registree<br>den ervoor en 2 seconde<br>als om te stoppen. Novecojusi versija. Neizmantot.
- na een druk op de knop en slaat gegevens op in segmenten van 3 minuten totdat de opname wordt gestopt met een tweede druk op de knop. Als de opname bezig is, knippert het pictogram om weer te geven dat de opslag bezig is. Pasen PSA-activiteit.<br>
The predistreeft maximaal 1<br>
The stoppen.<br>
The stoppen.<br>
News Control Real-time Records<br>
News Control Real-time Records<br>
News Control Real-time Records<br>
News Control Real-time Records<br>
News Control R Elavult version and the version of the second<br>
In the second of the second of the second stoppen.<br>
The kind of Real-time Recorder<br>
The kind of the second of the second of the second of the pictogram on week for the second<br> Final wan het scherm worden gebruikt voor real processes in the process of the process of the version of the version of the version of the version of the version of the version of the version of the version of the version registreert maximaal 12 seconden per<br>seconden ervoor). Druk eenmaal om t<br>m.<br>slaat gegevens op in segmenten van<br>slaat gegevens op in segmenten van<br>slaat gegevens op in segmenten van<br>het pictogram om weerte geven dat d<br>maxim Réal-time Recorder<br>Versier régistreer<br>Versier en tweede druk op de known<br>de trietogram om weerte geven dat d<br>Versier expirata.<br>Naximaal 100 arzonderlijke opname<br>Versier behaat. A nu se utilizatie behouden.<br>Versier het hiet
- Tijdens een sessie kunnen maximaal 100 afzonderlijke opnamen worden behouden. Als er meer dan 100 worden vastgelegd, worden de oudste verwijderd om nieuwere opnamen op te slaan. Een Real-time logboek wordt niet van sessie tot sessie behouden. Wanneer het niet als een PDF wordt opgeslagen of afgedrukt, wordt het verwijderd bij het beëindigen van de huidige apparaatsessie of het starten van de nieuwe apparaatsessie. gegevens op in segmenten va<br>met een tweede druk op de knotgram om weerte geven dat<br>haal 100 afzonderlijke opname<br>worden vastgelegd, worden de<br>nopte slaan. Een Real-time lochter<br>ehouden. Wanneer het niet als<br>ordt het verwij Even weede druk op de knop. A<br>t een tweede druk op de knop. A<br>gram om weerte geven dat de op<br>aal 100 afzonderlijke opnamen worden vastgelegd, worden de ouds<br>p te slaan. Een Real-time logboe<br>ouden. Wanneer het niet als een<br> Weight of the discussion of the discussion of the state state state in vastgelegd, worden de ouds<br>te staan. Een Real-time logboe<br>den. Wanneer het niet als een<br>het verwijderd bij het beëindigen van de nieuwe apparaatses 0 afzonderlijke opnamen word<br>Vastgelegd, worden de oudstelaan. Een Real-time logboek<br>slaan. Een Real-time logboek<br>Privander het niet als een F<br>Kerwijderd bij het beëindiger<br>Van de nieuwe apparaatsess The week e geven dat de opslag<br>Afzonderlijke opnamen worden<br>Stgelegd, worden de oudste<br>Ban. Een Real-time logboek<br>Wanneer het niet als een PDF<br>erwijderd bij het beëindigen van<br>an de nieuwe apparaatsessie.<br>Adden van Afrikan

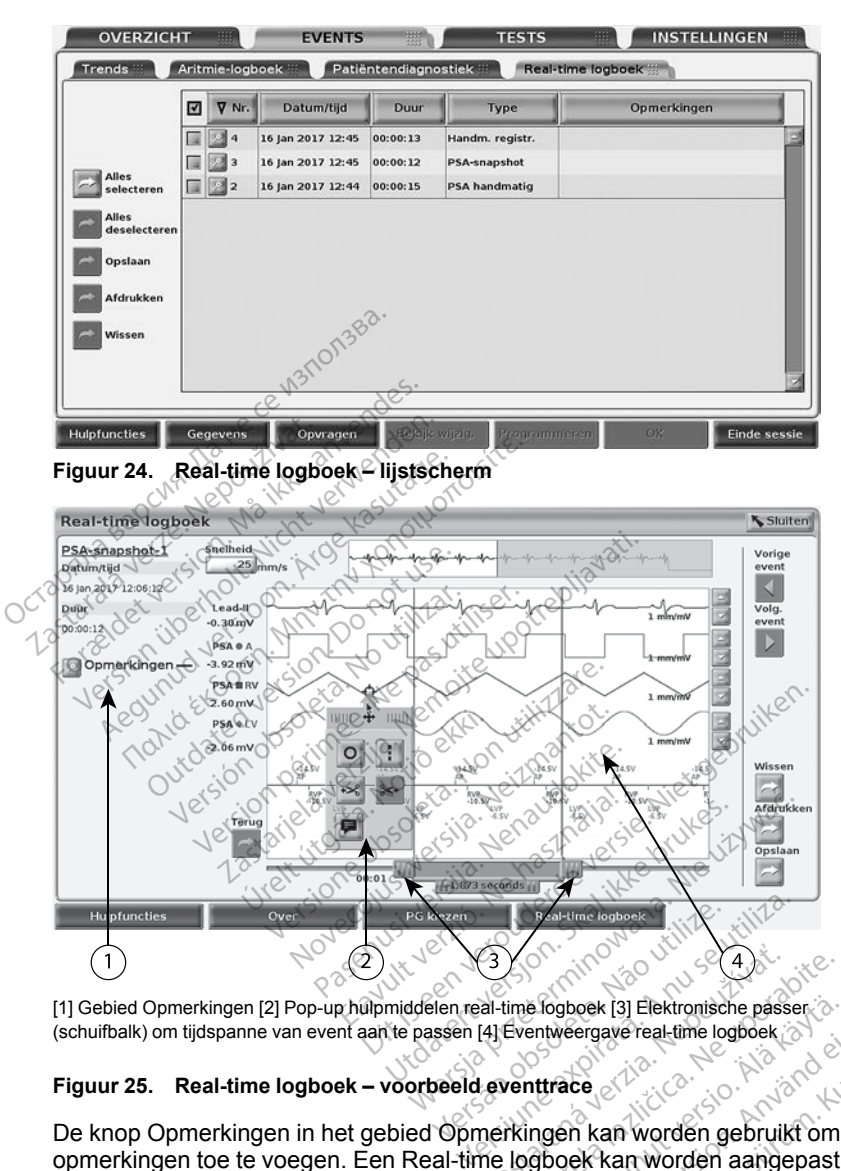

[1] Gebied Opmerkingen [2] Pop-up hulpmiddelen real-time logboek [3] Elektronische passer<br>(schuifbalk) om tijdspanne van event aan te passen [4] Eventweergave real-time logboek<br>
Figuur 25. Real-time logboek – weeks and the (schuifbalk) om tijdspanne van event aan te passen [4] Eventweergave real-time logboek

### <span id="page-47-0"></span>**Figuur 25. Real-time logboek – voorbeeld eventtrace**

opmerkingen toe te voegen. Een Real-time logboek kan worden aangepast met de hulpmiddelen in de pop-up Hulpmiddelen van het Real-time logboek. De elektronische passer onder in het scherm kan worden aangepast om de gewenste tijdspanne te meten. **Zastaraná verzia. Nepoušívatel a različica.**<br>23. december 1991 – Zastaraná verzia. Nepoužívatel različica. Nepoužívatel različica. Nepoužívatel različica.<br>23. december 1991 – Zastarela različica. Nepoužívatel različica. N Elektronische passer<br>
Vanhendergave real-time logboek<br>
Intrace<br>
Vanhender gebruikt om<br>
Vanhender gebruikt om<br>
Vanhender aangepast<br>
Van worden aangepast om de<br>
Van worden aangepast om de Fören kan worden gebruikt om<br>För kan worden gebruikt om<br>John kan worden aangepast<br>Använden aangepast om de<br>Konsten aangepast om de Güncel olmayın sürüm. Kullanmayın.<br>Sürüm worden gebruikt om<br>San worden aangepast<br>Thet Real-time logboek.<br>Thet Real-time logboek.

### **Hulpmiddelen Real-time logboek**

Selecteer een willekeurig onderdeel van de Eventweergave Real-time logboek en de pop-up Hulpmiddelen wordt weergegeven zoals in [Figuur 25 Real-time](#page-47-0)

[logboek – voorbeeld eventtrace op pagina 42.](#page-47-0) Midden boven in de pop-up bevindt zich een pijl en een doelpictogram. Als een hulpmiddel wordt geselecteerd, verschijnt de hulpmiddelactie op het doelpunt in het scherm. Er wordt telkens een nieuwe pop-up Hulpmiddelen weergegeven als u een ander onderdeel van de Eventweergave Real-time logboek selecteert, zodat u meerdere hulpmiddelen overal in de weergave kunt gebruiken.

De vijf hulpmiddelen zijn:

- Hulpmiddel cirkel plaatst een cirkel op de weergave in het doelpunt.
- Hulpmiddel lijn  $\Box$  plaatst een verticale stippellijn op de weergave in het doelpunt.
- Hulpmiddel schaar links verwijdert het linkerdeel van de weergave vanaf het doelpunt.
- Hulpmiddel schaar rechts verwijdert het rechterdeel van de weergave vanaf het doelpunt.

*OPMERKING: Bij het gebruik van de scharen blijft de oorspronkelijke trace in het Real-time logboek samen met het geknipte gedeelte beschikbaar.* Hulpmiddel schaar links<br>
doelpunt.<br>
Wanaf het doelpunt.<br>
Wanaf het doelpunt.<br>
Hulpmiddel schaar rechts<br>
vanaf het doelpunt.<br>
OCTOR The chaar rechts<br>
de in het Real-time log<br>
deschikbaar. Example of the Hulpmiddel schaar<br>
vanaf het doelpunt<br>
vanaf het doelpunt<br> *Zastaral tide in het Real-tide*<br> *Zastaral Schulpmiddel annota*<br> *Zastaral die vervolgens op* Hulpmiddel schaar links<br>
vanaf het doelpunt.<br>
Vanaf het doelpunt.<br>
Vanaf het doelpunt.<br>
Vanaf het doelpunt.<br>
Som keer in het Real-time logboes.<br>
Linke anvender.<br>
Som keer in het Real-time logboes.<br>
Som keer in het Real-tim Vanafhet doelpunt.<br>
Vanafhet doelpunt.<br>
Vanafhet doelpunt.<br>
Vanafhet doelpunt.<br>
Vanafhet doelpunt.<br>
Vanafhet verwenden.<br>
Vanafhet verwenden.<br>
Vanafhet verwenden.<br>
Vanafhet verwenden.<br>
Vanafhet verwenden.<br>
Vanafhet verwende Hulpmiddel schaar rechts<br>
vanaf het doelpunt.<br> *trace in het Real-time logboek s<br>
beschikbaar.*<br>
Hulpmiddel annotatie Persection.<br>
Hulpmiddel annotatie Persection.<br>
Sebruik de elektronische passer see<br>
Bebruik de elektroni Hulpmiddel schaar rechts<br>
vanaf het doelpunt.<br> **OPMERKING:** Bij het gebruik van de<br>
trace in het Real-time logboek samen.<br>
beschikbaar.<br>
Hulpmiddel annotatie.<br>
Hulpmiddel annotatie.<br>
die vervolgens op de trace verschijnen.

•  $\Diamond$ Hulpmiddel annotatie  $\blacksquare$   $\Diamond$  geeft een toetsenbord weer om notities te typen die vervolgens op de trace verschijnen.

# **Elektronische passer**

Gebruik de elektronische passer (schuifbalk) om de tijdspanne van de<br>Snapshottrace aan te passen. Het tijdsinterval tussen de passers word<br>seconden gemeten. Een passer kan worden verplaatst door deze te se<br>en vervolgens te Snapshottrace aan te passen. Het tijdsinterval tussen de passers wordt in seconden gemeten. Een passer kan worden verplaatst door deze te selecteren en vervolgens te slepen om het tijdframe te vergroten of verkleinen. Raadpleeg de bijgesloten productliteratuur voor gedetailleerde instructies over het gebruik van de elektronische passer voor de PG die wordt opgevraagd. ace in het Real-time logboek s<br>eschikbaar.<br>Iulpmiddel annotatie  $\blacksquare$  geef<br>ie vervolgens op de trace vers<br>tronische passer<br>ik de elektronische passer (schottrace aan te passer. Het tij<br>iden gemeten. Een passer kan pmiddel annotatie.<br>
Vervolgens op de trace verschijner<br>
Vervolgens op de trace verschijner<br>
Vervolgens op de trace verschijner<br>
Ver elektronische passer (schuifba<br>
Ottrace aan te passen. Het tijdsinte<br>
Digens te slepen om Wert Real-time logbook samen met het gel<br>het Real-time logbook samen met het gel<br>baar.<br>del annotatie = expect een toetsenbord<br>olgens op de trace verschijnen.<br>Eche passer<br>lektronische passer (schuifbalk) om de tij<br>ce aan te passer<br>
enische passer (schuifbalk) om dan<br>
dan te passen. Het tijdsinterval tussen.<br>
Slepen om het tijdframe te vergrot<br>
Slepen om het tijdframe te vergrot<br>
ductiliteratuur voor gedetailleerde<br>
che passer voor de PG die w Novection<br>
Sische passer (schuifbalk) om dete passen. Het tijdsinterval tuss<br>
Len passer kan worden verpla<br>
pen om het tijdframe te vergrott<br>
Len passer voor de PG die wordt<br>
e passer voor de PG die wordt<br>
me logboek<br>
Inme passen. Het tijdsinterval tusse<br>een passer kan worden verplaa<br>en om het tijdframe te vergrote<br>tijteratuur voor gedetailleerde in<br>basser voor de PG die wordt op<br>ee logboek<br>merking komen voor automatische 1 PG-events op pagi Franker kan worden verplaat<br>Elavult voor gedetailleerde franker<br>Elavult voor gedetailleerde franker<br>Seer voor de PG die wordt op<br>Dogboek<br>In has voor automatis<br>Na PG-events op pagina 43.<br>Stgelegd in het Real-time loc Dita is een verdrag van de tijdspanne van de een. Het tijdsinterval tussen de passers word<br>asser kan worden verplaatst door deze te se<br>m het fijdframe te vergroten of verkleinen. Ratuur voor gedetailleerde instructies over The thigh the version of verkle<br>
Utryoor de PG die wordt opgevraagd<br>
Voor de PG die wordt opgevraagd<br>
Utryoor alternatische real-tijd<br>
Skomen voor automatische real-tijd<br>
Gevents op pagina 43 De appara<br>
Legd in het Real-ti Werklinken te vergroten of verkleinen. Frankrijdframe te vergroten of verkleinen.<br>
Werde die wordt opgevraagd.<br>
Nie de PG die wordt opgevraagd.<br>
ek<br>
omen voor automatische real-time regevents op pagina 43. De apparaatagtij

# **Events in Real-time logboek**

PG-events die in aanmerking komen voor automatische real-time recording worden vermeld in [Tabel 1 PG-events op pagina 43.](#page-48-0) De apparaatactie die opslag initieert, wordt vastgelegd in het Real-time logboek. Versão de California de California de California de California de California de California de California de California de California de California de California de California de California de California de California de Ca

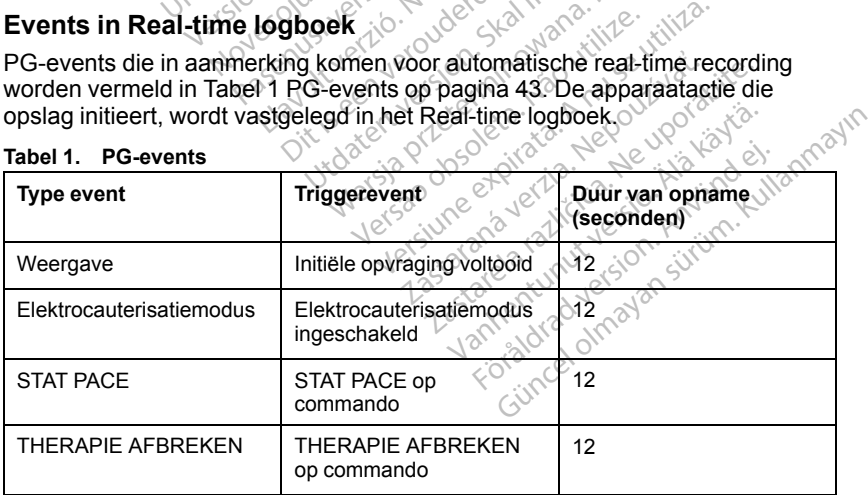

### <span id="page-48-0"></span>**Tabel 1. PG-events**

| <b>Type event</b>                                              | Triggerevent                                                        | Duur van opname<br>(seconden)          |
|----------------------------------------------------------------|---------------------------------------------------------------------|----------------------------------------|
| STIMULATIEDREMPEL-<br>TEST (AUTO, A, V, RV,<br>LV, Ampl en PW) | Drempeltest beëindigd                                               | 12                                     |
| <b>INTRINSIEKE AMPL</b><br>TEST (A, V, RV en SSI)              | Intrinsieke amplitudetest<br>voltooid                               | 12                                     |
| <b>TEMP BRADY</b>                                              | Tijdelijk Start<br>ingeschakeld,<br>Tijdelijk Einde<br>ingeschakeld | Tijdelijk Start tot<br>Tijdelijk Einde |
| STAT SHOCK                                                     | STAT SHOCK op.<br>commando                                          | 48                                     |
| V ATP op comm.                                                 | ATP op commando                                                     | 12                                     |
| Shock V op comm.                                               | Shock op commando                                                   | ৭2                                     |
| Bovengrens fib-inductie                                        | Fib-inductie op commando                                            | 24                                     |
| Ondergrens fib-inductie                                        | Fib-inductie op commando                                            | 24                                     |
| Shock op T-commando                                            | Shock op Top commando                                               | 43                                     |
| Ventriculaire PES                                              | PES op commando                                                     | 24                                     |
| Atriale PES                                                    | PES op commando                                                     | 24                                     |
| Ventriculaire<br>burststimulatie PG.                           | PG-burst voltooid                                                   | $2^\mathrm{2}$                         |
| Atriale burststimulatie PG                                     | PG-burst voltooid                                                   | $\overline{24}$                        |
| Ventriculaire 50 Hz<br>burststimulatie PG                      | PG-burst voltooid                                                   | 24                                     |
| Atriale 50 Hz<br>burststimulatie PG                            | PG-burst voltooid                                                   | 24                                     |
| Fout in PG                                                     | Fout in PG opgetreden                                               | 12                                     |

**Tabel 1. PG-events** (vervolg)

<span id="page-50-0"></span>**Tabel 2. PSA-events**

| <b>Type event</b>                                      | Triggerevent                           | Duur van opname<br>(seconden) |
|--------------------------------------------------------|----------------------------------------|-------------------------------|
| <b>PSA</b><br>STIMULATIEDREMPEL-<br>TEST (A, RV en LV) | Gedrukt op knop PSA<br>drempel opslaan | 12                            |
| <b>PSA BURST PACING</b>                                | PSA Burst-knop<br>vrijgegeven          | 24                            |

# **ONDERHOUD**

# <span id="page-50-1"></span>**De Programmer en accessoires reinigen**

Naast het uitschakelen van de Programmer model 3300 en het loskoppelen van de voedingskabel adviseert Boston Scientific voorafgaand aan reiniging de batterij in de Programmer te verwijderen. Zie ["Batterijstatus, installatie,](#page-53-0) [vervanging en recycling" op pagina 48](#page-53-0) voor instructies over het verwijderen van de batterij. **ONDERHOUD**<br>
De Programmer en am<br>
Naast het uitschakelen van de<br>
van de voedingskabel adviseer<br>
batterij in de Programmer te v<br>
vervanging en recycling<sup>®</sup> op pa<br>
o<sup>od</sup>e batterij De Programmer<br>
Naast het uitschakelen<br>
van de voedingskabel<br>
batterij in de Programm<br>
vervanging en recycling<br>
de batterij<br>
Reinig de behuizing en<br>
zachte doek die enigsz De Programmer en acc<br>
Naast het uitschakelen van de Pr<br>
van de voedingskabel adviseert k<br>
batterij in de Programmer te verw<br>
vervanging en recycling" op pagii<br>
de batterij<br>
Reinig de behuizing en het aanra<br>
zachte doek die De Programmer en acce<br>
Naast het uitschakelen van de Pro<br>
van de voedingskabel adviseert Bo<br>
batterij in de Programmer te verwij<br>
vervanging en recycling" op pagina<br>
de batterij<br>
Reinig de behuizing en het aanraa<br>
zachte d Alaast het uitschakelen van de Prog<br>
an de voedingskabel adviseert Bos<br>
atterij in de Programmer te verwijd<br>
ervanging en recycling op pagina<br>
e batterij.<br>
Reinig de behuizing en het aanraak.<br>
achte doek die enigszins voch ast het uitschakelen van de Programme<br>
de voedingskabel adviseert Boston Sciencij in de Programmer te verwijderen. Z<br>
vanging en recycling" op pagina 48 voor<br>
vanging en recycling" op pagina 48 voor<br>
vanging en recycling"

Reinig de behuizing en het aanraakscherm van de Programmer met een zachte doek die enigszins vochtig is gemaakt met water, isopropylalcohol of een mild reinigingsmiddel. • Reinig de behuizing en het aanraakscherm van de Programmer met een zachte doek die enigszins vochtig is gemaakt met water, isopropylalcohol een mild reinigingsmiddel.<br>
• Cebruik GEEN desinfecterende oplossing voor de han The behuizing en het aanraaks<br>
de behuizing en het aanraaks<br>
de dek die enigszins vochtig is<br>
ald reinigingsmiddel<br>
debruik GEEN desinfecterende<br>
rogrammer of het beeldschern<br>
de poorten aan de zijden van domen met reinigi Verbehuizing en het aanraaks<br>Voek die enigszins vochtig is die enigszins vochtig is die enigszins vochtig is die enigsmiddel<br>Solvik GEEN desinfecterende<br>grammer of het beeldscherm<br>poorten aan de zijden van de<br>nen met reini France verzijng" op pagina 48 voor instructies<br>
huizing en het aanraakscherm van de Prodie enigszins vochtig is gemaakt met wat<br>
igingsmiddel<br>
GEEN desinfecterende oplossing voor de<br>
mer of het beeldscherm<br>
ten aan de zijd

- Gebruik GEEN desinfecterende oplossing voor de handen op de Programmer of het beeldscherm.
	- De poorten aan de zijden van de Programmer mogen NIET in contact komen met reinigingsmiddel of vocht.
	-

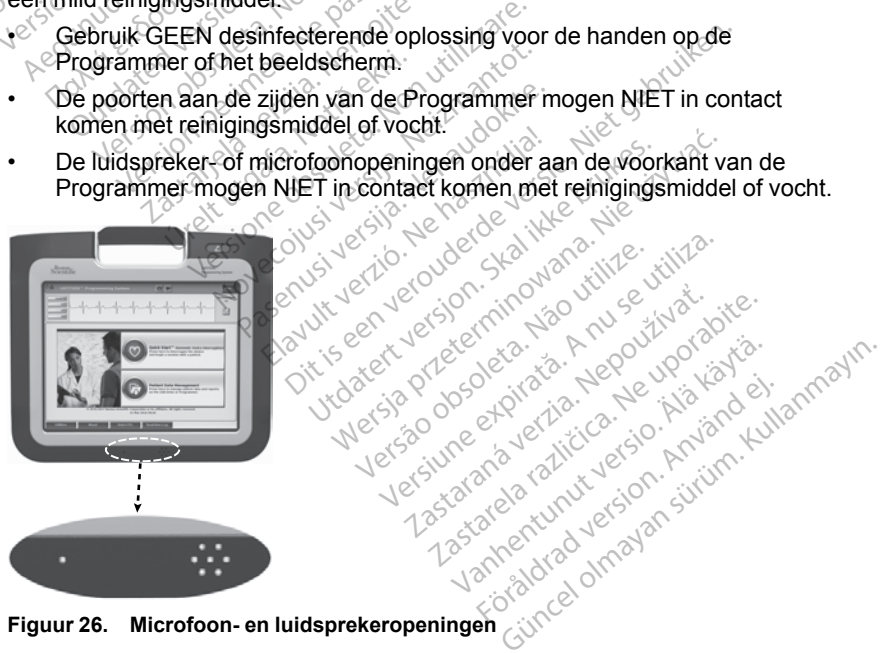

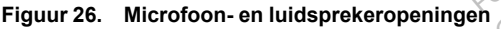

De kabels en de koppen die gebruikt worden met het LATITUDE Programming System, zijn niet steriel wanneer ze worden verpakt. Alleen de PSA-kabel

model 6763 en de telemetriekop model 6395 kunnen worden gesteriliseerd. Alle andere kabels en de S-ICD-telemetriekop model 3203 kunnen niet worden gesteriliseerd, maar kunnen wel worden gereinigd.

### **WAARSCHUWING:**

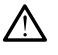

Voordat u de oppervlakken van de Programmer reinigt en desinfecteert, schakelt u het apparaat uit en koppelt u de externe voeding los. Voordat u het LATITUDE Programming System bedient, moet u reinigings- en desinfectiemiddelen die voor de Programmer zijn gebruikt, laten verdampen.

**VOORZICHTIG:** Gebruik geen ruwe doek of vluchtige oplosmiddelen voor het reinigen van enig onderdeel van het apparaat. Zie ["De Programmer en](#page-50-1) [accessoires reinigen" op pagina 45](#page-50-1) voor aanbevolen reiniging.

# **Kabels en koppen reinigen**

Maak de kabels en koppen, indien nodig, schoon met een zachte doek die is bevochtigd met een milde schoonmaakoplossing, zoals groene zeep, groenezeeptinctuur (VS: farmacopee), Borax of een alcoholvrije handzeep. Gebruik een nieuwe, zachte met steriel water bevochtigde doek om restanten te verwijderen. Droog de kabels met een handdoek of laat ze aan de lucht drogen. VOOKZICHTIG: Gebruik geen<br>het reinigen van enig onderdeel vaccessoires reinigen "oppagina<br>accessoires reinigen "oppagina"<br>Maak de kabels en koppen, indie<br>bevochtigd met een milde schoor<br>zeeptinctuur (VS: farmacopee), E<br>een Maak de kabels en kopper<br>
Maak de kabels en koppe<br>
bevochtigd met een milde<br>
zeeptinctuur (VS: farmace<br>
een nieuwe, zachte met si<br>
verwijderen. Droog de kabels<br>
drogen.<br>
Cebruik GEEN ultras Kabels en koppen reinigen<br>Maak de kabels en koppen, indien n<br>bevochtigd met een milde schöonma<br>zeeptinctuur (VS: farmacopee), Bora<br>een nieuwe, zachte met sterlel wate<br>verwijderen. Droog de kabels met een<br>drogen.<br>Seebruik G aak de kabels en koppen Tempen<br>aak de kabels en koppen, indien no<br>evochtigd met een milde schoonmaar<br>eeptinctuur (VS: farmacopee), Borax<br>en nieuwe, zachte met steriel water levilideren. Droog de kabels met een<br>ogen.<br>Cebrui Acceleration in the schoonmaak<br>
Atinctuur (VS: farmacopee), Borax<br>
Interversion. Exactle met steriel water between.<br>
Algeren. Droog de kabels met een<br>
Gebruik GEEN ultrasone reiniger.<br>
Dompel de kabels NIET onder.<br>
Dompel de kabels en koppen, indien nodig, school<br>htigd met een milde schoonmaakoploss<br>notuur (VS: farmacopee), Borax of een a<br>suwe, zachte met sterlel water bevochtiger<br>deren. Droog de kabels met een handdo<br>http://www.ceepinger.c

- Gebruik GEEN ultrasone reiniger.
- **Dompel de kabels NIET onder.**
- Dompel de telemetriekop model 6395 of de S-ICD-telemetriekop model 3203 NIET onder. en. Droog de kabels met een lander<br>Fruik GEEN ultrasone reiniger<br>Spel de kabels NIET onder<br>Spel de telemetriekop model 63<br>Spel de S-ICD-telemetriekop m<br>Spel de S-ICD-telemetriekop m ik GEEN ultrasone reiniger.<br>
El de kabels NIET onder.<br>
El de telemetriekop model 63.<br>
VIET onder.<br>
EEN vloeistof binnendringen<br>
of de S-ICD-telemetriekop model<br>
NG: Gooi de PSA- en ECG GEEN ultrasone reiniger.<br>
de kabels NIET onder.<br>
de telemetriekop model 6395 of<br>
EN vloeistof binnendringen in de<br>
EN vloeistof binnendringen in de<br>
de S-ICD-telemetriekop model 32<br>
3. Gooi de PSA- en ECG-kabel<br>
het plasti
- Laat GEEN vloeistof binnendringen in de holte van de telemetriekop model 6395 of de S-ICD-telemetriekop model 3203.

*OPMERKING: Gooi de PSA- en ECG-kabels en koppen weg wanneer er scheurtjes in het plastic zichtbaar zijn, wanneer de kabels verkleuren, wanneer de kabels zichtbaar versleten zijn of wanneer de labels onleesbaar worden. Zie* 3203 NIET onder<br>
Laat GEEN vloeistof binnendringen in de holte van de telemetriek<br>
6395 of de S-ICD-telemetriekop model 3203<br> **OPMERKING:** Gooi de PSA- en ECG-kabels en koppen weg wanne<br>
scheurtjes in het plastic zichtbaar *verwijdering.* Fine mer sterier water bevochtingte does to<br>bog de kabels met een handdoek of laat z<br>EEN ultrasone reiniger<br>kabels NIET onder<br>kabels NIET onder<br>felemetriekop model 3395 of de S-ICD-te<br>onder.<br>Mixiosisto binnendringen in de The NRL Fonder.<br>
Were the SISB of de S-ICI<br>
Sistof binnendringen in de holte va<br>
D-telemetriekop model 3203.<br>
D-telemetriekop model 3203.<br>
Sic zichtbaar zijn, wanneer de label<br>
versleten zijn of wanneer de label<br>
en verwer November 1992<br>
November 1993<br>
November 1993<br>
Se PSA- en ECG-kabels en kop<br>
Czichtbaar zijn, wanneer de kabels<br>
Se PSA- en ECG-kabels en kop<br>
Se Renneer de labels<br>
November de labels<br>
November de labels<br>
November de labels<br> binnendringen in de holte van<br>lemetriekop model 3203<br>PSA- en ECG-kabels en kopp<br>ichtbaar zijn, wanneer de kabels<br>eten zijn of wanneer de labels<br>erwerking op pagina 62 voor in Hellekop moderszos.<br>SA- en ECG-kabels en kopp<br>htbaar zijn, wanneer de kabels<br>en zijn of wanneer de labels<br>werking "op pagina 62 yoor i<br>ssinfecteren model 6395 of de S-ICD-telemetriekop model<br>
eendringen in de holte van de telemetriekop<br>
triekop model 3203.<br>
1- en ECG-kabels en koppen weg wanneer e<br>
zijn of wanneer de labels onleesbaar worder<br>
infecteren.<br>
2006.<br>
2007. en ECG-kabels en koppen weg wanneer<br>ar zijn, wanneer de kabels verkleuren, win of wanneer de labels onleësbaar word<br>ing top pagina. 62 voor informatie over<br>fecteren.<br>S-of PSA-kabel met een 2% glutaaralde<br>ekmiddeloplossing

### **ECG- en PSA-kabels desinfecteren**

Desinfecteer waar nodig de ECG- of PSA-kabel met een 2% glutaaraldehydeoplossing (zoals Cidex), een bleekmiddeloplossing (zoals 10% natriumhypochloriet) of een algemeen ontsmettingsmiddel dat is goedgekeurd voor desinfectie van externe medische apparaten in de juiste concentratie volgens de gebruiksaanwijzing van het product. op pagina 62 yoor informatie over<br>
eren experience of the state of the state of the state of the state of the state of the state of the apparaten in de juiste concentral<br>
f PSA-kabel met een 2% glutaaralde<br>
en ontsmettings **2**<br>A-kabel met een 2% glutaaraldehyd<br>Ioplossing (zoals 10%)<br>pparaten in de juiste concentratie<br>pparaten in de juiste concentratie<br>Ioplott. vel met een 2% glutaaraldehyd<br>
ssing (zoals 10%<br>
ettingsmiddel dat is goedgekeu<br>
aten in de juiste concentratie<br>
ct<sub>and</sub><br>
action and worden<br>
alal 3203 kan niet worden Fördals 10%<br>Föräldrad version. Använd version.<br>Föräldrad version. Använd efter den statistiska version.<br>Föräldrad version.<br>Föräldrad version.<br>Föraldrad version. Et een 2% glutaaraldehyde-<br>Guals 10%<br>Sismiddel dat is goedgekeurd<br>in de juiste concentratie<br>in de juiste concentratie<br>203 kan niet worden<br>203 kan niet worden

# **Sterilisatie**

*OPMERKING: De S-ICD-telemetriekop model 3203 kan niet worden gesteriliseerd.*

### **Instructies voor EO-sterilisatie (ethyleenoxide)**

De PSA-kabel model 6763 en S-ICD-telemetriekop model 6395 kunnen worden gesteriliseerd met EO. Volg de aanbevelingen van de fabrikant van de EO-sterilisatieapparatuur en volg de gespecificeerde beluchtingstijd voordat u de apparatuur gebruikt.

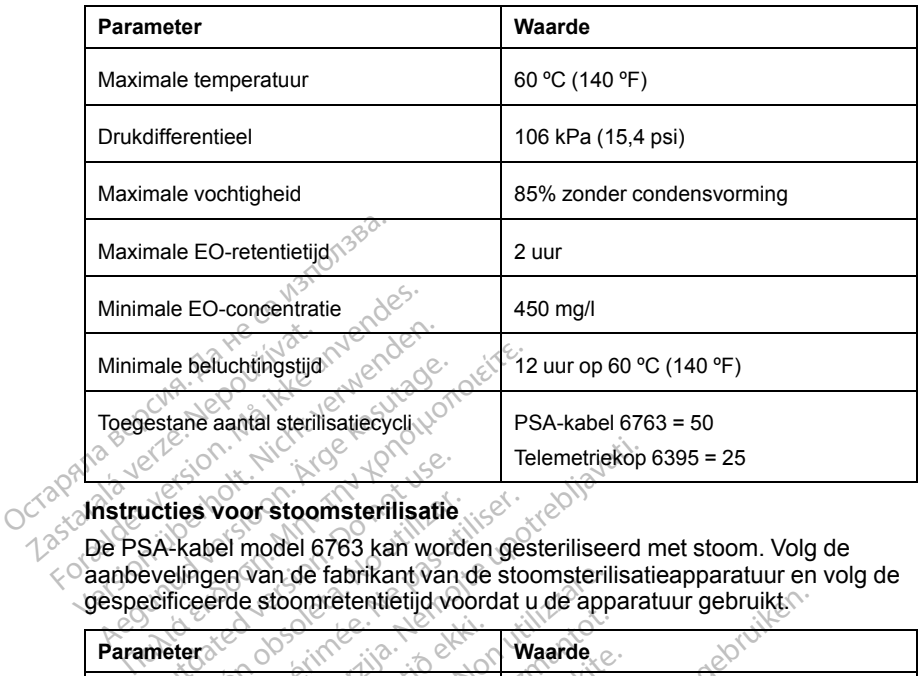

De PSA-kabel model 6763 kan worden gesteriliseerd met stoom. Volg de aanbevelingen van de fabrikant van de stoomsterilisatieapparatuur en volg de gespecificeerde stoomretentietijd voordat u de apparatuur gebruikt. Exercise voor stoomsterlijsatie<br>SA-kabel model 6763 kan word<br>evelingen van de fabrikant van<br>ecificeerde stoomretentietijd von<br>meters

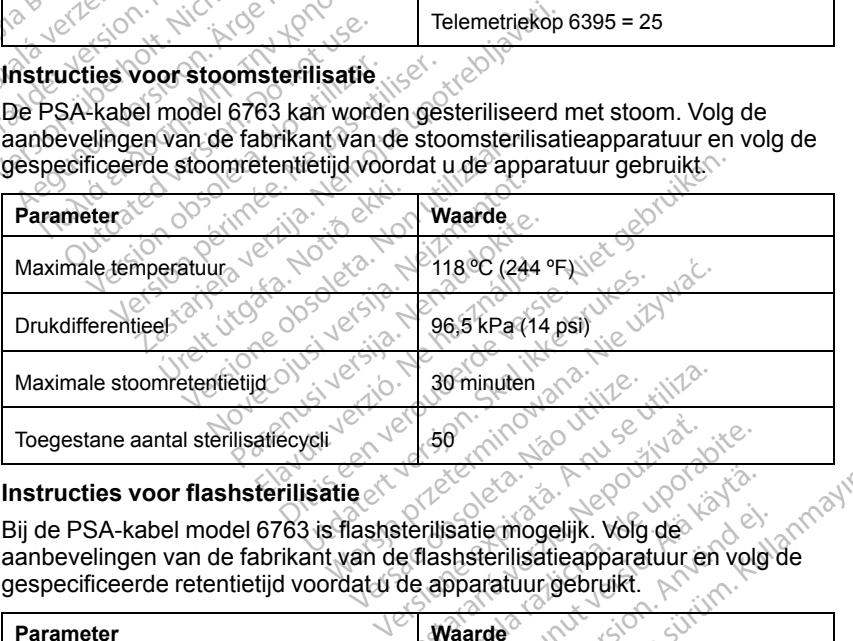

### **Instructies voor flashsterilisatie**

aanbevelingen van de fabrikant van de flashsterilisatieapparatuur en volg de gespecificeerde retentietijd voordat u de apparatuur gebruikt. Zastaraná verzia. Nepoužívačka

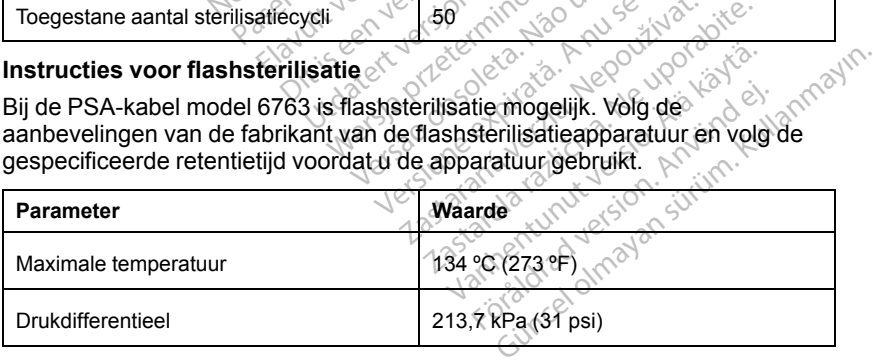

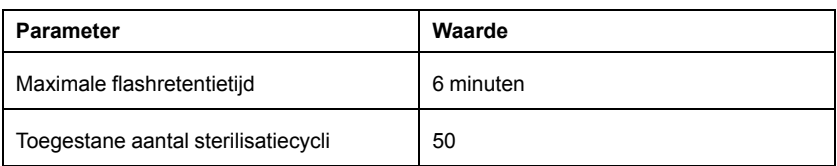

# <span id="page-53-0"></span>**Batterijstatus, installatie, vervanging en recycling**

De Programmer-batterij is getest en goedgekeurd voor gebruik in ziekenhuizen en klinieken. Batterijstatus is het percentage resterende lading (zie [Figuur 28](#page-54-0) [Pictogrammen voor batterijstatus die laadpercentage aangeven op pagina 49\)](#page-54-0) en wordt weergegeven linksonder in alle Programmer-schermen zoals geïllustreerd in [Figuur 27 Batterijstatusindicator op hoofdscherm met](#page-53-1) netvoeding aan op pagina 48. Pictogrammen voor batterijstatus<br>
en wordt weergegeven linksonde<br>
geïllustreerd in Figuur 27 Batterij<br>
netvoeding aan op pagina 48.<br> **OPMERKING:** De batterij moet<br>
de 25% kan worden geladen.<br> **OPMERKING:** Afhankelijk van<br>

*OPMERKING: De batterij moet worden vervangen als deze niet meer boven de 25% kan worden geladen.*

*OPMERKING: Afhankelijk van hoe oude de batterij is, moet met een volledige lading ten minste twee uur normaal kunnen worden gewerkt.*

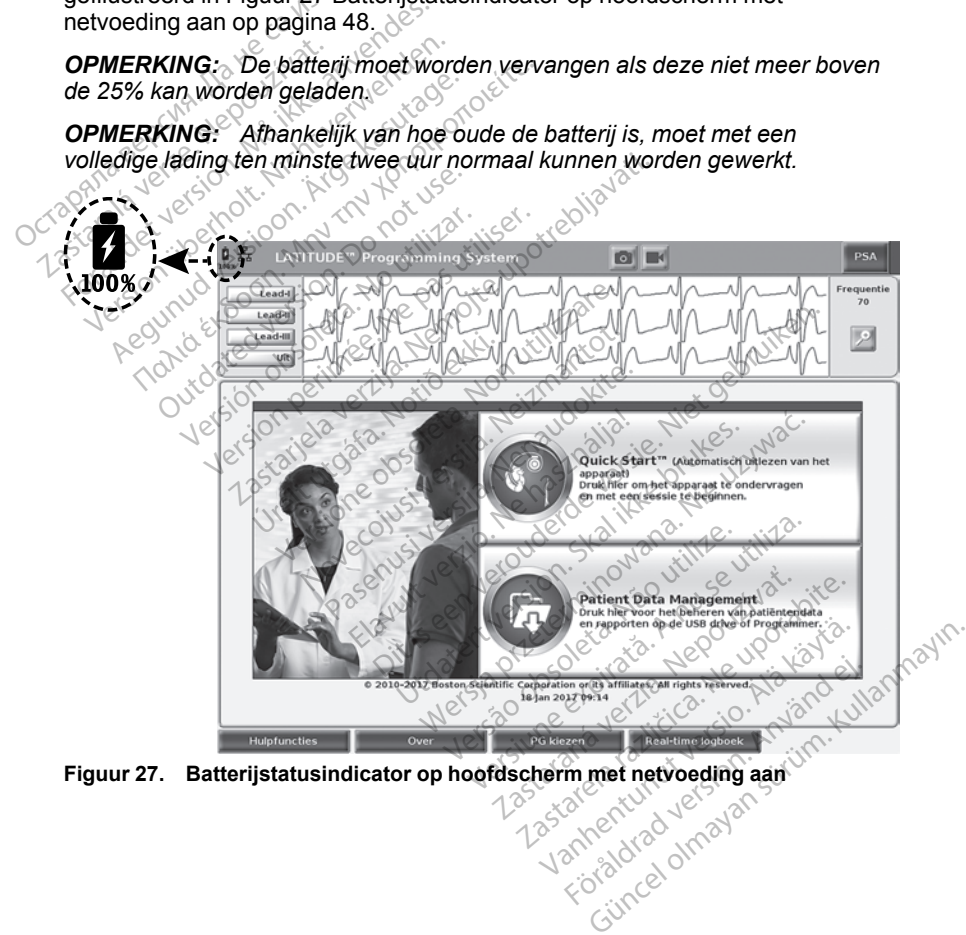

<span id="page-53-1"></span>

### $5 - 9%$ 10-24% 25-49% 50-74% 75-100%

Batterijkleur: <10% is rood, 10-24% is geel, 25-100% is groen

### <span id="page-54-0"></span>**Figuur 28. Pictogrammen voor batterijstatus die laadpercentage aangeven**

Op het Programmer-scherm wordt een let op-tekst weergegeven wanneer de batterij nog maar voor 25% is geladen. Een waarschuwingstekst wordt weergegeven wanneer de batterij nog maar voor 10% of minder is geladen. Bij 5% verschijnt nog een waarschuwingstekst die na 60 seconden wordt gevolgd door een automatische uitschakeling.

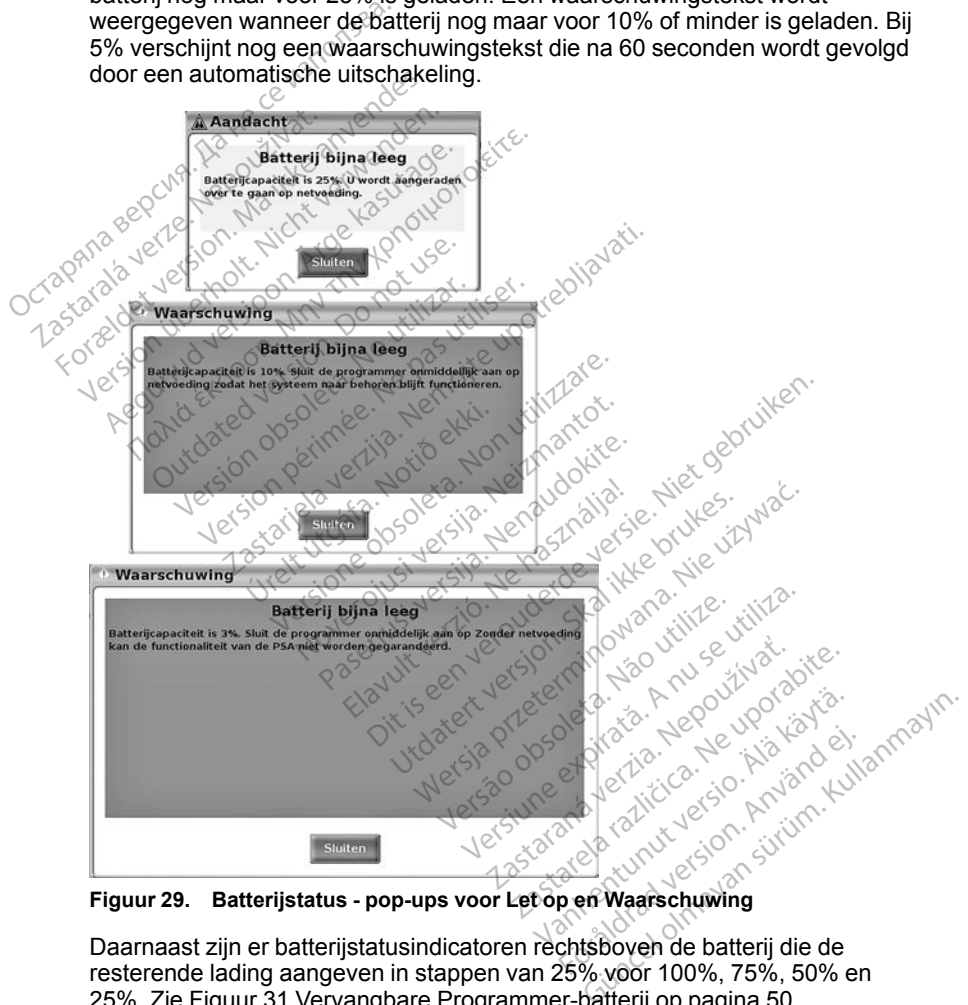

Daarnaast zijn er batterijstatusindicatoren rechtsboven de batterij die de resterende lading aangeven in stappen van 25% voor 100%, 75%, 50% en 25%. Zie [Figuur 31 Vervangbare Programmer-batterij op pagina 50.](#page-55-0)

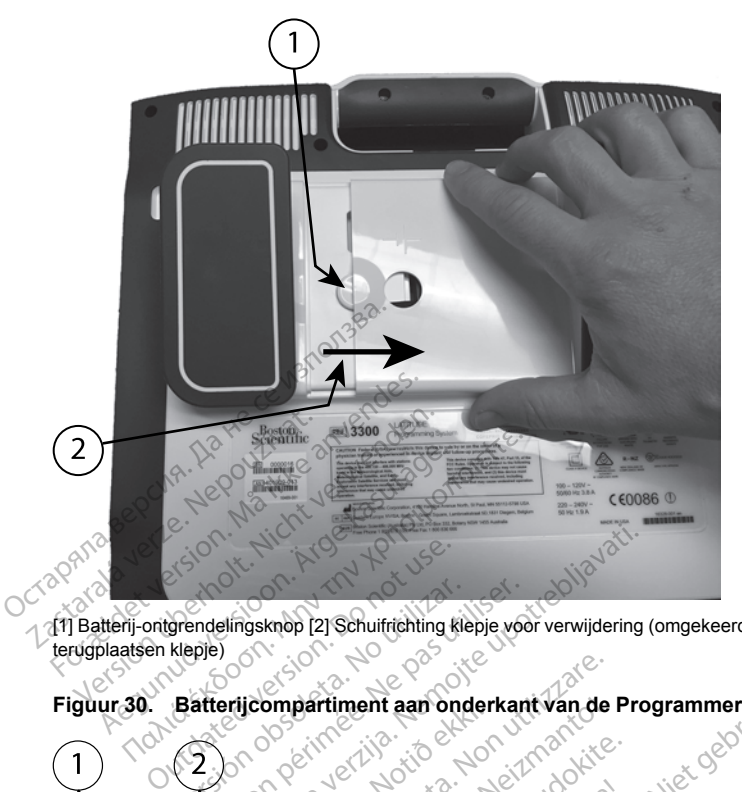

[1] Batterij-ontgrendelingsknop [2] Schuifrichting klepje voor verwijdering (omgekeerde richting voor terugplaatsen klepje)

<span id="page-55-1"></span>

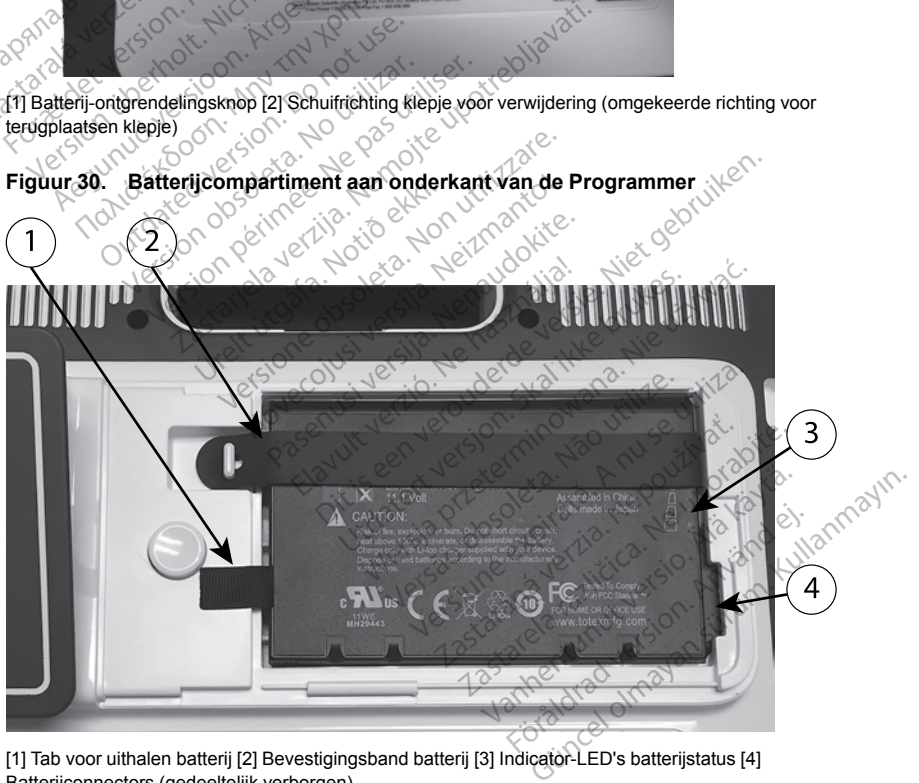

[1] Tab voor uithalen batterij [2] Bevestigingsband batterij [3] Indicator-LED's batterijstatus [4] Batterijconnectors (gedeeltelijk verborgen)

### <span id="page-55-0"></span>**Figuur 31. Vervangbare Programmer-batterij**

# **Batterij vervangen**

*OPMERKING: Neem contact op met Boston Scientific om een vervangende batterij te verkrijgen. U vindt de benodigde informatie op de achterkant van deze handleiding.*

De batterij verwijderen:

- 1. Druk op de aan/uit-knop en laat deze weer los  $\mathcal O$  om de Programmer UIT te schakelen.
- 2. Koppel het netsnoer los als het is aangesloten op netvoeding.
- 3. Indien aangesloten op de optionele standaard, maakt u de standaard los en verwijdert u deze.
- 4. Plaats het apparaat met de schermzijde naar beneden op een zachte doek.
- 5. Houd de knop van het batterijklepje ingedrukt en schuif het batterijklepje terug zoals geïllustreerd in [Figuur 30 Batterijcompartiment aan onderkant](#page-55-1) [van de Programmer op pagina 50](#page-55-1). 3. Indien aangesloten op de<br>
en verwijdert u deze.<br>
4. Plaats het apparaat met doek.<br>
5. Houd de knop van het ba<br>
terug zoals geïllustreerd i<br>
van de Programmer op pa<br>
6. Maak de bevestigingsbar<br>
31 Vervangbare Program<br> E.<br>
S. Houd de knop van<br>
terug zoals geïllus<br>
van de Programm<br>
6. <sup>©</sup> Maak de bevestigi<br>
31 Vervangbare P<br>
2. C.<br>
2. C.<br>
2. Maal de batterij en France Contained the School Contained version.<br>
For Houd de Knop van het batter<br>
terug zoals geïllustreerd in France van de Programmer op pagine<br>
6. Maak de bevestigingsband<br>
6. Maak de bevestigingsband<br>
5. Haal de batteri 5. Houd de knop van het batterijk<br>terug zoals geïllustreerd in Fig.<br>van de Programmer op pagina<br>6. Maak de bevestigingsband va<br>3. Vervangbare Programmer<br>7. Haal de batterij eruit met de zijn.<br>WAARSCHUWING:<br>2019 ervoor dat France Shape Van de Programmer op pagina<br>
Van de Programmer op pagina<br>
Maak de bevestigingsband van<br>
31 Vervangbare Programmer-b<br>
Haal de batterij erúit met de zwitage.<br>
WAARSCHUWING:<br>
2013 Constant de voeding.<br>
2013 Const Houd de knop van het batterijklepje inder van de Programmer op pagina 50.<br>
Maak de bevestigingsband van de batterijklepje index<br>
Maak de bevestigingsband van de batterij c<br>
Maak de bevestigingsband van de batterij (<br>
Haal
	- 6. Maak de bevestigingsband van de batterij los zoals aangegeven in [Figuur](#page-55-0)

# **WAARSCHUWING:**

[31 Vervangbare Programmer-batterij op pagina 50](#page-55-0).<br>
Haal de batterij eruit met de zwarte tab links van de<br>
WAARSCHUWING:<br>
Zorg ervoor dat de voeding naar de Programmer<br>
toegang tot de batterij. Raak de connectors in he<br>
van The Haal de batterij eruit met de zwarte tab links van de batterij.<br>
WAARSCHUWING:<br>
Le zorg ervoor dat de voeding naar de Programmer is uitges<br>
Versicon op to the batterij. Raak de connectors in het batterijc<br>
Van de Progr Zorg ervoor dat de voeding naar de Programmer is uitgeschakeld bij toegang tot de batterij. Raak de connectors in het batterijcompartiment batterij omdat een elektrische lading aanwezig is. de batterij eruit met de zwarte tat<br>
RSCHUWING:<br>
Zorg ervoor dat de voeding naar de coegang tot de batterij.<br>
Raak de coegang tot de batterij.<br>
Raak de coegang tot de batterij.<br>
Saak de coegang tot de batterij.<br>
Tinstaller Experiment van de batterij los zoa<br>Angolare Programmer-batterij op pagina 5<br>Batterij eruit met de zwarte tab links van de<br>CHUWING:<br>Zorg ervoor dat de voeding naar de Programmer<br>oegang tot de batterij. Raak de connectors in Envoor dat de voeding naar de Program<br>
Ing tot de batterij-Raak de connectors<br>
e Programmer niet aan tijdens het versigt in ondat een elektrische lading aanwer<br>
eren:<br>
Euwe batterij (model 6753) onder kindicatoren rechtsbo de voeding naar de Programmer is uitgeschakeld<br>atterij. Raak de connectors in het batterijcompartimer niet aan tijdens het verwijderen of vervangen<br>en elektrische lading aanwezig is.<br>erij (model 6753) onder een tichte hoek

### De batterij installeren:

- van de Programmer niet aan tijdens het verwijderen of vervangen van de<br>batterij omdat een elektrische lading aanwezig is.<br>Istalleren:<br>Istalleren:<br>Istalleren:<br>Istalleren:<br>Istalleren echtsboven om een vellige verbinding te m 1. Plaats de nieuwe batterij (model 6753) onder een lichte hoek met de batterijstatusindicatoren rechtsboven om een veilige verbinding te maken tussen de contacten van de batterij en de Programmer. for de batterij. Raak de connectors<br>Programmer niet aan tijdens het vervandat een elektrische lading aanwei<br>Antwerpantor (model 6753) onder e<br>dicatoren rechtsboven om een vacten van de batterij en de Program<br>and van de bat Mat een elektrische lading aanwezi<br>Pasterij (model 6753) onder een<br>Abatterij (model 6753) onder een<br>Abatterij en de Program<br>Channel batterij naar beneden<br>Geplaatst, zodat het batterijkle atterij (model 6753) onder een<br>atterij (model 6753) onder een<br>u van de batterij en de Progr<br>zan de batterij naar beneder<br>eplaatst, zodat het batterijkle (model 6753) onder een tichte horechtsboven om een veilige verbijde batterij en de Programmer.<br>Le batterij maar beneden om te zorist, zodat het batterijklepje gelijk is<br>atst, zodat het batterijklepje gelijk is<br>or te drukke model 6753) onder een lichte hoek mechtsboven om een veilige verbinding<br>e batterij en de Programmer<br>batterij naar beneden om te zorgen dat<br>t, zodat het batterijklepje gelijk is aan<br>te drukken op de batterijstatusknop va<br>de
- 2. Druk de linkerrand van de batterij naar beneden om te zorgen dat de batterij volledig is geplaatst, zodat het batterijklepje gelijk is aan de behuizing. patterij en de Programmer.<br>Versij naar beneden om te zo<br>zodat het batterijklepje gelijk.<br>Versikken op de batterijstatus.<br>Indicator-LED's van de batt.<br>Tovar de linkerrand van het k tterij en de Programmer<br>Prij naar beneden om te zorgen dat<br>dat het batterijklepje gelijk is aan<br>vukken op de batterijstatusknop v<br>prijcator-LED's van de batterijstat<br>van de batterijstatusknop van het klepje<br>oor de linkerra
- 3. Bepaal de laadstatus door te drukken op de batterijstatusknop van de batterij, die zich net boven de indicator-LED's van de batterijstatus bevindt.
- 4. Vervang de bevestigingsband van de batterij<sup>®</sup>
- 5. Plaats het batterijklepje terug door de linkerrand van het klepje uit te lijnen met het midden van de batterij-ontgrendelingsknop (zie Figuur 30 [Batterijcompartiment aan onderkant van de Programmer op pagina 50\)](#page-55-1). Thet batterijklepje gelijk is aan<br>It het batterijklepje gelijk is aan<br>Icator-LED's van de batterijsta<br>Icator-LED's van de batterijsta<br>In de batterijsta<br>In de batterijsknop (zie Figuur<br>Int van de Programmer op pa et batterijklepje gelijk is aan de<br>En op de batterijstatusknop van de<br>Eto-LED's van de batterijstatus b<br>Le batterij.<br>De linkerrand van het klepje uit te<br>rendelingsknop (zie Figuur 30<br>t van de Programmer op pagina !<br>Le paar op de batterijstatusknop van de<br>F-LED's van de batterijstatus be<br>batterij:<br>linkerrand van het klepje uit te<br>ndelingsknop (zie Figuur 30<br>an de Programmer op pagina 5<br>naar links te schuiven totdat u För van de batterijstatuskrigp van de<br>Föräldrad van het klepje uit te liggiskrigp (2007)<br>Kerrand van het klepje uit te liggiskrigp (2007)<br>The Programmer op pagina 50<br>används te schuiven totdat u e e batterijstatusknop van de<br>D's van de batterijstatus bevindt.<br>Prije<br>Frand van het klepje uit te lijnen<br>mgsknop (zie Figuur 30<br>Programmer op pagina 50).<br>Tinks te schuiven totdat u een<br>s de batterijlaadstatus minder
- 6. Sluit het batterijklepje door het klepje naar links te schuiven totdat u een klik hoort.
- 7. Sluit de Programmer aan op netvoeding als de batterijlaadstatus minder dan 100% is. Volledig opladen van een lege batterij neemt ongeveer 2 tot 2,5 uur in beslag.

*OPMERKING: Zo lang de Programmer is aangesloten (op wisselspanning), wordt de batterij geladen. De Programmer hoeft niet te zijn ingeschakeld om de batterij weer te laden. De Programmer moet wel zijn ingeschakeld om de batterijlaadstatus te controleren (zie [Figuur 9](#page-32-0) [Hoofdscherm op pagina 27\)](#page-32-0).*

*OPMERKING: Voor de beste resultaten zorgt u ervoor dat de batterij voor 100% is geladen voordat u de Programmer alleen op batterijvoeding gebruikt.*

# <span id="page-57-0"></span>**Recycling van de batterij**

Boston Scientific adviseert de lithium-ionbatterij te ontladen tot 25% of minder en te recyclen via de afzonderlijke inzameling van elektrische en elektronische apparatuur. Doe de batterij niet bij het gewone afval.

*OPMERKING: Stuur de batterij niet mee als u de Programmer model 3300 naar Boston Scientific Corporation terugstuurt.*

### **WAARSCHUWING:**

De batterij model 6753 is een lithium-ionbatterij en valt daarom bij transport onder gevaarlijke goederen. Bij luchtvervoer mag de batterijlading niet hoger zijn dan 30% volgens de toepasselijke regelgeving van de luchtvaart. Vervoer met een lading van meer dan 30% vormt een directe schending van de luchtvaartvoorschriften en kan leiden tot aanzienlijke boetes voor de verzender en de persoon die verantwoordelijk is voor de verzending. Bij luchtvervoer moet een behandelingslabel voor de lithium-ionbatterij worden aangebracht op de buitenste verpakkingsdoos op een zichtbare plaats voor de vervoerder. Er zijn geen beperkingen voor vervoer over land en er is ook geen behandelingslabel voor de lithium-ionbatterij vereist voor vervoer over land. Boston Scientific adviseert de lith<br>
en te recyclen via de afzonderlijk<br>
apparatuur. Doe de batterij niet b<br> **OPMERKING:** Stuur de batterij<br>
maar Boston Scientific Corporatic<br>
WAARSCHUWING: Corporatic<br>
WAARSCHUWING: Corpor **OPMERKING:** Stuurde<br>
naar Boston Scientific Coi<br>
WAARSCHUWING: 2<br>
De batterij model 67<br>
Conder gevaarlijke go<br>
zijn dan 30% volgen<br>
Zastarben lading van 1<br>
Astarben lading van 1<br>
Astarben lading van 1 apparatuur. Doe de batterij niet bij h<br> **OPMERKING:** Stuur de batterij niet<br>
maar Boston Scientific Comporation to<br>
WAARSCHUWING:<br>
De batterij model 6753 is een lit<br>
onder gevaarlijke goederen. Bij<br>
zijn dan 30% volgens de **PMERKING:** Stuur de batterij met<br>
aar Boston Scientific Corporation ter<br>
VAARSCHUWING:<br>
De batterij model 6753 is een lithted<br>
De batterij model 6753 is een lithted<br>
21 verwenden.<br>
21 verwer een lading van meer dan 30%<br>
l ARSCHUWING:<br>
De batterij model 6753 is een lithiu<br>
Conder gevaarlijke goederen. Bij luc<br>
Zijn dan 30% volgens de toepassel<br>
Conder gevaarlijke goederen. Bij luc<br>
Ce in de persoon die verankoordelijke<br>
Ce in de persoon. die France is a composition of the process of the alternative control of the batterij model 6753 is een lithium-ionba<br>
Onder gevaarlijke goederen. Bij luchtvervoor zijn dan 30% volgens de toepasselijke regeries een lading van Socialista de de la ministration de la ministration de la ministration de la production de la production de la production de la production de la production de la production de la production de la production de la productio The alleg van meer dan 30% volgens de toepasselijf<br>then lading van meer dan 30% volgens<br>of the persoon die verantwoordelijk<br>te een behandelingslabel voor de<br>buitenste verpakkingsdoos op ee<br>geen beperkingen voor vervoer<br>and an 30% volgens de toepasselijke regen<br>
en lading van meer dan 30% vormt e<br>
aartvoorschriften en kan leiden tot aar<br>
persoon die verantwoordelijk is voor<br>
een behandelingslabel voor de lithium<br>
tenste verpakkingsdoos op een rij model 6753 is een lithium-ionbatterij en valt<br>vaarlijke goederen. Bij luchtvervoer mag de ba<br>30% volgens de toepasselijke regelgeving van<br>lading van meer dan 30% vormt een directe sc<br>proorschriften en kan leiden tot aa Franklingsdose op een zichtbare plaat<br>erkkingsdose op een zichtbare plaat<br>erkingsdose op een zichtbare plaat<br>erkingen voor vervoer overland en er<br>label voor de lithtum-ionbatterij vereist<br>atterij met luchtvervoer retournee

Als u de lithium-ionbatterij met luchtvervoer retourneert, neemt u contact op met Boston Scientific om de juiste etikettering en vereisten voor retourzending te verkrijgen. U vindt de contactgegevens op de achterkant van deze handleiding. We handelingslabel voor de lithtum-ionbatterij vereist voor vervoer over land.<br>Als u de lithtum-ionbatterij met luchtvervoer retourneert, neemt u contact op<br>met Boston Scientific om de juiste etikettering en vereisten voor éperkingsdots op een a<br>eperkingen voor de lithtum-ionb<br>gslabel voor de lithtum-ionb<br>mbatterij met luchtvervoe<br>tific om de juiste etiketten<br>and de contactgegevens Pakkingsdoos op een zichtbare plaat<br>
ingen voor vervoer overland en er ist<br>
el voor de lithium-ionbatterij vereist<br>
de juste etikettering en vereist<br>
e contactgegevens op de achter<br>
e contactgegevens op de achter<br>
Sang met luchtvervoer retourneert<br>Eluiste etikettering en vereis<br>hactgegevens op de achter<br>Elavisier vereist speciale<br>Rig System vereist speciale aber voor de limium-iomaiten worden aangebrach<br>sdoos op een zichtbare plaats voor de vroeërder<br>de lithtium-ionbatterij vereist voor vervoer over lan<br>de lithtium-ionbatterij vereist voor vervoer over lan<br>tri lichtvervoer re

# **Bediening en opslag**

harde schijf van de Programmer model 3300 moet tegen verkeerd gebruik worden beschermd. Om beschadiging van het apparaat te voorkomen, raadpleegt u de volgende informatie: uchtvervoer retourneert, neemt u<br>te etikettering en vereisten voor regegevens op de achterkant van de<br>gegevens op de achterkant van de<br>vstem vereist speciale hantering.<br>It model 3300 moet tegen verkeerd<br>idiging van het app Mikiervoer retourneert, neemt u contacteristen voor retourze<br>gevens op de achterkant van deze<br>de vereist speciale hantering. De international action<br>incide 3300 moet fegen verkeerd gebru<br>ging van het apparaat te voorkomen, Versies speciale hantering. De internată. A proprietă a poste de la proprieta.<br>
Versies speciale hantering. De internată.<br>
Versies de la proprieta.<br>
Versies de la proprieta.<br>
Versies de la proprieta.<br>
Versies de la proprie The Sastan Mileston Control of the United States and the Nepotle<br>
200 moet fegen verkeerd gebruik<br>
200 moet fegen verkeerd gebruik<br>
200 moet Frankryk (de interne<br>
200 moet Frankryk (de internet)<br>
200 moet Frankryk (de inte moet fegen verkeerd gebruik<br>
It apparaat te voorkomen,<br>
stem NIET uit terwijl de interne<br>
Saan<br>
NIET bloot aan schokken of<br>
TRET bloot aan schokken of Eisen Verkeerd gebruik<br>Saraat te voorkomen.<br>Saraat te voorkomen.<br>Kullanmar schokken of<br>Strammer.<br>Saraammer.<br>Saraammer.

- Schakel het LATITUDE Programming System NIET uit terwijl de interne harde schijf toegang verkrijgt tot gegevens. pparaat te voorkomen.<br>Fin NIET uit terwijl de interne<br>File T bloot aan schokken of<br>File Society<br>Togrammer.
- Stel het LATITUDE Programming System NIET bloot aan schokken of trillingen.
- Leg NOOIT een magneet op de Programmer.
- Spat of mors vloeistoffen NIET in of op de Programmer.
- Sla niet op, maak geen krassen op, maak geen kerven in of beschadig het oppervlak van het aanraakscherm NIET op enige andere manier. Raak het aanraakscherm alleen met de vingers of een capacitieve stylus aan.
- Demonteer het LATITUDE Programming System NIET.
- Laat het LATITUDE Programming System bij het overbrengen van buiten naar binnen eerst op kamertemperatuur komen voordat het LATITUDE Programming System wordt gebruikt.
- Schakel het LATITUDE Programming System uit wanneer het niet wordt gebruikt en voordat het wordt vervoerd.
- Verwijder alle externe kabels en snoeren alvorens het LATITUDE Programming System te verplaatsen.
- Houd de ventilatieopeningen aan de onderkant van de Programmer vrij van belemmeringen.

Bedrijfs- en transportomstandigheden worden vermeld in ["Nominale](#page-76-0) [specificaties LATITUDE Programming System" op pagina 71.](#page-76-0)

Als het LATITUDE Programming System is opgeslagen buiten de normale bedrijfsomstandigheden, moet het voor gebruik eerst bij kamertemperatuur binnen het bedrijfstemperatuurbereik komen.

Terwijl de Programmer in bedrijf is, wordt de ventilator automatisch zo nodig inen uitgeschakeld om de optimale interne temperatuur te behouden. Het LATITUDE Programming System kan continu blijven functioneren en zal niet automatisch uitschakelen als hij langere tijd niet wordt gebruikt. van belemmeringen.<br>
Bedrijfs- en transportomstand<br>
specificaties LATITUDE Programmi<br>
delrijfsomstandigheden, moe<br>
binnen het bedrijfstemperatuu<br>
Terwijl de Programmer in bedr<br>
en uitgeschakeld om de optim<br>
en uitgeschakeld Als het LATITUDE Programmer<br>bedrijfsomstandighede<br>binnen het bedrijfstem<br>Terwijl de Programmer<br>en uitgeschakeld om de<br>Calenting Programmin<br>automatisch uitschakel<br>Calendrisch uitschakel specificaties LATITUDE Program<br>Als het LATITUDE Programming<br>bedrijfsomstandigheden, moet he<br>binnen het bedrijfstemperatuurbe<br>Terwijl de Programmer in bedrijfstemperatuur<br>Terwijl de Programming System<br>LATITUDE Programming S Als het LATITUDE Programming S<br>bedrijfsomstandigheden, moet het<br>binnen het bedrijfstemperatuurber<br>Terwijl de Programmer in bedrijf is,<br>en uitgeschakeld om de optimale is<br>LATITUDE Programming System<br>automatisch uitschakelen

**VOORZICHTIG:** Het LATITUDE Programming System is niet bestand tegen water of explosies en kan niet worden gesteriliseerd. De Programmer mag niet worden gebruikt in de aanwezigheid van ontvlambare gasmengsels, waaronder anesthetica, zuurstof of lachgas. early som standigheden, moet het vinnen het bedrijfstemperatuurberei<br>
erwijl de Programmer in bedrijf is, v<br>
muitgeschakeld om de optimale in<br>
ATITUDE Programming System ka<br>
utomatisch uitschakelen als hij lan<br> **TOORZICHTI** Irijfsomstandigheden, moet het voor get<br>
nen het bedrijfstemperatuurbereik kome<br>
wijl de Programmer in bedrijf is, wordt d<br>
uitgeschakeld om de optimale internet te<br>
irrUDE Programming System kan conti<br>
irrUDE Programming geschaken om de opimale int<br>UDE Programming System ka<br>attisch uitschakelen als hij lang<br>**321CHTIG:** Het LATITUDE P<br>of explosies en kan hiet worden<br>on gebruikt in de aanwezigheid<br>onder anesthetica, zuurstof of l<br>**321CHTIG:** tisch uitschakelen als hij lang<br>VCHTIG: Het LATITUDE Prinsiples en kan niet worden<br>gebruikt in de aanwezigheid<br>der anesthetica, zuurstof of langer<br>CHTIG: De lithium-ionbatter<br>aliën en moet met de nodige v<br>uijk gebruik van ch uitschakelen als hij langere tij<br>
HTIG: Het LATITUDE Program<br>
xplosies en kan niet worden gest<br>
bhruikt in de aanwezigheid van on<br>
franesthetica, zuurstof of lachgat<br>
HTIG: De lithium-ionbatterij m<br>
in en moet met de no Reld om de optimale interne temperatuur<br>
Programming System kan continu blijven fi<br>
ditschakelen als hij langere tijd niet wordt<br>
FIG: Het LATITUDE Programming System<br>
Josties en kan niet worden gesterlijseerd. It<br>
dikt in

**VOORZICHTIG:** De lithium-ionbatterij model 6753 bevat licht ontvlambare chemicaliën en moet met de nodige voorzichtigheid worden behandeld. Oneigenlijk gebruik van deze batterij kan resulteren in brand of explosie. Lees het volgende voordat u deze batterij gebruikt: isthetica, zuurstof of lach<br>**3:** De lithium-ionbatteri<br>i moet met de nodige voor<br>bruik van deze batterij ka<br>oordat u deze batterij ge<br>tterij niet bloot aan tempe<br>de batterij niet aangezier Sen kan met worden gesteriliseer<br>In de aanwezigheid van ontvlamba<br>hetica, zuurstof of lachgas.<br>De lithium-ionbatterij model 675<br>noet met de nodige voorzichtigheid<br>ik van deze batterij kan resulterer<br>rij niet bloot aan temp tica, zuurstof of lachgas.<br>De lithium-ionbatterij model 675:<br>et met de nodige voorzichtigheid<br>van deze batterij kan resulteren<br>at u deze batterij gebruikt:<br>niet bloot aan temperaturen boy<br>sterrij niet aangezien dit kan bra lithium-ionbatterij model 6753<br>met de nodige voorzichtigheid<br>in deze batterij kan resulteren in<br>u deze batterij gebruikt:<br>et bloot aan temperaturen bove<br>erij niet aangezien dit kan bran<br>puik de batterij niet als de batt<br>th wezigheid van ontvlambare gasmengsels,<br>urstof of lachgas.<br>
um-ionbatterij model 6753 bevat licht ontvlar<br>
de nodige voorzichtigheid worden behandelc<br>
ze batterij kan resulteren in brand of explosi<br>
ze batterij gebruikt;<br>
z

- Stel de batterij niet bloot aan temperaturen boven 60 °C (140 °F).
- Doorboor de batterij niet aangezien dit kan brand of een explosie kan veroorzaken. Gebruik de batterij niet als de batterijbehuizing is doorboord of anderszins zichtbaar beschadigd is. Francische batterij kan resulteren<br>deze batterij gebruikt:<br>bloot aan temperaturen boye<br>i niet aangezien dit kan bran<br>ik de batterij niet als de batt<br>paar beschadigd is:<br>rij en oefen hier op geen enk batterij kan resulteren in brand of<br>batterij gebruikt:<br>aan temperaturen boven 60 °C (1<br>aangezien dit kan brand of een e<br>s batterij niet als de batterijbehuizi<br>beschadigd is<br>oefen hier op geen enkele ander<br>where in whoeisto afferij kan resulteren in brand of exploraterij gebruikt;<br>an temperaturen boyen 60 °C (140 °F)<br>angezien dit kan brand of een explosie<br>atterij niet als de batterijbehuizing is d<br>schadigd is<br>efen hier op geen enkele angere m gezien dit kan brand of een e<br>terij niet als de batterijbehuiz<br>fhadigd is.<br>Pri hier op geen enkele ander<br>in yloeistof.<br>Tri in yloeistof. Exien dit kan brand of een explosivit<br>
Vier als de batterijbehuizing is codigd<br>
is hier op geen enkele andere manipulation<br>
Interata. A nu se utilization<br>
The particular of andere ge<br>
er de batterij niet.
- Sla niet op de batterij en oefen hier op geen enkele andere manier sterke<br>druk op uit.<br>Dompel de batterij niet op de sterke sterke sterke sterke sterke druk op uit. Er op geen enkele andere mar<br>Loeistof.<br>Loeistof.<br>The an op draden of andere ge<br>de batterij niet. Example on the participation of the started radio of the started radio of the started radio of the started radio of the started radio of the started radio of the started radio of the started radio of the started radio of t
- Dompel de batterij niet onder in vloeistof.
- Sluit de connectors voor + en niet aan op draden of andere geleidende objecten.
- Demonteer, verander of repareer de batterij niet.
- Gebruik alleen de Programmer model 3300 om de batterij op te laden. Gebruik van een andere batterijlader kan de batterij permanent beschadigen of zelfs brand of een explosie veroorzaken. Geen enkele angere manier strate.<br>
tot.<br>
an op draden of andere geleide<br>
afterij niet.<br>
3300 om de batterij op te lader<br>
kan de batterij permanent<br>
Mosie veroorzaken. Föråldrad version.<br>Föråldrad version. Används version.<br>Föräldrad version. Används version.<br>Föräldrad version. Används version.<br>Föräldrad version. Günce and the manus surface of the surface of the surface of the surface of the surface of the surface of the surface of the batterij op te laden.<br>The batterij permanent<br>de batterij permanent<br>sveroorzaken.<br>Sidaan

# **Het LATITUDE Programming System opslaan**

1. Druk op de knop Einde sessie om de huidige software-applicatie te verlaten.

2. Druk op de aan/uit-knop en laat deze weer los  $\mathbb O$  om het LATITUDF Programming System uit te schakelen.

*OPMERKING: Voordat u het LATITUDE Programming System verplaatst, moet u de softwareapplicatie verlaten en op de aan/uit-knop*

*drukken en deze weer loslaten om het LATITUDE Programming System uit te schakelen. Koppel vervolgens het netsnoer los.*

*OPMERKING: Druk bij gebruik van batterijvoeding op de aan/uit-knop en laat deze weer los om het apparaat uit te schakelen.*

- 3. Haal het netspanningssnoer uit het stopcontact.
- 4. Verwijder de apparaatkabels uit de zijpanelen van het LATITUDE Programming System.

*OPMERKING: Zie de productliteratuur van de verschillende accessoires voor transport- en opslagomstandigheden. Zorg ervoor dat alle accessoires binnen de toegelaten limieten worden bewaard.*

### **Langetermijnopslag van het LATITUDE Programming System**

Als de Programmer lange tijd (bijv. maanden) moet worden opgeslagen, moet de batterij worden verwijderd om te voorkomen dat deze wordt ontladen tot een punt waarbij opnieuw laden vereist is om deze opnieuw te gebruiken. Zie ["Batterijstatus, installatie, vervanging en recycling" op pagina 48](#page-53-0) voor instructies over het verwijderen van de batterij. **Conderhoudscontrole en veiligheidsmaatregelen**<br>
Conderhoudscontrole en version. Als de Programmerlange tijd (bijv. maanden) moet worden opgeslag<br>
Als de Programmerlange tijd (bijv. maanden) moet worden opgeslag<br>
de batter 3. Haal het netspanningssnoer<br>4. Verwijder de apparaatkabels<br>Programming System.<br>**OPMERKING:** Zie de productlit<br>transport- en opslagomstandighe<br>de toegelaten limieten worden be<br>**Langetermijnopslag van het L/**<br>Als de Progra **OPMERKING:** Zie de pr<br>transport- en opslagomsta<br>de toegelaten limieten wo<br>**Langetermijnopslag van**<br>Als de Programmer lange<br>de batterij worden verwijd<br>punt waarbij opnieuw lade Programming System.<br> **OPMERKING:** Zie de productlitere<br>
transport- en opslagomstandighede<br>
de toegelaten limieten worden bewa<br> **Langetermijnopslag van het LATI**<br>
Als de Programmer lange tijd (bijv. n<br>
de batterij worden ve **PMERKING:** Zie de productiiterature<br>ansport- en opslagomstandigheden.<br>angetermijnopslag van het LATITUS.<br>angetermijnopslag van het LATITUS<br>is de Programmerlange tijd (bijv. ma<br>batterij worden verwijderd om te verwendighed Cogrammerlange tijd (bijv. maailij worden verwijderd om te voorbij opnieuw laden vereist is oor<br>theij opnieuw laden vereist is oor<br>tatus, installatie, vervanging es<br>s over het verwijderen van de<br>**houdscontrole LATITUDE** Version of the version of the version of the version of the version of the version of the version of the version of the version of the version of the version of the version of the version of the version of the version of t merlange tijd (bijv. maanden) moet worden<br>
en verwijderd om te voorkomen dat deze<br>
en vervijderd om te voorkomen dat deze<br>
installatie, vervanging en recycling" op particular<br>
het verwijderen van de batterij.<br> **Scontrole E** 

# **Onderhoudscontrole LATITUDE Programming System**

Voor elk gebruik dient de gebruiker het apparaat visueel te inspecteren en de volgende punten te controleren: CONTOIE EN VEIIIC<br>
Introle LATITUDE Pro<br>
lient de gebruiker het app<br>
le controleren:<br>
che en functionele integr<br>
System, de kabels en a Verwijdelen van de battenj.<br> **Ontrole en veiligheidsm**<br>
Trole LATITUDE Programmin<br>
In de gebruikerhet apparaat visue<br>
controleren:<br>
e en functionele integriteit van de<br>
vistem, de kabels en accessoires.<br>
In vastzitten van **ntrole en veiligheidsmantole LATITUDE Programming<br>de gebruikerhet apparaat visue<br>ntroleren.<br>en functionele integriteit van het<br>tem, de kabels en accessoires.<br>vastzitten van de etiketten op hetem.** LATITUDE Programming<br>gebruikerhet apparaat visuee<br>oleren:<br>functionele integriteit van het L<br>m, de kabels en accessoires.<br>stzitten van de etiketten op het<br>m. Elavulker het apparaat visueer<br>
Spen:<br>
Inctionele integriteit van het lag<br>
itten van de etiketten op het<br>
Inc.<br>
28 uit: Het normale active<br>
28 uit: Het normale active

- De mechanische en functionele integriteit van het LATITUDE Programming System, de kabels en accessoires.
- Leesbaarheid en vastzitten van de etiketten op het LATITUDE **Programming System.**
- Voer ["Startup" op pagina 26](#page-31-0) uit. Het normale activeringsproces controleert of het LATITUDE Programming System de interne controles goed doorstaan heeft en klaar is voor gebruik. Pen veiligheidsmaatregelen<br>
PiruDE Programming System<br>
FITUDE Programming System<br>
FITUDE<br>
en van de etikelten op het LATITUDE<br>
en van de etikelten op het LATITUDE<br>
26 uit Het normale activeringsproces controller<br>
26 uit He Werthet apparaat visueel te inspecterent<br>
mele integriteit van het LATITUDE<br>
abels en accessoires.<br>
Wan de etiketten op het LATITUDE<br>
Suit: Het normale activeringsproces com<br>
ining System de internecontroles goed<br>
voor geb versies.<br>
Versitetten op het LATITUDE<br>
Versitet normale activeringsproces con<br>
System de interne controles goed<br>
Versitet experience of the system heeft geen onder<br>
n onderhouden en hoeft niet te won<br>
pen nodig voor onderh normale activeringsproces controle<br>
em de interne controles goed<br>
Etaik.<br>
Aming System heeft geen onderdela<br>
derhouden en hoeft niet te worden<br>
podig voor onderhoud.<br>
vat maar een component die<br>
angbare lithium-ionbatterij

*OPMERKING: Het LATITUDE Programming System heeft geen onderdelen die door de gebruiker kunnen worden onderhouden en hoeft niet te worden gekalibreerd. Er zijn geen extra stappen nodig voor onderhoud.* The activering sproces controled<br>Value interne controles goed<br>System heeft geen onderdele<br>System heeft niet te worden<br>The world of the system of the worden<br>System in the worden of the worden Fystem heeft geen onderdelen<br>den en hoeft niet te worden<br>cor onderhoud<br>ar één component die<br>re lithium-ionbatterij model<br>feruggestuurd zonder batterij Erne controles goed<br>Stern heeft geen onderdelen<br>Stern heeft geen onderdelen<br>In en hoeft niet te worden<br>Sten component die<br>Hithium-ionbatterij model<br>Lithium-ionbatterij model<br>Sten Zie "Recycling van de

Het LATITUDE Programming System bevat maar één component die toegankelijk is voor de gebruiker, de vervangbare lithium-ionbatterij model 6753.

*OPMERKING: De Programmer moet worden teruggestuurd zonder batterij voor vervanging of reparatie van interne componenten. Zie ["Recycling van de](#page-57-0) [batterij" op pagina 52](#page-57-0) voor meer informatie.*

# **Veiligheidsmaatregelen**

Landelijke regelgeving kan vereisen dat de gebruiker, fabrikant of vertegenwoordiger van de fabrikant periodiek veiligheidstests uitvoert op het apparaat en deze documenteert. Als dergelijke tests verplicht zijn in uw land, moet u voldoen aan de testintervallen en uitgebreidheid van de tests die zijn vastgelegd in de landelijke regelgeving. Als u niet op de hoogte bent van de regelgeving in uw land, neemt u contact op met uw lokale vertegenwoordiger van Boston Scientific.

Het is niet nodig dat technische en veiligheidsinspecties door medewerkers van Boston Scientific worden uitgevoerd. Technische inspecties en veiligheidsinspecties van de Programmer en de bijbehorende accessoires moeten echter worden uitgevoerd door personen die op basis van hun training. kennis en praktische ervaring in staat zijn dergelijke inspecties adequaat uit te voeren en die geen instructies nodig hebben met betrekking tot de technische inspectie en veiligheidsinspectie. veiligheidsinspecties van de F<br>veiligheidsinspecties van de F<br>moeten enter worden uitgevolgen<br>kennis en praktische ervaring<br>voeren en die geën instructies<br>inspectie en veiligheidsinspect<br>Als IEC/EN 62353 een verplic<br>test o

Als IEC/EN 62353 een verplichte norm is in uw land, maar er geen specifieke test of interval wordt genoemd, raden we aan om veiligheidstesten uit te voeren met de directe methode zoals omschreven in IEC/EN 62353 met een interval van elke 24 maanden of volgens de plaatselijke regelgeving. Zie ["In gevaar](#page-75-0) [gebrachte Programmer" op pagina 70.](#page-75-0) EC/EN 62353 een<br>
lispectie en velligheids<br>
Als IEC/EN 62353 een<br>
test of interval wordt ge<br>
met de directe method<br>
van elke 24 maanden (<br>
gebrachte Programme kennis en praktische ervaring in source en die geen instructies not<br>inspectie en veiligheidsinspectie.<br>Als IEC/EN 62353 een verplichte<br>test of interval wordt genoemd, ra<br>met de directe methode zoals on<br>wan elke 24 maanden vertreit en velligheidsinspectie.<br>
Inspectie en velligheidsinspectie.<br>
Als IEC/EN 62353 een verplichte n<br>
test of interval wordt genoemd, rad<br>
met de directe methode zoals oms<br>
van elke 24 maanden of volgens d<br>
gebrachte P Als IEC/EN 62353 een verplichte no<br>
est of interval wordt genoemd, rade<br>
aef de directe methode zoals omsc<br>
an elke 24 maanden of volgens de<br>
ebrachte Programmer" op pagina<br>
Pervice<br>
eem voor vragen over gebruik of ro<br>
yst HEC/EN 62353 een verplichte norm is in<br>
IEC/EN 62353 een verplichte norm is in<br>
de directe methode zoals omschreven<br>
elke 24 maanden of volgens de plaatse<br>
programmer, op pagina 70.<br>
FVICE<br>
em voor vragen over gebruik of

# **Service**

Neem voor vragen over gebruik of reparatie van het LATITUDE Programming System contact op met Boston Scientific. U vindt de benodigde informatie op de achterkant van deze handleiding. Onderhoud van het LATITUDE Programming System mag alleen door medewerkers van Boston Scientific worden uitgevoerd. Service<br>
Neem voor vragen over gebruik of reparatie van het LATITUDE Programming<br>
System confact op met Boston Scientific. U vindt de benodigde informatie op<br>
de achterkant van deze handleiding. Onderhoud van het LATITUDE<br> Ike 24 maanden of volgens de<br>
chte Programmer" op pagina 7<br>
Vice<br>
voor vragen over gebruik of rem<br>
voor vragen over gebruik of rem<br>
met Boston Scienterkant van deze handleiding<br>
amming System mag alleen der Version période de la distribución estatente de la distribución de la distribución de la distribución de la distribución de la distribución de la distribución de la distribución de la distribución de la distribución de la maanden of volgens de plaatselijke regelg<br>defaunter op pagina 70.<br>Tragen over gebruik of reparatie van het Lact op met Boston Scientific. U vindt de beheerd op met Boston Scientific. U vindt de beheerd.<br>Exported van deze h van deze handleiding. On<br>System mag alleen door<br>Derd:<br>ATITUDE Programming<br>irreerd, kunt u bijdragen alleen.<br>Migen: in over gebruik of reparatie van he<br>p met Boston Scientific. U vindt d<br>n deze handleiding. Onderhoud vs<br>stem mag alleen door medewerke<br>d<br>TTUDE Programming System hie<br>erd, kunt u bijdragen aan een efficient.<br>rument of het o Net Boston Scientinc. O vindi de<br>Eze handleiding. Onderhoud va<br>Im mag alleen door medewerke<br>UDE Programming System hiet<br>I. kunt u bijdragen aan een effic<br>nent of het onderdeel in de conf<br>voordeed. Neem contact op me<br>nforma ston Scientific. U vindt de benodigde informateiding. Onderhoud van het LATITUDE<br>Jalleen door medewerkers van Boston Scientificatien.<br>Tropialmming System hiet goed functioneert auxilidaties and een efficiente service door

worden gerepareerd, kunt u bijdragen aan een efficiënte service door deze richtlijnen te volgen:

- 1. Laat het instrument of het onderdeel in de configuratie waarin het was toen de storing zich voordeed. Neem contact op met Boston Scientific. U vindt de benodigde informatie op de achterkant van deze handleiding. mag alleen door medewerkers<br>DE Programming System niet g<br>Kunt u bijdragen aan een efficië<br>An of het onderdeel in de config<br>ordeed. Neem contact op met<br>primatie op de achterkant van d Programming System hiet<br>Int u bijdragen aan een efficie<br>of het onderdeel in de config<br>deed. Neem contact op met<br>natie op de achterkant van c<br>beschrijving van de storing gramming System hiet goed function<br>Dijdragen aan een efficiente service<br>Et onderdeel in de configuratie was<br>Die version. Skal is van de storing (en die zichtlijving van de storing (en) die zichtlijving van de storing (en) Amming System hiet goed functioneer<br>dragen aan een efficiente service door<br>onderdeel in de configuratie waarin he<br>Neem contact op met Boston Scientific<br>p de achterkant van deze handleiding<br>rijving van de storing(en) die zi derdeel in de configuratie was<br>Ele achterkant van deze hand<br>Ving van de storing (en) die zij<br>Ving van de storing (en) die zij<br>Vikken of ander materiaal dat<br>Vikken of ander materiaal dat erdeel in de configuratie waarin het<br>in contact op met Boston Scientifica.<br>Chientifica. A nu se utilizatie het production of a storing<br>(en ) die zich het<br>in of ander materiaal dat het production<br>in haar Boston Scientific t
- 2. Geef een uitvoerige beschrijving van de storing(en) die zich heeft (hebben) voorgedaan.
- 3. Bewaar indien mogelijk afdrukken of ander materiaal dat het probleem kan illustreren.
- 4. Zorg dat u alle PG-gegevens op een USB-stick opslaat voordat u een LATITUDE Programming System naar Boston Scientific terugstuurt, aangezien alle patiënten- en PG-gegevens worden gewist van het LATITUDE Programming System wanneer deze wordt teruggestuurd voor onderhoud. Phiterkant van deze handleiding<br>Van de storing(en) die zich het<br>Používať.<br>Používať.<br>Používať.<br>Používať.<br>Používať.<br>Používať.<br>Používať.<br>Používať.<br>Používať.<br>Používať.<br>Používať. erkant van deze handleiding.<br>
In de storing(en) die zich heeft (h<br>
f ander materiaal dat het problee<br>
In USB-stick opslaat voordat u ee<br>
aar Boston Scientific terugstuurt,<br>
gevens worden gewist van het<br>
anneer deze wordt t de storing(en) die zich neeft (het<br>ander materiaal dat het problee<br>USB-stick opslaat voordat u eer<br>poston Scientific terugstuurt,<br>wens worden gewist van het<br>meer deze wordt teruggestuurd För materiaal dat het probleen<br>Festick opslaat voordat u een<br>Joston Scientific terugstuurt,<br>mis worden gewist van het<br>For deze wordtteruggestuurd<br>Tyoor onderhoud naar Boston Günger) de Zich Herri (Hebber)<br>Cüncel of the problem kan<br>Stick opslaat voordatu een<br>ston Scientific terugstuurt,<br>Sworden gewist van het<br>deze wordtteruggestuurd voor<br>coor onderhoud naar Boston<br>wijdert u de lithium-ionbatter
- 5. Als het LATITUDE Programming System voor onderhoud naar Boston Scientific moet worden teruggestuurd, verwijdert u de lithium-ionbatterij uit de Programmer en gebruikt u het verpakkingsmateriaal waarin u het apparaat oorspronkelijk hebt ontvangen, of gebruikt u

verpakkingsmateriaal dat Boston Scientific u hiervoor speciaal ter beschikking stelt. Stuur de lithium-ionbatterij niet mee als u de Programmer naar Boston Scientific Corporation terugstuurt.

6. Neem contact op met Boston Scientific voor het verzendadres. U vindt de contactgegevens op de achterkant van deze handleiding.

# **PROBLEEMOPLOSSING**

Wanneer het LATITUDE Programming System niet naar behoren functioneert, controleert u of de spanningskabel en andere kabels op de juiste wijze zijn aangesloten en kijkt u de kabels na op zichtbare defecten. Hieronder staan een aantal mogelijke oorzaken van problemen en de bijbehorende oplossingen.

**Tabel 3. Mogelijke oorzaken van problemen met de LATITUDE Programming System en de bijbehorende oplossingen**

| Klacht                                                                                                    | Mogelijke oorzaak                                                                                                    | <b>Oplossing</b>                                                                                                    |
|----------------------------------------------------------------------------------------------------|----------------------------------------------------------------------------------------------------|----------------------------------------------------------------------------------------------------|
| Telemetrie: slechte,<br>onderbroken of geen<br>Version yoethot. A<br>Aegunud versioon. A<br>Foralderver<br>Tranta Excoon, Mnv)<br>Version obsoleta No utilize<br>Outdated version | Onjuiste<br>applicatiesoftware of<br>onjuist LATITUDE<br>Programming System voor                                                                                                    | Installeer de juiste<br>applicatiesoftware voor de<br>gebruikte PG. Gebruik het<br>juiste LATITUDE<br>Programming System voor<br>de PG die wordt<br>opgevraagd.                                       |
|                                                                                                    | Verständig (artificial for the universited)<br>Version Derinee, Tenographie<br>Verside dosoleta Non vtilizzare.<br>Misliversije, Neizmarkov<br>Urelt utgare, Notio elyn.<br>FSI3: Nehaudokite | Neem contact op met<br>Boston Scientific om de<br>compatibiliteit van de PG<br>en Programmer model<br>3300 te controleren. U<br>vindt de contactgegevens<br>op de achterkant van deze<br>handleiding. |
|                                                                                                    | Nerkeerde telemetriekop<br>Senu                                                                                                    | Gebruik alleen de<br>telemetriekop model 6395<br>voor transveneuze PG's.                                                                                                    |
|                                                                                                    | Slechte aansluiting tussen<br>een telemetriekop en de<br>Programmer                                                                                                    | Koppel de telemetriekop<br>model 6395 los en sluit<br>deze weer aan op de<br>Programmer.                                                                                                    |
|                                                                                                    | Programmer werkt alleen<br>op batterijvoeding                                                                                                    | Sluit de Programmer aan<br>op de netvoeding om de<br>telemetrieprestaties te<br>verbeteren.                                                                                                    |
|                                                                                                    | Apparaten die sterke<br>radiofrequente<br>stoorvelden produceren                                                                                                    | Verplaats het LATITUDE<br>Programming System. Zie<br>òok Ruis: ECG.                                                                                                    |

| Klacht                                                                                                    | Mogelijke oorzaak                                                                                               | Oplossing                                                                                                    |
|----------------------------------------------------------------------------------------------------|----------------------------------------------------------------------------------------------------|----------------------------------------------------------------------------------------------------|
|                                                                                                    | Onvolledige<br>telemetriecommunicatie<br>met telemetriekop model<br>6395                                        | Verplaats de telemetriekop<br>model 6395 op de PG;<br>herhaal de opvraging.                                                                                                    |
|                                                                                                    |                                                                                                    | Draai de kop om. Koppel<br>de kop los en sluit deze<br>opnieuw aan. Schakel de<br>Programmer uit en zet<br>deze weer aan. Herhaal<br>de opvraging.                             |
|                                                                                                    |                                                                                                    | Gebruik een andere<br>Programmer model 3300<br>of telemetriekop 6395.<br>Herhaal de opvraging.                                                                                 |
| Octagonia Bepcyn, Nattecewarons<br>Foundation in the and processing a state of the state of the state of the state of the state of the<br>Zoald die verle Negativativati<br>yerver version in the first derman error<br>Thomas Exposures on the first the control of the control of the control of the control of the control of the control of the control of the control of the control of the control of the control of the control of the control<br>Again would be the first of the first of the first of the first of the first of the first of the first of the<br>Cutoated version pulsantise<br>Juction obsoleta. P. Virtual | moire upotreblialati                                                                                            | Als hiermee het probleem<br>niet wordt opgelost, neem<br>dan contact op met Boston<br>Scientific door middel van<br>de informatie op de<br>achterkant van deze<br>handleiding. |
| letsion permitted resignaited<br>Vreit vroaf Notif                                                                                                    | yersija, Neizmari<br>Nenaudokite.<br>sznalja.                                                                   | Zorg ervoor dat het<br>detectiedad tussen het<br>LATITUDE Programming<br>System en de PG niet<br>wordt belemmerd. Herhaal<br>de opvraging.                                     |
| Versione<br>Novec                                                                                                    | Interferentie RF-signaal<br>telemetrie                                                                          | Verplaats het LATITUDE<br>Programming System.<br>Herhaal de opvraging.                                                                                                    |
| Pasi                                                                                                    | RF Telemetrie is mislukt<br>Wersja przeile<br>Versão dos deta.<br>Jrdatert<br><b>Oikis</b><br>Versiune expirata | Verplaats de telemetriekop<br>model 6395 op de<br>transveneuze PG en<br>herhaal de opvraging                                                                                   |
|                                                                                                    |                                                                                                    | Gebruik de S-ICD-<br>telemetriekop model 3203<br>als extra antenne.                                                                                                    |
|                                                                                                    | Softwareversie LATITUDE<br>Programming System niet<br>actueel                                                   | Neem contact op met<br>Boston Scientific. U vindt<br>de benodigde informatie<br>op de achterkant van deze<br>handleiding.                                                      |
| Ruis: ECG                                                                                                    | Aansluitingen op lichaam<br>patiënt niet juist                                                                  | Controleer contact van de<br>elektroden met de huid                                                                                                    |

**Tabel 3. Mogelijke oorzaken van problemen met de LATITUDE Programming System en de bijbehorende oplossingen** (vervolg)

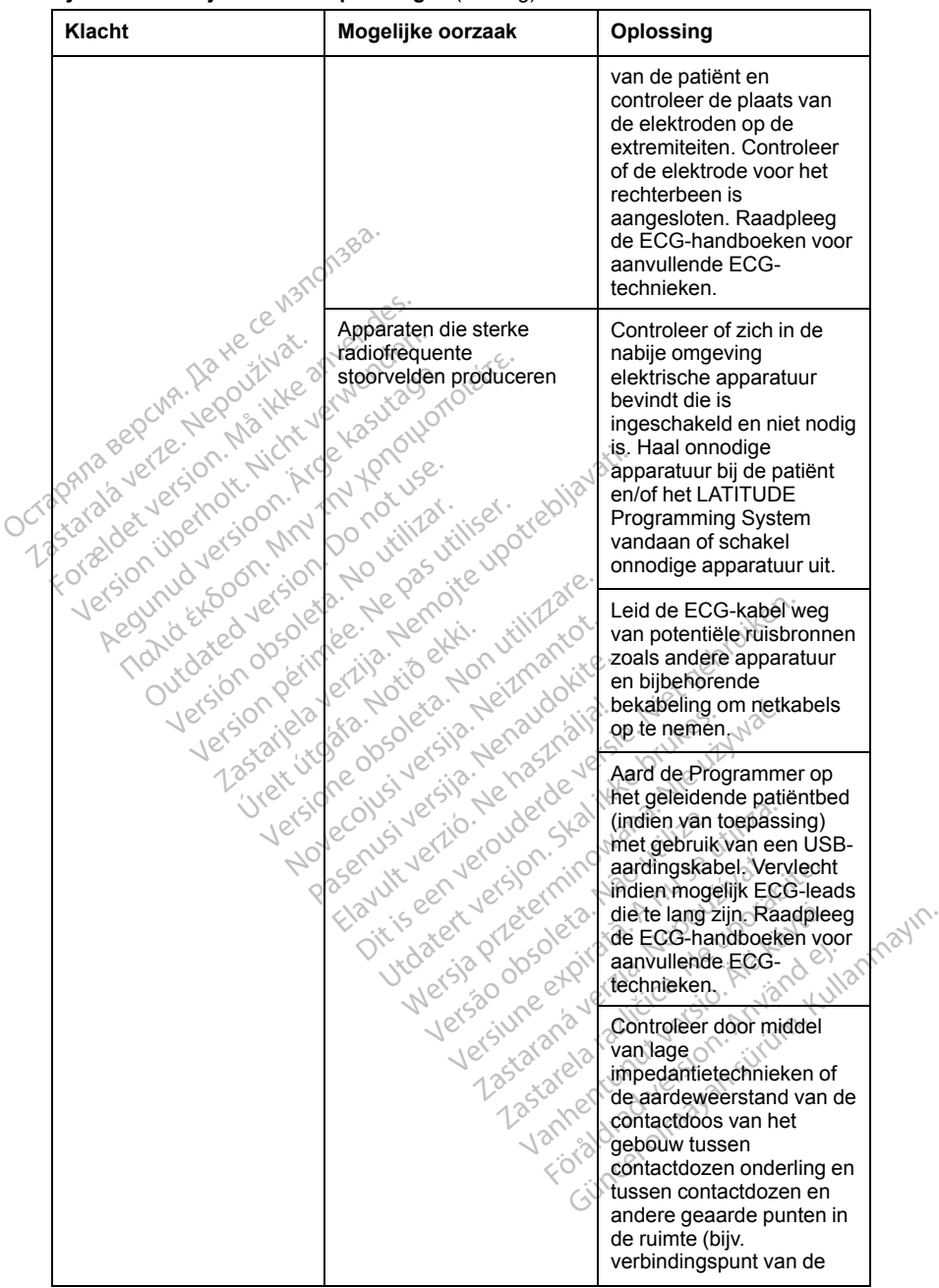

### **Tabel 3. Mogelijke oorzaken van problemen met de LATITUDE Programming System en de bijbehorende oplossingen** (vervolg)

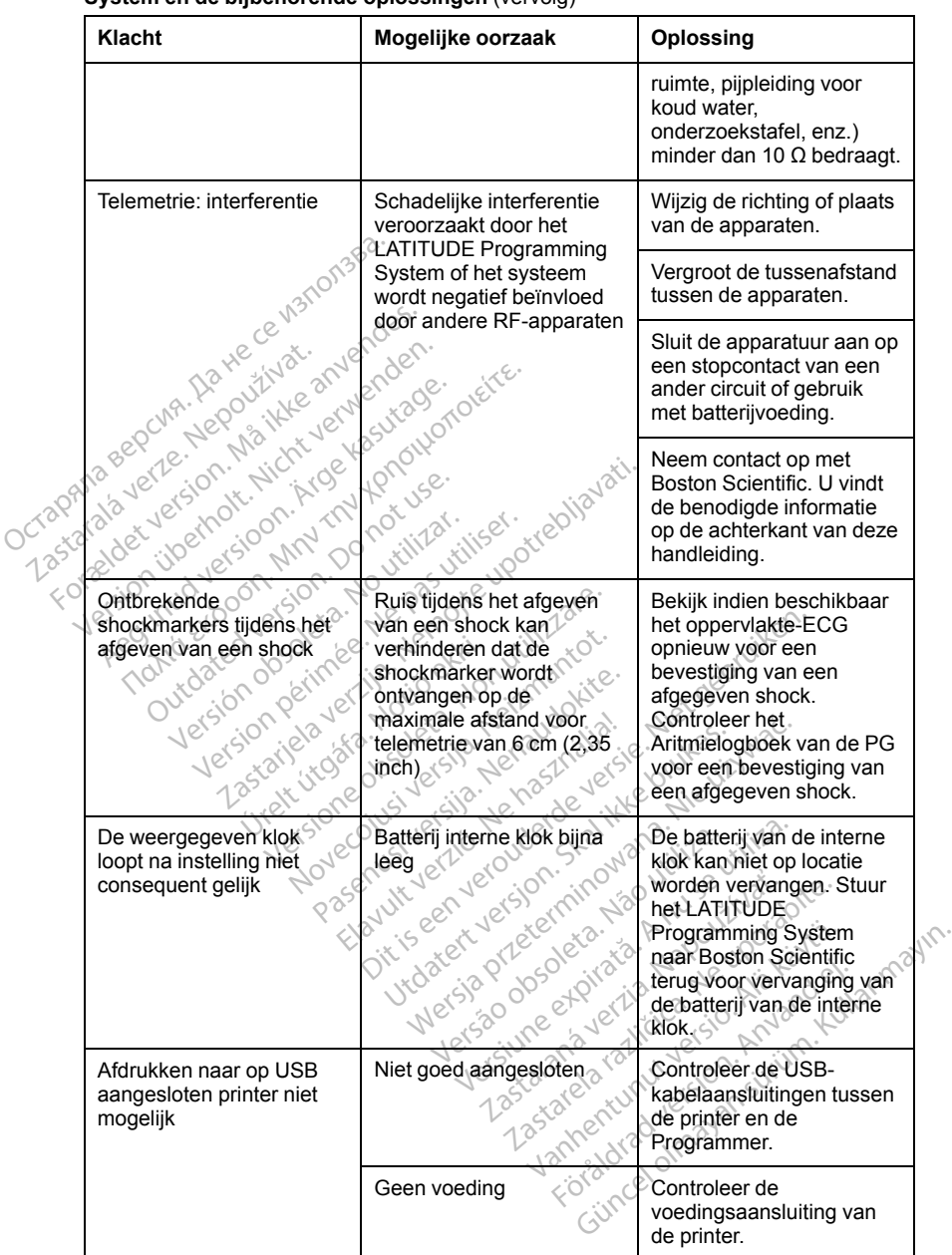

### **Tabel 3. Mogelijke oorzaken van problemen met de LATITUDE Programming System en de bijbehorende oplossingen** (vervolg)

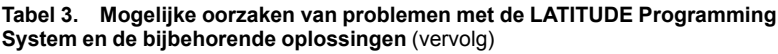

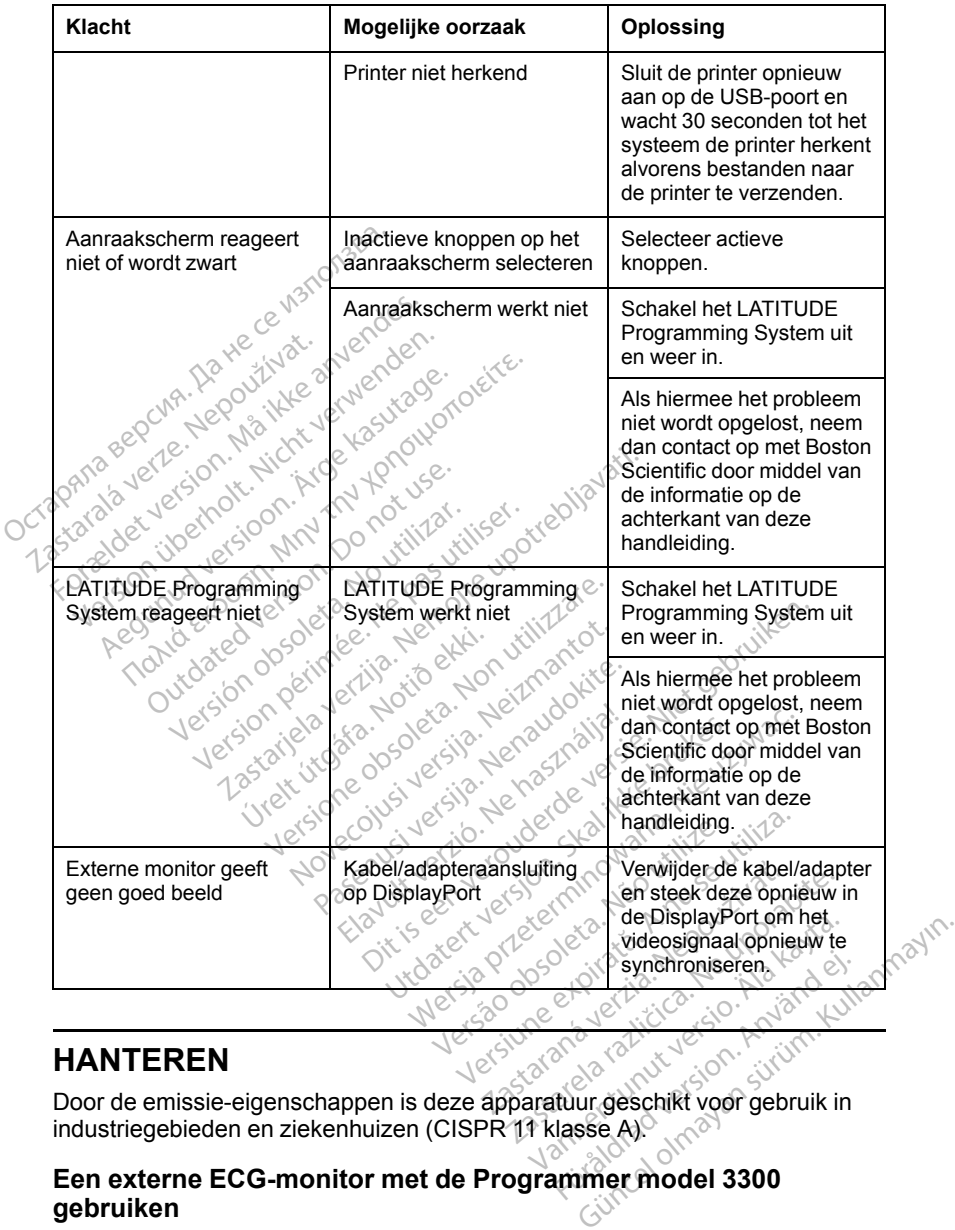

# **HANTEREN**

industriegebieden en ziekenhuizen (CISPR 11 klasse A).

# **Een externe ECG-monitor met de Programmer model 3300 gebruiken**

Gebruik de volgende accessoires om de configuratie in te stellen zoals in dit gedeelte wordt beschreven:

- Vaste ECG-leadkabel voor patiënten, model 3154
- ECG-BNC-triggerkabel model 6629
- Telemetriekop, model 6395

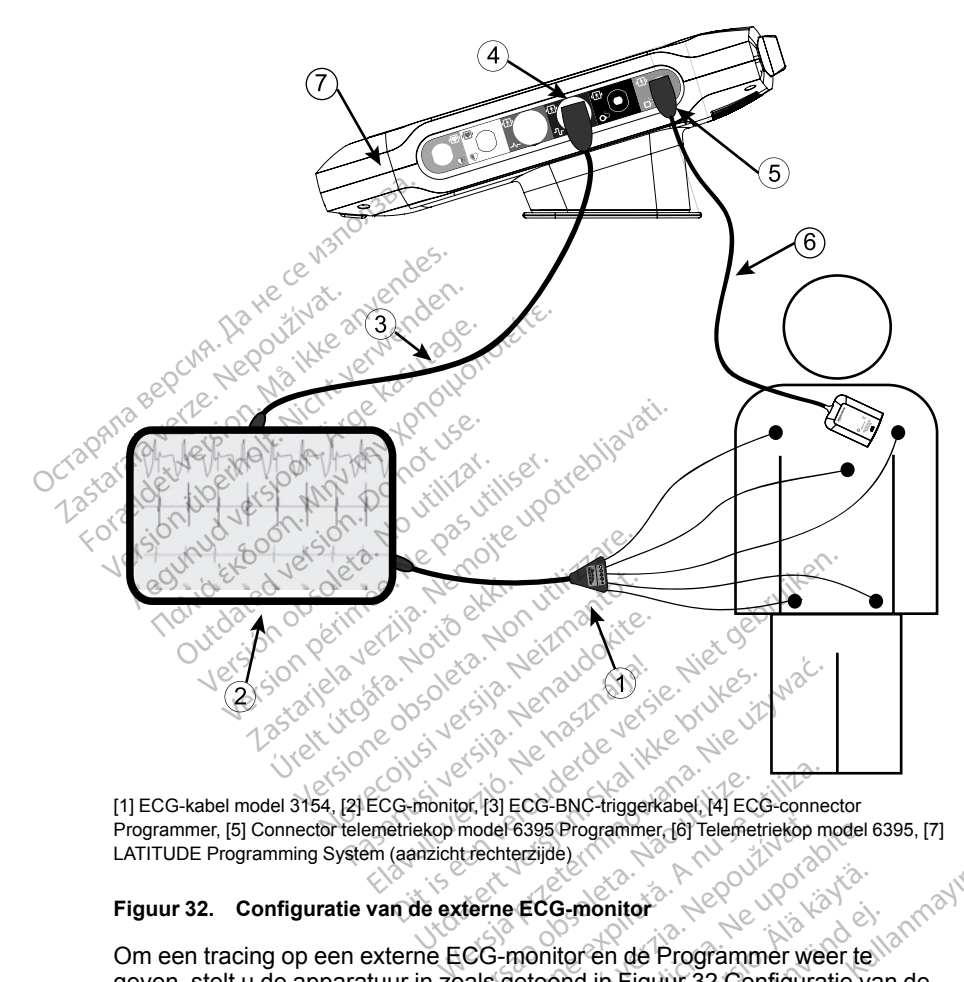

[1] ECG-kabel model 3154, [2] ECG-monitor, [3] ECG-BNC-triggerkabel, [4] ECG-connector Programmer, [5] Connector telemetriekop model 6395 Programmer, [6] Telemetriekop model 6395, [7] LATITUDE Programming System (aanzicht rechterzijde)

### <span id="page-66-0"></span>**Figuur 32. Configuratie van de externe ECG-monitor**

Om een tracing op een externe ECG-monitor en de Programmer weer te geven, stelt u de apparatuur in zoals getoond in Figuur 32 Configuratie van de [externe ECG-monitor op pagina 61.](#page-66-0) Programmer, [5] Connector telemetriekop model 6395 Programmer, [6] Telemetriekop model 63<br>LATITUDE Programming System (aanzicht rechterzijde)<br> **Figuur 32. Configuratie van de externe ECG-monitor**<br>
Om een tracing op een ext or, (3) ECG-BNC-triggerkabel, (4) ECG-conne<br>
model 6395 Programmer (6) Telemetriekop m<br>
trechterzijde.<br>
(CG-monitor en de Programmer wee<br>
als getoond in Figuur 32 Configurat B-monitor<br>
S-monitor<br>
tor en de Programmer weer te<br>
Mol in Figuur 32 Configuratie ve<br>
van de externe ECG-monitor of<br>
al de volgende route af:<br>
model 3154 monitor<br>Fen de Programmer weer te<br>Lin Figuur 32 Configuratie van<br>In de externe ECG-monitor op<br>de volgende route af:<br>Solet 3154 mitor<br>
The Programmer weer tell<br>
Triguur 32 Configuratie van de<br>
de externe ECG-monitor op<br>
Re externe ECG-monitor op<br>
Re externe ECG-monitor op<br>
Re externe ECG-monitor op<br>
Ed3154

[pagina 61](#page-66-0) legt het oppervlakte-ECG-signaal de volgende route af:

- 1. Vaste ECG-leadkabel voor patiënten, model 3154
- 2. Externe ECG-monitor
- 3. ECG-BNC triggerkabel
- 4. ECG-connector Programmer
- 5. Connector voor telemetriekop op Programmer, model 6395
- 6. Telemetriekop, model 6395

# <span id="page-67-0"></span>**Milieubescherming en verwerking**

Stuur het LATITUDE Programming System en de accessoires terug naar Boston Scientific wanneer ze het einde van hun levensduur hebben bereikt, zodat ze op de juiste wijze kunnen worden afgevoerd.

Zorg dat u alle PG-gegevens op een USB-stick opslaat voordat u een LATITUDE Programming System naar Boston Scientific terugstuurt, omdat alle patiënten- en PG-gegevens worden gewist van het LATITUDE Programming System wanneer het door Boston Scientific wordt ontvangen.

*OPMERKING: De Programmer moet zonder batterij worden teruggestuurd. Zie ["Recycling van de batterij" op pagina 52](#page-57-0) voor meer informatie.*

### **WAARSCHUWING:**

De batterij model 6753 is een lithium-ionbatterij en valt daarom bij transport onder gevaarlijke goederen. Bij luchtvervoer mag de batterijlading niet hoger zijn dan 30% volgens de toepasselijke regelgeving van de luchtvaart. Vervoer met een lading van meer dan 30% vormt een directe schending van de luchtvaartvoorschriften en kan leiden tot aanzienlijke boetes voor de verzender en de persoon die verantwoordelijk is voor de verzending. Bij luchtvervoer<br>
De persoon die verantwoordelijk is voor meer informatie.<br> **CONDERKING:**<br>
De batterij<sup>n</sup> op pagina 52 voor meer informatie.<br> **WAARSCHUWING:**<br>
De ba moet een behandelingslabel voor de lithium-ionbatterij worden aangebracht op de buitenste verpakkingsdoos op een zichtbare plaats voor de vervoerder. Er zijn geen beperkingen voor vervoer over land en er is ook geen behandelingslabel voor de lithium-ionbatterij vereist voor vervoer over land. WAARSCHUWING: **OPMERKING:** De Programmer m<br>
Zie "Recycling van de batterij" op pa<br>
WAARSCHUWING:<br>
De batterij model 6753 is een lit<br>
anvende version. Bijn<br>
zijn dan 30% volgens de toepas.<br>
Thet een lading van meerdan 3<br>
se buitenste ver Version überholt. Naaks CHUWING:<br>
2. De batterij model 6753 is een lithican<br>
2. De batterij model 6753 is een lithican<br>
2. Zijn dan 30% volgens de toepass<br>
1. De batterij model 6753 is een lithican<br>
2. Tijn geen behandelin ARSCHUWING:<br>
De batterij model 6753 is een lithiúm-ionba<br>
a conder gravarilike goederen. Bijluchtvervoor.<br>
zijn dan 30% volgens de toepasselijke regerieren lading van meer dan 30% vormt en luchtvaartvoorschriften en kan le Fin<sup>er</sup> dan der bereitigen versionen met den dating van meer dan 30%<br>uchtvaartvoorschriften en kan leiden de persoon die verantwoordelijk<br>moet een behandelingslabel voor de buitenste verpakkingsdoos op e<br>ijn geen beperking nvaartvoorschriften en kan leiden tot aa<br>de persoon die verantwoordelijk is voor<br>buitenste verpakkingsdoos op een zich<br>buitenste verpakkingsdoos op een zich<br>geen beperkingen voor vervoer over la<br>andelingslabel voor de lith 30% volgens de toepasselijke regelgeving van lading van meer dan 30% vormt een directe sc<br>floorschriften en kan leiden tot aanzienlijke borsoon die verzantwoordelijk is voor de verzending<br>is tehandelingslabel voor de lithi

# **Symbolen op apparaten en verpakking**

De volgende symbolen kunnen worden weergegeven op de apparaten, verpakking en etikettering van het LATITUDE Programming System. úrelt volge minni-pin<br>Dipparaten en verpakk<br>Dipparaten en verpakkettering van het LATITU.<br>Dipparaten en verpak Franklingsdoos op een zichtballe plaat<br>Enterhand voor vervoer over land en er<br>Tabel voor de lithium-ionbatterij vereist<br>Daratten en verpakking<br>Len kunnen worden weergegeven<br>Tering van het LATITUDE Program<br>De apparatten en

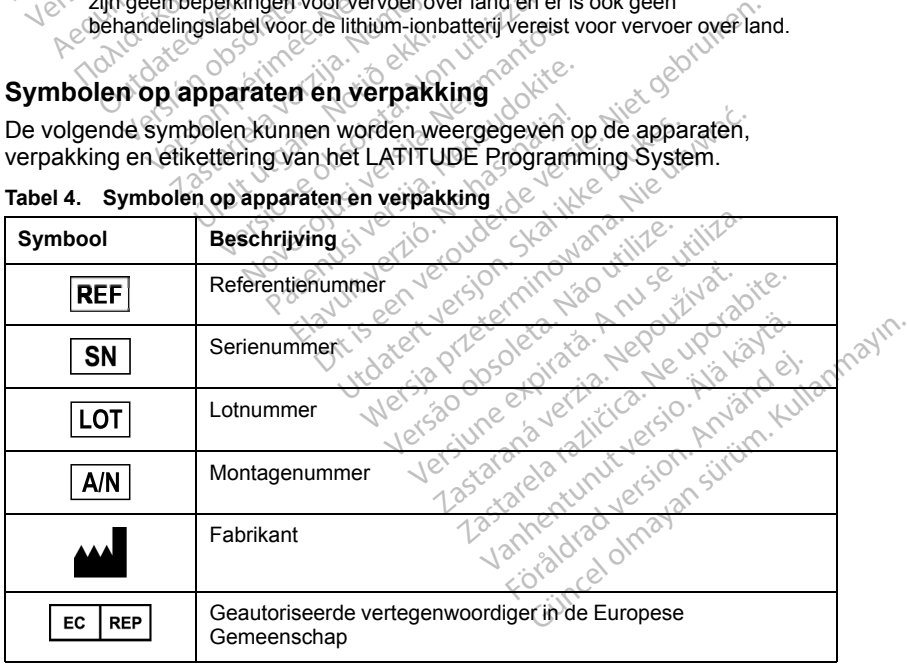

### **Tabel 4. Symbolen op apparaten en verpakking**

|            | Symbool                                                   | Beschrijving                                                                                                  |
|------------|-----------------------------------------------------------|----------------------------------------------------------------------------------------------------|
|            |                                                           | Productiedatum                                                                                                |
|            | $\big((\begin{smallmatrix}\bullet\end{smallmatrix})\big)$ | Niet-ioniserende elektromagnetische straling; indicatorlampje ZIP<br>Telemetrie                               |
| STERILE EO |                                                           | Gesteriliseerd met ethyleenoxide                                                                              |
|            |                                                           | Raadpleeg de gebruiksaanwijzing                                                                               |
|            |                                                           | Volg de gebruiksaanwijzing                                                                                    |
|            | Second Fig.<br>MM                                         | Volg de gebruiksaanwijzing; zie<br>www.bostonscientific-elabeling.com<br>Sign. Donotuse.                      |
|            | ntific                                                    | Lemoite upotrebliat<br>Ne pas utiliser.<br>leta No vitilizar.                                                 |
|            |                                                           | Wisselstroom                                                                                                  |
|            |                                                           | De aan/uit-knop aan de linkerzijde van de Programmer, die wordt<br>vertegenwoordigd door het symbool Stand-by |
|            |                                                           | USB 2.0                                                                                                    |
|            | $3.0 \Leftrightarrow$                                     | <b>USB 3.0</b>                                                                                                |
|            | DP++                                                      | DisplayPort                                                                                                   |
|            | 옮                                                         | LAN-poort (Local Area Network)<br>anni                                                                        |
|            |                                                           | Kversio.<br>S-ICD-telemetriekop, model 3203                                                                   |
|            |                                                           | Telemetriekop, model 6395                                                                                     |
|            |                                                           | Forablactuerston, An<br>Sincel omayan sur<br><b>PSALV</b>                                                     |
|            |                                                           | PSA RA, RV                                                                                                    |

**Tabel 4. Symbolen op apparaten en verpakking** (vervolg)

| Symbool | Beschrijving                                                                                                    |
|---------|----------------------------------------------------------------------------------------------------|
|         | Defibrillatieproof type CF aangebracht onderdeel                                                                                                    |
|         | Defibrillatieproof type BF aangebracht onderdeel                                                                                                    |
|         | ECG-kabelconnector                                                                                                    |
|         | Toekomstige verbinding<br><sub>C</sub> C                                                                                                    |
|         | Markering voor nationaal erkende test voor veiligheidsnormen<br>PLV                                                                                                    |
|         | Rode STAT-knop op de Programmer met commando's voor<br>reanimatie met laag voltage en hoog voltage                                                                                                    |
| nud     | Waarschuwing, elektriciteit. Raak de connectors in het<br>batterijcompartiment van de Programmer niet aan tijdens het<br>verwijderen of vervangen van de batterij omdat een elektrische<br>lading aanwezig is |
|         | ISO 7010-W001 algemeen waarschuwingssymbool voor de ECG-<br>connector van de Programmer                                                                                                    |
|         | Geeft het risico op een elektrische schok aan; (raak<br>contactpunten in het batterijcompartiment niet aan); neem contact<br>op met Boston Scientific voor onderhoud                                          |
|         | Afgedankte Elektrische en Elektronische Apparatuur (AEEA);<br>geeft aan dat deze elektrische en elektronische apparatuur<br>afzonderlijk wordt ingezameld (doe dit apparaat dus niet bij het<br>gewone afval) |
|         | olosoleta<br>Deze kant haar boven.                                                                                                    |
|         | Breekbaar, voorzichtig behandelen                                                                                                    |
|         | Landentum Version History<br>ive vinayan sirium, Killagmayn<br>amentumuluscriptical content<br>Droog houden                                                                                                   |
|         | Gebruik geen haken                                                                                                    |

**Tabel 4. Symbolen op apparaten en verpakking** (vervolg)

|                         | Symbool     | <b>Beschrijving</b>                                                                                                    |
|-------------------------|-------------|----------------------------------------------------------------------------------------------------|
|                         |             | Temperatuurslimiet                                                                                                    |
|                         |             | Vochtigheidsbeperking                                                                                                    |
|                         |             | Beperking voor atmosferische druk                                                                                                    |
|                         |             | Doos recyclen                                                                                                    |
|                         | Mia         | MR onveilig<br>otuon                                                                                                    |
|                         |             | Symbool batterij-indicator<br>Nemote vpotreblja<br>0201<br>tillizar                                                                                  |
|                         | <b>Soor</b> | IC. Ne pas<br>Bluetooth®<br>Oleta.                                                                                                    |
|                         |             | Aansluiting gelijkspanning<br>lokite.                                                                                                    |
|                         |             |                                                                                                    |
| <b>COMPATIBILITEIT®</b> |             | NORMEN VOOR VEILIGHEID, NALEVING EN<br>Skal                                                                                                    |
|                         |             | COMPATIBILITE TO COMPATIBILITE TO COMPATIBILITE TO COMPATIBILITE TO COMPATIBILITE TO COMPATIBILITY OF THE PROGRAM TO COMPATIBIOLOGY<br>in violizabit |
|                         |             | <b>Vialta</b><br>128                                                                                                    |

**Tabel 4. Symbolen op apparaten en verpakking** (vervolg)

# **NORMEN VOOR VEILIGHEID, NALEVING EN COMPATIBILITEIT Participal Science Address Science Address Science Address Science Address Science Address Science Address Science Address Science Address Science Address Science Address Science Address Science Address Science Address Sc** WELLIGHEID, NAL EVINGEN Werschitten Werschitten

De volgende normen zijn van toepassing op het LATITUDE Programming System. Versiune expiration experience

# **Veiligheidsnormen**

Het LATITUDE Programming System is getest en voldoet aan de toepasselijke<br>veiligheidsonderdelen van de volgende normen veiligheidsonderdelen van de volgende normen: James Kunut version ing op het LATITUDE Program<br>Jesse de LATITUDE Program<br>Sastarané verzia. Nepoužívať.<br>Sastaraná verzia. Nepoužívať.<br>28. Nepoužívať. Les de la različica različica. Ne uporabite. Vanhentunut version. Amerikanskapelinut version. Amerikanskapelinut version. Amerikanskapelinut version. Amerikanskapelinut version. Amerikanskapelinut version. Amerikanskapelinut version. Amerikanskapelinut version. Ameri steh voldoet aan de toepasse Güncel olmayan sürüm. Kullanmayın.

- IEC 60601-1:/A1:2012
- IEC 80001-1:2010
- ANSI/AAMI ES60601-1:2005(R)2012
- EN 60601-1:2006 + A1:2013 1
- CAN/CSA-C22 No. 60601-1:2014

# **Elektromagnetische compatibiliteitsnormen**

Het LATITUDE Programming System is getest en voldoet aan de toepasselijke onderdelen van de volgende elektromagnetische compatibiliteitsnormen (EMC) van de FCC en IEC:

- FCC Part 15.209:2016 + 15.207:2016 + 15.249:2016
- IEC 60601-1-2:2014

# **Nalevingsnormen voor het radiospectrum**

Het LATITUDE Programming System voldoet aan de toepasselijke gedeelten van de volgende nalevingsnormen voor het radiospectrum: van de volgende nalevingsnorme<br>
• EN 302 195-2 V1.1,1:2004<br>
• EN 302 20-2 V2.4.1:2012<br>
• EN 301 489-1 V1.9.2:2011<br>
• EN 301 489-3 V1.6.1:2013<br>
• EN 301 489-17 V2.2.1 2012<br>
• EN 301 489-27 V1.1.1 2004<br>
• EN 301 489-27 V1.1.

- EN 302 195-2 V1.1.1:2004
- EN 300 220-2 V2.4.1:2012
- EN 301 489-1 V1.9.2:2011
- EN 301 489-3 V1.6.1:2013
- EN 301 489-17 V2.2.1 2012
- EN 301 489-27 V1.1.1 2004
	- EN 301 489-31 V1.1.1 2005

*OPMERKING: Neem speciale voorzorgsmaatregelen betreffende EMC tijdens de installatie en bij het gebruik van het LATITUDE Programming System, volgens de EMC-instructies die in deze handleiding worden gegeven. Raadpleeg de informatie over de elektromagnetische emissie en immuniteit van het LATITUDE Programming System in [Tabel 6 Nominale specificaties](#page-76-1) [LATITUDE Programming System op pagina 71](#page-76-1) en Tabel 7 Nominale [specificaties radio op pagina 73](#page-78-0).*  $\begin{array}{r} \n\cdot \quad \text{EN 301 489-7 V1.9.2} \\
\cdot \quad \text{EN 301 489-3 V1.6.1} \\
\cdot \quad \text{EN 301 489-17 V2.2} \\
\cdot \quad \text{EN 301 489-27 V1.1} \\
\cdot \quad \text{EN 301 489-31 V1.1} \\
\cdot \quad \text{OPMERKING:} \\
\cdot \quad \text{Neem Sp} \\
\cdot \quad \text{fuidens de installate en hij} \n\end{array}$ For  $300\ 220-2\ \vee 2.4.1:2012$ <br>
For  $301\ 489-1\ \vee 1.2013$ <br>
For  $301\ 489-3\ \vee 1.6.1:2013$ <br>
For  $301\ 489-17\ \vee 2.2.1\ 2012$ <br>
For  $301\ 489-27\ \vee 1.1.1:2004$ <br>
For  $301\ 489-31\ \vee 1.1.1:2005$ <br>
For  $301\ 489-31\$ EN 301 489-1 V1.9.2:2011<br>
EN 301 489-3 V1.6.1:2013<br>
EN 301 489-17 V2.2.1 2012<br>
EN 301 489-27 V1.1.1 2004<br>
EN 301 489-27 V1.1.1 2005<br>
PMERKING: Neem speciale voor:<br>
dens de installatie en bij het gebruik<br>
vstem, volgens de EN 301 489-3 V1.6-1:2013<br>
EN 301 489-17 V2.2-1 2012<br>
EN 301 489-27 V1.1.1 2004<br>
EN 301 489-31 V1.1.1 2005<br>
EN 301 489-31 V1.1.1 2005<br>
MERKING: Neem speciale voorz<br>
Ins de installatie en bij het gebruik<br>
Merking de EMC-ins N 301 489-1 V1.9.2:2011<br>
N 301 489-3 V1.6.1:2013<br>
N 301 489-17 V2.2.1 2012<br>
N 301 489-17 V2.2.1 2012<br>
N 301 489-27 V1.1.1 2004<br>
N 301 489-31 V1.1.1 2005<br>
RKING: Neem speciale voorzorgsma<br>
de installatie en bij het gebruik 301 489-27 V1.1.1-2004<br>301 489-31 V1.1.1-2005<br>**KING:** Neem speciale voorzo<br>Finstallatie en bij het gebruik<br>Volgens de EMC-instructies die<br>eg de informatie over de elektr<br>ATITUDE Programming System op pa<br>fies radio op pagin THE PRINCE CREATED ANGEL MARKET CREATED AND RESERVED IN SURFACT THAT CONTINUES AND RESERVED THOSE CREATED AND RESERVED THOSE STANDARD CONTINUES SURFACT CAN USE STAND OF PRESERVED THAT CONTINUES AND RESERVED THAT A USE IN S Version 17.1.1.2005<br>
S: Neem speciale voorzorgsma<br>
tallatie en bij het gebruik van het<br>
ens de EMC-instructies die in de<br>
enformatie over de elektromagn<br>
TUDE Programming System op pagina<br>
Tadio op pagina 73.<br>
S: Wees voor Example 2004<br>
231 V1.1.12005<br>
231 V1.1.12005<br>
Neem speciale voorzorgsmaatregelen b<br>
latie en bij het gebruik van het LATITUDE<br>
s de EMC-instructies die in deze handleid<br>
nformatie over de elektromagnetische emprehistorisch EMC-instructies die in deze hand<br>
matie over de elektromagnetische<br>
Programming System in Tabel 6 N<br>
ming System op pagina 71 en Tab<br>
pagina 73.<br>
es voorzichtig wanneer u draagba<br>
dicht bij het LATITUDE Programm<br>
s over de

*OPMERKING: Wees voorzichtig wanneer u draagbare RF en mobiele telefonieapparatuur dicht bij het LATITUDE Programming System gebruikt. Raadpleeg de details over de elektromagnetische emissie en immuniteit van het LATITUDE Programming System in Tabel 8 Specificaties netwerk en [verbinding op pagina 74.](#page-79-0)* ormatie over de elektromagnetische in France<br>E Programming System in Tabel 6 Noten<br>Imming System op pagina 71 en Tabel<br>The version of the LATITUDE Programming<br>Wees voorzichtig wanneer u draagba<br>Internation of the LATITUDE Paystem op pagina 71 en Tabe<br>Para 73<br>Conzichtig wanneer u draagbar<br>Pasence elektromagnetische emis<br>Pasence elektromagnetische emis<br>Pasence in Tabel 8 Specific<br>Pasence emissie en immuni Elavult verzichtig wanneer u draagbar<br>ij het LATITUDE Programming<br>System in Tabel 8 Specific Die elek[t](#page-78-0)romagnetische emissie en immunit<br>Ining System in Tabel 6 Nominale specificatie<br>Item op pagina 71 en Tabel 7 Nominale<br>73.<br>This experiment of the version of the Victor of LATITUDE Programming System [geb](#page-78-0)ruik<br>elektrom tig wanneer u draagbare RF en mobiele<br>LATITUDE Programming System gebruektromagnetische emissie en immuniteit<br>stem in Tabel 8 Specificaties netwerk er<br>Missie en immuniteit<br>atie<br>voldoet aan de toepasselijke beperking<br>lasse

# **Elektromagnetische emissie en immuniteit**

# **IEC 60601–1–2:2014 Informatie**

Deze apparatuur werd getest en voldoet aan de toepasselijke beperkingen voor medische apparaten van klasse A in een professionele gezondheidszorginstelling aan norm ANSI/AAMI/IEC 60601-1-2:2014 [of BS EN 60601-1-2:2015 of Richtlijn 90/385/EEG voor actieve implanteerbare medische hulpmiddelen]. Deze testen tonen aan dat dit apparaat redelijke bescherming biedt tegen schadelijke interferentie in een gangbare medische installatie. Er is echter geen garantie dat er bij bepaalde apparatuur geen interferentie optreedt. Manuel Bionechicaties netwerk experiments<br>
Sie en immuniteit<br>
Joseph Computer experiments<br>
Version de toepasselijke beperking<br>
A in een professionele<br>
A in een professionele<br>
A in een professionele<br>
B5/EEG voor actieve imp **Example 12 Sastaraná verzia. Nepoužívačka različica.**<br>
Zastaraná verzia. Nepoužívačka<br>
Zastaraná verzia. Nepoužívačka<br>
Zastarela različica. Ne uporabite.<br>
Zastarela različica. Ne uporabite.<br>
Zastarela različica. Ne uporab Vanhentunut versioneliste<br>
de toepasselijke beperkingen<br>
WANEC 60601-1-2:2014 for BS<br>
de toepasselijke beperkingen<br>
MANEC 60601-1-2:2014 for BS<br>
der actieve implanteerbare<br>
aan dat dit apparaat redelijke<br>
pite in een gangb Toepasselijke beperkingen<br>Foressionele<br>For actieve implanteerbare<br>That dit apparaat redelijke<br>paalde apparatuur geen<br>Repaalde apparatuur geen Güncel olmayın sürüm. Kullanmayın sürüm. Kullanmayının sürüm. Kullanmayının sürüm. Kullanmayının sürüm. Kullanmayının sürüm. Kullanmayının sürüm. Kullanmayının sürüm. Kullanmayının sürüm. Kullanmayının sürüm. Kullanmayının

**VOORZICHTIG:** Aanpassingen aan deze apparatuur zijn verboden, tenzij goedgekeurd door Boston Scientific. Wijzigingen of aanpassingen die niet uitdrukkelijk door Boston Scientific zijn goedgekeurd, kunnen ertoe leiden dat
de bevoegdheid van de gebruiker om deze apparatuur te bedienen wordt ingetrokken.

Dit apparaat mag geen interferentie veroorzaken met stations die werken binnen de frequentiebandbreedte 400,150–406,000 MHz zoals meteorologische hulpmiddelen, meteorologische satellieten en observatiesatellieten en moet elke ontvangen interferentie kunnen verwerken, inclusief interferentie die een ongewenste werking zou kunnen veroorzaken.

De elektromagnetische emissies en immuniteitsinformatie worden vermeld in [Tabel 5 Richtlijnen en verklaring van de fabrikant: elektromagnetische](#page-72-0) [compatibiliteit op pagina 67.](#page-72-0)

<span id="page-72-0"></span>**Tabel 5. Richtlijnen en verklaring van de fabrikant: elektromagnetische compatibiliteit**

**Het LATITUDE Programming System, model 3300, is geschikt voor gebruik in gezondheidszorginstellingen. De klant of de gebruiker van dit systeem dient zich ervan te verzekeren dat het in een dergelijke omgeving wordt gebruikt.**

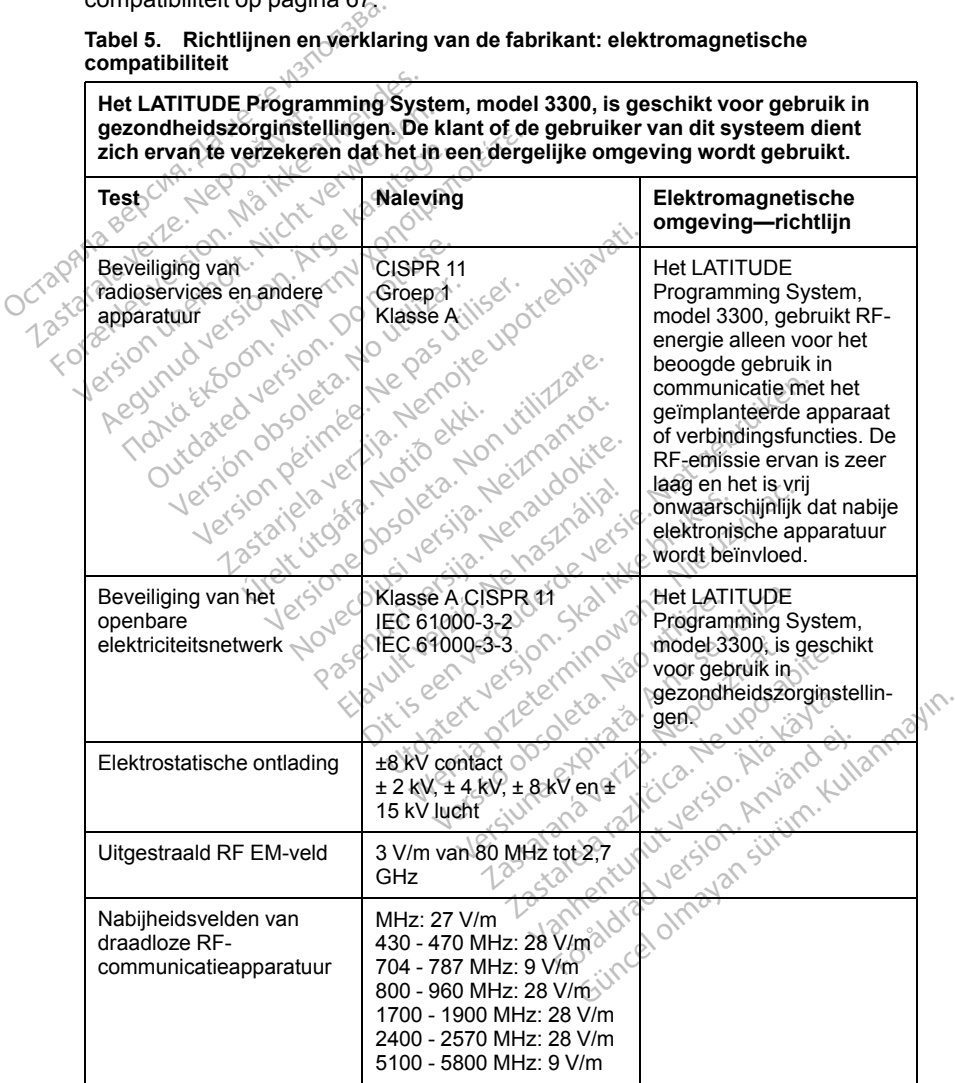

#### **Tabel 5. Richtlijnen en verklaring van de fabrikant: elektromagnetische compatibiliteit** (vervolg)

**Het LATITUDE Programming System, model 3300, is geschikt voor gebruik in gezondheidszorginstellingen. De klant of de gebruiker van dit systeem dient zich ervan te verzekeren dat het in een dergelijke omgeving wordt gebruikt.**

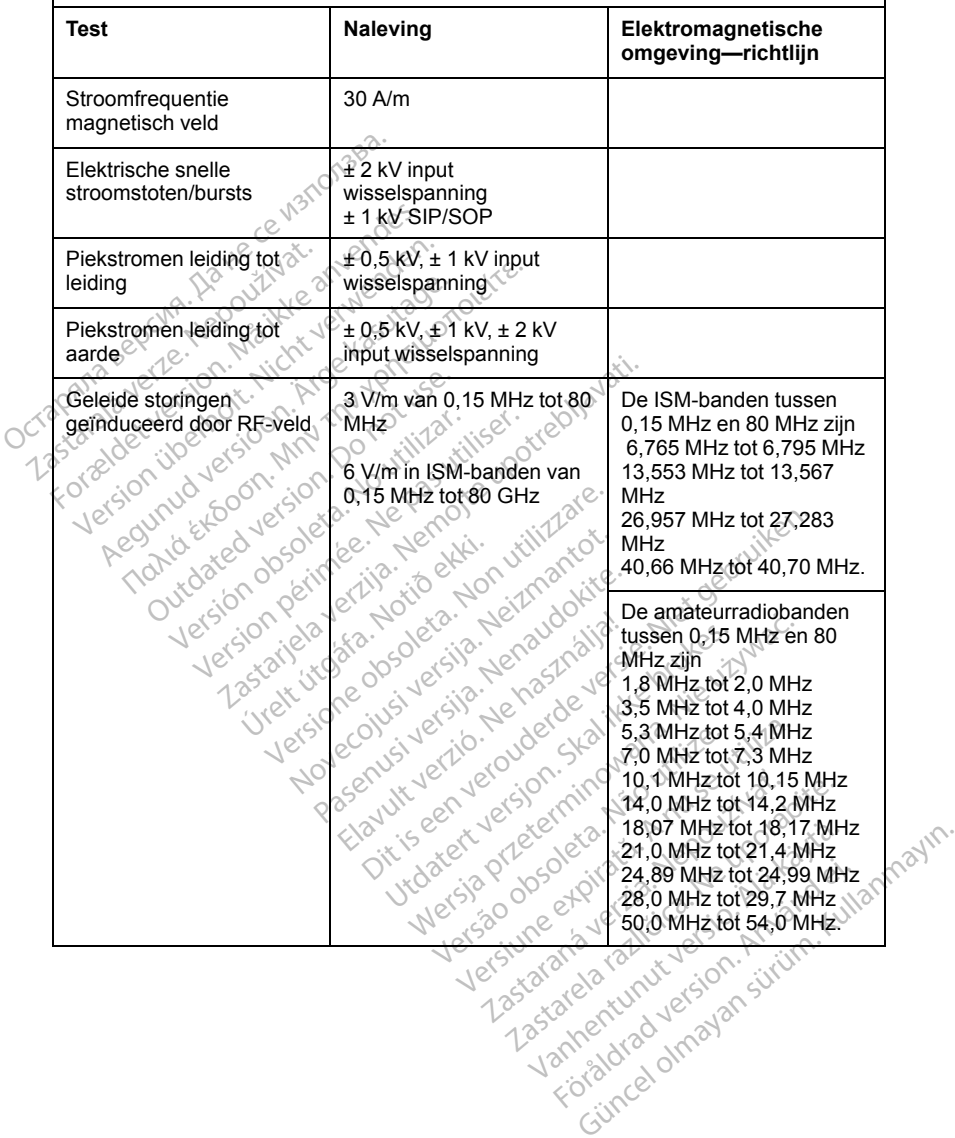

#### **Tabel 5. Richtlijnen en verklaring van de fabrikant: elektromagnetische compatibiliteit** (vervolg)

**Het LATITUDE Programming System, model 3300, is geschikt voor gebruik in gezondheidszorginstellingen. De klant of de gebruiker van dit systeem dient zich ervan te verzekeren dat het in een dergelijke omgeving wordt gebruikt.**

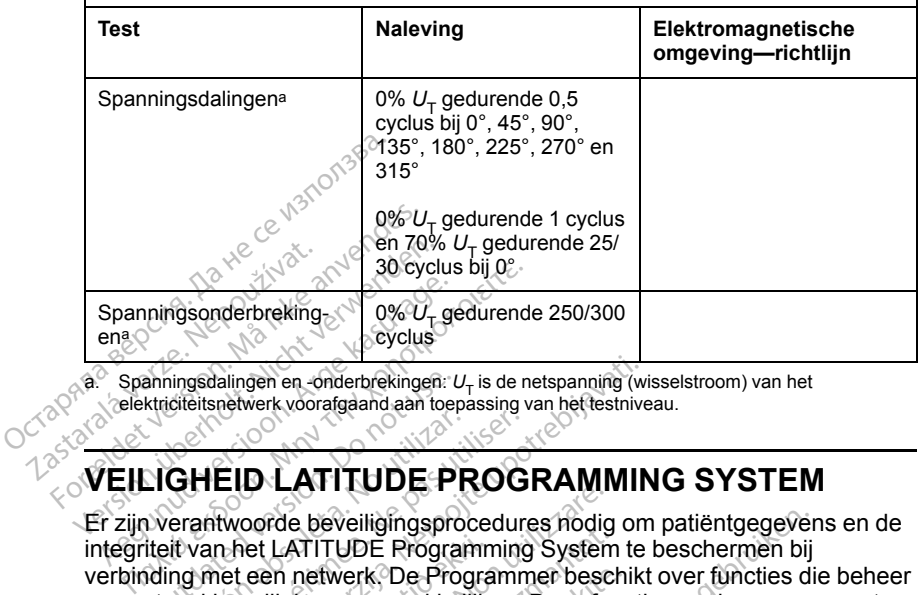

<span id="page-74-0"></span>Spanningsdalingen en -onderbrekingen:  $U_T$  is de netspanning (wisselstroom) van het elektriciteitsnetwerk voorafgaand aan toepassing van het testniveau.

## **VEILIGHEID LATITUDE PROGRAMMING SYSTEM**

Er zijn verantwoorde beveiligingsprocedures nodig om patiëntgegevens en de integriteit van het LATITUDE Programming System te beschermen bij verbinding met een netwerk. De Programmer beschikt over functies die beheer van netwerkbeveiliging vergemakkelijken. Deze functies werken samen met beveiligingsprocedures van ziekenhuizen en klinieken om veilige en beveiligde werking van de Programmer te bieden en het aangesloten netwerk te beveiligen. Anningsdalingen en onderbrekingen: L<br>Kriciteitsnetwerk voorafgaand aan toer<br>Dichter version.<br>Dichter version.<br>Dichter van het LATITUDE Progra<br>Ading met een netwerk, De Progra<br>Etwerkbeveiliging vergemakke GHEID LATITUDE PROG<br>
erantwoorde bevelligingsprocedure<br>
it van het LATITUDE Programming<br>
merkbevelliging vergemakkelijken<br>
ingsprocedures van ziekenhuizen<br>
van de Programmer te bieden en f EID LATITUDE PROGRAMMIN<br>
Reflectnive<br>
Reflectnive<br>
EID LATITUDE PROGRAMMIN<br>
EID LATITUDE PROGRAMMIN<br>
The technology of the programming System to<br>
the entropy of the programming System to<br>
the entropy of the programmer besc net LATITUDE Programm<br>Leen netwerk. De Program<br>Veiliging vergemakkelijk<br>Secolures van ziekenhuiz<br>Programmer te bieden<br>Mile patiëntgegevens EXTITUDE TTCOCHAMIN<br>
The bevelligingsprocedures nodig<br>
LATITUDE Programming System<br>
en netwerk. De Programmer besc<br>
liging vergemakkelijken. Deze fundures van ziekenhuizen en klinie<br>
rogrammer te bieden en het aang<br>
Alle p NOVER Programming System<br>
NATITUDE Programming System<br>
netwerk, De Programming System<br>
ing vergemakkelijken. Deze fun<br>
ures van ziekenhuizen en kliniek<br>
grammer te bieden en het aange<br>
e patiëntgegevens worden vers<br>
immer etwerk, De Programmer beschiptige.<br>
Since the Sum ziekenhuizen en klinieken<br>
Since the bieden en het aangelen<br>
Statientgegevens worden versleiner en de Programmer heeft rijk<br>
Wallen te voorkomen. van ziekenhuizen en klinieken<br>Elaven en het aange<br>Elangegevens worden verslag<br>Eler en de Programmer heeft<br>Elen te voorkomen. iligingsprocedures hodig om patiëntgegever<br>DE Programming System te beschermen bij<br>k. De Programmer beschikt over functies dir<br>gemakkelijken. Deze functies werken same<br>n ziekenhuizen en klinieken om veilige en be<br>et te bie kenhuizen en klinieken om veilige en bieden en het aangesloten netwerk te<br>gevens worden versleuteld op de inter<br>e Programmer heeft netwerkbeveiligin<br>voorkomen.<br>geedgekeurd door Boston Scientific en<br>e is niet toegestaan. Di

*OPMERKING: Alle patiëntgegevens worden versleuteld op de interne harde schijf van de Programmer en de Programmer heeft netwerkbeveiligingssleutels om kwaadaardige aanvallen te voorkomen.* Elekenhuizen en klinieken om velligter<br>te bieden en het aangesloten net<br>de Programmer heeft netwerkbei<br>te voorkomen.<br>te voorkomen.<br>skal is goedgekeurd door Boston Scier<br>ware is niet toegestaan. Dit minim

### **Software**

Alle geïnstalleerde software is goedgekeurd door Boston Scientific en installatie van algemene software is niet toegestaan. Dit minimaliseert de kans dat kwetsbaarheden worden blootgesteld. Interne software waarop de Programmer wordt uitgevoerd, is vergrendeld tegen wijzigingen en wordt opnieuw geverifieerd bij elke uitvoering. Installeer software-updates van Boston Scientific zo snel mogelijk wanneer deze beschikbaar komen. Programmer-instellingen mogen alleen worden gewijzigd op advies van geverifieerde technische ondersteuning van Boston Scientific of gezondheidszorgpersoneel. Programmer-heeft netwerkbe<br>Programmer-heeft netwerkbe<br>Sorkomen<br>EdgeReurd door Boston Scie<br>Lis niet toegestaan. Dit minim<br>fgesteld. Interne software wergrendeld tegen wijziginge Fins worden versleuteld op de interpretent netwerkbeveiliging<br>
Romen<br>
Versien versleuteld versleuteling<br>
Versien versleuteling<br>
Versien versleuteling<br>
Versien versleuteling<br>
Versien versien versien versien versien versien<br> mences<br>
Verzia. Nepoužívať.<br>
Zastaraná verzia. Nepoužívať.<br>
Zastaraná verzia. Nepoužívať.<br>
Zastaraná verzia. Nepoužívať.<br>
Zastaraná verzia. Nepoužívať.<br>
Zastaraná verzia. Nepoužívať.<br>
Zastaraná verzia.<br>
Zastaraná verzia.<br> ERASTARELA RAZLIČICA.<br>
2014<br>
2014<br>
2014<br>
2014<br>
2015<br>
2016<br>
2016<br>
2016<br>
2016<br>
2016<br>
2017<br>
2017<br>
2017<br>
2017<br>
2017<br>
2017<br>
2017<br>
2017<br>
2017<br>
2017<br>
2017<br>
2017<br>
2017<br>
2017<br>
2017<br>
2017<br>
2017<br>
2017<br>
2017<br>
2017<br>
2017<br>
2017<br>
2017<br>
2 rd door Boston Scientific en<br>
egestaan: Dit minimaliseert de<br>
letterne software waarop de<br>
leld tegen wijzigingen en wordt<br>
stalleer software-updates van<br>
rder gewijzigd op advies van<br>
in Boston Scientific of door Boston Scientific en<br>Jestaan. Dit minimaliseert de k<br>terne software waarop de<br>Lategen wijzigingen en wordt<br>alleer software updates van<br>eze beschikbaar komen.<br>en gewijzigd op advies van<br>Boston Scientific of For Boston Scientific en<br>Staan. Dit minimaliseert de kans<br>The software waarop de Egen wijzigingen en wordt<br>eer software updates van<br>te beschikbaar komen.<br>Gewijzigd op advies van<br>ston Scientific of

## **Patient Data Management**

Raadpleeg de *Gebruikershandleiding Patient Data Management (model 3931)* voor meer veiligheidsinformatie.

#### **Netwerk**

Raadpleeg de *Gebruikershandleiding over netwerk en verbinding (model 3924)* voor aanvullende veiligheidsinformatie over netwerk en verbinding.

#### **Niet-ondersteunde hardware**

Niet-ondersteunde hardware, waaronder niet-ondersteunde USB-apparaten, worden genegeerd door de Programmer en er wordt geen toegang toe verkregen.

## **Veiligheidsalertheid**

Boston Scientific blijft samenwerken met haar partners om nieuwe bedreigingen te analyseren en de potentiële impact op het LATITUDE Programming System te evalueren. Niet-ondersteunde hardware. Wa<br>
worden genegeerd door de Progress<br>
verkregen.<br> **Veiligheidsalertheid**<br>
Boston Scientific blijft samenwert<br>
bedreigingen te analyseren en de<br>
Programming System te evaluer<br>
Fysieke controles<br> Veiligheidsalerthe<br>Boston Scientific blift same<br>bedreigingen te analysere<br>Programming System te<br>Fysieke controles<br>Houd goede fysieke controles

## **Fysieke controles**

Houd goede fysieke controles over de Programmer. Een veilige fysieke omgeving voorkomt toegang tot de interne onderdelen van de Programmer. USB-apparaten die zijn aangesloten op de Programmer moeten worden gecontroleerd om de mogelijke introductie van malware te beperken. Er kan patiëntgevoelige informatie op de Programmer zijn opgeslagen, dus de juiste voorzorgsmaatregelen moeten worden genomen om de Programmer te beschermen tegen ongeautoriseerde toegang. Houd goede fysieke controles over de Program<br>
In goede fysieke controles over de Program<br>
USB-apparaten die zijn aangesloten op de Program<br>
gecontroleerd om de mogelijke introductie van n<br>
patiëntgevoelige informatie op de Veiligheidsalertheid<br>
Boston Scientific blijft samenwerken<br>
bedreigingen te analyseren en de po<br>
Programming System te evalueren.<br>
Fysieke controles<br>
Houd goede fysieke controles<br>
Moud goede fysieke controles<br>
Moud goede f **Eiligheidsalertheid**<br>Joston Scientific blijft samenwerken redreigingen te analyseren en de pot<br>rogramming System te evalueren.<br>**YSIEKE CONTrOLES**<br>and goede fysieke controles over den.<br>mgeving voorkomt toegang tot de inter ton Scientific blijft samenwerken meigingen te analyseren en de pote<br>pramming System te evalueren.<br>**Sieke Controles**<br>d goede fysieke controles over de<br>eving voorkomt toegang tot de inte<br>apparaten die zijn aangesloten op<br>on The Scientific blijft samenwerken met haar<br>gingen te analyseren en de potentiële in<br>miming System te evalueren.<br>The controles and the evaluer of program<br>geode fysieke controles over de Program<br>ing voorkomt toegang tot de i Controles<br>
ede fysieke controles over de F<br>
g voorkomt toegang tot de inte<br>
aaraten die zijn aangesloten op<br>
leerd om de mogelijke introductive<br>
leerd om de mogelijke introduction<br>
smaatregelen moeten worden<br>
men tegen ong e fysieke controles over de Proorkomt toegang tot de inter<br>aten die zijn aangesloten op<br>erd om de mogelijke introductielige informatie op de Progra<br>maatregelen moeten worden is<br>in tegen ongeautoriseerde toegang **ntroles**<br>ieke controles over de Programmer. Een<br>die zijn aangesloten op de Programmer r<br>die zijn aangesloten op de Programmer r<br>in de mogelijke introductie van malware t<br>einformatie op de Programmer zijn opges<br>gelen moete nformatie op de Program<br>gelen moeten worden ge<br>n ongeautoriseerde toeg<br>**brachte Program**<br>Programmer in gevaar i<br>jing, schakelt u de Progr zijn aangesloten op de Programmen<br>Emogelijke introductie van malwa<br>primatie op de Programmer zijn op<br>en moeten worden genomen om<br>ongeautoriseerde toegang.<br>**Cachte Programmer**<br>rogrammer in gevaar is gebracht of schakelt u d

Als u denkt dat de Programmer in gevaar is gebracht door een veiligheidsbedreiging, schakelt u de Programmer uit, koppelt u deze los van het netwerk en herstart u het LATITUDE Programming System. Gebruik de Programmer niet meer als de zelftest bij opstarten mislukt of als deze niet werkt zoals verwacht. Neem contact op met Boston Scientific voor verdere<br>ondersteuning. U vindt de contactgegevens op de achterkant van dez<br>handleiding.<br> $\frac{1}{2}$ ondersteuning. U vindt de contactgegevens op de achterkant van deze handleiding. natie op de Programmer zijn op<br>moeten worden genomen om de<br>geautoriseerde toegang.<br>Chite Programmer<br>grammer in gevaar is gebracht of<br>schakelt u de Programmer uit. K<br>het LATITUDE Programming Sy.<br>als de zelftest bij opstante oeten worden genomen om de<br>autoriseerde toegang.<br> **1te Programmer**<br>
immer in gevaar is gebracht de<br>
hakelt u de Programmer uit, ko<br>
LATITUDE Programming Systement is de zelftest bij opstanten mislu<br>
intact op met Boston Sc e Programmer<br>
mer in gevaar is gebracht de<br>
kelt u de Programmer uit, ko<br>
strit vDE Programming Sys<br>
de zelftest bij opstanten misli<br>
act op met Boston Scientific<br>
contactgegevens op de achte e introductie van malware te beperken. Er k<br>p de Programmer zijn opgeslagen, dus de ju<br>in worden genomen omde Programmer te<br>iseerde toegang.<br>**Programmer**<br>er in gevaar is gebracht door een<br>truiken. Gebruik de<br>zelftest bij o rogrammer<br>
in gevaar is gebracht door een<br>
UDE Programmer uit, koppelf u deze los<br>
UDE Programming System. Gebruik<br>
prince Boston. Scientific voor verdere<br>
prince Boston. Scientific voor verdere<br>
ctgegevens op de achterkan Programming System. Gebruik de<br>
Brogramming System. Gebruik de<br>
their bij opstanten mislukt of als deze ni<br>
det Boston Scientific voorverdere<br>
gevens op de achterkant van deze postarten misluktor als deze niet w pade achterkant van deze Föräldrad version. Användel. oraldrad verslan, Amara elillanmayın.

## **SPECIFICATIES**

#### **Tabel 6. Nominale specificaties LATITUDE Programming System**

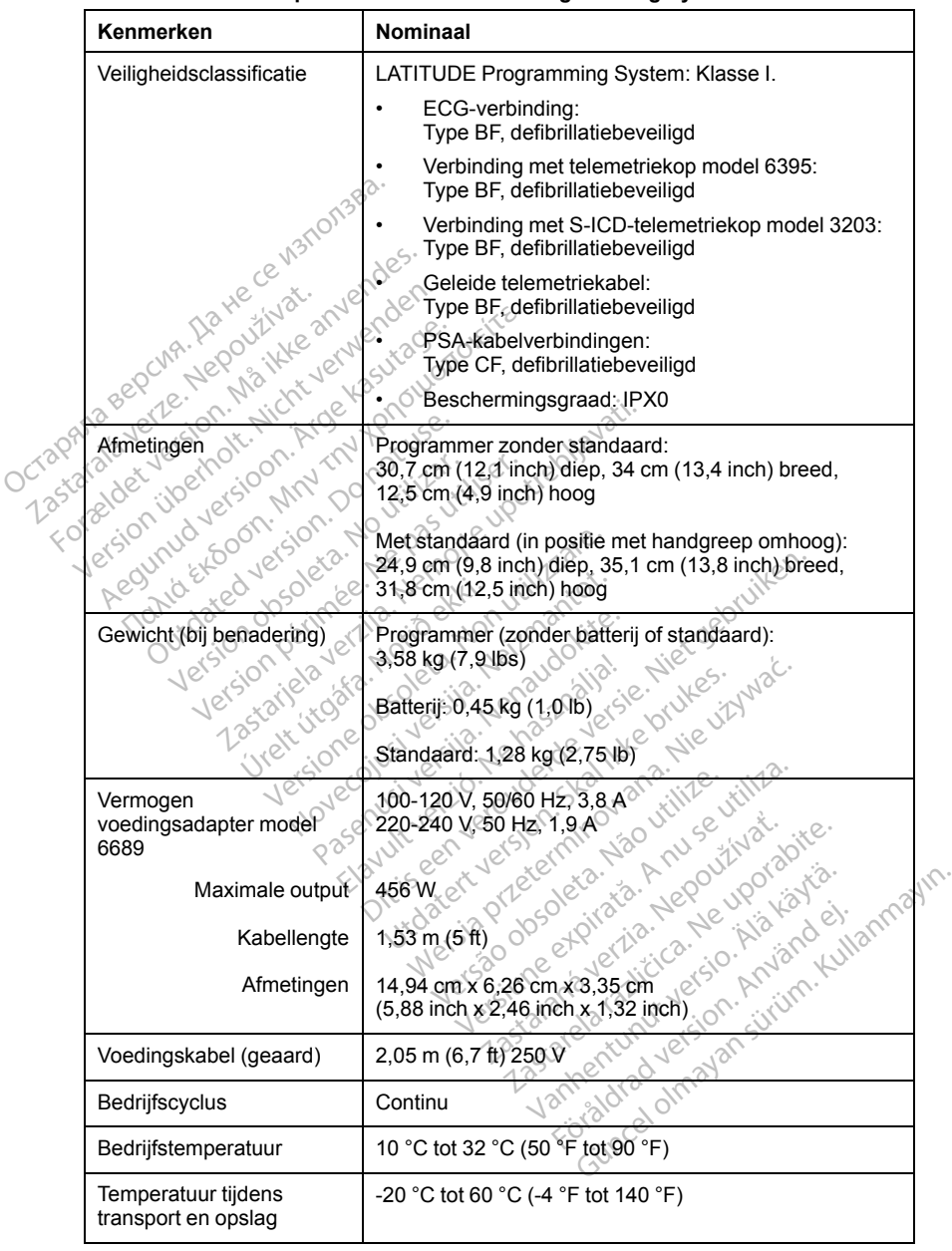

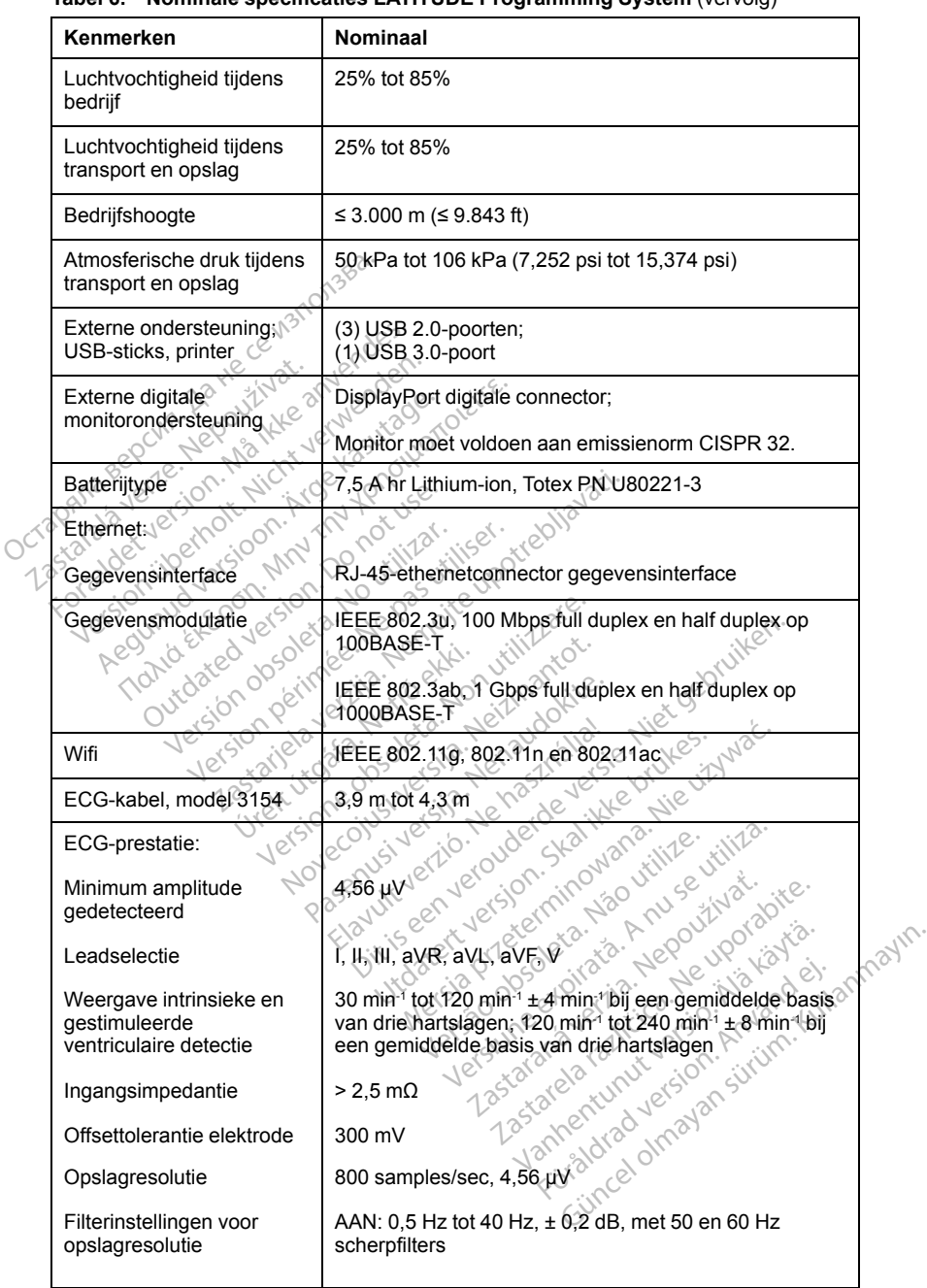

#### **Tabel 6. Nominale specificaties LATITUDE Programming System** (vervolg)

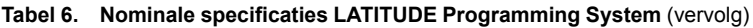

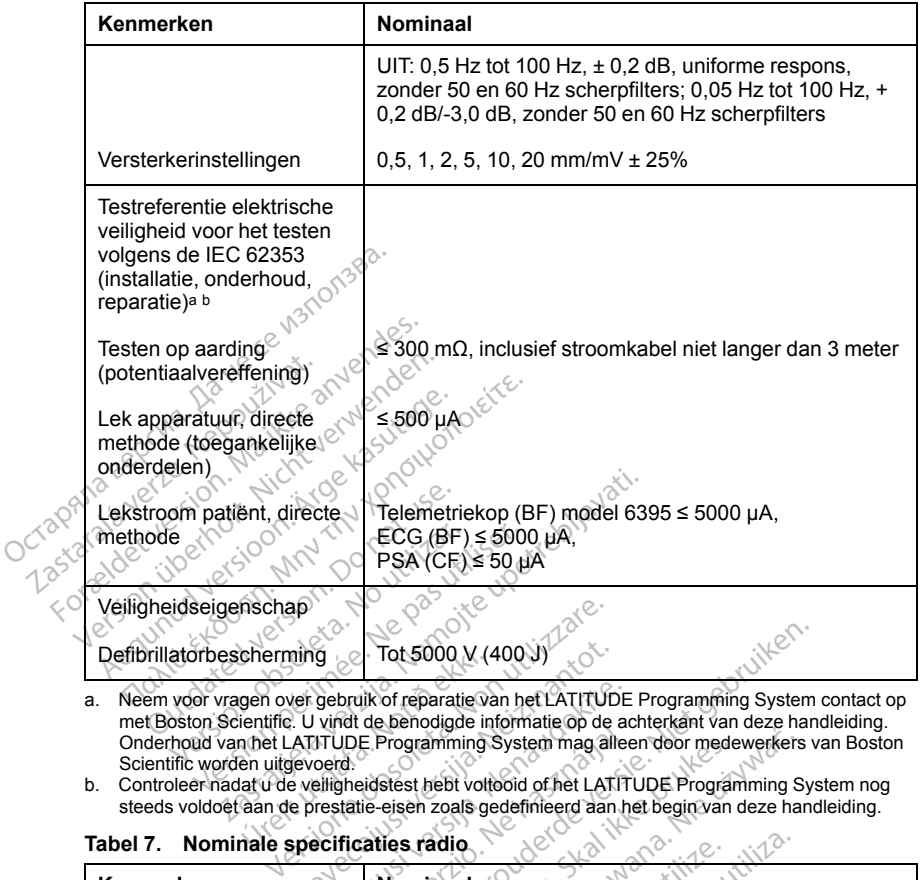

<span id="page-78-0"></span>a. Neem voor vragen over gebruik of reparatie van het LATITUDE Programming System contact op met Boston Scientific. U vindt de benodigde informatie op de achterkant van deze handleiding. Onderhoud van het LATITUDE Programming System mag alleen door medewerkers van Boston Scientific worden uitgevoerd. cherming<br>
gen over gebruik of reparatie va<br>
ientifie. U vind te benodigde in<br>
n het LATITUDE Programming s<br>
en uitgevoerd.<br>
lat u de veligheidstest hebt volt<br>
aan de prestatie-eisen zoals ge<br>
nale specificaties radio. ning<br>
er gebruik of reparatie van het LATITUD<br>
... U vind de Benodigde informatie op de<br>
ATITUDE Programming System mag all<br>
exercities.<br>
exercities radio<br>
Specificaties radio<br>
ATITUDE Programming System mag all<br>
exercitie gebruik of reparatie van het LATITUDE<br>
vindt de benodigde informatie op de actricité.<br>
Programming System mag allee<br>
erd.<br>
Programming System mag allee<br>
erd.<br>
Programming System mag allee<br>
Programming System mag allee<br>
Pro

<span id="page-78-1"></span>b. Controleer nadat u de veiligheidstest hebt voltooid of het LATITUDE Programming System nog steeds voldoet aan de prestatie-eisen zoals gedefinieerd aan het begin van deze handleiding.

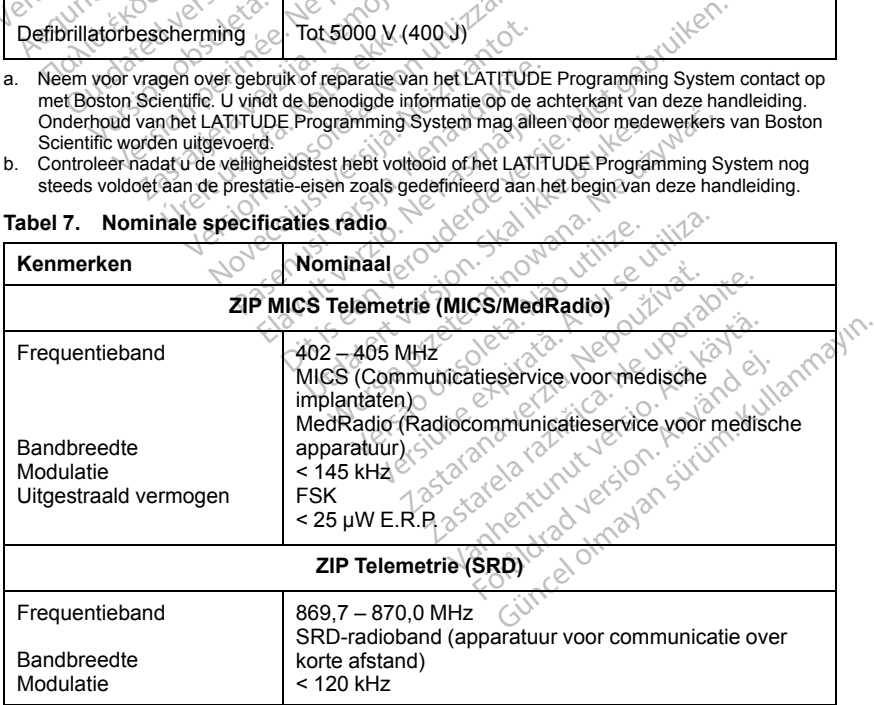

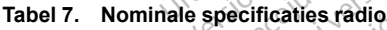

| Kenmerken                                             | <b>Nominaal</b>                                                            |
|-------------------------------------------------------|----------------------------------------------------------------------------|
| Uitgestraald vermogen                                 | <b>ASK</b>                                                                 |
|                                                       | $< 1.1$ mW E.R.P.<br>Telemetriekop model 6395 (inductief)                  |
|                                                       |                                                                            |
| Frequentieband                                        | Zenden: 21 kHz                                                             |
|                                                       | Ontvangen: 0 - 100 kHZ                                                     |
| <b>Bandbreedte</b>                                    | < 125 kHz                                                                  |
| Modulatie                                             | OOK/QPSK                                                                   |
| Uitgestraald vermogen                                 | 11,3 dBµA/m @ 10 m                                                         |
|                                                       | $_\odot$ Sluetooth®                                                        |
| Frequentieband $\mathbb{R}^2$                         | 2400.0 - 2483.5 MHz                                                        |
| $\Diamond$<br><b>Bandbreedte</b>                      | $< 1.4$ MHz.                                                               |
|                                                       | GFSK, H/4-DQPSK, 8DPSK                                                     |
| Uitgestraald vermogen                                 | < 9,6 mW E.I.R.P.                                                          |
| PANZ                                                  | Wifi 2.4 GHz<br>Len wifi-verbinding is niet toegestaan in Indonesië.       |
| Frequentieband<br>$\ddot{\mathcal{L}}_{\nu\bar{\nu}}$ | 2400,0 - 2483,5 MHz                                                        |
| Bandbreedte                                           | 20/40 MHz                                                                  |
|                                                       | IEEE 802.11b/g/n                                                           |
| Bandbreedte<br>Modulatie<br>Uitgestraald vermogen     | < 80 mW E.I.R.P.                                                           |
|                                                       | Wifi 5 GHz                                                                 |
|                                                       | Een wifi-verbinding is niet toegestaan in Indonesië.                       |
| Frequentieband                                        | lerdeversie.<br>5150 - 5350 MHz                                            |
| 25-31'                                                | 5470 - 5725 MHz                                                            |
| <b>Telk UX</b><br><b>Bandbreedte</b>                  | 20/40/80 MHz                                                               |
| Modulatie                                             | IEEE 802.11a/n/ac.                                                         |
| Uitgestraald vermogen                                 | <50 mW E.I.R.P.                                                            |
| Tabel 8.                                              | ninowaha, Nie używa<br>Vão utilize.<br>Specificaties netwerk en verbinding |
| Kenmerken                                             | <b>Specificatie</b>                                                        |
|                                                       | Vereiste kenmerken IT-netwerk                                              |
| Ethernet                                              | IEEE 802.3u, 100 Mbps full duplex en half duplex op                        |

**Tabel 7. Nominale specificaties radio** (vervolg)

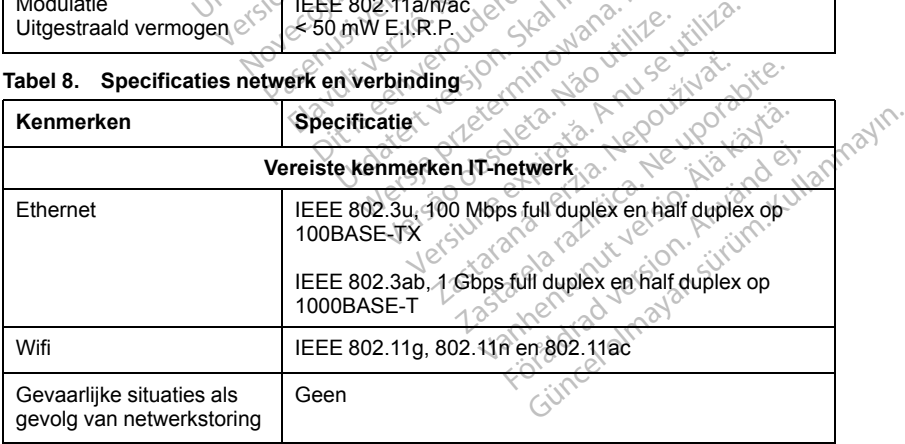

|                                                        | <b>Specificatie</b>                                                                                                    |
|--------------------------------------------------------|----------------------------------------------------------------------------------------------------|
|                                                        | Vereiste configuratie van IT-netwerk                                                                                                    |
| Ethernet                                               | Dynamische of statische IP-adressering                                                                                                    |
| Wifi                                                   | Dynamische IP-adressering met gebruik van IEEE<br>802.11g-, 802.11n- of 802.11ac-specificaties om<br>verbinding te maken met netwerken die openbaar/<br>onbeveiligd, WPA-PSK of WPA2-PSK zijn |
| MAC-adres ethernet                                     | Het MAC-adres kan worden weergegeven en de<br>hostnaam kan worden gewijzigd                                                                                                    |
| Internetprotocol                                       | IP <sub>V4</sub>                                                                                                    |
| DHCP-modus (Dynamic<br>Host Configuration<br>Protocol) | Zowel handmatige als automatische DHCP-modi<br>worden ondersteund                                                                                                    |
| MAC-adres wifi                                         | Kan worden weergegeven                                                                                                    |

**Tabel 8. Specificaties netwerk en verbinding** (vervolg)

anders is overeengekomen, blijft het LATITUDE Programming System eigendom van Boston Scientific en moet Boston Scientific alle nodige service garantie contact op met Boston Scientific. U vindt de benodigde informatie over<br>garantie op de kaart.<br>Street in de benodigde informatie over garantie op de kaart. Examples wifi<br>
NANTIE-INFORMATIE<br>
LATITUDE Programming System of the programming<br>
System of the programming System of the domyan Boston Scientific en r<br>
the contact is with December 1986<br>
The contact of the method of the c WITE-INFORMATIE<br>
XTITUDE-Programming System<br>
Sovereengekomen, blijft het<br>
en reparaties uitvoeren. Nee<br>
contactop met Boston Science<br>
contactop met Boston Science Wifi Nicolar Kan worden weergegeven<br>
TE-INFORMATIE<br>
UDE Programming System is een garant<br>
TE-INFORMATIE<br>
UDE Programming System is een garant<br>
Textor Scientific. In the System word and Willem<br>
the Kaart.<br>
Le Kaart.<br>
Textor Programming System is een gar<br>ngekomen, blijft het LATITUDE Proston Scientific en moet Boston Scientific<br>titles uitvoeren. Neem voor aanvul<br>pp met Boston Scientific. U vindt carrier<br>art. Romen, blijft het LATITUDE Proposers of the Magazine Scientific.<br>
Society. Neem voor aanvulle en the Boston. Scientific. U vindt d<br>
met Boston Scientific. U vindt d<br>
E vo<sup>3</sup> 000 000 1000 1000 2000<br>
Magazine City 10000 1000

leveren en reparaties uitvoeren. Neem voor aanvullende informatie over<br>garantie contact op met Boston Scientific. U vindt de behodigde informat<br>garantie op de kaart.<br>Suid-de levere de land de land de kaart.<br>Suid-de land de Vidater de principe de l'intégration Vidatera. prazidenta. Nordelski handbylda. Pascienting en moet Boston Scienting Boston Scientific. Uningtale ming System is een garantiekaart ingeslote<br>
In blijft het LATITUDE Programming System<br>
Intific en moet Boston Scientific alle hodige<br>
Jeten. Neem voor aanvullende informatie over<br>
Seconderde versie. Niet gebruiken.<br>
Second on seientifie. Wrindtate behodigde information. Seientifie. Wersterminowana. Nie używać.<br>Skal ikke broadcatego w skal ikke brukes. Nie używać.<br>Utdatego przeterminowana. Nie używać.<br>Nie skal przeterminowana. Nie używać.<br>Nie Versão observentives. Não visitaires, Não visitaires, Não visitaires, Não visitaires, Não visitaires, Não visi<br>en versão propria de Andrews<br>de São obsoletariza. Não visitaires, Não visitaires, Não visitaires, Não visitair<br> Versiuse Skal vanalitie utiliza.<br>A nu se se unioniste utiliza.<br>A nu se se unioniste providente.<br>A se observata. A nu su superior.<br>A se sure a nu succe. A nu single.<br>A se sure a nu succe. A nutiliza. Zastaraná verzialista zakladní základní základní základní základní základní základní základní základní základní<br>2012 základní základní základní základní základní základní základní základní základní základní základní základ Zastarela različica. Ne uporabite. Vanhentunut versio. Älä käytä. vannshumutuerad Andard ej. güncel olmayan sürüm. Kullanmayın.<br>Güncel olmayan sürüm. Kullanmayın.

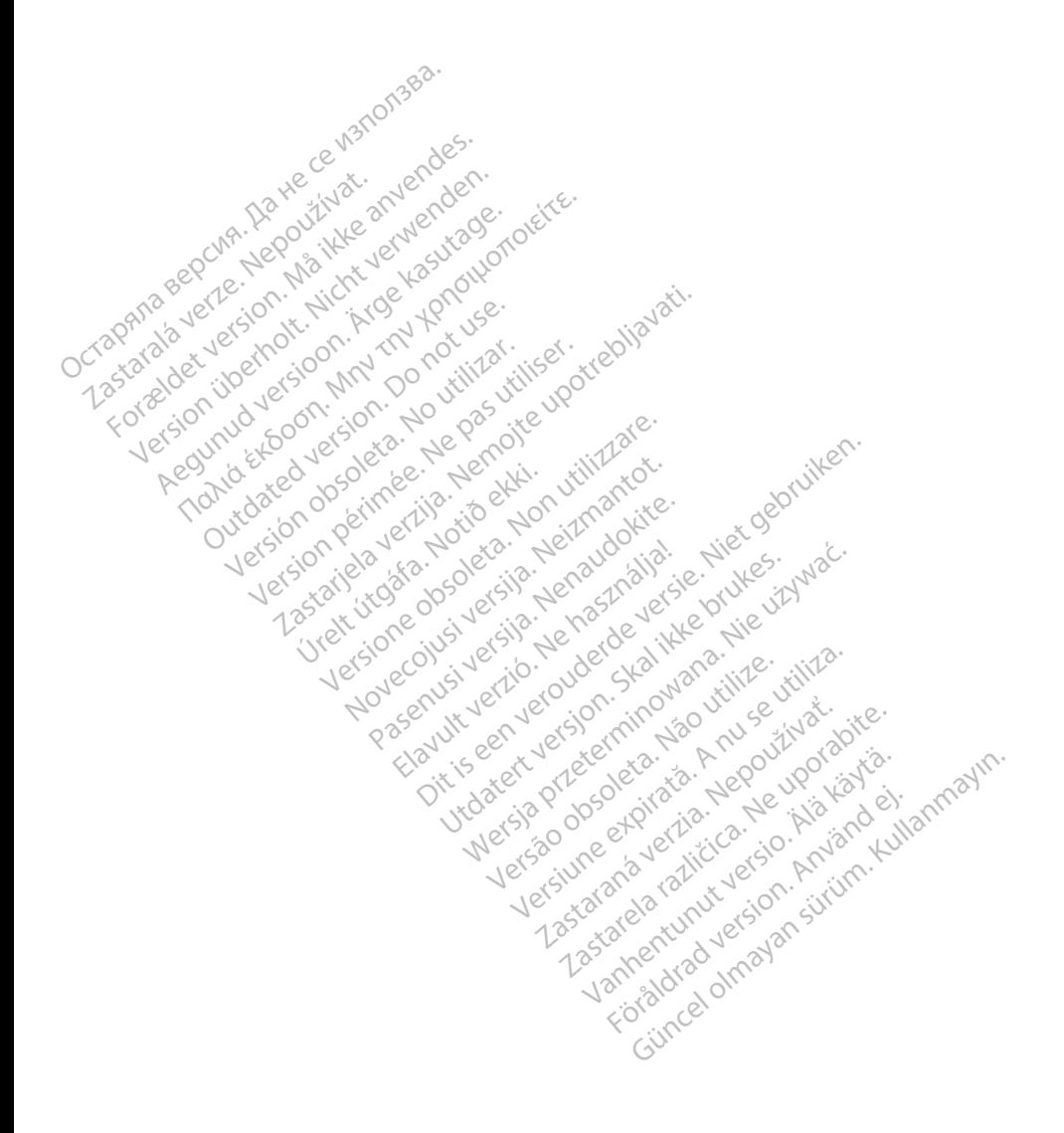

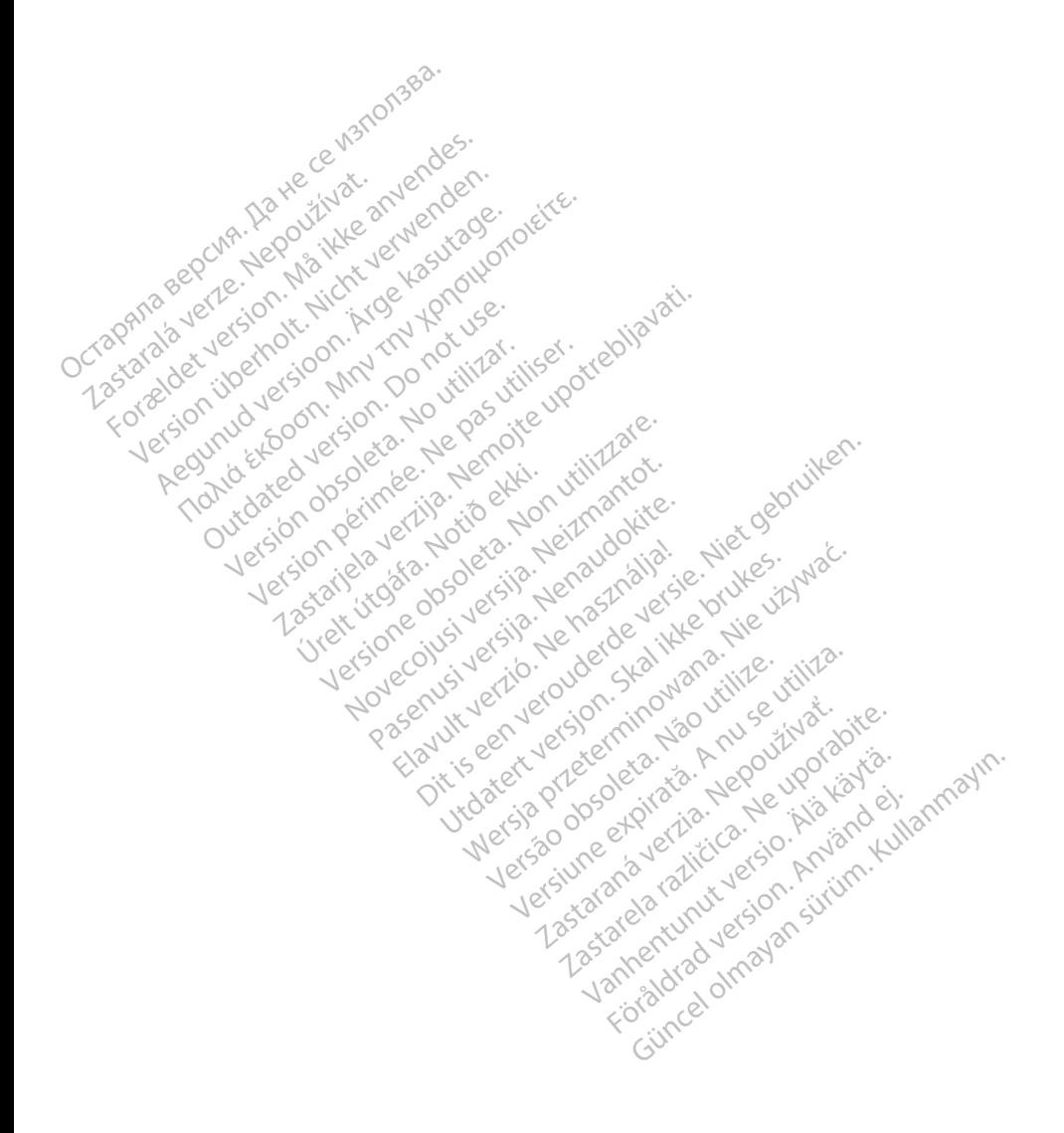

# Boston entific

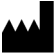

Boston Scientific Corporation 4100 Hamline Avenue North St. Paul, MN 55112-5798 USA

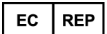

Guidant Europe NV/SA; Boston Scientific<br>Green Square, Lambroekstraat 5D<br>1831 Diegem, Belgium Green Square, Lambroekstraat 5D<br>1831 Diegem, Belgium<br>www.bostonscreatific.com<br>1.800.CARD  $A^{\geq 1}$ 1831 Diegem, Belgium ECREP<br>
Guidant Europe NV/SA; Boston Scientifi<br>
Green Square, Lambroekstraat 5D<br>
1831 Diegem, Belgium<br>
www.bostonscientific.com<br>
1.800.CARDIAC(2227.3422)<br>
+1.651.582.4000<br>
COCPRESS ACCORDIAC(227.3422) Green Square, Lambroekstraat 5D<br>
1831 Diegem, Belgium<br>
www.bostonscientific.com<br>
1.800.CARDIAC (227.3422)<br>
1.800.CARDIAC (227.3422)<br>
1.651.582.4000<br>
22017 Boston Scientific Corporation of the amiliated<br>
22017 Boston Scient

www.bostonscientific.com

1.800.CARDIAC (227.3422) Jeruzonich

+1.651.582.4000

www.bostonscientific.com<br>
1.800.CARDIAC(227.3422)<br>
+1.651.582.4000<br>
2017 Boston Scientific Corporation Zastarjela verzija. Nemojte upotreći i starijela verzijela verzijela verzijela verzijela verzijela verzijela ve<br>Zantaga verzija verzija verzijela verzijskih potrebljavati.<br>Zastarjela verzija. Nemojte upotreći i struktori i

Jret útgáfa. Net variantal

Pasenust versije. Nenaudokite.<br>Partije. Nenaudokite.<br>Partije. Nenaudokite.<br>Pasenusi versije. Nenaudokite.<br>Nenaudokit. Nenaudok. Nenaudokit.<br>Pasenusi versije. Nenaudokit. Elaza Lista verzió.<br>Elaza Lecija Henazionalia:<br>Elaza Lecija Henazionalia:<br>Elaza Lecija Henazionalia:<br>Senut Jeculesian: Nationalia:<br>Elaza Lecija Henazionalia:

Dit is een versien industrie- Niet gebruiken.<br>Dit is een versien van die versien van die versien van die versien van die versien van die versien van die ver<br>Dit is versien versienstaan van die versien van die versien van d

utdatert verside artiste brukes.<br>Skydesigned verside brukes.<br>Skydesigned verside verside brukes.<br>Skydesigned verside brukes.<br>Skal ikke brukes.<br>Skal ikke brukes.<br>Skal ikke brukes. Necjaco przetędzyczne przez przez przez przez przez przez przez przez przez przez przez przez przez przez prze<br>Szczech de przez przez przez przez przez przez przez przez przez przez przez przez przez przez przez przez pr<br>S

Versão observentives. Não visitaires, Não visitaires, Não visitaires, Não visitaires, Não visitaires, Não visi<br>en versão propria de Andrews<br>de São obsoletariza. Não visitaires, Não visitaires, Não visitaires, Não visitair<br> Versiuse Skal vanalitie utiliza.<br>A nu se se unioniste utiliza.<br>A nu se se unioniste providente.<br>A se observata. A nu su superior.<br>A se sure a nu succe. A nu single.<br>A se sure a nu succe. A nutiliza. Zastaraná verzialista zakladní základní základní základní základní základní základní základní základní základní<br>2012 základní základní základní základní základní základní základní základní základní základní základní základ Zastarela različica. Ne uporabite. Vanhensunut versio. Älä käytä.

RESISER ANTISTER CORPORATION CORPORATION All rights reserved. Fasse488-006 NL Europe 2017-08 n. No Vostile Werk Lossen, Eugenie Zeiter und Processe W.bostonscreatific.com 2017/2020 2017/2020 B2.4000 in selentific combination or its effiliates. It is or its measure of the total component of the state of the state of the state of the state of the state of the state of the state of the state of the state of the state of Versione obsoleta. Non utilizare. Non utilizare. Non utilizare. Non utilizzare. Non utilizzare. Non utilizzare<br>Applecione obsolutione de propriativa.<br>Non sequente de propriativa. Non utilizzare.<br>Non utilizzare. Non utilizz Novecojusi versija. Neizmantot.

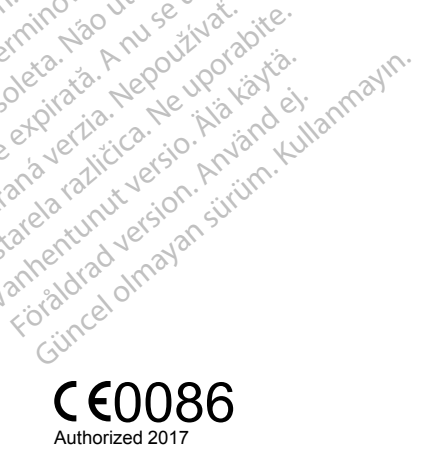

# \*359488-006\*

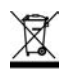